Oracle**®** Solaris Cluster 软件安装指南

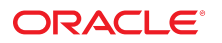

文件号码 E52243-02 2014 年 9 月

版权所有 © 2000, 2014, Oracle 和/或其附属公司。保留所有权利。

本软件和相关文档是根据许可证协议提供的,该许可证协议中规定了关于使用和公开本软件和相关文档的各种限制,并受知识产权法的保护。除非在许可证协议中明<br>确许可或适用法律明确授权,否则不得以任何形式、任何方式使用、拷贝、复制、翻译、广播、修改、授权、传播、分发、展示、执行、发布或显示本软件和相关文<br>档的任何部分。除非法律要求实现互操作,否则严禁对本软件进行逆向工程设计、反汇编或反编译。

此文档所含信息可能随时被修改,恕不另行通知,我们不保证该信息没有错误。如果贵方发现任何问题,请书面通知我们。

如果将本软件或相关文档交付给美国政府,或者交付给以美国政府名义获得许可证的任何机构,必须符合以下规定:

U.S. GOVERNMENT END USERS.Oracle programs, including any operating system, integrated software, any programs installed on the hardware, and/or<br>documentation, delivered to U.S. Government end users are "commercial computer specific supplemental regulations.As such, use, duplication, disclosure, modification, and adaptation of the programs, including any operating system, integrated software, any programs installed on the hardware, and/or documentation, shall be subject to license terms and license restrictions applicable to the programs.No other rights are granted to the U.S. Government.

本软件或硬件是为了在各种信息管理应用领域内的一般使用而开发的。它不应被应用于任何存在危险或潜在危险的应用领域,也不是为此而开发的,其中包括可能会<br>产生人身伤害的应用领域。如果在危险应用领域内使用本软件或硬件,贵方应负责采取所有适当的防范措施,包括备份、冗余和其它确保安全使用本软件或硬件的措<br>施。对于因在危险应用领域内使用本软件或硬件所造成的一切损失或损害,Oracle Corporation 及其附属公司概不负责。

Oracle 和 Java 是 Oracle 和/或其附属公司的注册商标。其他名称可能是各自所有者的商标。

Intel 和 Intel Xeon 是 Intel Corporation 的商标或注册商标。所有 SPARC 商标均是 SPARC International, Inc 的商标或注册商标,并应按照许可证的规定使<br>用。AMD、Opteron、AMD 徽标以及 AMD Opteron 徽标是 Advanced Micro Devices 的商标或注册商标。UNIX 是 The Open Group 的注册商标。

本软件或硬件以及文档可能提供了访问第三方内容、产品和服务的方式或有关这些内容、产品和服务的信息。对于第三方内容、产品和服务,Oracle Corporation 及其 附属公司明确表示不承担任何种类的担保,亦不对其承担任何责任。对于因访问或使用第三方内容、产品或服务所造成的任何损失、成本或损害,Oracle Corporation 及其附属公司概不负责。

# 目录

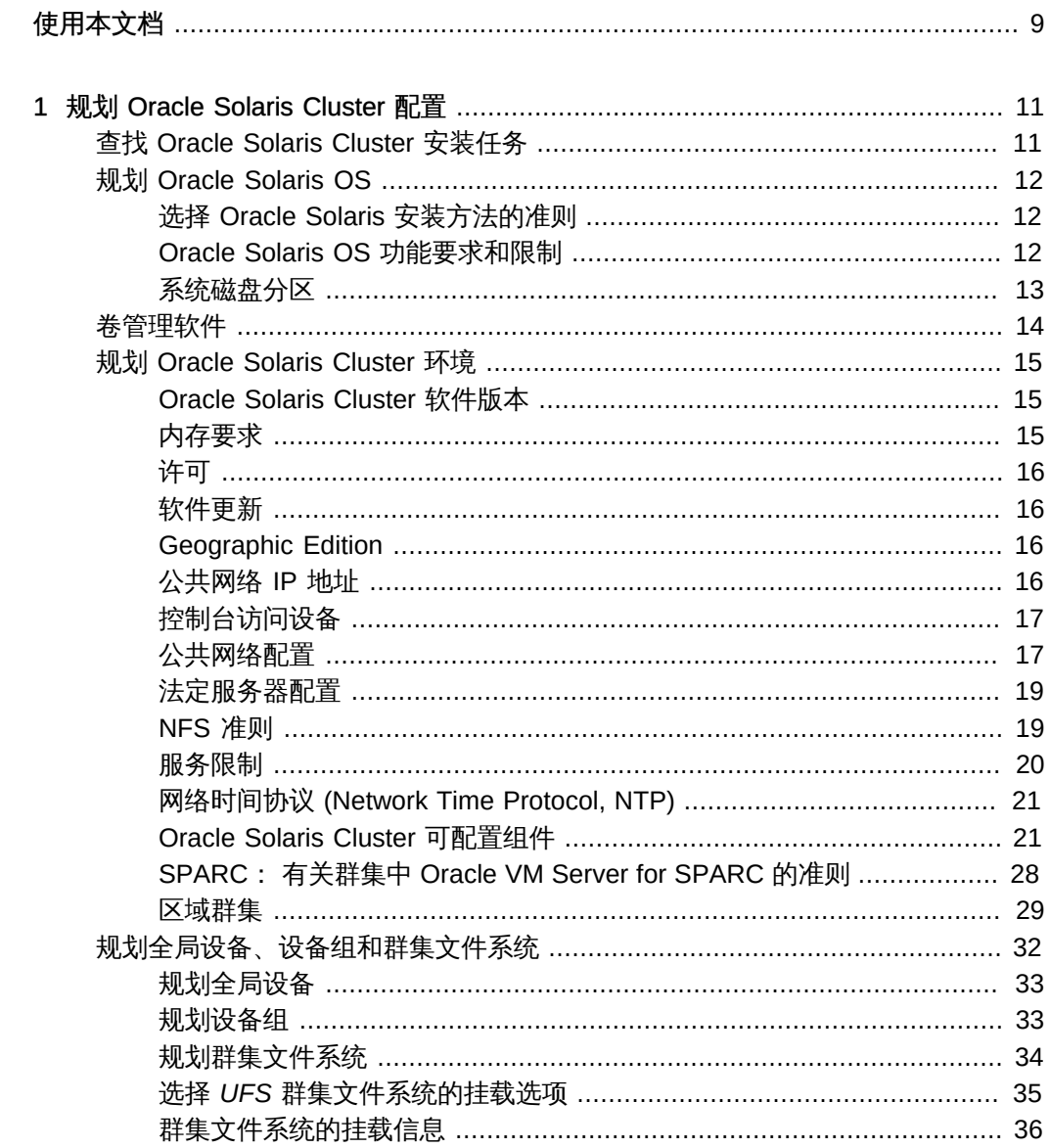

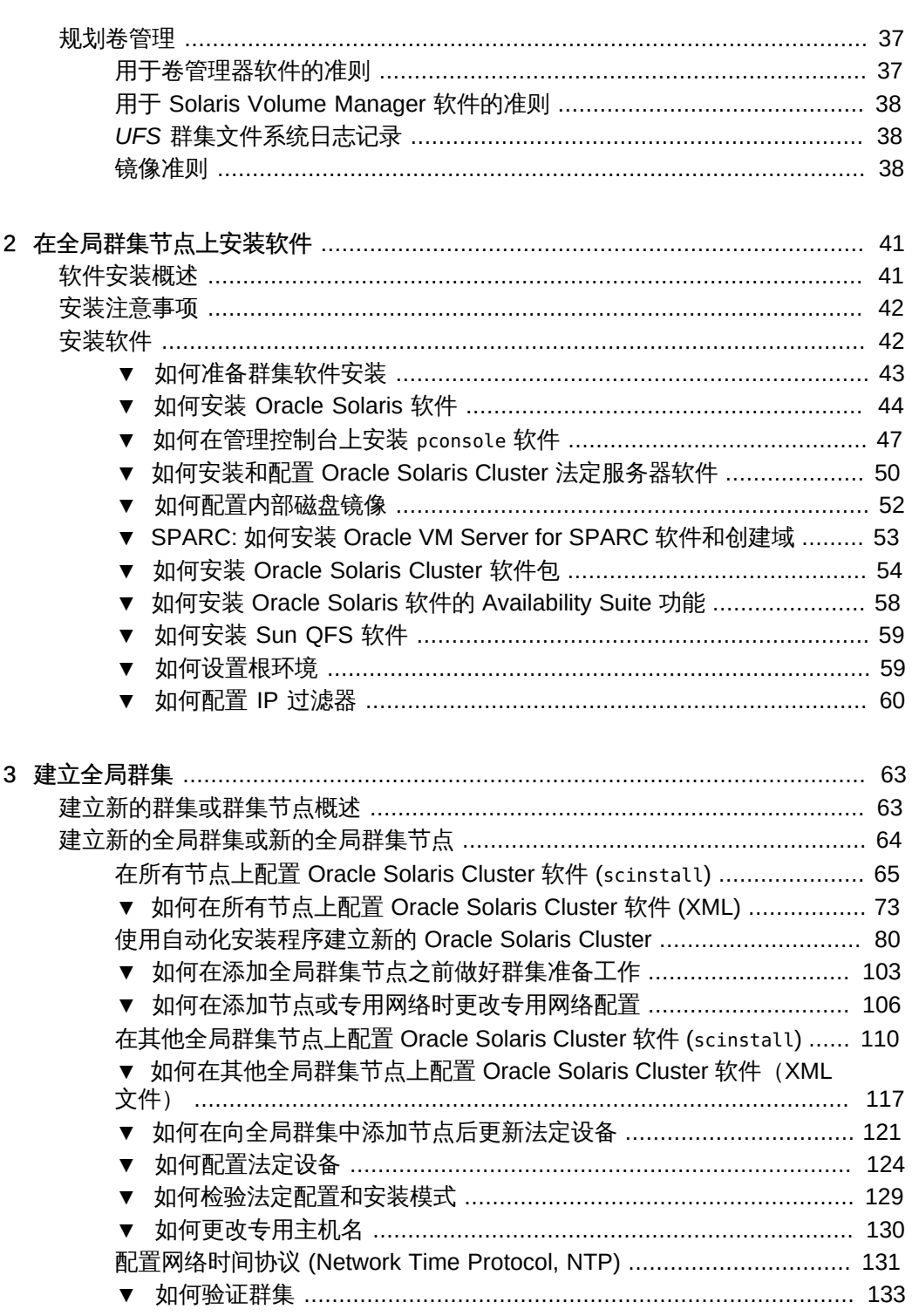

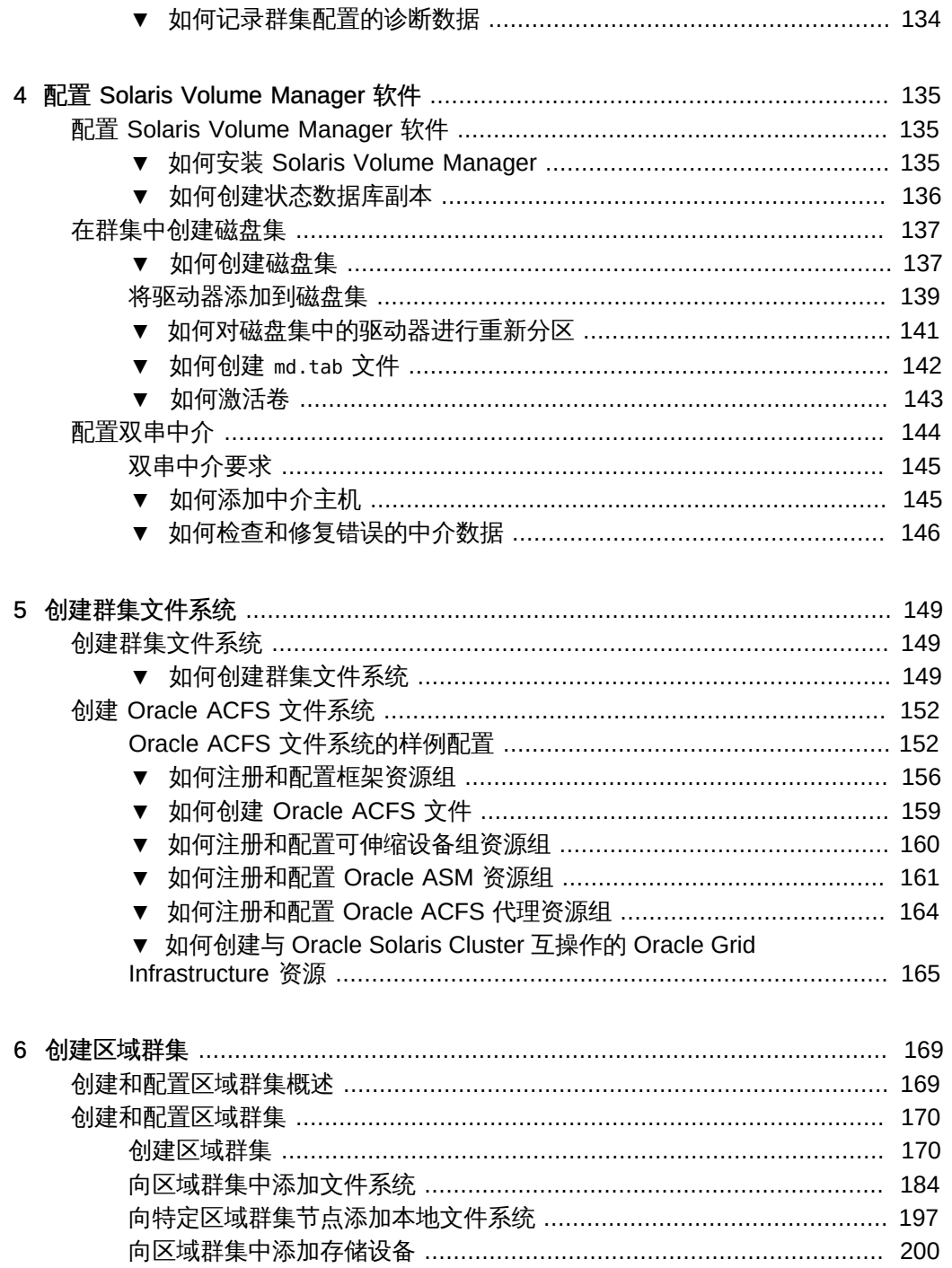

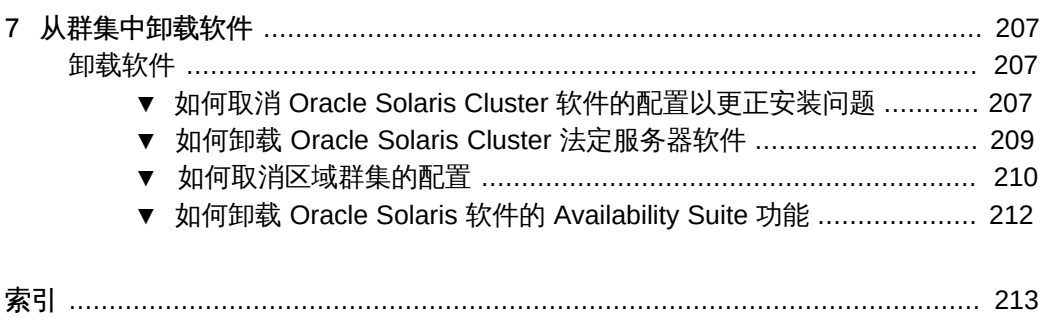

目录

## <span id="page-8-0"></span>使用本文档

- 概述 包含有关安装和配置 Oracle Solaris Cluster 软件的准则和过程。
- 目标读者 具有丰富的 Oracle 软硬件知识的有经验的系统管理员。
- 必备知识 具有 Oracle Solaris 操作系统和 Oracle Solaris Cluster 软件方面的知 识,并熟练掌握了与 Oracle Solaris Cluster 软件一起使用的卷管理器软件。

请不要将本文档用作规划指南或售前指南。

## 产品文档库

有关本产品的最新信息和已知问题均包含在文档库中,网址为:[http://](http://www.oracle.com/pls/topic/lookup?ctx=E52214) [www.oracle.com/pls/topic/lookup?ctx=E52214](http://www.oracle.com/pls/topic/lookup?ctx=E52214)。

## 获得 Oracle 支持

Oracle 客户可通过 My Oracle Support 获得电子支持。有关信息,请访问 [http://](http://www.oracle.com/pls/topic/lookup?ctx=acc&id=info) [www.oracle.com/pls/topic/lookup?ctx=acc&id=info](http://www.oracle.com/pls/topic/lookup?ctx=acc&id=info);如果您听力受损,请访问 [http://](http://www.oracle.com/pls/topic/lookup?ctx=acc&id=trs) [www.oracle.com/pls/topic/lookup?ctx=acc&id=trs](http://www.oracle.com/pls/topic/lookup?ctx=acc&id=trs)。

## 文档可访问性

有关 Oracle 对可访问性的承诺,请访问 Oracle Accessibility Program 网站 [http://](http://www.oracle.com/pls/topic/lookup?ctx=acc&id=docacc) [www.oracle.com/pls/topic/lookup?ctx=acc&id=docacc](http://www.oracle.com/pls/topic/lookup?ctx=acc&id=docacc)。

## 反馈

可以在 <http://www.oracle.com/goto/docfeedback> 上提供有关本文档的反馈。

使用本文档 9

## <span id="page-10-0"></span>规划 Oracle Solaris Cluster 配置

本章提供特定于 Oracle Solaris Cluster 4.2 配置的规划信息和准则。

本章包含以下概述信息:

- ["查找 Oracle Solaris Cluster 安装任务" \[11\]](#page-10-1)
- ["规划 Oracle Solaris OS" \[12\]](#page-11-0)
- ["规划 Oracle Solaris Cluster 环境" \[15\]](#page-14-0)
- ["规划全局设备、设备组和群集文件系统" \[32\]](#page-31-0)
- ["规划卷管理" \[37\]](#page-36-0)

## <span id="page-10-1"></span>查找 Oracle Solaris Cluster 安装任务

下表说明在何处查找各种 Oracle Solaris Cluster 软件安装任务的指导信息,以及执行这 些任务的顺序。

表 1-1 Oracle Solaris Cluster 软件安装任务信息

| 任务                                              | 说明                                                                            |
|-------------------------------------------------|-------------------------------------------------------------------------------|
| 设置群集硬件。                                         | <b><u>《Oracle Solaris Cluster 4.2 Hardware Administration</u></b><br>Manual > |
|                                                 | 服务器和存储设备附带的文档                                                                 |
| 规划全局群集软件安装。                                     | 第1章 规划 Oracle Solaris Cluster 配置                                              |
| 安装软件包。(可选) 安装并配置 Sun QFS 软件。                    | "安装软件" [42]                                                                   |
|                                                 | Sun OFS 文档                                                                    |
| 建立新的全局群集或全局群集节点。                                | "建立新的全局群集或新的全局群集节点" [64]                                                      |
| 配置 Solaris Volume Manager 软件。                   | "配置 Solaris Volume Manager 软件" [135]                                          |
|                                                 | 《Solaris Volume Manager 管理指南》                                                 |
| 配置群集文件系统(如果用到)。                                 | 如何创建群集文件系统 [149]                                                              |
| (可选) 创建区域群集。                                    | "创建和配置区域群集" [170]                                                             |
| 规划、安装和配置资源组和数据服务。创建具有高可用性的本地文件<br>系统<br>(如果用到)。 | 《Oracle Solaris Cluster 数据服务规划和管理指南 》                                         |

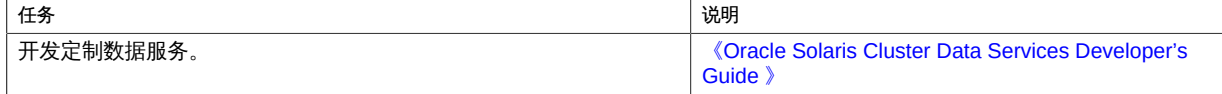

### <span id="page-11-0"></span>规划 Oracle Solaris OS

本节针对在群集配置中规划 Oracle Solaris 软件安装提供了以下准则:

- ["选择 Oracle Solaris 安装方法的准则" \[12\]](#page-11-1)
- ["Oracle Solaris OS 功能要求和限制" \[12\]](#page-11-2)
- ["系统磁盘分区" \[13\]](#page-12-0)

有关 Oracle Solaris 软件的更多信息,请参见 Oracle Solaris 安装文档。

## <span id="page-11-1"></span>选择 Oracle Solaris 安装方法的准则

您可以使用自动化安装程序 (Automated Installer, AI) 安装方法,从本地 DVD-ROM 或 网络安装服务器来安装 Oracle Solaris 软件。此外,Oracle Solaris Cluster 软件还提供 了定制方法以使用 AI 安装方法来安装 Oracle Solaris OS 和 Oracle Solaris Cluster 软 件。在 Oracle Solaris 软件的 AI 安装期间,您可以选择接受默认设置来安装 OS,也可 以运行 OS 的交互式安装,在交互式安装中,您可以对组件(例如引导磁盘和 ZFS 根 池)的安装进行定制。如果要安装若干个群集节点,请考虑网络安装。

有关 scinstall AI 安装方法的详细信息, 请参见[如何安装和配置 Oracle Solaris 和](#page-86-0) [Oracle Solaris Cluster 软件\(IPS 系统信息库\) \[87\]](#page-86-0)。有关标准 Oracle Solaris 安装 方法和 OS 安装期间您必须进行的配置选择的详细信息,请参见 Oracle Solaris 安装文 档。

### <span id="page-11-2"></span>Oracle Solaris OS 功能要求和限制

在规划 Oracle Solaris Cluster 配置中的 Oracle Solaris OS 使用时,请考虑以下几点:

- 最小 Oracle Solaris 软件包 Oracle Solaris Cluster 软件要求至少有 Oracle Solaris 软件的 solaris-small-server 软件包。
- Oracle Solaris 操作系统 Oracle Solaris Cluster 4.2 核心软件和 Oracle Solaris Cluster 4.2 法定服务器软件至少需要 Oracle Solaris 11.1 软件。Oracle Solaris Cluster 4.2 软件不支持 Oracle Solaris 11.0 发行版。
- Oracle Solaris 区域 仅在全局区域中安装 Oracle Solaris Cluster 框架软件。
- 回送文件系统 (Loopback File System, LOFS) 创建群集期间, 默认情况下会启用 LOFS 功能。如果群集满足以下两个条件,您必须禁用 LOFS 以避免出现切换问题 或其他故障:
	- 高可用性本地文件系统上配置了 HA for NFS。
	- 正在运行 automountd 守护进程。

如果群集仅满足其中一个条件,您便可以安全地启用 LOFS。

如果需要启用 LOFS 和 automountd 守护进程,请从自动安装程序映射中排除所有属 于由 HA for NFS 导出的高可用性本地文件系统的文件。

- 节电关机 Oracle Solaris Cluster 配置不支持自动节电关机,不应启用该功能。有关 更多信息,请参见 [poweradm](http://www.oracle.com/pls/topic/lookup?ctx=E36784&id=REFMAN1Mpoweradm-1m)(1M) 手册页。
- 网络自动配置 (Network Auto-Magic, NWAM)-Oracle Solaris 网络自动配置 (Network Auto-Magic, NWAM) 功能激活一个网络接口并禁用所有其他网络接口。因 此,NWAM 不能与 Oracle Solaris Cluster 软件共存,只有禁用它后才能配置或运行 您的群集。
- IP 过滤器功能 Oracle Solaris Cluster 依赖于 IP 网络多路径 (IP network multipathing, IPMP) 进行公共网络监视。进行 IP 过滤器配置时必须遵循 IPMP 配置 准则和有关 IP 过滤器的限制。
- fssnap-Oracle Solaris Cluster 软件不支持 fssnap 命令,这是 UFS 的一个功能。但 是,您可以在不受 Oracle Solaris Cluster 软件控制的本地系统中使用 fssnap 命令。 以下限制适用于 fssnap 支持:
	- 不受 Oracle Solaris Cluster 软件管理的本地文件系统支持 fssnap 命令。
	- 群集文件系统不支持 fssnap 命令。
	- 受 HAStoragePlus 控制的本地文件系统不支持 fssnap 命令。
- 最低 Java 版本-Java 1.7 是运行 Oracle Solaris Cluster 软件所需的最低版本。

### <span id="page-12-0"></span>系统磁盘分区

安装 Oracle Solaris OS 时,请确保创建必需的 Oracle Solaris Cluster 分区,并且所有 分区都满足最低空间需求。

- 根 (/) 根 (/) 文件系统的主要空间要求如下所示:
	- Oracle Solaris Cluster 软件本身在根 (/) 文件系统中占用的空间少于40 MB。
	- 每个 Oracle Solaris Cluster 数据服务可能使用 1 MB 到 5 MB。
	- Solaris Volume Manager 软件需要的空间少于 5 MB。
	- 要配置足够大的额外空间和 inode 容量, 请在为根 (/) 文件系统正常分配的空间 基础上至少再添加 100 MB。此空间用于创建卷管理软件所使用的块特殊设备和 字符特殊设备。如果群集中存在大量共享磁盘,分配此附加空间则尤其必要。
	- 您需要为日志文件设置充足的空间。而且,与典型的独立服务器相比,在群集节 点上可记录更多的消息。因此,请为日志文件保留至少 100 MB 空间。

■ 用于全局设备名称空间的 lofi 设备需要 100 MB 的空闲空间。从 Oracle Solaris Cluster 4.2 开始,不再为全局设备名称空间使用专用分区。

注 - 为全局设备名称空间创建的 lofi 设备专用于此用途。请勿将该设备用于任何其他用 途,并且不得卸载该设备。

- /var 安装时 Oracle Solaris Cluster 软件在 /var 文件系统中占用的空间微乎其微。 但是,需要为日志文件设置充足的空间。而且,与典型的独立服务器相比,在群集节 点上可记录更多的消息。因此,请至少为/var 文件系统分配 100 MB 的空间。
- 交换 分配给 Oracle Solaris 和 Oracle Solaris Cluster 软件的 swap 空间总量不得少 于 750 MB。要获得最佳效果,至少应添加 512 MB 的空间供 Oracle Solaris Cluster 软件使用,才能满足 Oracle Solaris OS 对空间的需要。另外,还应为将在 Oracle Solaris 主机上运行的应用程序分配所需的所有额外 swap 空间。

注 - 如果要另外创建 swap 文件,请勿在全局设备上创建该 swap 文件。只能使用本地磁 盘作为主机的 swap 设备。

■ 卷管理器-在分片 6 上创建一个 20 MB 的分区供卷管理器使用。

要支持 Solaris Volume Manager, 您可以在下列位置之一创建该分区:

- ZFS 根池以外的本地磁盘
- ZFS 根池(如果 ZFS 根池在分区上而非磁盘上)

在每个本地磁盘中设置一个该用途的分片。但是,如果 Oracle Solaris 主机上只有 一个本地磁盘,则可能需要在同一分片中创建三个状态数据库副本,Solaris Volume Manager 软件才能正常工作。有关更多信息,请参[见《Solaris Volume Manager 管理指](http://www.oracle.com/pls/topic/lookup?ctx=E38902&id=LOGVOLMGRADMIN) [南》。](http://www.oracle.com/pls/topic/lookup?ctx=E38902&id=LOGVOLMGRADMIN)

如果您正在执行 Oracle Solaris OS 的交互式安装,则必须定制分区才能满足这些要 求。

#### <span id="page-13-0"></span>卷管理软件

下表介绍了在 SPARC 和 x86 平台上可以与 Oracle Solaris 协同工作的卷管理器。

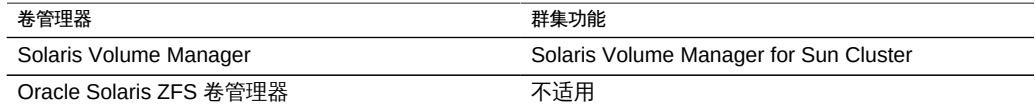

## <span id="page-14-0"></span>规划 Oracle Solaris Cluster 环境

本节提供了为 Oracle Solaris Cluster 软件安装和配置规划和准备下列组件的准则:

- ["Oracle Solaris Cluster 软件版本" \[15\]](#page-14-1)
- ["内存要求" \[15\]](#page-14-2)
- ["许可" \[16\]](#page-15-0)
- ["软件更新" \[16\]](#page-15-1)
- ["Geographic Edition" \[16\]](#page-15-2)
- ["公共网络 IP 地址" \[16\]](#page-15-3)
- ["控制台访问设备" \[17\]](#page-16-0)
- ["公共网络配置" \[17\]](#page-16-1)
- ["法定服务器配置" \[19\]](#page-18-0)
- ["NFS 准则" \[19\]](#page-18-1)
- ["服务限制" \[20\]](#page-19-0)
- ["网络时间协议 \(Network Time Protocol, NTP\)" \[21\]](#page-20-0)
- ["Oracle Solaris Cluster 可配置组件" \[21\]](#page-20-1)
- ["SPARC: 有关群集中 Oracle VM Server for SPARC 的准则" \[28\]](#page-27-0)
- ["区域群集" \[29\]](#page-28-0)

有关 Oracle Solaris Cluster 组件的详细信息,请参见[《Oracle Solaris Cluster Concepts](http://www.oracle.com/pls/topic/lookup?ctx=E39579&id=CLCON) [Guide 》](http://www.oracle.com/pls/topic/lookup?ctx=E39579&id=CLCON)。

## <span id="page-14-1"></span>Oracle Solaris Cluster 软件版本

群集中的所有节点必须运行相同版本的 Oracle Solaris Cluster 软件。

## <span id="page-14-2"></span>内存要求

Oracle Solaris Cluster 4.2 软件要求每个群集节点均满足以下内存要求:

- 物理 RAM 至少为 1.5 GB(通常为 2 GB)
- 可用硬盘驱动器空间至少为 6 GB

实际的物理内存和硬盘驱动器要求取决于所安装的应用程序。要计算额外的内存和硬盘 驱动器要求,请查阅应用程序文档或与应用程序供应商联系。

## <span id="page-15-0"></span>许可

在开始安装软件之前,确保您具有所有必需的许可证书。Oracle Solaris Cluster 软件不 需要许可证书,但安装 Oracle Solaris Cluster 软件的每个节点都必须受 Oracle Solaris Cluster 软件许可证协议的约束。

有关卷管理器软件和应用程序软件的许可要求,请参阅这些产品的安装文档。

## <span id="page-15-1"></span>软件更新

在安装每个软件产品后,还必须安装所有必需的软件更新。为了使群集能够正常运行, 请确保所有的群集节点保持相同的更新级别。

有关用来应用软件更新的一般准则和过程,请参见[《Oracle Solaris Cluster 系统管理指](http://www.oracle.com/pls/topic/lookup?ctx=E52214&id=CLADMz4000076997776) [南 》中的第 11 章 "更新您的软件"](http://www.oracle.com/pls/topic/lookup?ctx=E52214&id=CLADMz4000076997776)。

### <span id="page-15-2"></span>Geographic Edition

如果区域群集要使用 Oracle Solaris Cluster Geographic Edition (Geographic Edition) 配 置,则该区域群集必须满足以下要求:

- 每个区域群集节点必须具有与该区域群集节点的主机名对应的公共网络 IP 地址。
- 该区域群集节点的公共网络 IP 地址必须可供 Geographic Edition 配置的伙伴群集中 的所有节点访问。
- 每个区域群集节点都必须具有映射至与该区域群集名称对应的主机名的故障转移 IP 地址。

如果您打算使用 Oracle Solaris Cluster Manager GUI 管理 Geographic Edition 组件, 则所有群集节点必须具有相同的 root 密码。有关 Oracle Solaris Cluster Manager 的更 多信息,请参见[《Oracle Solaris Cluster 系统管理指南 》中的第 13 章 "使用 Oracle](http://www.oracle.com/pls/topic/lookup?ctx=E52214&id=CLADMx-4n6hc) [Solaris Cluster GUI"。](http://www.oracle.com/pls/topic/lookup?ctx=E52214&id=CLADMx-4n6hc)

## <span id="page-15-3"></span>公共网络 IP 地址

有关群集使用公共网络的信息,请参见[《Oracle Solaris Cluster Concepts Guide 》中](http://www.oracle.com/pls/topic/lookup?ctx=E39579&id=CLCONcacifiai) [的"Public Network Adapters and IP Network Multipathing"。](http://www.oracle.com/pls/topic/lookup?ctx=E39579&id=CLCONcacifiai)

必须为 Oracle Solaris Cluster 的各种组件设置多个公共网络 IP 地址。您需要的地址数 量取决于您的群集配置中包括的组件。群集配置中的每个 Oracle Solaris 主机都必须至 少有一个到同一组公共子网的公共网络连接。

下表列出了需要为其指定公共网络 IP 地址的组件。将这些 IP 地址添加至以下位置:

- 所有使用的命名服务
- 安装 Oracle Solaris 软件后,每个全局群集节点上的本地 /etc/inet/hosts 文件
- 任何专用 IP 非全局区域上的本地 /etc/inet/hosts 文件

表 1-2 使用公共网络 IP 地址的 Oracle Solaris Cluster 组件

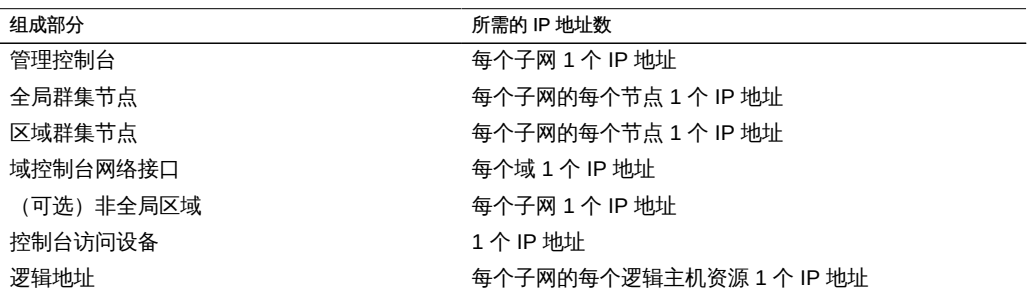

有关规划 IP 地址的更多信息,请参见[《在 Oracle Solaris 11.2 中规划网络部署 》](http://www.oracle.com/pls/topic/lookup?ctx=E56344&id=NWPLN)。

## <span id="page-16-0"></span>控制台访问设备

您必须能对所有群集节点进行控制台访问。服务处理器 (service processor, SP) 用来在 管理控制台与全局群集节点控制台之间进行通信。

有关控制台访问的更多信息,请参见[《Oracle Solaris Cluster Concepts Guide 》](http://www.oracle.com/pls/topic/lookup?ctx=E39579&id=CLCON)。

您可以使用 Oracle Solaris pconsole 实用程序来连接到群集节点。该实用程序还提供了 一个主控制台窗口,您可以从其中将您的输入传播到您打开的所有连接。有关更多信 息,请参见安装了 Oracle Solaris terminal/pconsole 软件包时可用的 pconsole(1) 手册 页。

### <span id="page-16-1"></span>公共网络配置

公共网络与群集外部进行通信。规划公共网络配置时请考虑以下几点:

■ 区别对待公共网络和专用网络-公共网络和专用网络(群集互连)必须使用不同的 适配器,或者必须在支持标记 VLAN 的适配器和支持 VLAN 的交换机上配置标记的 VLAN,以便对专用互连和公共网络使用同一个适配器。

或者,在同一个物理接口上创建多个虚拟 NIC,并将不同的虚拟 NIC 指定给专用网 络和公共网络。

- 最低配置- 所有群集节点都必须与至少一个公共网络相连接。公共网络连接可针对 不同的节点使用不同的子网。
- 最高配置 只要硬件配置允许,便可以另外建立任意多个公共网络连接。
- 可伸缩服务 运行可伸缩服务的所有节点都必须使用同一个子网或同一组子网,或者 使用彼此之间可以路由的不同子网。
- 逻辑地址 每个使用逻辑地址的数据服务资源组必须为用于访问逻辑地址的每个公共 网络指定一个主机名。有关数据服务和资源的其他信息,另请参见[《Oracle Solaris](http://www.oracle.com/pls/topic/lookup?ctx=E39579&id=CLCON) [Cluster Concepts Guide 》。](http://www.oracle.com/pls/topic/lookup?ctx=E39579&id=CLCON)
- IPv4-Oracle Solaris Cluster 软件支持在公共网络上使用 IPv4 地址。
- IPv6 Oracle Solaris Cluster 软件支持在公共网络上对故障转移和可伸缩数据服务使 用 IPv6 地址。
- IPMP 组 每个公共网络适配器 必须属于 IP 网络多路径 (IP network multipathing, IPMP) 组。如果某个公共网络适配器在数据服务通信中未用到,便不必将它配置到 IPMP 组中。

除非公共网络配置中有一个或多个非链路本地 IPv6 公共网络接口,否则 scinstall 实用程序会自动为群集中使用同一子网的每个公共网络适配器集配置一个多适配器 IPMP 组。这些组是基于链路的,具有传递式探测器。

如果配置包含任何非链路本地 IPv6 公共网络接口,则必须手动在 IPMP 组中配置将 用于数据服务通信的所有接口。您可以在建立群集之前或之后配置 IPMP 组。

scinstall 实用程序忽略 IPMP 组中已经配置的适配器。您可以在群集中使用基于探 测的 IPMP 组或基于链路的 IPMP 组。基于探测器的 IPMP 组(用于测试目标 IP 地 址)通过识别更多可能危及可用性的情况来提供最强的保护。

因此,如果 scinstall 实用程序所配置的 IPMP 组中有任何适配器在数据服务通信时 不会被用到,您完全可以将该适配器从组中删除。

有关 IPMP 组的准则,请参见[《在 Oracle Solaris 11.2 中管理 TCP/IP 网络、IPMP](http://www.oracle.com/pls/topic/lookup?ctx=E56344&id=NWIPAgfkcy) 和 IP 隧道 》中的第 2 章 "关于 IPMP 管理"。要在安装群集之后修改 IPMP 组, 请 遵循[《Oracle Solaris Cluster 系统管理指南 》中的"如何在群集中管理 IP 网络多路](http://www.oracle.com/pls/topic/lookup?ctx=E52214&id=CLADMch5_priv_public_net-1056) [径组"](http://www.oracle.com/pls/topic/lookup?ctx=E52214&id=CLADMch5_priv_public_net-1056)中的准则[和《在 Oracle Solaris 11.2 中管理 TCP/IP 网络、IPMP 和 IP 隧道 》](http://www.oracle.com/pls/topic/lookup?ctx=E56344&id=NWIPAgdysw) [中的第 3 章 "管理 IPMP"](http://www.oracle.com/pls/topic/lookup?ctx=E56344&id=NWIPAgdysw)中的过程。

- 本地 MAC 地址支持 所有公共网络适配器都必须使用支持本地 MAC 地址分配的网 络接口卡 (network interface card, NIC)。本地 MAC 地址指定是 IPMP 的一项要求。
- local-mac-address 设置-local-mac-address? 变量对于以太网适配器必须使用 默认值 true。对于以太网适配器,Oracle Solaris Cluster 软件不支持 local-macaddress? 的值为 false。

有关公共网络接口的更多信息,请参见[《Oracle Solaris Cluster Concepts Guide 》](http://www.oracle.com/pls/topic/lookup?ctx=E39579&id=CLCON)。

## <span id="page-18-0"></span>法定服务器配置

您可以使用 Oracle Solaris Cluster 法定服务器 软件将一台计算机配置为法定服务器, 然后将该法定服务器配置为群集的法定设备。您可以使用法定服务器来代替共享磁盘和 NAS 文件管理器或作为这些设备的补充。

对法定服务器在 Oracle Solaris Cluster 配置中的使用进行规划时,请考虑以下几点:

- 网络连接 法定服务器计算机必须通过公共网络连接到群集并位于它所服务的群集节 点使用的同一子网上。否则,该法定服务器可能在节点重新引导期间对群集不可用并 阻止群集形成。
- 支持的硬件 法定服务器支持的硬件平台与全局群集节点支持的平台相同。
- 操作系统 Oracle Solaris Cluster 软件对 Oracle Solaris 软件的要求同样话用于法定 服务器软件。
- 针对非全局区域的限制 在 Oracle Solaris Cluster 4.2 发行版中, 无法在非全局区域 中安装和配置法定服务器。
- 为多个群集提供服务 可以将一台法定服务器配置为多个群集的法定设备。
- 混合的硬件和软件 法定服务器以及它为之提供法定设备的群集不必配置在相同的软 硬件平台上。例如,可将基于 SPARC 且运行 Oracle Solaris 10 OS 的计算机配置为 基于 x86 且运行 Oracle Solaris 11 OS 的群集的法定服务器。
- 生成树算法 必须在以太网交换机上对连接到群集公共网络(法定服务器在其中运 行)的端口禁用生成树算法。
- 将群集节点用作法定服务器 可以在群集节点上配置法定服务器来为节点所属群集之 外的其他群集提供法定设备。但是,在群集节点上配置的法定服务器不具有高可用 性。

### <span id="page-18-1"></span>NFS 准则

对网络文件系统 (Network File System, NFS) 在 Oracle Solaris Cluster 配置中的使用进 行规划时,请考虑以下几点:

- NFS 客户机 任何 Oracle Solaris Cluster 节点都不能作为同一群集中某个节点上被 控制的 HA for NFS 导出文件系统的 NFS 客户机。禁止此类 HA for NFS 交叉挂载。 可以使用群集文件系统来在各全局群集节点间共享文件。
- NFSv3 协议 如果要从外部 NFS 服务器 (如 NAS 文件管理器) 在群集节点上挂 载文件系统,并且使用的是 NFSv3 协议,则不能在同一群集节点上运行 NFS 客户 机挂载和 HA for NFS 数据服务。如果这样做,则某些 HA for NFS 数据服务活动可 能会导致 NFS 守护进程停止并重新启动,从而中断 NFS 服务。但是,如果您使用 NFSv4 协议在群集节点上挂载外部 NFS 文件系统,HA for NFS 数据服务就可以安 全地运行。
- 锁定-在群集本地运行的应用程序不得锁定通过 NFS 导出的文件系统上的文件。否 则,本地阻塞(例如 flock 或 fcntl)可能会妨碍重新启动锁定管理器 (lockd)的能 力。在重新启动期间,可能会为被阻塞的本地进程授予一个锁,该锁可能会由远程客 户机回收。这种情况可能会导致无法预料的行为。
- NFS 安全性功能 Oracle Solaris Cluster 软件不支持 [share\\_nfs](http://www.oracle.com/pls/topic/lookup?ctx=E56344&id=REFMAN1Mshare-nfs-1m)(1M) 命令的以下选 项:
	- secure
	- sec=dh

然而, Oracle Solaris Cluster 软件支持 NFS 的以下安全性功能:

- NFS 的安全端口的使用。通过将条目设置 nfssrv:nfs\_portmon=1 添加至群集节点 上的 /etc/system 文件中,可以启用 NFS 的安全端口。
- 将 Kerberos 同 NFS 一起使用。
- 隔离-区域群集支持对所有支持的 NAS 设备、共享磁盘和存储阵列进行隔离。

### <span id="page-19-0"></span>服务限制

请注意下列针对 Oracle Solaris Cluster 配置的服务限制:

- 路由器 由于以下原因,请勿将群集节点配置为路由器(网关):
	- 路由协议可能无意中将群集互连作为可公共访问的网络广播给其他路由器,而不 会考虑互连接口上 IFF\_PRIVATE 标志的设置。
	- 路由协议可能妨碍跨某些群集节点(这些节点会影响客户机易用性)的 IP 地址的 故障转移。
	- 由于路由协议接受客户机网络数据包并丢弃它们,而不是将包转发给其他群集节 点,因此可能妨碍可伸缩服务的正常功能。
- NIS+ 服务器 请勿将群集节点配置为 NIS 或 NIS+ 服务器。没有用于 NIS 或 NIS+ 的数据服务。但群集节点可以是 NIS 或 NIS+ 客户机。
- 安装服务器 请勿使用 Oracle Solaris Cluster 配置在客户机系统上提供高可用性安 装服务。
- RARP 请勿使用 Oracle Solaris Cluster 配置来提供 rarpd 服务。
- 远程过程调用 (remote procedure call, RPC) 程序编号 如果在群集上安装 RPC 服 务,该服务不得使用以下任何程序编号:
	- 100141
	- 100142
	- 100248

这些编号分别为 Oracle Solaris Cluster 守护进程 rgmd\_receptionist、fed 和 pmfd 保 留。

如果您安装的 RPC 服务也使用这些程序编号之一,则必须将该 RPC 服务更改为使 用其他程序编号。

- 调度类 Oracle Solaris Cluster 软件不支持在群集节点上运行高优先级进程调度 类。请勿在群集节点上运行以下任一类型的进程:
	- 在具有高优先级的分时调度类中运行的进程
	- 在实时调度类中运行的进程

Oracle Solaris Cluster 软件依靠的是不在实时调度类中运行的内核线程。其他以高于 正常优先级运行的分时进程或实时进程可能会妨碍 Oracle Solaris Cluster 内核线程 获取所需的 CPU 周期。

### <span id="page-20-0"></span>网络时间协议 (Network Time Protocol, NTP)

请遵循以下有关 NTP 的准则:

- 同步 在群集中配置 NTP 或任何时间同步设备时, 主要要求是必须将所有群集节点 同步到同一时间。
- 准确性 除了同步节点之间的时间之外,其次还要考虑单个节点上的时间准确性。如 果满足该基本同步要求,则可以自由配置 NTP,最大限度地满足您个人的需要。

有关群集时间的更多信息,请参见[《Oracle Solaris Cluster Concepts Guide 》](http://www.oracle.com/pls/topic/lookup?ctx=E39579&id=CLCON)。有 关 NTP 的更多信息,请参见 Oracle Solaris service/network/ntp 软件包中提供的 ntpd(1M) 手册页。

### <span id="page-20-1"></span>Oracle Solaris Cluster 可配置组件

本节提供配置下列 Oracle Solaris Cluster 组件的准则:

- "全局群集名称"[21]
- ["全局群集节点名称和节点 ID" \[22\]](#page-21-0)
- ["专用网络配置" \[22\]](#page-21-1)
- ["专用主机名" \[24\]](#page-23-0)
- ["群集互连" \[24\]](#page-23-1)
- ["全局隔离" \[26\]](#page-25-0)
- ["法定设备" \[27\]](#page-26-0)

#### <span id="page-20-2"></span>全局群集名称

在 Oracle Solaris Cluster 配置期间,可为全局群集指定一个名称。全局群集名称应当在 整个企业中是唯一的。

有关命名区域群集的信息,请参见["区域群集" \[29\]。](#page-28-0)

#### <span id="page-21-0"></span>全局群集节点名称和节点 ID

全局群集中节点的名称就是您在物理或虚拟主机上安装 Oracle Solaris OS 时指定给该 主机的名称。有关命名要求的信息,请参见 [hosts](http://www.oracle.com/pls/topic/lookup?ctx=E36784&id=REFMAN4hosts-4)(4) 手册页。

在单主机群集安装中,默认群集名称是节点的名称。

在 Oracle Solaris Cluster 配置期间,您需要指定要在全局群集中安装的所有节点的名 称。节点名称必须与 uname -n 命令的输出相同。

将会为每个群集节点分配节点 ID 号以供在群集内使用,从编号 1 开始。按照节点成 为群集成员的顺序为每个群集节点分配节点 ID 号。如果在一次操作中配置所有群集节 点,则从中运行 scinstall 实用程序的节点将是最后一个分配到节点 ID 号的节点。节点 ID 号分配给群集节点后便无法更改。

为成为群集成员的节点分配最小的可用节点 ID 号。如果从群集中删除某节点,则此节 点的 ID 可分配给新的节点。例如,如果在一个具有四个节点的群集中,删除节点 ID 号 为 3 的节点,然后添加一个新节点,则会为该新节点分配节点 ID 3 , 而不是节点 ID 5。

如果希望所分配的 ID 号与特定群集节点相对应,则在配置群集节点时请按照您所希望 的节点 ID 号分配顺序一次配置一个节点。例如,要让群集软件为 phys-schost-1 分配 节点 ID 1,则将该节点配置为群集的发起节点。如果接下来将 phys-schost-2 添加到由 phys-schost-1 建立的群集中,将会为 phys-schost-2 分配节点 ID 2。

有关区域群集中节点名称的信息,请参见["区域群集" \[29\]。](#page-28-0)

#### <span id="page-21-1"></span>专用网络配置

注 - 您无需为单主机全局群集配置专用网络。即使该群集不使用任何专用网 络,scinstall 实用程序也会为其自动指定默认的专用网络地址和网络掩码。

Oracle Solaris Cluster 软件使用专用网络在各节点之间以及受管于 Oracle Solaris Cluster 软件的各个非全局区域之间进行内部通信。Oracle Solaris Cluster 配置要求专用 网络与群集至少互连有两个连接。在群集的第一个节点上配置 Oracle Solaris Cluster 软 件时,可以使用以下方式之一指定专用网络地址和网络掩码:

■ 接受默认的专用网络地址 (172.16.0.0) 和默认的网络掩码 (255.255.240.0)。此 IP 地 址范围最多可支持 12 个区域群集和 10 个专用网络,以及数量相加后总数不超过 64 的节点与非全局区域。

注 - IP 地址范围可支持的最大节点数并不反映硬件或软件配置当前可支持的最大节点 数。

- 另指定一个允许的专用网络地址,接受默认的网络掩码。
- 接受默认的专用网络地址,另指定一个网络掩码。
- 另指定一个专用网络地址和一个网络掩码。

如果您选择指定另一个网络掩码,scinstall 实用程序将提示您输入您希望该 IP 地址范 围支持的节点数和专用网络数。该实用程序还提示您输入希望支持的区域群集数。您所 指定的全局群集节点数还应包括将使用专用网络的非群集化非全局区域的预期数量。

该实用程序将计算可支持所指定的节点数、区域群集数和专用网络数的最小 IP 地址范围 的网络掩码。计算出的网络掩码支持的节点(包括非全局区域)数、区域群集数和专用 网络数可能会大于提供的值。scinstall 实用程序还会计算第二个网络掩码,该网络掩 码至少支持两倍于指定值的节点数、区域群集数和专用网络数。如果使用第二个网络掩 码,则无需重新配置群集的 IP 地址范围就可以适应未来的增长。

接下来,该实用程序将询问您要选择哪个网络掩码。您可以指定任意一个计算所得的网 络掩码,也可以提供其他网络掩码。所指定的网络掩码必须至少支持您在该实用程序中 指定的节点数和专用网络数。

注 - 可能需要更改群集的专用 IP 地址范围,以支持添加节点、非全局区域、区域群集或 专用网络。

要在建立群集之后更改专用网络地址和网络掩码,请参见[《Oracle Solaris Cluster 系统](http://www.oracle.com/pls/topic/lookup?ctx=E52214&id=CLADMgdrna) [管理指南 》中的"如何更改现有群集的专用网络地址或地址范围"](http://www.oracle.com/pls/topic/lookup?ctx=E52214&id=CLADMgdrna)。您必须关闭群集才能 进行这些更改。

但是,如果使用 cluster set-netprops 命令仅更改网络掩码,群集可以保持在群集模式 下。对于群集中已经配置的任何区域群集,专用 IP 子网以及为该区域群集分配的相应专 用 IP 地址也将更新。

如果指定默认值以外的专用网地址,此地址必须满足下列要求:

- 地址和网络掩码的大小-专用网络地址不能小于网络掩码。例如,如果网络掩码 为 255.255.255.0,则可以使用专用网络地址 172.16.10.0。但是,如果网络掩码为 255.255.0.0,您就不能使用专用网络地址 172.16.10.0。
- 可接受的地址 地址必须包含在 RFC 1918 保留给专用网络使用的地址块中。您可 以与 InterNIC 联系以获取 RFC 的副本,也可以在 <http://www.rfcs.org> 上查看 RFC 联机文档。
- 在多个群集中使用 可以在多个群集中使用相同的专用网络地址,但前提是这些群集 位于不同的专用网络上。不能从物理群集外部访问专用 IP 网络地址。
- Oracle VM Server for SPARC 当来宾域在同一物理计算机上创建并连接到同 一虚拟交换机时,专用网络由此类来宾域共享,并且对所有这些域都可见。在向

scinstall 实用程序指定供来宾域群集使用的专用网络 IP 地址范围之前,请务必小 心。请确保还没有同一物理计算机上且共享其虚拟交换机的其他来宾域使用该地址范 围。

- VLAN 由多个群集共享 Oracle Solaris Cluster 配置支持在多个群集间共享同一专用 互连 VLAN。不必为每个群集配置单独的 VLAN。不过,为获得最高级别的故障隔离 和互连恢复能力,请将 VLAN 的使用限定于单个群集。
- IPv6 Oracle Solaris Cluster 软件不支持将 IPv6 地址用于专用互连。系统在专用网 络适配器上配置 IPv6 地址以支持使用 IPv6 地址的可伸缩服务。但是专用网络上的 节点间通信不使用这些 IPv6 地址。

有关专用网络的更多信息,请参见[《在 Oracle Solaris 11.2 中规划网络部署 》](http://www.oracle.com/pls/topic/lookup?ctx=E56344&id=NWPLN)。

#### <span id="page-23-0"></span>专用主机名

专用主机名是用于专用网接口上节点间通信的名称。在全局群集或区域群集的 Oracle Solaris Cluster 配置期间,会自动创建专用主机名。这些专用主机名遵循命名约定 clusternode*node-id* -priv,其中 *node-id* 是内部节点 ID 的数字编号。在 Oracle Solaris Cluster 配置期间,当某个节点成为群集成员时,会自动将该节点的 ID 号指定给每个节 点。全局群集的节点和区域群集的节点可以具有相同的专用主机名,但是,每个主机名 都解析为不同的专用网络 IP 地址。

在配置全局群集之后,可以使用 [clsetup](http://www.oracle.com/pls/topic/lookup?ctx=E52214&id=CLCRMclsetup-1cl)(1CL) 实用程序来重命名该群集的专用主机名。 目前,您不能重命名区域群集节点的专用主机名。

为非全局区域创建专用主机名是可选操作。非全局区域的专用主机名没有必须遵循的命 名约定。

#### <span id="page-23-1"></span>群集互连

群集互连为群集节点之间的专用网通信提供了硬件通道。每个互连都由一根电缆组成, 连接对象可以是:

- 两个传输适配器
- 传输适配器与传输交换机

有关群集互连的目的和功能的更多信息,请参见[《Oracle Solaris Cluster Concepts](http://www.oracle.com/pls/topic/lookup?ctx=E39579&id=CLCONbacgcced) [Guide 》中的"Cluster Interconnect"](http://www.oracle.com/pls/topic/lookup?ctx=E39579&id=CLCONbacgcced)。

注 - 您不需要为单主机群集配置群集互连。但是,如果您预期最终会向单主机群集配置 中添加更多的节点,可能需要配置群集互连以供将来使用。

在 Oracle Solaris Cluster 配置期间,为一个或两个群集互连指定配置信息。

- 如果可用的适配器端口数目有限,可以利用标记 VLAN 使专用网络和公共网络共享 同一个适配器。有关更多信息,请参见["传输适配器" \[25\]](#page-24-0)中有关标记 VLAN 适配 器的准则。
- 在一个群集中可以设置一到六个群集互连。尽管单个群集互连减少了用于专用互连的 适配器端口数,但是它不提供冗余功能,而且可用性较低。如果单个互连失败,则群 集面临较大的必须执行自动恢复的风险。请尽可能安装两个或多个群集互连以提供冗 余和可伸缩性,从而通过避免单点故障来提高可用性。

在使用 clsetup 实用程序建立群集之后,您可以配置额外的群集互连(最多可配置六个 群集互连)。

有关群集互连硬件的准则,请参见[《Oracle Solaris Cluster 4.2 Hardware](http://www.oracle.com/pls/topic/lookup?ctx=E39579&id=CLHAMfeaad) [Administration Manual 》中的"Interconnect Requirements and Restrictions"。](http://www.oracle.com/pls/topic/lookup?ctx=E39579&id=CLHAMfeaad)有关群 集互连的一般信息,请参见[《Oracle Solaris Cluster Concepts Guide 》中的"Cluster](http://www.oracle.com/pls/topic/lookup?ctx=E39579&id=CLCONbacgcced) [Interconnect"](http://www.oracle.com/pls/topic/lookup?ctx=E39579&id=CLCONbacgcced)。

#### <span id="page-24-0"></span>传输适配器

对于传输适配器(如网络接口中的端口),请指定传输适配器名称和传输类型。如果配 置的是一个双主机群集,则还需指定互连是点对点连接(适配器到适配器)还是使用传 输交换机。

请注意以下准则和限制:

- IPv6 Oracle Solaris Cluster 软件不支持通过专用互连进行 IPv6 通信。
- 本地 MAC 地址指定 所有专用网络适配器都必须使用支持本地 MAC 地址指定的网 络接口卡 (Network Interface Card, NIC)。链路本地 IPv6 地址(专用网络适配器上 需要这些地址以支持可伸缩数据服务的 IPv6 公共网络地址)是基于本地 MAC 地址 派生的。
- 标记的 VLAN-Oracle Solaris Cluster 软件支持标记的虚拟局域网 (Virtual Local Area Network, VLAN) ,以便在专用群集互连与公共网络之间共享适配器。在您为群 集配置适配器之前,必须使用 dladm create-vlan 命令将其配置为带标记的 VLAN 适 配器。

要为群集互连配置标记 VLAN 适配器,请通过适配器的 VLAN 虚拟设备名称来指 定适配器。该名称由适配器名称和 VLAN 实例编号组成。VLAN 实例编号根据公式 (1000\**V*)+*N* 得出,其中 *V* 是 VID 编号,*N* 是 PPA。

例如, 如果适配器 net2 上的 VID 为 73, 则应按 (1000\*73)+2 来计算出其 VLAN 实 例编号。因此,应将适配器名称指定为 net73002,以表明该适配器属于共享虚拟 LAN。

有关在群集中配置 VLAN 的信息,请参见[《Oracle Solaris Cluster 4.2 Hardware](http://www.oracle.com/pls/topic/lookup?ctx=E39579&id=CLHAMinterconnect-20) [Administration Manual 》中的"Configuring VLANs as Private Interconnect](http://www.oracle.com/pls/topic/lookup?ctx=E39579&id=CLHAMinterconnect-20) [Networks"。](http://www.oracle.com/pls/topic/lookup?ctx=E39579&id=CLHAMinterconnect-20)有关创建和管理 VLAN 的信息,请参见 [dladm](http://www.oracle.com/pls/topic/lookup?ctx=E56344&id=REFMAN1Mdladm-1m)(1M) 手册页和[《在 Oracle](http://www.oracle.com/pls/topic/lookup?ctx=E56344&id=NWDLKgdysm) [Solaris 11.2 中管理网络数据链路 》中的第 3 章 "使用虚拟局域网配置虚拟网络"。](http://www.oracle.com/pls/topic/lookup?ctx=E56344&id=NWDLKgdysm)

- SPARC: Oracle VM Server for SPARC 来宾域 通过适配器的虚拟名称 vnet*N*(例如 vnet0 和 vnet1)来指定适配器名称。虚拟适配器名称记录在 /etc/ path\_to\_inst 文件中。
- 逻辑网络接口 逻辑网络接口保留供 Oracle Solaris Cluster 软件使用。

#### 传输交换机

如果使用传输交换机(例如,网络交换机),请为每个互连指定传输交换机名称。可以 使用默认名称 switch*N*(其中 *N* 是在配置期间自动指定的数字),也可以创建其他名 称。

还应指定交换机的端口名称或接受其默认名称。默认端口名称与用于承载电缆的适配器 端的那个 Oracle Solaris 主机的内部节点 ID 号相同。但是,某些适配器类型不能使用默 认端口名。

具有三个或更多节点的群集*必须*使用传输交换机。群集节点之间的直接连接只能用于双 主机群集。如果双主机群集采用的是直接连接,您仍可以为该互连指定一个传输交换 机。

提示 - 如果指定了传输交换机,将来就可以更轻松地向群集中添加其他节点。

#### <span id="page-25-0"></span>全局隔离

隔离是一种由群集用来在记忆分裂期间保护共享磁盘数据完整性的机制。默认情况下, 处于 "Typical"(典型)模式的 scinstall 实用程序会使全局隔离功能保持启用状态,配 置中的每个共享磁盘都使用默认的全局隔离设置 prefer3。当使用 prefer3 设置时,使 用的是 SCSI-3 协议。

如果有任何设备无法使用 SCSI-3 协议,则应使用 pathcount 设置,采用该设置时,将 基于连接到磁盘的 DID 路径数为共享磁盘选择隔离协议。在群集中,不支持 SCSI-3 的 设备被限定于两个 DID 设备路径。可以为不支持 SCSI-3 或 SCSI-2 隔离的设备关闭隔 离。但是,在记忆分裂情况下,无法保证此类设备的数据完整性。

在定制模式下,scinstall 实用程序会提示您是否禁用全局隔离。多数情况下,请回答 **No** 使全局隔离保持启用状态。但是,在特定情况下,您可以禁用全局隔离。

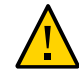

注意 - 如果您在所提及情况之外的情况下禁用了隔离,您的数据在应用程序故障转移期 间可能容易发生损坏。在考虑关闭隔离功能时,请认真检查出现这种数据损坏的可能 性。

您可以禁用全局隔离的各种情况如下所述:

■ 共享存储不支持 SCSI 保留。

如果对共享磁盘关闭隔离功能,之后又将该磁盘配置为法定设备,该设备将使用软件 法定协议。无论该磁盘是支持 SCSI-2 协议还是 SCSI-3 协议, 都是这样。软件法定 是 Oracle Solaris Cluster 软件中的一种协议,用来模拟某种形式的 SCSI 永久组保 留 (Persistent Group Reservation, PGR)。

■ 您希望使群集外部的系统能够访问连接到群集的存储设备。

如果您在群集配置期间禁用全局隔离,群集中所有共享磁盘的隔离功能都将被关闭。在 配置了群集之后,可以更改全局隔离协议或者覆盖个别共享磁盘的隔离协议。但是, 要更改法定设备的隔离协议,必须首先取消法定设备的配置。然后设置磁盘的新隔离协 议,并将其重新配置为法定设备。

有关隔离行为的更多信息,请参见[《Oracle Solaris Cluster Concepts Guide 》中](http://www.oracle.com/pls/topic/lookup?ctx=E39579&id=CLCONx-17egg) [的"Failfast Mechanism"。](http://www.oracle.com/pls/topic/lookup?ctx=E39579&id=CLCONx-17egg)有关为个别共享磁盘设置隔离协议的更多信息,请参见 [cldevice](http://www.oracle.com/pls/topic/lookup?ctx=E52214&id=CLCRMcldevice-1cl)(1CL) 手册页。有关全局隔离设置的更多信息,请参见 [cluster](http://www.oracle.com/pls/topic/lookup?ctx=E52214&id=CLCRMcluster-1cl)(1CL) 手册页。

#### <span id="page-26-0"></span>法定设备

Oracle Solaris Cluster 配置使用法定设备来维护数据和资源的完整性。如果群集暂时 失去与节点的连接,则法定设备可防止在群集节点试图重新加入群集时出现失忆或记 忆分裂问题。有关法定设备的目的和功能的更多信息,请参见[《Oracle Solaris Cluster](http://www.oracle.com/pls/topic/lookup?ctx=E39579&id=CLCONcacfchja) [Concepts Guide 》中的"Quorum and Quorum Devices"。](http://www.oracle.com/pls/topic/lookup?ctx=E39579&id=CLCONcacfchja)

在执行 Oracle Solaris Cluster 双主机群集安装期间,您可以选择让 scinstall 实用程序 自动将配置中的某个可用共享磁盘配置为法定设备。scinstall 实用程序假定所有可用 的共享磁盘都可以作为法定设备。

如果要将法定服务器或 Oracle ZFS Storage Appliance NAS 设备用作法定设备,可以在 scinstall 处理完成后进行配置。

完成安装后,您还可以使用 clsetup 实用程序配置更多的法定设备。

注 - 您不需要为单主机群集配置法定设备。

如果群集配置中包括无法用作法定设备的第三方共享存储设备, 您必须使用 clsetup 实 用程序手动配置法定设备。

规划法定设备时请考虑以下几点:

- 最低配置 双主机群集必须至少具有一个法定设备,该设备可以是共享磁盘、法定服 务器或 NAS 设备。对于其他拓扑,法定设备是可选的。
- 奇数规则 如果在双主机群集或直接连接到法定设备的主机对上配置多个法定设备, 请配置奇数个法定设备。此配置用于确保法定设备完全独立于故障通道。
- 法定选票的分配 为使群集具有最高可用性,应确保法定设备提供的总选票数少于节 点提供的总选票数。否则,节点无法在所有法定设备都不可用时形成群集,即使所有 节点都在正常运行也是如此。
- 连接 必须将法定设备连接到至少两个节点。
- SCSI 隔离协议 如果配置了 SCSI 共享磁盘法定设备,它的隔离协议会自动设置为 SCSI-2(在双主机群集中)或 SCSI-3(在包含三个或更多个节点的群集中)。
- 更改法定设备的隔离协议 对于配置为法定设备的 SCSI 磁盘,必须取消法定设备配 置才能启用或禁用它的 SCSI 隔离协议。
- 软件法定协议 可以将不支持 SCSI 协议的受支持共享磁盘(如 SATA 磁盘)配置 为法定设备。对于这样的磁盘,必须禁用隔离功能。这些磁盘随后将使用软件法定协 议来模拟 SCSI PGR。

软件法定协议还可以由 SCSI 共享磁盘使用,但前提是对这样的磁盘禁用了隔离功 能。

- 复制的设备 Oracle Solaris Cluster 软件不支持将复制的设备作为法定设备。
- ZFS 存储池 请勿将已配置的法定设备添加到 ZFS 存储池中。如果将一个已配置了 的法定设备添加到 ZFS 存储池中,该磁盘将被重新标为 EFI 磁盘,并因此失去法定 配置信息。该磁盘此后便不会再为群集提供法定选票。

在磁盘处于存储池中之后,可以将该磁盘配置为法定设备。这就是说,您可以先取消 法定设备的配置,将其添加到存储池中,然后再将相应磁盘重新配置为法定设备。

有关法定设备的更多信息,请参见[《Oracle Solaris Cluster Concepts Guide 》中](http://www.oracle.com/pls/topic/lookup?ctx=E39579&id=CLCONcacfchja) 的"Ouorum and Ouorum Devices"。

### <span id="page-27-0"></span>SPARC: 有关群集中 Oracle VM Server for SPARC 的准则

在支持 SPARC 虚拟机管理程序的物理群集计算机上创建 Oracle VM Server for SPARC I/O 域或来宾域时,请注意以下几点:

- SR-IOV 设备 配置为作为群集节点运行的逻辑域支持 SR-IOV 设备。有关受 支持的 SR-IOV 设备的信息,请参见[《Oracle Solaris Cluster 4 Compatibility](http://www.oracle.com/technetwork/server-storage/solaris-cluster/overview/solariscluster4-compatibilityguide-1429037.pdf) [Guide》\(《Oracle Solaris Cluster 4 兼容性指南》\) \(](http://www.oracle.com/technetwork/server-storage/solaris-cluster/overview/solariscluster4-compatibilityguide-1429037.pdf)http://www.oracle.com/ [technetwork/server-storage/solaris-cluster/overview/solariscluster4](http://www.oracle.com/technetwork/server-storage/solaris-cluster/overview/solariscluster4-compatibilityguide-1429037.pdf) [compatibilityguide-1429037.pdf](http://www.oracle.com/technetwork/server-storage/solaris-cluster/overview/solariscluster4-compatibilityguide-1429037.pdf))。
- SCSI LUN 要求 Oracle VM Server for SPARC 来宾域的虚拟共享存储设备或虚拟 磁盘后端必须是 I/O 域中的完整 SCSI LUN。并非任意虚拟设备都能够使用。
- 隔离 请勿将存储 LUN 导出到同一台物理计算机上的多个来宾域,除非您还对该设 备禁用了隔离功能。或者,如果同一台计算机上的两个不同来宾域对于某个设备均可 见,那么,只要其中的一个来宾域停止工作,该设备就将被隔离。设备隔离会使得后 来尝试访问该设备的任何其他来宾域进入应急状态。
- 网络隔离-位于同一台物理计算机上但在不同群集中配置的来宾域,其网络必须是相 互隔离的。请使用以下方法之一:
- 对群集进行配置,以便对专用网络使用 I/O 域中的不同网络接口。
- 执行群集的初始配置时,为每个群集使用不同的网络地址。
- 来宾域中的联网-进出来宾域的网络包必须遍历服务域才能通过虚拟交换机到达网络 驱动程序。虚拟交换机使用以系统优先级运行的内核线程。虚拟交换机线程必须能够 获取必需的 CPU 资源才能执行关键的群集操作(包括心跳、成员、检查点等)。为 虚拟交换机配置 mode=sc 设置可加速处理群集心跳包。但是,在下列工作负荷下,通 过向服务域添加更多 CPU 资源,可以提高其他关键群集操作的可靠性:
	- 高中断负荷,例如,由网络或磁盘 I/O 所导致。在极大的负荷下,虚拟交换机可 以防止系统线程(包括虚拟交换机线程)长时间运行。
	- 在保留 CPU 资源方面过于主动的实时线程。以高于虚拟交换机线程的优先级运 行的实时线程,它们会长时间地限制虚拟交换机线程的 CPU 资源。
- 非共享存储 对于非共享存储(例如对于 Oracle VM Server for SPARC 来宾域 OS 映像),可使用任意类型的虚拟设备。可通过 I/O 域中的任意实现(例如文件或卷) 回退该虚拟设备。然而,为了将文件或克隆卷映射到同一群集的不同客域中,请勿在 I/O 域中复制它们。该复制或克隆操作会导致问题,这是因为所得虚拟设备将在不同 客域中具有同一设备标识。总是在 I/O 域中创建新文件或设备(会为该设备指定唯一 的设备标识),然后将新文件或设备映射到不同的客域中。
- 从 I/O 域导出存储 如果配置的群集由 Oracle VM Server for SPARC I/O 域组成, 请勿将它的存储设备导出到也运行 Oracle Solaris Cluster 软件的其他来宾域。
- Oracle Solaris I/O 多路径 请勿从来宾域运行 Oracle Solaris I/O 多路径 软件 (MPxIO)。而应当在 I/O 域中运行 Oracle Solaris I/O 多路径软件并将它导出到来宾 域。
- 虚拟磁盘多路径 不要在配置为群集节点的逻辑域上配置 Oracle VM Server for SPARC 的虚拟磁盘多路径功能。
- 实时迁移限制 对于配置为作为群集节点运行的逻辑域,不支持实时迁移。但是,配 置为由 HA for Oracle VM Server for SPARC 数据服务来管理的逻辑域可以使用实时 迁移。

有关 Oracle VM Server for SPARC 的更多信息,请参见[《Oracle VM Server for](http://www.oracle.com/pls/topic/lookup?ctx=E49216&id=LDSAG) [SPARC 3.1 管理指南 》。](http://www.oracle.com/pls/topic/lookup?ctx=E49216&id=LDSAG)

#### <span id="page-28-0"></span>区域群集

区域群集是 Oracle Solaris 非全局区域的群集。可以使用 clsetup 实用程序创建区域 群集并添加网络地址、文件系统、 ZFS 存储池或存储设备。也可以使用命令行界面 (clzonecluster 实用程序)创建区域群集、更改配置以及删除区域群集。有关使用 clzonecluster 实用程序的更多信息,请参见 [clzonecluster](http://www.oracle.com/pls/topic/lookup?ctx=E52214&id=CLCRMclzonecluster-1cl)(1CL) 手册页。

区域群集支持的标记是 solaris、solaris10 和 labeled。labeled 标记专供在 Trusted Extensions 环境中使用。要使用 Oracle Solaris 的 Trusted Extensions 功能, 您必须 对该 Trusted Extensions 功能进行相应配置以便在区域群集中使用。Oracle Solaris Cluster 配置中不支持 Trusted Extensions 的其他用途。

在运行 clsetup 实用程序时,您还可以指定共享 IP 区域群集或专用 IP 区域群集。

- 共享 IP 区域群集适用于 solaris 或 solaris10 标记区域。共享 IP 区域群集在节点上 的所有区域之间共享单个 IP 栈,并且每个区域均分配有一个 IP 地址。
- 专用 IP 区域群集适用于 solaris 和 solaris10 标记区域。专用 IP 区域群集支持独立 的 IP 实例栈。

在对区域群集的创建进行规划时,请考虑以下几点:

- ["全局群集要求和准则" \[30\]](#page-29-0)
- ["区域群集要求和准则" \[30\]](#page-29-1)
- ["区域群集中使用 Trusted Extensions 的准则" \[32\]](#page-31-1)

#### <span id="page-29-0"></span>全局群集要求和准则

- 全局群集 必须在全局 Oracle Solaris Cluster 配置中配置区域群集。如果没有底层 全局群集,就无法配置区域群集。
- 群集模式 从中创建或修改区域群集的全局群集节点必须处于群集模式。当您管理区 域群集时,如果任何其他节点处于非群集模式,那么,所做的更改将在这些节点返回 到群集模式时传播到这些节点上。
- 足够的专用 IP 地址 全局群集的专用 IP 地址范围必须具有足够的空闲 IP 地址子网 供新的区域群集使用。如果可用子网的数量不够,则区域群集的创建会失败。
- 更改专用 IP 地址范围 如果更改了全局群集的专用 IP 地址范围,区域群集可用的专 用 IP 子网和相应的专用 IP 地址将自动更新。如果删除了某个区域群集,群集基础结 构会释放由该区域群集使用的专用 IP 地址,以便这些地址可在全局群集中用于其他 用途或者供依赖全局群集的任何其他区域群集使用。
- 支持的设备 Oracle Solaris Zones 支持的设备可导出到区域群集。这样的设备包 括:
	- Oracle Solaris 磁盘设备 (c*N*t*X*d*Y*s*Z*)
	- DID 设备 (/dev/did/\*dsk/d*N*)
	- Solaris Volume Manager 和 Solaris Volume Manager for Sun Cluster 多属主磁 盘集 (/dev/md/*setname*/\*dsk/d*N*)

#### <span id="page-29-1"></span>区域群集要求和准则

- 节点分布 不能将同一个区域群集的多个节点托管在同一主机上。只有当主机上的每 个区域群集节点都是不同区域群集的成员时,该主机才可支持多个区域群集节点。
- 节点创建 创建区域群集时,您必须创建至少一个区域群集节点。可以使用 clsetup 实用程序或 clzonecluster 命令创建区域群集。区域群集节点的名称在区域群集中必 须唯一。基础结构会自动在支持区域群集的每个主机上创建一个底层非全局区域。每

个非全局区域都被赋予相同的区域名称,该名称与在创建群集时指定给区域群集的名 称完全相同。例如,如果您创建一个名为 zc1 的区域群集,则支持区域群集的每个主 机上的相应非全局区域名称也为 zc1。

- 群集名称 每个区域群集名称在托管全局群集的计算机群集中必须唯一。区域群集名 称不能同时由计算机群集中其他位置的非全局区域使用,也不能与全局群集节点的名 称相同。不能使用 "all" 或 "global" 作为区域群集名称,因为这些名称是保留名称。
- 公共网络 IP 地址 可以选择性地为每个区域群集节点指定特定的公共网络 IP 地址。

注 - 如果不为每个区域群集节点配置 IP 地址, 将出现以下两种情况:

- 该特定区域群集将无法配置要在区域群集中使用的 NAS 设备。群集在与 NAS 设备 通信时将使用区域群集节点的 IP 地址,所以缺失 IP 地址会阻止对隔离 NAS 设备的 群集支持。
- 群集软件将激活所有 NIC 上的所有逻辑主机 IP 地址。
- 专用主机名 在创建区域群集过程中,会按照在全局群集中创建主机名的相同方式. 为区域群集的每个节点自动创建专用主机名。目前,您不能重命名区域群集节点的专 用主机名。有关专用主机名的更多信息,请参见["专用主机名" \[24\]](#page-23-0)。
- Oracle Solaris 区域标记 区域群集的所有节点将配置为具有 solaris、solaris10 或 labeled 标记的非全局区域,这些标记是通过 cluster 属性设置的。在区域群集中, 不允许使用任何其他标记类型。

对于 Trusted Extensions,只能使用 labeled 标记。

- IP 类型 可以创建 shared IP 类型或 exclusive IP 类型的区域群集。如果未指定 IP 类型,将默认创建共享 IP 区域群集。
- Global\_zone=TRUE 资源类型属性 要注册使用 Global\_zone=TRUE 资源类型属性的资 源类型,资源类型文件必须位于区域群集的 /usr/cluster/global/rgm/rtreg/ 目录 中。如果该资源类型文件位于任何其他位置,将会拒绝用于注册该资源类型的命令。
- 转换为区域群集节点 无法将位于区域群集外的非全局区域添加到该区域群集。只能 使用 clzonecluster 命令将新节点添加到区域群集。
- 文件系统 可以使用 clsetup 实用程序或 clzonecluster 命令添加以下类型的文件 系统,供区域群集使用。可以通过直接挂载或回送挂载将文件系统导出到区域群集。 使用 clsetup 实用程序添加文件系统的过程将在群集范围内执行,会影响整个区域群 集。
	- 通过直接挂载:
		- UFS 本地文件系统
		- Sun OFS 独立文件系统
		- Sun QFS 共享文件系统(仅当用于支持 Oracle RAC 时)
		- Oracle Solaris ZFS (作为数据集导出的)
		- 受支持 NAS 设备中的 NFS
	- 通过回送挂载:
		- UFS 本地文件系统
- Sun OFS 独立文件系统
- Sun QFS 共享文件系统, (仅当用于支持 Oracle RAC 时)
- UFS 群集文件系统

您可以配置 HAStoragePlus 或 ScalMountPoint 资源以管理文件系统的挂载。

#### <span id="page-31-1"></span>区域群集中使用 Trusted Extensions 的准则

在区域群集中使用 Oracle Solaris 的 Trusted Extensions 功能时,请注意以下几点:

- 仅支持区域群集-在已启用 Trusted Extensions 的 Oracle Solaris Cluster 配置中, 应用程序必须只在区域群集中运行。在该群集中不能使用其他非全局区域。只能使 用 clzonecluster 命令创建区域群集。不要使用 txzonemgr 命令在已启用 Trusted Extensions 的群集中创建非全局区域。
- Trusted Extensions 范围 可以针对整个群集配置启用或禁用 Trusted Extensions。 如果已启用 Trusted Extensions,群集配置中的所有非全局区域必须属于某一个区域 群集。配置任何其他种类的非全局区域都会影响安全性。
- IP 地址 使用 Trusted Extensions 的每个区域群集必须使用其自己的 IP 地 址。Oracle Solaris Cluster 软件不支持 Trusted Extensions 中允许在多个非全局区 域之间共享 IP 地址的特殊联网功能。
- 回送挂载 您不能在使用 Trusted Extensions 的区域群集中使用具备写入权限的回 送挂载。只能使用允许写入访问的文件系统的直接挂载,或使用只具有读取权限的回 送挂载。
- 文件系统-不要在区域群集中配置文件系统之下的全局设备。只在区域群集中配置文 件系统本身。
- 存储设备名称 不要向区域群集添加存储设备的单个分片。必须将整个设备添加到单 个区域群集中。在不同的区域群集中使用相同存储设备的分片会影响那些区域群集的 安全性。
- 应用程序安装 仅在区域群集中或在全局群集中安装应用程序,然后通过使用只读回 送挂载导出到区域群集。
- 区域群集隔离 如果使用 Trusted Extensions . 区域群集的名称将是安全标签。在某 些情况下,安全标签本身可能是无法公开的信息,资源或资源组的名称可能是无法公 开的敏感信息。如果配置了群集间的资源依赖性或群集间的资源组关联性,则其他群 集的名称以及任何受影响的资源或资源组的名称将成为可见的。因此,在建立任何群 集间的关系之前,请先根据您的要求评估是否可让该信息变为可见。

## <span id="page-31-0"></span>规划全局设备、设备组和群集文件系统

本节提供了以下信息:

- ["规划全局设备" \[33\]](#page-32-0)
- ["规划设备组" \[33\]](#page-32-1)
- ["规划群集文件系统" \[34\]](#page-33-0)
- "选择 UFS [群集文件系统的挂载选项" \[35\]](#page-34-0)
- ["群集文件系统的挂载信息" \[36\]](#page-35-0)

## <span id="page-32-0"></span>规划全局设备

有关全局设备的目的和功能的信息,请参见[《Oracle Solaris Cluster Concepts Guide 》](http://www.oracle.com/pls/topic/lookup?ctx=E39579&id=CLCONcacheafd) [中的"Global Devices"。](http://www.oracle.com/pls/topic/lookup?ctx=E39579&id=CLCONcacheafd)

Oracle Solaris Cluster 软件不要求任何特定磁盘布局或文件系统大小。规划全局设备的 布局时请考虑以下几点:

- 镜像 必须镜像所有全局设备,以便将全局设备当作高可用性设备。如果存储设备提 供了硬件 RAID 及到磁盘的冗余通道,则不需要使用软件镜像。
- 磁盘 镜像时,请对文件系统进行布局,以便跨磁盘阵列镜像文件系统。
- 可用性 必须将全局设备物理连接至群集中的多个节点,以便将该全局设备当作高 可用性设备。具有多个物理连接的全局设备能够在单个节点发生故障的情况下实现容 错。可以支持只有一个物理连接的全局设备,但如果与之连接的那个节点关闭,将无 法从其他节点访问该设备。
- 交换设备 请勿在全局设备上创建交换文件。
- 非全局区域 无法从非全局区域直接访问全局设备,从非全局区域只能访问群集文件 系统的数据。

### <span id="page-32-1"></span>规划设备组

有关设备组的用途及功能的信息,请参见[《Oracle Solaris Cluster Concepts Guide 》中](http://www.oracle.com/pls/topic/lookup?ctx=E39579&id=CLCONcacdfgaj) [的"Device Groups"。](http://www.oracle.com/pls/topic/lookup?ctx=E39579&id=CLCONcacdfgaj)

规划设备组时请考虑以下几点:

- 故障转移 可以将多主机磁盘和正确配置的卷管理器设备配置为故障转移设备。正确 配置的卷管理器设备包括多主机磁盘和正确设置的卷管理器本身。此配置用于确保多 个节点能够托管导出的设备。不能将磁带机、CD-ROM、DVD-ROM 或单端口设备 配置为故障转移设备。
- 镜像 必须镜像磁盘以保护数据免受磁盘故障的影响。有关其他准则,请参见"<del>镜</del> [像准则" \[38\]。](#page-37-2)有关镜像的说明,请参见["配置 Solaris Volume Manager 软](#page-134-1) [件" \[135\]](#page-134-1)和您的卷管理器文档。
- 基于存储的复制 设备组中的磁盘必须全部复制或全不复制。一个设备组不能混合使 用复制的和非复制的磁盘。

### <span id="page-33-0"></span>规划群集文件系统

有关群集文件系统的目的和功能的信息,请参见[《Oracle Solaris Cluster Concepts](http://www.oracle.com/pls/topic/lookup?ctx=E39579&id=CLCONcachcgee) [Guide 》中的"Cluster File Systems"。](http://www.oracle.com/pls/topic/lookup?ctx=E39579&id=CLCONcachcgee)

注 - 还可以配置高可用性本地文件系统。这可以提高系统性能,从而使数据服务具有较 高的 I/O 速率或可以使用群集文件系统中不支持的某些文件系统功能。有关更多信息, 请参见[《Oracle Solaris Cluster 数据服务规划和管理指南 》中的"启用高可用性本地文](http://www.oracle.com/pls/topic/lookup?ctx=E52214&id=CLDAGcdcegbeg) [件系统"](http://www.oracle.com/pls/topic/lookup?ctx=E52214&id=CLDAGcdcegbeg)。

规划群集文件系统时请注意以下几点:

- 配额-群集文件系统不支持配额。但具有高可用性的本地文件系统支持配额。
- | 区域群集 您不能将使用 UFS 的群集文件系统配置为在区域群集中使用。 请改用高 可用性的本地文件系统。您可以在区域群集中使用 Sun QFS 共享文件系统来只支持 Oracle RAC。
- 回送文件系统 (Loopback File Svstem, LOFS) 创建群集期间,默认情况下会启 用 LOFS。如果群集同时满足以下两个条件,您必须在每个群集节点上手动禁用 LOFS:
	- 在高可用性本地文件系统中配置了 HA for NFS (HA for NFS)。
	- 正在运行 automountd 守护进程。

如果群集满足上述两个条件,就必须禁用 LOFS 以避免出现切换问题或其他故障。 如果群集仅满足其中一个条件,您便可以安全地启用 LOFS。

如果需要启用 LOFS 和 automountd 守护进程,请从自动安装程序映射中排除所有属 于由 HA for NFS 导出的高可用性本地文件系统的文件。

- 进程记帐日志文件 请勿将进程记帐日志文件放在群集文件系统或高可用性本地文件 系统中。向日志文件的写入操作将阻碍切换转移,这将导致节点挂起。请仅使用本地 文件系统包含进程记帐日志文件。
- 通信端点 对于 Oracle Solaris 软件提供的、用于将通信端点置于文件系统名称空间 内的任何文件系统功能,群集文件系统均不提供支持。因此,请勿尝试在除本地节点 之外的任何节点上使用 fattach 命令。
	- 虽然您可以创建一个路径名直接指向群集文件系统的 UNIX 域套接字,但是在进 行节点故障转移之后,该套接字将不复存在。
	- 将无法全局访问群集文件系统上的任何 FIFO 或创建的已命名的传输。
- 设备特殊文件 群集文件系统中既不支持块特殊文件也不支持字符特殊文件。要为群 集文件系统中的某个设备节点指定路径名,请在 /dev 目录下创建一个指向该设备名 称的符号链接。请勿使用 mknod 命令来实现此目的。
- atime 群集文件系统不维护 atime。
- ctime 访问群集文件系统中的某个文件时,该文件的 ctime 更新可能会延迟。
- 安装应用程序 如果希望具有高可用性的应用程序二进制文件驻留在某一群集文件系 统中,请等到配置完该群集文件系统之后再安装该应用程序。

### <span id="page-34-0"></span>选择 *UFS* 群集文件系统的挂载选项

本节介绍了以下 *UFS* 群集文件系统类型的挂载选项的相关要求与限制:

注 - 您也可以将*此*类型和其他类型的文件系统配置为具有高可用性的本地文件系统。有 关更多信息,请参见[《Oracle Solaris Cluster 数据服务规划和管理指南 》中的"启用高](http://www.oracle.com/pls/topic/lookup?ctx=E52214&id=CLDAGcdcegbeg) [可用性本地文件系统"](http://www.oracle.com/pls/topic/lookup?ctx=E52214&id=CLDAGcdcegbeg)。

请按照以下挂载选项列表*以下挂载选项列表*中的准则确定创建 *UFS* 群集文件系统时要 使用的挂载选项。

global

必需。此选项使文件系统对于群集中的各节点均为全局可视。

logging

必需。此选项用于启用日志。

forcedirectio

有条件的。此选项仅对于将保存 Oracle RAC RDBMS 数据文件、日志文件和控制 文件的群集文件系统来说才是必需的。

onerror=panic

必需。不必在 /etc/vfstab 文件中显式指定 onerror=panic 挂载选项。如果未指定其 他 onerror 挂载选项,则该挂载选项就已经是默认值。

注 - Oracle Solaris Cluster 软件仅支持 onerror=panic 挂载选项。请勿使用 onerror=umount 或 onerror=lock 挂载选项。由于以下原因,群集文件系统不支持这些挂 载选项:

- 使用 onerror=umount 或 onerror=lock 挂载选项可能会导致群集文件系统锁定或变得 无法访问。如果群集文件系统的文件被损坏,可能出现此情况。
- onerror=umount 或 onerror=lock 挂载选项可能导致群集文件系统无法挂载。这种状 况可能由此导致使用此群集文件系统的应用程序挂起或无法终止应用程序。

可能需要重新引导节点才能从这些状态中恢复。

syncdir

可选。如果指定 syncdir,则对于 write() 系统调用,可以保证符合 POSIX 的文件 系统行为。如果 write() 成功, 则此挂载选项可以确保磁盘上拥有足够的空间。

如果未指定 syncdir,则会发生与 UFS 文件系统相同的行为。如果不指定 syncdir,则分配磁盘块的写入性能(例如,向文件附加数据时)会显著提高。但 是,在某些情况下,如果不使用 syncdir, 就无法在文件关闭前发现空间不足的情况 (ENOSPC) 。

您只能在故障转移后非常短的一段时间内看到 ENOSPC 处于关闭状态。如果使用 syncdir,那么就像 POSIX 行为一样,可以在文件关闭之前发现空间不足的情况。

有关 UFS 挂载选项的更多信息,请参见 [mount\\_ufs](http://www.oracle.com/pls/topic/lookup?ctx=E56344&id=REFMAN1Mmount-ufs-1m)(1M) 手册页。

#### UFS 群集文件系统

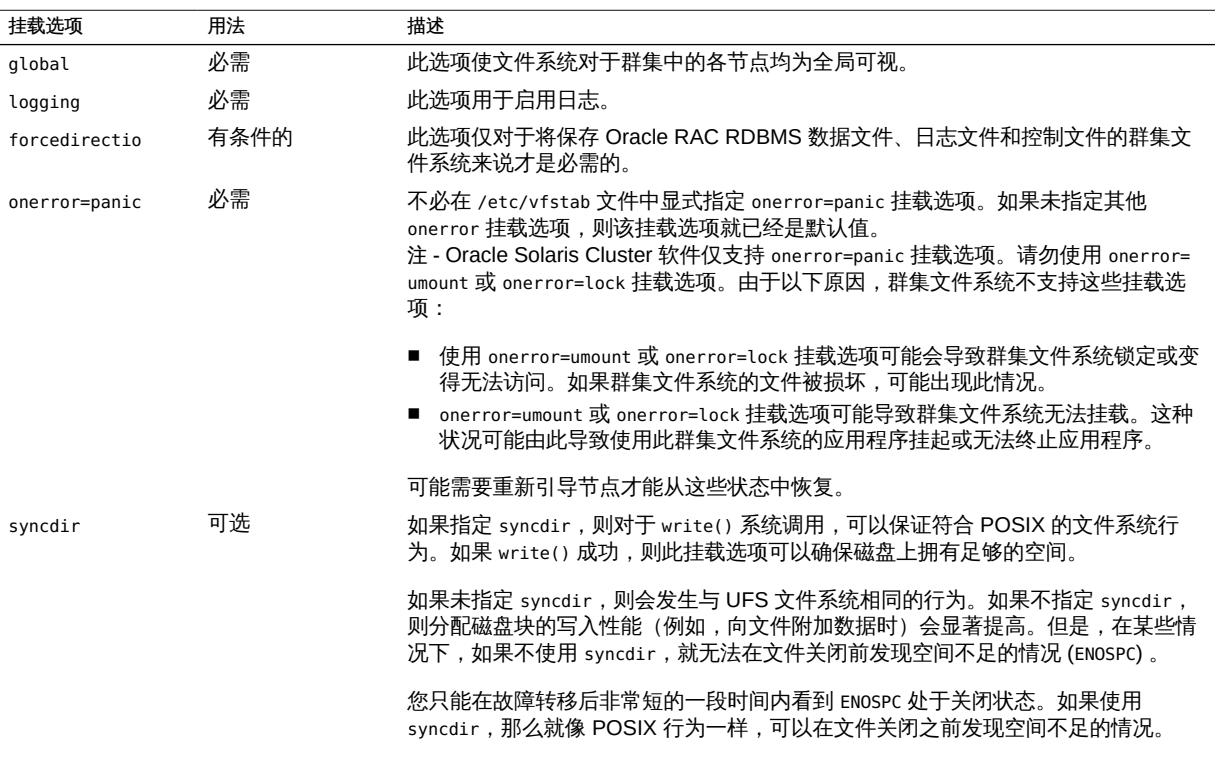

有关 UFS 挂载选项的更多信息, 请参见 [mount\\_ufs](http://www.oracle.com/pls/topic/lookup?ctx=E56344&id=REFMAN1Mmount-ufs-1m)(1M) 手册页。

## <span id="page-35-0"></span>群集文件系统的挂载信息

规划群集文件系统的挂载点时请考虑以下几点:

■ 挂载点位置 - 除非被其他软件产品禁止, 否则请在 /global 目录中创建群集文件系统 的挂载点。使用 /global 目录能够更容易地将在全局范围内可用的群集文件系统与本 地文件系统区分开来。
■ 嵌套挂载点 - 通常情况下,不应为群集文件系统嵌套挂载点。例如,不要将一个文件 系统设置为挂载于 /global/a,而将另一个文件系统设置为挂载于 /global/a/b。忽 略此规则可能会导致可用性和节点引导顺序出现问题。如果系统在尝试挂载该文件系 统的子挂载点时,父挂载点不存在,则会出现这些问题。 此规则的唯一例外是 UFS 上的群集文件系统。如果用于两个文件系统的设备具有相 同的物理主机连接(例如,连接到同一磁盘上的不同分片),则可以对挂载点进行嵌 套。

注 - 该限制还适用于 Sun QFS 共享文件系统,即使两个文件系统设备具有相同的物理主 机连接。

■ forcedirectio – Oracle Solaris Cluster 软件不支持从通过使用 forcedirectio 挂载 选项挂载的群集文件系统执行二进制文件。

#### 规划卷管理

本节为规划群集配置的卷管理提供以下准则:

- ["用于卷管理器软件的准则" \[37\]](#page-36-0)
- ["用于 Solaris Volume Manager 软件的准则" \[38\]](#page-37-0)
- "UFS [群集文件系统日志记录" \[38\]](#page-37-1)
- ["镜像准则" \[38\]](#page-37-2)

Oracle Solaris Cluster 软件使用卷管理器软件来将磁盘分组到设备组,以便之后将其作 为一个单元进行管理。您必须在群集的所有节点上安装 Solaris Volume Manager 软件。

有关如何安装和配置卷管理器软件的说明,请参见您的卷管理器文档和["配置 Solaris](#page-134-0) [Volume Manager 软件" \[135\]](#page-134-0)。有关在群集配置中使用卷管理的更多信息,请参 见[《Oracle Solaris Cluster Concepts Guide 》中的"Multihost Devices"](http://www.oracle.com/pls/topic/lookup?ctx=E39579&id=CLCONbaceejbj)[和《Oracle](http://www.oracle.com/pls/topic/lookup?ctx=E39579&id=CLCONcacdfgaj) [Solaris Cluster Concepts Guide 》中的"Device Groups"。](http://www.oracle.com/pls/topic/lookup?ctx=E39579&id=CLCONcacdfgaj)

#### <span id="page-36-0"></span>用于卷管理器软件的准则

使用卷管理器软件配置磁盘时,请考虑以下一般准则:

- 软件 RAID Oracle Solaris Cluster 软件不支持软件 RAID 5。
- 镜像的多主机磁盘 您必须跨磁盘扩展单元镜像所有多主机磁盘。有关镜像多主机磁 盘的准则,请参见["镜像多主机磁盘准则" \[39\]](#page-38-0)。如果存储设备提供了硬件 RAID 及 到设备的冗余路径,则不需要使用软件镜像。
- 镜像的根 镜像 ZFS 根池可确保高可用性,但这种镜像不是必需的。有关可帮助决 定是否要对 ZFS 根池进行镜像的准则,请参[见"镜像准则" \[38\]](#page-37-2)。
- 节点列表 为确保设备组的高可用性,该设备组与任何关联资源组的潜在主节点的节 点列表和故障恢复策略必须完全相同。或者,如果可伸缩资源组使用的节点多于与它 相关联的设备组,则应使可伸缩资源组的节点列表成为设备组节点列表的超集。有关 节点列表的信息,请参见[《Oracle Solaris Cluster 数据服务规划和管理指南 》中](http://www.oracle.com/pls/topic/lookup?ctx=E52214&id=CLDAG)的 资源组规划信息。
- 多主机磁盘 您必须将用于构造设备组的所有设备连接到在该设备组的节点列表中配 置的所有节点。当设备被添加到磁盘集时,Solaris Volume Manager 软件会自动检 查此连接。
- 热备用磁盘 可以使用热备用磁盘增加可用性,但热备用磁盘不是必需的。

有关磁盘布局建议和其他限制,请参见您的卷管理器软件文档。

#### <span id="page-37-0"></span>用于 Solaris Volume Manager 软件的准则

规划 Solaris Volume Manager 配置时请考虑以下几点:

- 唯一命名 磁盘集名称在群集中必须是唯一的。
- 磁盘集保留名称 请勿将磁盘集命名为 admin 或 shared。
- 双串中介 磁盘串由一个磁盘盒、所含物理磁盘、磁盘盒与主机之间的电缆以及 接口适配卡组成。正好配置了两个磁盘串且正好由两个或三个 Oracle Solaris 主机 控制的每个磁盘集都称为双串磁盘集。此类型的磁盘集必须配置有 Solaris Volume Manager 双串中介。在配置双串中介时,请遵循以下规则:
	- 必须为每个磁盘集配置两个或三个充当中介主机的主机。
	- 必须使用可以控制磁盘集的主机作为该磁盘集的中介。如果具有校园群集,也可 以将群集网络上的第三个节点或非群集主机配置为第三个中介主机,以提高可用 性。
	- 不能为不满足双串和双主机要求的磁盘集配置中介。

有关详细信息,请参见 [mediator](http://www.oracle.com/pls/topic/lookup?ctx=E36784&id=REFMAN7mediator-7d)(7D) 手册页。

#### <span id="page-37-1"></span>*UFS* 群集文件系统日志记录

需要对 UFS 群集文件系统进行日志记录。Oracle Solaris Cluster 软件支持 *Oracle Solaris UFS 日志记录。有关更多信息,请参见* [mount\\_ufs](http://www.oracle.com/pls/topic/lookup?ctx=E36784&id=REFMAN1Mmount-ufs-1m)(1M) *手册页。*

#### <span id="page-37-2"></span>镜像准则

本节为规划群集配置的镜像提供以下准则:

- ["镜像多主机磁盘准则" \[39\]](#page-38-0)
- ["用于镜像 ZFS 根池的准则" \[39\]](#page-38-1)

#### <span id="page-38-0"></span>镜像多主机磁盘准则

对 Oracle Solaris Cluster 配置中的所有多主机磁盘进行镜像, 使得此配置可以容许单个 设备发生故障。Oracle Solaris Cluster 软件要求镜像跨扩展单元的所有多主机磁盘。如 果存储设备提供了硬件 RAID 及到设备的冗余路径,则不需要使用软件镜像。

镜像多主机磁盘时请考虑以下几点:

- 单独的磁盘扩展单元 给定镜像或丛的每个子镜像应位于不同的多主机扩展单元中。
- 磁盘空间 镜像使必需的磁盘空间量增加一倍。
- 三路镜像 Solaris Volume Manager 软件支持三路镜像。但是,Oracle Solaris Cluster 软件只要求两路镜像。
- 不同的设备大小 如果镜像到不同大小的设备,则镜像容量将限制为最小子镜像或丛 的大小。

有关多主机磁盘的更多信息,请参见[《Oracle Solaris Cluster Concepts Guide 》中](http://www.oracle.com/pls/topic/lookup?ctx=E39579&id=CLCONbaceejbj) [的"Multihost Devices"。](http://www.oracle.com/pls/topic/lookup?ctx=E39579&id=CLCONbaceejbj)

#### <span id="page-38-1"></span>用于镜像 ZFS 根池的准则

Oracle Solaris ZFS 是 Oracle Soalris 发行版中的默认根文件系统。有关如何镜像 ZFS 根池的说明,请参见[《在 Oracle Solaris 11.2 中管理 ZFS 文件系统 》中的"如何配置镜](http://www.oracle.com/pls/topic/lookup?ctx=E56344&id=ZFSADMINgjtui) [像根池\(SPARC 或 x86/VTOC\)"。](http://www.oracle.com/pls/topic/lookup?ctx=E56344&id=ZFSADMINgjtui)有关如何管理各种根池组件的信息,另请参见[《在](http://www.oracle.com/pls/topic/lookup?ctx=E56344&id=ZFSADMINzfsboot-1) [Oracle Solaris 11.2 中管理 ZFS 文件系统 》中的第 4 章 "管理 ZFS 根池组件"。](http://www.oracle.com/pls/topic/lookup?ctx=E56344&id=ZFSADMINzfsboot-1)

为了实现最大可用性,请镜像本地磁盘上的根 (/)、/usr、/var、/opt 和 swap。但 是,Oracle Solaris Cluster 软件不要求您对 ZFS 根池进行镜像。

在决定是否要对 ZFS 根池进行镜像时,请考虑以下几点:

- 引导磁盘 可以将镜像设置为可引导的根池。然后可以在主引导磁盘出现故障时从镜 像进行引导。
- 备份 不管是否镜像根池,都应该定期执行根备份。单独镜像不能避免管理错误。只 有备份计划才能使您恢复被误改或误删的文件。
- 法定设备 请勿使用配置为法定设备的磁盘来镜像根池。
- 单独的控制器 最高可用性包括在一个单独的控制器上镜像根池。

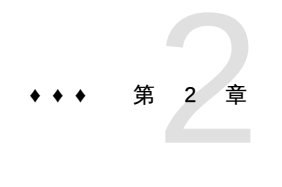

# 在全局群集节点上安装软件

本章提供了在全局群集节点上安装 Oracle Solaris Cluster 软件的以下信息。

- ["软件安装概述" \[41\]](#page-40-0)
- ["安装软件" \[42\]](#page-41-0)

## <span id="page-40-0"></span>软件安装概述

以下任务列表列出了在多主机全局群集或单主机全局群集上安装软件时所需执行的任 务。按照以下顺序完成操作。

表 2-1 任务列表:安装软件

| 任务                                                                                                  | 说明                                                 |
|----------------------------------------------------------------------------------------------------|----------------------------------------------------|
| 规划群集配置的布局,并准备安装软件。                                                                                  | 如何准备群集软件安装 [43]                                    |
| 在所有节点上以及(可选)管理控制台和法定服务器上安装<br>Oracle Solaris OS <sub>。</sub> (可选) 在节点上启用 Oracle Solaris I/O<br>多路径。 | 如何安装 Oracle Solaris 软件 [44]                        |
| (可选) 在管理控制台上安装 pconsole 软件。                                                                         | 如何在管理控制台上安装 pconsole 软件 [47]                       |
| (可选)安装和配置法定服务器。                                                                                     | 如何安装和配置 Oracle Solaris Cluster 法定服务器软<br>件 [50]    |
| (可选)配置内部磁盘镜像。                                                                                       | 如何配置内部磁盘镜像 [52]                                    |
| (可选) 安装 Oracle VM Server for SPARC 软件并创建域。                                                          | 如何安装 Oracle VM Server for SPARC 软件和创建域 [53]        |
| 安装 Oracle Solaris Cluster 软件及将要使用的所有数据服务。                                                           | 如何安装 Oracle Solaris Cluster 软件包 [54]               |
| (可选)安装和配置 Oracle Solaris 软件的 Availability Suite<br>功能                                               | 如何安装 Oracle Solaris 软件的 Availability Suite 功能 [58] |
| (可选) 安装 Sun OFS 软件。                                                                                 | 如何安装 Sun QFS 软件 [59]                               |
| 设置目录路径。                                                                                             | 如何设置根环境 [59]                                       |
| (可选) 配置 Oracle Solaris 的 IP 过滤器功能。                                                                  | 如何配置 IP 过滤器 [60]                                   |

### 安装注意事项

下表介绍了在 SPARC 和 x86 平台上可以与 Oracle Solaris Cluster 4.2 软件协同工作的 文件系统。

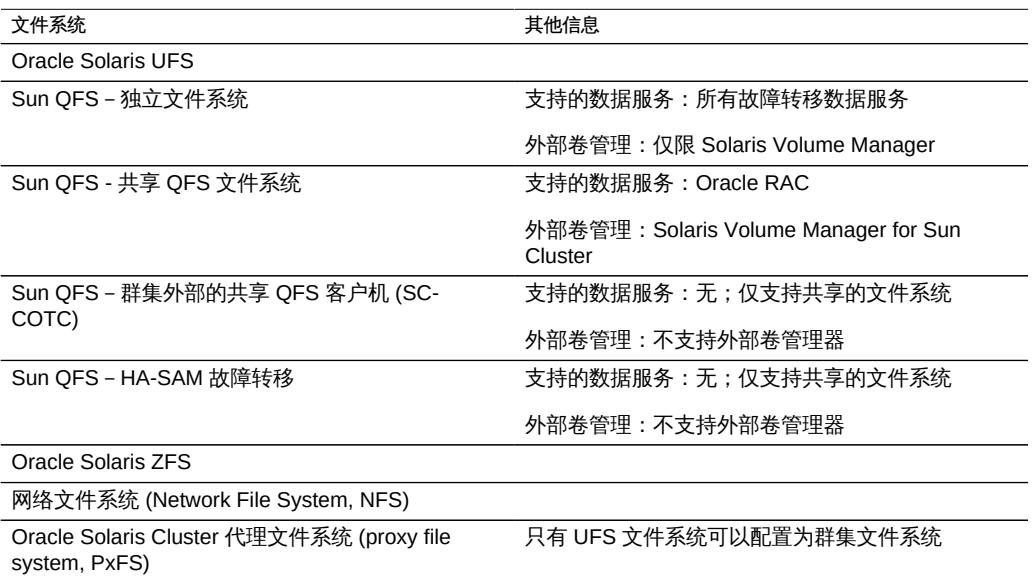

有关此发行版支持的文件系统版本的信息,请参见[《Oracle Solaris Cluster 4](http://www.oracle.com/technetwork/server-storage/solaris-cluster/overview/solariscluster4-compatibilityguide-1429037.pdf) [Compatibility Guide》\(《Oracle Solaris Cluster 4 兼容性指南》\) \(](http://www.oracle.com/technetwork/server-storage/solaris-cluster/overview/solariscluster4-compatibilityguide-1429037.pdf)http:// [www.oracle.com/technetwork/server-storage/solaris-cluster/overview/](http://www.oracle.com/technetwork/server-storage/solaris-cluster/overview/solariscluster4-compatibilityguide-1429037.pdf) [solariscluster4-compatibilityguide-1429037.pdf](http://www.oracle.com/technetwork/server-storage/solaris-cluster/overview/solariscluster4-compatibilityguide-1429037.pdf))。

### <span id="page-41-0"></span>安装软件

本节提供在群集节点上安装软件的信息和步骤。

- [如何准备群集软件安装 \[43\]](#page-42-0)
- [如何安装 Oracle Solaris 软件 \[44\]](#page-43-0)
- [如何在管理控制台上安装](#page-46-0) pconsole 软件 [\[47\]](#page-46-0)
- [如何安装和配置 Oracle Solaris Cluster 法定服务器软件 \[50\]](#page-49-0)
- [如何配置内部磁盘镜像 \[52\]](#page-51-0)
- [如何安装 Oracle VM Server for SPARC 软件和创建域 \[53\]](#page-52-0)
- [如何安装 Oracle Solaris Cluster 软件包 \[54\]](#page-53-0)
- [如何安装 Oracle Solaris 软件的 Availability Suite 功能 \[58\]](#page-57-0)
- 如何安装 Sun OFS 软件 [59]
- [如何设置根环境 \[59\]](#page-58-1)
- [如何配置 IP 过滤器 \[60\]](#page-59-0)

# <span id="page-42-0"></span>如何准备群集软件安装

- 1. 确保您为群集选择的软硬件组合是目前所支持的一种 Oracle Solaris Cluster 配置。
	- 有关可支持其作为群集节点的物理计算机和虚拟机的信息,请参见[《Oracle Solaris](http://www.oracle.com/pls/topic/lookup?ctx=E39579&id=CLCONbacbbigh) [Cluster Concepts Guide 》中的"Cluster Nodes"。](http://www.oracle.com/pls/topic/lookup?ctx=E39579&id=CLCONbacbbigh)
	- 有关此发行版支持的软件和硬件的信息,请参见[《Oracle Solaris](http://www.oracle.com/technetwork/server-storage/solaris-cluster/overview/solariscluster4-compatibilityguide-1429037.pdf) Cluster 4 Compatibility Guide》 ([http://www.oracle.com/technetwork/](http://www.oracle.com/technetwork/server-storage/solaris-cluster/overview/solariscluster4-compatibilityguide-1429037.pdf) [server-storage/solaris-cluster/overview/solariscluster4](http://www.oracle.com/technetwork/server-storage/solaris-cluster/overview/solariscluster4-compatibilityguide-1429037.pdf) [compatibilityguide-1429037.pdf](http://www.oracle.com/technetwork/server-storage/solaris-cluster/overview/solariscluster4-compatibilityguide-1429037.pdf))(《Oracle Solaris Cluster 4 兼容性指南》)。
	- 有关支持的群集配置的最新信息,请与 Oracle 销售代表联系。
- 2. 阅读下列手册以获取有助于您规划群集配置和准备安装策略的信息。
	- [《Oracle Solaris Cluster 4.2 发行说明 》](http://www.oracle.com/pls/topic/lookup?ctx=E52214&id=CLREL) 限制、错误解决方法和其他最新发布的信 息。
	- [《Oracle Solaris Cluster Concepts Guide 》](http://www.oracle.com/pls/topic/lookup?ctx=E39579&id=CLCON) Oracle Solaris Cluster 产品概述。
	- 《*Oracle*® Solaris Cluster 软件安装指南》(本手册) 有关安装和配置 Oracle Solaris、Oracle Solaris Cluster 以及卷管理器软件的规划准则和过程。
	- [《Oracle Solaris Cluster 数据服务规划和管理指南 》-](http://www.oracle.com/pls/topic/lookup?ctx=E52214&id=CLDAG)有关安装和配置数据服务的 规划准则和过程。

#### 3. 准备好所有相关文档,包括第三方文档。 下面是在群集安装期间可能需要参考的部分产品文档列表:

- Oracle Solaris OS
- Solaris Volume Manager 软件
- Sun QFS 软件
- 第三方应用程序
- 4. 规划群集配置。

使用[第 1 章 规划 Oracle Solaris Cluster 配置和](#page-10-0)[《Oracle Solaris Cluster 数据服务规划](http://www.oracle.com/pls/topic/lookup?ctx=E52214&id=CLDAG) [和管理指南 》中](http://www.oracle.com/pls/topic/lookup?ctx=E52214&id=CLDAG)的规划准则来确定如何安装和配置群集。

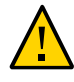

注意 - 完整规划群集安装。开始安装 Oracle Solaris 和 Oracle Solaris Cluster 软件之 前,请先确定针对所有数据服务和第三方产品的要求。如果不这么做,可能会导致安装 错误,以致需要完全重新安装 Oracle Solaris 和 Oracle Solaris Cluster 软件。

- 5. 获取您的群集配置所需的所有更新。 有关更新软件的说明,请参见[《Oracle Solaris Cluster 系统管理指南 》中的第 11 章](http://www.oracle.com/pls/topic/lookup?ctx=E52214&id=CLADMz4000076997776) ["更新您的软件"](http://www.oracle.com/pls/topic/lookup?ctx=E52214&id=CLADMz4000076997776)。
- 接下来的步骤 如果要将计算机安装为法定服务器以用作群集中的法定设备,请转至[如何安装和配置](#page-49-0) [Oracle Solaris Cluster 法定服务器软件 \[50\]](#page-49-0)。
	- 否则,如果要使用管理控制台与群集节点进行通信,请转至[如何在管理控制台上安装](#page-46-0) [pconsole](#page-46-0) 软[件 \[47\]](#page-46-0)。
	- 否则, 请选择要使用的 Oracle Solaris 安装过程。
		- 要使用 [scinstall](http://www.oracle.com/pls/topic/lookup?ctx=E52214&id=CLCRMscinstall-1m)(1M) 实用程序配置 Oracle Solaris Cluster 软件,请转至<u>[如何安](#page-43-0)</u> [装 Oracle Solaris 软件 \[44\]以](#page-43-0)首先安装 Oracle Solaris 软件。
		- 要一次性安装并配置 Solaris 和 Oracle Solaris Cluster 软件(自动化安装程序 方法), 请转至[如何安装和配置 Oracle Solaris 和 Oracle Solaris Cluster 软件](#page-86-0) [\(IPS 系统信息库\) \[87\]](#page-86-0)。

#### <span id="page-43-0"></span>如何安装 Oracle Solaris 软件

可以根据您的群集配置使用此过程在以下系统上安装 Oracle Solaris OS:

1. (可选) 管理控制台,您将在其中安装 pconsole 软件。有关更多信息,请参见<mark>如</mark> [何在管理控制台上安装](#page-46-0) pconsole 软件 [\[47\]](#page-46-0)。

2. (可选)法定服务器。有关更多信息,请参[见如何安装和配置 Oracle Solaris](#page-49-0) [Cluster 法定服务器软件 \[50\]。](#page-49-0)

3. 全局群集中的每个节点(如果您不使用 scinstall 定制自动化安装程序方法来安装 软件)。有关自动化安装程序安装群集的更多信息,请参见[如何安装和配置 Oracle](#page-86-0) Solaris 和 Oracle Solaris Cluster 软件 (IPS 系统信息库) [87]。

如果节点上已安装了 Oracle Solaris OS,但不符合 Oracle Solaris Cluster 安装要 求,则可能需要重新安装 Oracle Solaris 软件。按照此过程中的步骤进行操作,以 确保 Oracle Solaris Cluster 软件的后续安装成功。有关必须进行的根磁盘分区操 作以及其他 Oracle Solaris Cluster 安装要求的信息, 请参见["规划 Oracle Solaris](#page-11-0) [OS" \[12\]。](#page-11-0)

开始之前 执行以下任务:

- 在安装 Oracle Solaris 软件之前请确保已完成了硬件设置并对连接进行了验证。 有关详细信息,请参见[《Oracle Solaris Cluster 4.2 Hardware Administration](http://www.oracle.com/pls/topic/lookup?ctx=E39579&id=CLHAM) [Manual 》](http://www.oracle.com/pls/topic/lookup?ctx=E39579&id=CLHAM)以及您的服务器和存储设备的相关文档。
- 确保群集配置规划完整。有关要求和准则,请参见<mark>[如何准备群集软件安装 \[43\]](#page-42-0)</mark>。
- 如果使用命名服务,请将所有公共主机名和逻辑地址的地址-名称映射添加到客户机 在访问群集服务时所使用的全部命名服务中。有关规划准则,请参见["公共网络 IP 地](#page-15-0) [址" \[16\]。](#page-15-0)有关使用 Oracle Solaris 名称服务的信息,请参见 Oracle Solaris 系统管理 员文档。
- 1. 连接到每个节点的控制台。
- 2. 安装 Oracle Solaris OS。 按照[《安装 Oracle Solaris 11.2 系统 》](http://www.oracle.com/pls/topic/lookup?ctx=E56344&id=IOSUI)中的安装说明进行操作。

注 - 必须在群集中的所有节点上安装相同版本的 Oracle Solaris OS。

您可以使用通常使用的任何方法来安装 Oracle Solaris 软件。在安装 Oracle Solaris 软 件期间执行下列步骤:

- a. (群集节点)选择 "Manual Layout" (手工设置) 来设置文件系统。
	- 指定大小至少应为 20 MB 的一个分片。
	- 创建所需的所有其他文件系统分区,如["系统磁盘分区" \[13\]](#page-12-0)中所述。
- b. (群集节点)为了便于管理,请在每个节点上设置相同的 root 密码。

注 - 如果您打算使用 Oracle Solaris Cluster Manager GUI 管理 Geographic Edition 组件, 则必须执行此步骤。有关 Oracle Solaris Cluster Manager 的更多信息, 请参 见[《Oracle Solaris Cluster 系统管理指南 》中的第 13 章 "使用 Oracle Solaris Cluster](http://www.oracle.com/pls/topic/lookup?ctx=E52214&id=CLADMx-4n6hc) [GUI"](http://www.oracle.com/pls/topic/lookup?ctx=E52214&id=CLADMx-4n6hc)。

3. 确保 **solaris** 发布者有效。

# **pkg publisher** PUBLISHER TYPE STATUS URI solaris origin online *solaris-repository*

有关设置 solaris 发布者的信息,请参[见《在 Oracle Solaris 11.2 中添加和更新软](http://www.oracle.com/pls/topic/lookup?ctx=E56344&id=AUOSS) [件 》。](http://www.oracle.com/pls/topic/lookup?ctx=E56344&id=AUOSS)

4. (群集节点)如果要使用基于角色的访问控制 (role-based access control, RBAC) 而非 **root** 角色来访问群集节点,请设置一个可针对所有 Oracle Solaris Cluster 命令提供相应 授权的 RBAC 角色。

如果用户不是 root 角色,则需要具备以下 Oracle Solaris Cluster RBAC 授权才能执行 这一系列的安装过程:

- solaris.cluster.modify
- solaris.cluster.admin
- solaris.cluster.read

有关使用 RBAC 角色的更多信息,请参[见《在 Oracle Solaris 11.2 中确保用户和进程的](http://www.oracle.com/pls/topic/lookup?ctx=E56344&id=OSSUPrbac-1) [安全 》中的"用户权限管理"](http://www.oracle.com/pls/topic/lookup?ctx=E56344&id=OSSUPrbac-1)。有关每个 Oracle Solaris Cluster 子命令所需 RBAC 授权 的信息,请参见 Oracle Solaris Cluster 手册页。

- 5. (群集节点)如果要将节点添加到现有的群集中,请向新节点添加群集文件系统的挂载 点。
	- a. 从活动群集节点中显示所有群集文件系统的名称。

phys-schost-1# **mount | grep global | egrep -v node@ | awk '{print \$1}'**

b. 在新节点上,为群集中的每个群集文件系统创建一个挂载点。

phys-schost-new# **mkdir -p** *mountpoint*

例如,如果挂载命令返回了文件系统名称 /global/dg-schost-1,请在要添加到群集 的新节点上运行 mkdir -p /global/dg-schost-1。

- 6. 安装所需的任何 Oracle Solaris OS 软件更新以及与硬件相关的固件和更新。 包括存储阵列支持方面的那些更新。同时下载硬件更新中包含的所有必需的固件。 有关更新软件的说明,请参见[《Oracle Solaris Cluster 系统管理指南 》中的第 11 章](http://www.oracle.com/pls/topic/lookup?ctx=E52214&id=CLADMz4000076997776) ["更新您的软件"](http://www.oracle.com/pls/topic/lookup?ctx=E52214&id=CLADMz4000076997776)。
- 7. (仅限 x86) (群集节点)设置默认引导文件。

如果无法访问登录提示,该值的设置使您能够重新引导节点。

grub edit> **kernel /platform/i86pc/kernel/amd64/unix -B \$ZFS-BOOTFS -k**

有关更多信息,请参见[《引导和关闭 Oracle Solaris 11.2 系统 》中的"如何在启用内核](http://www.oracle.com/pls/topic/lookup?ctx=E56344&id=SBOOTfvzpl) [调试器 \(kmdb\) 的情况下引导系统"。](http://www.oracle.com/pls/topic/lookup?ctx=E56344&id=SBOOTfvzpl)

8. (群集节点)在每个节点上,用群集内使用的所有公共 IP 地址来更新 **/etc/inet/hosts** 文件。 执行此步骤,无论是否正在使用命名服务。

注 - 在建立新群集或新群集节点的过程中,scinstall 实用程序会将正在配置的每个节点 的公共 IP 地址自动添加到 /etc/inet/hosts 文件中。

9. (可选) (群集节点)在 IPMP 组中配置公共网络适配器。

如果您不希望使用在创建群集时由 scinstall 实用程序配置的多适配器 IPMP 组,请像 在独立系统中那样配置定制 IPMP 组。有关详细信息,请参见[《在 Oracle Solaris 11.2](http://www.oracle.com/pls/topic/lookup?ctx=E56344&id=NWIPAgdysw) [中管理 TCP/IP 网络、IPMP 和 IP 隧道 》中的第 3 章 "管理 IPMP"。](http://www.oracle.com/pls/topic/lookup?ctx=E56344&id=NWIPAgdysw)

在创建群集的过程中,scinstall 实用程序会将每一组使用相同子网且尚未在 IPMP 组中配置的公共网络适配器配置到单个多适配器 IPMP 组中。对于任何现有的 IPMP 组,scinstall 实用程序会将其忽略。

10. (可选) (群集节点)如果尚未安装 Oracle Solaris Cluster 软件但要使用 Oracle Solaris I/O 多路径,请在每个节点上启用多路径。

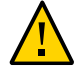

注意 - 如果已经安装了 Oracle Solaris Cluster 软件,请不要发出此命令。在活动群集 节点上运行 stmsboot 命令可能会导致 Oracle Solaris 服务进入维护状态。要在 Oracle Solaris Cluster 环境中使用 stmsboot 命令,请按照 [stmsboot](http://www.oracle.com/pls/topic/lookup?ctx=E56344&id=REFMAN1Mstmsboot-1m)(1M) 手册页中的说明进行 操作。

phys-schost# **/usr/sbin/stmsboot -e**

-e 启用 Oracle Solaris I/O 多路径。

有关更多信息,请参见[《在 Oracle Solaris 11.2 中管理 SAN 设备和多路径 》中的"如何](http://www.oracle.com/pls/topic/lookup?ctx=E56344&id=SANCMgfpws) [启用多路径"](http://www.oracle.com/pls/topic/lookup?ctx=E56344&id=SANCMgfpws)和 [stmsboot](http://www.oracle.com/pls/topic/lookup?ctx=E56344&id=REFMAN1Mstmsboot-1m)(1M) 手册页。

<sup>接下来的步骤</sup> 如果要使用 pconsole 实用程序,请转[至如何在管理控制台上安装](#page-46-0) pconsole 软 [件 \[47\]](#page-46-0)。

> 如果要使用法定服务器,请转至[如何安装和配置 Oracle Solaris Cluster 法定服务器软](#page-49-0) [件 \[50\]](#page-49-0)。

如果您的群集节点支持对内部硬盘驱动器进行镜像,而且您希望配置内部磁盘镜像,请 转至[如何配置内部磁盘镜像 \[52\]](#page-51-0)。

SPARC: 如果要安装 Oracle VM Server for SPARC, 请转至[如何安装 Oracle VM](#page-52-0) [Server for SPARC 软件和创建域 \[53\]](#page-52-0)。

否则,请在群集节点上安装 Oracle Solaris Cluster 软件。

- 如果已在群集节点上安装了 Oracle Solaris OS, 请转至[如何安装 Oracle Solaris](#page-53-0) [Cluster 软件包 \[54\]。](#page-53-0)
- 如果要使用 scinstall 定制自动化安装程序 (Automated Installer, AI) 方法在群集节 点上安装 Oracle Solaris OS 和 Oracle Solaris Cluster 软件,请转[至如何安装和配置](#page-86-0) Oracle Solaris 和 Oracle Solaris Cluster 软件 (IPS 系统信息库) [87]。
- <span id="page-46-0"></span>另请参见 有关在 Oracle Solaris Cluster 配置中执行动态重新配置任务的过程,请参见[《Oracle](http://www.oracle.com/pls/topic/lookup?ctx=E52214&id=CLADM) [Solaris Cluster 系统管理指南 》。](http://www.oracle.com/pls/topic/lookup?ctx=E52214&id=CLADM)

### 如何在管理控制台上安装 **pconsole** 软件

注 - 使用管理控制台不是必需的。如果不使用管理控制台, 则从群集中的一个指定节点 执行管理任务。

无法使用此软件连接到 Oracle VM Server for SPARC 来宾域。

此过程介绍了如何在管理控制台上安装并行控制台访问 (pconsole) 软件。pconsole 实用 程序是 Oracle Solaris terminal/pconsole 软件包的一部分。

pconsole 实用程序会为您在命令行上指定的每个远程主机创建一个主机终端窗口。此实 用程序还会打开一个中央或主控制台窗口,您可以使用此窗口将输入同时发送给所有节 点。有关更多信息,请参见随 terminal/pconsole 软件包安装的 [pconsole](http://www.oracle.com/pls/topic/lookup?ctx=E56344&id=REFMAN1pconsole-1)(1) 手册页。

对于任何一台桌面计算机来说,只要 Oracle Solaris Cluster 4.2 软件支持它所运行的 Oracle Solaris OS 版本,您都可以将该计算机用作管理控制台。

- 开始之前 确保管理控制台上已安装了受支持的 Oracle Solaris 操作系统版本以及所有 Oracle Solaris 软件更新。
	- 1. 在管理控制台上承担 **root** 角色。
	- 2. 确保可从配置的发布者获得数据服务软件包,并且 **solaris** 和 **ha-cluster** 发布者有效。

# **pkg list -a** *package-name* # **pkg publisher**

TYPE STATUS P LOCATION solaris origin online F *solaris-repository* ha-cluster origin online F *ha-cluster-repository*

有关设置 solaris 发布者的信息,请参[见《在 Oracle Solaris 11.2 中添加和更新软件 》](http://www.oracle.com/pls/topic/lookup?ctx=E56344&id=AUOSSgijmo) [中的"添加、修改或删除软件包发布者"](http://www.oracle.com/pls/topic/lookup?ctx=E56344&id=AUOSSgijmo)。

提示 - 只要安装或更新就可以使用 -nv 选项来查看将进行的更改, 例如将安装或更新哪些 软件包的哪些版本以及是否将创建新的 BE。

如果使用 -nv 选项时没有显示任何错误消息,则在无 -n 选项的情况下再次运行命令来实 际执行安装或更新。如果显示错误消息,则使用更多 -v 选项(例如 -nvv)或更多软件包 FMRI 模式再次运行命令以获取更多信息,从而帮助您诊断和解决问题。有关故障排除 信息,请参见[《在 Oracle Solaris 11.2 中添加和更新软件 》中的附录 A "软件包安装和](http://www.oracle.com/pls/topic/lookup?ctx=E56344&id=AUOSStspkginstall) [更新故障排除"](http://www.oracle.com/pls/topic/lookup?ctx=E56344&id=AUOSStspkginstall)。

3. 安装 **terminal/pconsole** 软件包。

adminconsole# **pkg install terminal/pconsole**

4. (可选) 安装 Oracle Solaris Cluster 手册页软件包。

adminconsole# **pkg install** *pkgname* **…**

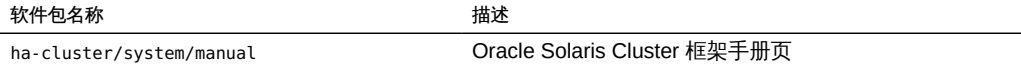

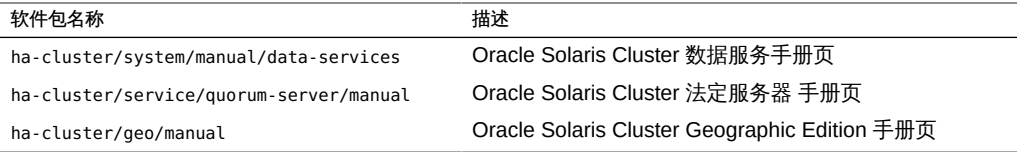

在管理控制台上安装 Oracle Solaris Cluster 手册页软件包时,您可以先从管理控制台中 查看这些软件包,然后再将 Oracle Solaris Cluster 软件安装到群集节点或法定服务器 上。

- 5. (可选) 为方便起见,请在管理控制台上设置目录路径。
	- a. 如果您安装了 **ha-cluster/system/manual/data-services** 软件包,请确保 **/opt/ SUNWcluster/bin/** 目录在 **PATH** 中。
	- b. 如果您安装了任何其他手册页软件包,请确保 **/usr/cluster/bin/** 目录在 **PATH** 中。
- 6. 启动 **pconsole** 实用程序。 在命令中指定您要连接到的每个节点。

adminconsole# **pconsole** *host***[:***port***] […] &**

有关如何使用 pconsole实用程序的更多信息,请参[见《Oracle Solaris Cluster 系统管理](http://www.oracle.com/pls/topic/lookup?ctx=E52214&id=CLADMchdfjibj) [指南 》中的"远程登录到群集"](http://www.oracle.com/pls/topic/lookup?ctx=E52214&id=CLADMchdfjibj)[和《Oracle Solaris Cluster 系统管理指南 》中的"如何安](http://www.oracle.com/pls/topic/lookup?ctx=E52214&id=CLADMgeont) [全地连接到群集控制台"](http://www.oracle.com/pls/topic/lookup?ctx=E52214&id=CLADMgeont) 。另请参见作为 Oracle Solaris terminal/pconsole 软件包的一 部分安装的 [pconsole](http://www.oracle.com/pls/topic/lookup?ctx=E56344&id=REFMAN1pconsole-1)(1) 手册页。

接下来的步骤 如果要使用法定服务器,请转至[如何安装和配置 Oracle Solaris Cluster 法定服务器软](#page-49-0) [件 \[50\]](#page-49-0)。

> 如果您的群集节点支持对内部硬盘驱动器进行镜像,而且您希望配置内部磁盘镜像,请 转至[如何配置内部磁盘镜像 \[52\]](#page-51-0)。

SPARC: 如果要安装 Oracle VM Server for SPARC,请转至[如何安装 Oracle VM](#page-52-0) [Server for SPARC 软件和创建域 \[53\]](#page-52-0)。

否则,请在群集节点上安装 Oracle Solaris Cluster 软件。

- 如果已在群集节点上安装了 Oracle Solaris OS, 请转至[如何安装 Oracle Solaris](#page-53-0) [Cluster 软件包 \[54\]。](#page-53-0)
- 如果要使用 scinstall 定制自动化安装程序 (Automated Installer, AI) 方法在群集节 点上安装 Oracle Solaris OS 和 Oracle Solaris Cluster 软件, 请转[至如何安装和配置](#page-86-0) Oracle Solaris 和 Oracle Solaris Cluster 软件 (IPS 系统信息库) [87]

### <span id="page-49-0"></span>如何安装和配置 Oracle Solaris Cluster 法定服务器软 件

执行此过程可将主机服务器配置为法定服务器。

开始之前 执行以下任务:

- 确保法定服务器计算机已连接至群集节点可访问的公共网络且位于群集节点使用的同 一子网上。
- 在以太网交换机上为连接到将运行法定服务器的群集公共网络的端口禁用生成树算 法。
- 1. 在要安装 Oracle Solaris Cluster 法定服务器的计算机上承担 **root** 角色。
- 2. 确保可从配置的发布者获得数据服务软件包,并且 **solaris** 和 **ha-cluster** 发布者有效。

# **pkg list -a** *package-name* # **pkg publisher** PUBLISHER TYPE STATUS P LOCATION

solaris origin online F *solaris-repository* ha-cluster origin online F *ha-cluster-repository*

有关设置 solaris 发布者的信息,请参[见《在 Oracle Solaris 11.2 中添加和更新软件 》](http://www.oracle.com/pls/topic/lookup?ctx=E56344&id=AUOSSgijmo) [中的"添加、修改或删除软件包发布者"](http://www.oracle.com/pls/topic/lookup?ctx=E56344&id=AUOSSgijmo)。

提示 - 只要安装或更新就可以使用 -nv 选项来查看将进行的更改,例如将安装或更新哪些 软件包的哪些版本以及是否将创建新的 BE。

如果使用 -nv 选项时没有显示任何错误消息,则在无 -n 选项的情况下再次运行命令来实 际执行安装或更新。如果显示错误消息,则使用更多 -v 选项 (例如 -nvv) 或更多软件包 FMRI 模式再次运行命令以获取更多信息,从而帮助您诊断和解决问题。有关故障排除 信息,请参见[《在 Oracle Solaris 11.2 中添加和更新软件 》中的附录 A "软件包安装和](http://www.oracle.com/pls/topic/lookup?ctx=E56344&id=AUOSStspkginstall) [更新故障排除"](http://www.oracle.com/pls/topic/lookup?ctx=E56344&id=AUOSStspkginstall)。

3. 安装法定服务器组软件包。

quorumserver# **pkg install ha-cluster-quorum-server-full**

4. (可选) 将 Oracle Solaris Cluster 法定服务器二进制文件的位置添加到 **PATH** 环境变量 中。

quorumserver# **PATH=\$PATH:/usr/cluster/bin**

5. 通过将以下条目添加到 **/etc/scqsd/scqsd.conf** 文件以指定有关法定服务器的配置信 息,来配置法定服务器。 通过指定端口号和可选的实例名称来标识法定服务器。

- 如果提供实例名称,则该名称在所有法定服务器之间必须是唯一的。
- 如果您不提供实例名称,则始终通过所侦听的端口来指示该法定服务器。

此条目的格式如下所示:

**/usr/cluster/lib/sc/scqsd [-d** *quorum-directory***] [-i** *instance-name***] -p** *port*

-d *quorum-directory*

法定服务器可存储法定数据的目录路径。

法定服务器进程在该目录中为每个群集创建一个文件以存储特定于群集的法定信 息。

默认情况下,此选项的值为 /var/scqsd。对于所配置的每个法定服务器,此目录必 须是唯一的。

-i *instance-name*

为法定服务器实例选择的唯一名称。

-p *port*

法定服务器在其上侦听来自群集的请求的端口号。

- 6. (可选) 要提供多个群集但使用不同的端口号或实例,请针对所需的法定服务器的每个 其他实例配置其他条目。
- 7. 保存并关闭 **/etc/scqsd/scqsd.conf** 文件。
- 8. 启动新配置的法定服务器。

quorumserver# **/usr/cluster/bin/clquorumserver start** *quorum-server*

*quorum-server*

标识法定服务器。可以使用法定服务器所侦听的端口号。如果在配置文件中提供了 实例名称,则也可以使用该名称。

- 要启动单个法定服务器,请提供实例名称或端口号。
- 要启动所有法定服务器(在配置了多个法定服务器时),请使用 + 操作数。

故障排除 Oracle Solaris Cluster 法定服务器 软件包含以下软件包:

- ha-cluster/service/quorum-server
- ha-cluster/service/quorum-server/locale
- ha-cluster/service/quorum-server/manual
- ha-cluster/service/quorum-server/manual/locale

这些软件包包含在 ha-cluster/group-package/ha-cluster-quorum-server-full 和 hacluster/group-package/ha-cluster-quorum-server-l10n 组软件包中。

安装这些软件包会将软件添加到 /usr/cluster 和 /etc/scqsd 目录中。您不能修改 Oracle Solaris Cluster 法定服务器软件的位置。

如果收到有关 Oracle Solaris Cluster 法定服务器软件的安装错误消息,请检验是否正确 安装了软件包。

接下来的步骤 如果您的群集节点支持对内部硬盘驱动器进行镜像,而且您希望配置内部磁盘镜像,请 转至[如何配置内部磁盘镜像 \[52\]](#page-51-0)。

> SPARC: 如果要安装 Oracle VM Server for SPARC,请转至[如何安装 Oracle VM](#page-52-0) [Server for SPARC 软件和创建域 \[53\]](#page-52-0)。

否则,请在群集节点上安装 Oracle Solaris Cluster 软件。

- 如果已在群集节点上安装了 Oracle Solaris OS,请转至[如何安装 Oracle Solaris](#page-53-0) [Cluster 软件包 \[54\]。](#page-53-0)
- 如果要使用 scinstall 定制自动化安装程序 (Automated Installer, AI) 方法在群集节 点上安装 Oracle Solaris OS 和 Oracle Solaris Cluster 软件,请转[至如何安装和配置](#page-86-0) Oracle Solaris 和 Oracle Solaris Cluster 软件 (IPS 系统信息库) [87]。

<span id="page-51-0"></span>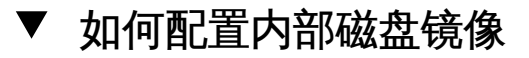

在全局群集中的每个节点上执行此过程可以配置内部硬件 RAID 磁盘镜像以镜像系统磁 盘。此过程是可选的。

注 - 请勿在以下任一情况下执行此过程:

- 您的服务器不支持内部硬盘驱动器的镜像。
- 已建立了群集。

在这两种情况下,应改为执行[《Oracle Solaris Cluster 4.2 Hardware Administration](http://www.oracle.com/pls/topic/lookup?ctx=E39579&id=CLHAMfxjos) [Manual 》中的"Mirroring Internal Disks on Servers that Use Internal Hardware Disk](http://www.oracle.com/pls/topic/lookup?ctx=E39579&id=CLHAMfxjos) [Mirroring or Integrated Mirroring"](http://www.oracle.com/pls/topic/lookup?ctx=E39579&id=CLHAMfxjos)。

开始之前 确保已安装了 Oracle Solaris 操作系统以及所有必要的更新。

- 1. 承担 **root** 角色。
- 2. 配置一个内部镜像。

phys-schost# **raidctl -c** *clt0d0 clt1d0*

-c *clt0d0 clt1d0*

创建主磁盘到镜像磁盘的镜像。提供主磁盘的名称作为第一个参数,镜像磁盘的名 称作为第二个参数。

有关如何配置服务器内部磁盘镜像的详细说明,请参阅服务器附带的文档和 [raidctl](http://www.oracle.com/pls/topic/lookup?ctx=E56344&id=REFMAN1Mraidctl-1m)(1M) 手册页。

接下来的步骤 SPARC: 如果要安装 Oracle VM Server for SPARC,请转至[如何安装 Oracle VM](#page-52-0) [Server for SPARC 软件和创建域 \[53\]](#page-52-0)。

否则,请在群集节点上安装 Oracle Solaris Cluster 软件。

- 如果已在群集节点上安装了 Oracle Solaris OS,请转至[如何安装 Oracle Solaris](#page-53-0) [Cluster 软件包 \[54\]。](#page-53-0)
- 如果要使用 scinstall 定制自动化安装程序 (Automated Installer, AI) 方法在群集节 点上安装 Oracle Solaris OS 和 Oracle Solaris Cluster 软件,请转[至如何安装和配置](#page-86-0) Oracle Solaris 和 Oracle Solaris Cluster 软件 (IPS 系统信息库) [87]。

#### <span id="page-52-0"></span>SPARC: 如何安装 Oracle VM Server for SPARC 软件 和创建域

执行此过程可在物理群集计算机上安装 Oracle VM Server for SPARC 软件并创建 I/O 域和来宾域。

- 开始之前 执行以下任务:
	- 确保计算机支持 SPARC 虚拟机管理程序 (hypervisor)。
	- 获取[《Oracle VM Server for SPARC 3.1 管理指南 》](http://www.oracle.com/pls/topic/lookup?ctx=E49216&id=LDSAG)[和《Oracle VM Server for](http://www.oracle.com/pls/topic/lookup?ctx=E49216&id=LDSRN) [SPARC 3.1.1.2、3.1.1.1、3.1.1 和 3.1 发行说明 》](http://www.oracle.com/pls/topic/lookup?ctx=E49216&id=LDSRN)。
	- 阅读["SPARC: 有关群集中 Oracle VM Server for SPARC 的准则" \[28\]中](#page-27-0)的要求和准 则。
	- 1. 在计算机上承担 **root** 角色。
	- 2. 按照[《Oracle VM Server for SPARC 3.1 管理指南 》中的第 2 章 "安装和启用软件"中](http://www.oracle.com/pls/topic/lookup?ctx=E49216&id=LDSAGinstallingenablingsoftware) 介绍的过程安装 Oracle VM Server for SPARC 软件并配置域。 请遵循以下特殊说明:
		- 如果创建来宾域, 请遵循有关在群集中创建来宾域的 Oracle Solaris Cluster 准则。
		- 对于与用作群集互连的虚拟网络设备相连的所有虚拟交换机设备,请使用 mode=sc 选 项。
- 对于共享存储,只将完整 SCSI 磁盘映射到来宾域。
- 接下来的步骤 如果您的服务器支持对内部硬盘驱动器进行镜像,而且您希望配置内部磁盘镜像,请转 至[如何配置内部磁盘镜像 \[52\]](#page-51-0)。

否则,将安装 Oracle Solaris Cluster 软件包。请转至[如何安装 Oracle Solaris Cluster](#page-53-0) [软件包 \[54\]](#page-53-0)。

<span id="page-53-0"></span>如何安装 Oracle Solaris Cluster 软件包

按照此过程来执行以下一个或多个安装任务:

■ 在全局群集中的每个节点上安装 Oracle Solaris Cluster 框架和数据服务软件包。这 些节点可以是物理计算机或(仅限 SPARC) Oracle VM Server for SPARC I/O 域或 来宾域,也可以是这些类型的节点的任意组合。

注 - 如果为物理群集计算机配置了 Oracle VM Server for SPARC,请将 Oracle Solaris Cluster 软件仅安装在 I/O 域或来宾域中。

■ 安装数据服务。

注 - 您无法添加或删除 ha-cluster-minimal 组软件包中包含的单个软件包,除非进行 完全重新安装或卸载。有关用于删除群集框架软件包的过程,请参见[如何取消 Oracle](#page-206-0) [Solaris Cluster 软件的配置以更正安装问题 \[207\]和](#page-206-0)[《Oracle Solaris Cluster 系统管理](http://www.oracle.com/pls/topic/lookup?ctx=E52214&id=CLADMcdchfhae) [指南 》中的"如何从群集节点卸载 Oracle Solaris Cluster 软件"。](http://www.oracle.com/pls/topic/lookup?ctx=E52214&id=CLADMcdchfhae)

但您可以在不删除 ha-cluster-minimal 组软件包的情况下添加或删除其他可选软件包。

如果选择安装 ha-cluster-full 软件包,将自动安装 GUI。如果选择安装其他软件包, 可以稍后手动安装该 GUI。

开始之前 执行以下任务:

■ 确保已安装了 Oracle Solaris OS 来支持 Oracle Solaris Cluster 软件。

如果节点上已安装了 Oracle Solaris 软件,必须确保 Oracle Solaris 安装满足 Oracle Solaris Cluster 软件和您打算在群集中安装的任何其他软件的要求。有关安装 Oracle Solaris 软件以满足 Oracle Solaris Cluster 软件的要求的更多信息,请参见[如何安装](#page-43-0) [Oracle Solaris 软件 \[44\]。](#page-43-0)

■ 选择要安装哪些 Oracle Solaris Cluster 软件包。

下表列出了 Oracle Solaris Cluster 4.2 软件的主要组软件包和每个组软件包所包含的 主要功能。至少必须安装 ha-cluster-framework-minimal 组软件包。

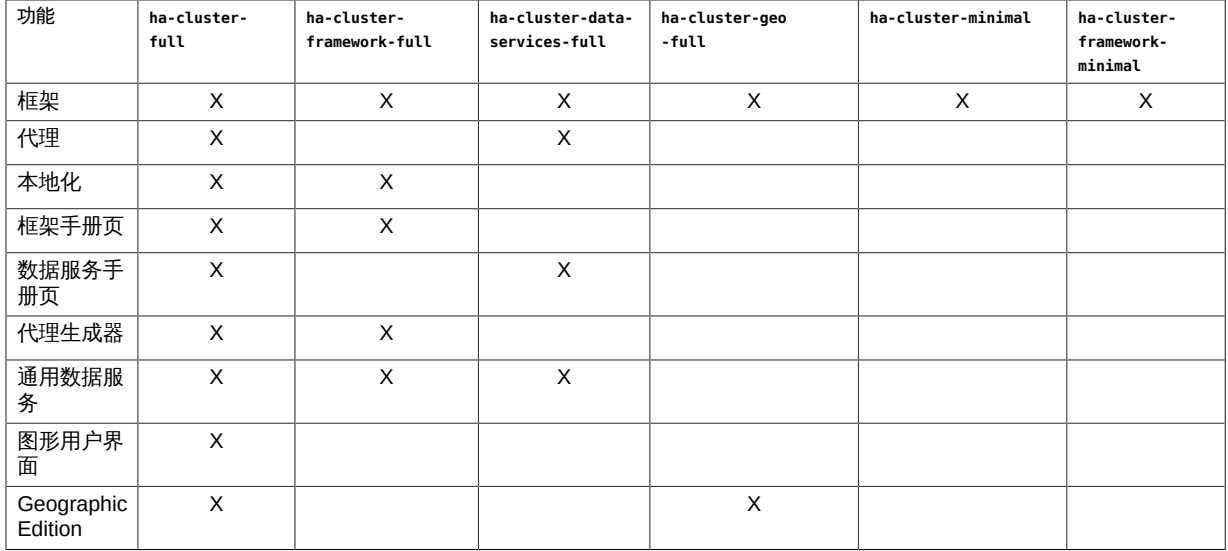

1. 如果使用的是群集管理控制台,请为群集中的每个节点显示一个控制台屏幕。

■ 如果您的管理控制台上安装并配置了 **pconsole** 软件,则可使用 **pconsole** 实用程序 显示各个控制台屏幕。

以 root 角色使用以下命令启动 pconsole 实用程序:

adminconsole# **pconsole** *host*[**:***port*] […] **&**

pconsole 实用程序还将打开一个主窗口,您可以从该主窗口将您输入的内容同时发 送到每个控制台窗口。

- 如果未使用 pconsole 实用程序, 请分别连接到每个节点的控制台。
- 2. 恢复对远程过程调用 (Remote Procedure Call, RPC) 通信的外部访问。

安装 Oracle Solaris OS 期间,会使用一个受限的网络配置文件,这会禁用对某些网络 服务的外部访问。受限的服务包括群集通信所必需的 RPC 通信服务

执行以下命令以恢复对 RPC 通信的外部访问。

```
# svccfg
svc:> select network/rpc/bind
svc:/network/rpc/bind> setprop config/local_only=false
svc:/network/rpc/bind> quit
# svcadm refresh network/rpc/bind:default
# svcprop network/rpc/bind:default | grep local_only
```
最后一条命令的输出应显示 local only 属性现在设置为 false。

3. 在要安装的群集节点上承担 **root** 角色。

另外,如果为您的用户帐户分配了系统管理员配置文件,则可以通过配置文件 shell 以 非 root 用户身份发出命令,或将 pfexec 命令置于命令之前。

4. 禁用网络自动配置 (Network Auto-Magic, NWAM)。

NWAM 将激活单个网络接口但禁用其他所有接口。因此,NWAM 不能与 Oracle Solaris Cluster 软件共存,只有禁用它后才能配置或运行您的群集。要禁用 NWAM,您需要启 用 defaultfixed 配置文件。

```
# netadm enable -p ncp defaultfixed
# netadm list -p ncp defaultfixed
```
- 5. 为 Oracle Solaris Cluster 软件包设置系统信息库。
	- 如果群集节点可以直接或者通过 Web 代理访问 Internet,请执行以下步骤。
		- a. 访问 **<https://pkg-register.oracle.com>**。
		- b. 选择 **Oracle Solaris Cluster software**。
		- c. 接受该许可证。
		- d. 通过选择 **Oracle Solaris Cluster software** 并提交请求来请求新的证书。 证书页面随即显示,其中包含用于下载密钥和证书的下载按钮。
		- e. 下载密钥和证书文件,并根据返回的证书页面中的描述安装它们。
		- f. 使用下载的 SSL 密钥配置 ha-cluster 发布者,并设置 Oracle Solaris Cluster 4.2 系统信息库的位置。

在下面的示例中,系统信息库名称为 https://pkg.oracle.com/*repositorylocation*/。

# **pkg set-publisher** \

- **-k /var/pkg/ssl/Oracle\_Solaris\_Cluster\_4.0.key.pem** \
- **-c /var/pkg/ssl/Oracle\_Solaris\_Cluster\_4.0.certificate.pem** \
- **-O https://pkg.oracle.com/***repository-location***/ ha-cluster**
- -k /var/pkg/ssl/Oracle\_Solaris\_Cluster\_4.0.key.pem 指定已下载的 SSL 密钥文件的完整路径。
- -c /var/pkg/ssl/Oracle\_Solaris\_Cluster\_4.0.certificate.pem 指定已下载的证书文件的完整路径。

-O https://pkg.oracle.com/*repository-location*/

指定 Oracle Solaris Cluster 4.2 软件包系统信息库的 URL。

有关更多信息,请参见 [pkg](http://www.oracle.com/pls/topic/lookup?ctx=E36784&id=REFMAN1pkg-1)(1) 手册页。

- 如果您要使用软件的 ISO 映像,请执行以下步骤。
	- a. 从位于 **<https://edelivery.oracle.com/>** 的 Oracle Software Delivery Cloud 下 载 Oracle Solaris Cluster 4.2 ISO 映像。

注 - 要访问 Oracle Software Delivery Cloud,需要使用有效的 Oracle 许可证。

Oracle Solaris Cluster 软件是 Oracle Solaris 产品包的一部分。根据联机说明 完成介质包的选择,并下载软件。

b. 获取 Oracle Solaris Cluster 4.2 ISO 映像。

# **lofiadm -a** *path-to-iso-image* /dev/lofi/*N* # **mount -F hsfs /dev/lofi/***N* **/mnt**

-a *path-to-iso-image* 指定 ISO 映像的完整路径和文件名称。

- c. 设置 Oracle Solaris Cluster 4.2 软件包系统信息库的位置。
	- # **pkg set-publisher -g file:///mnt/repo ha-cluster**
- 6. 确保可从配置的发布者获得数据服务软件包,并且 **solaris** 和 **ha-cluster** 发布者有效。

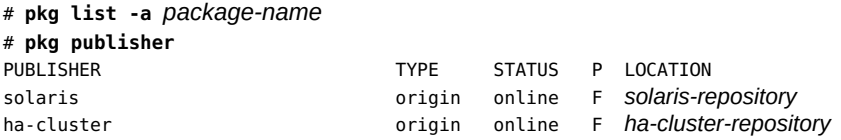

有关设置 solaris 发布者的信息,请参[见《在 Oracle Solaris 11.2 中添加和更新软件 》](http://www.oracle.com/pls/topic/lookup?ctx=E56344&id=AUOSSgijmo) [中的"添加、修改或删除软件包发布者"。](http://www.oracle.com/pls/topic/lookup?ctx=E56344&id=AUOSSgijmo)

提示 - 只要安装或更新就可以使用 -nv 选项来查看将进行的更改, 例如将安装或更新哪些 软件包的哪些版本以及是否将创建新的 BE。

如果使用 -nv 选项时没有显示任何错误消息,则在无 -n 选项的情况下再次运行命令来实 际执行安装或更新。如果显示错误消息,则使用更多 -v 选项 (例如 -nvv) 或更多软件包 FMRI 模式再次运行命令以获取更多信息,从而帮助您诊断和解决问题。有关故障排除

信息,请参见[《在 Oracle Solaris 11.2 中添加和更新软件 》中的附录 A "软件包安装和](http://www.oracle.com/pls/topic/lookup?ctx=E56344&id=AUOSStspkginstall) [更新故障排除"](http://www.oracle.com/pls/topic/lookup?ctx=E56344&id=AUOSStspkginstall)。

7. 安装 Oracle Solaris Cluster 4.2 软件。

# **/usr/bin/pkg install** *ha-cluster-package*

8. 验证是否成功安装了此软件包。

\$ **pkg info -r** *ha-cluster-package*

如果状态为 Installed,则表明已成功安装了软件包。

- 9. 对 Oracle Solaris Cluster 软件执行必要的更新。 有关更新软件的说明,请参见[《Oracle Solaris Cluster 系统管理指南 》中的第 11 章](http://www.oracle.com/pls/topic/lookup?ctx=E52214&id=CLADMz4000076997776) ["更新您的软件"](http://www.oracle.com/pls/topic/lookup?ctx=E52214&id=CLADMz4000076997776)。
- 接下来的步骤 如果要安装 Sun QFS 文件系统软件,请按照有关初始安装的过程进行操作。请参[见如](#page-58-0) [何安装 Sun QFS 软件 \[59\]。](#page-58-0)

如果要使用 Oracle Solaris 软件的 Availability Suite 功能, 则安装 Availability Suite 软 件。请转至[如何安装 Oracle Solaris 软件的 Availability Suite 功能 \[58\]。](#page-57-0)

或者,如果要设置根用户环境,请转至[如何设置根环境 \[59\]](#page-58-1)。

### <span id="page-57-0"></span>如何安装 Oracle Solaris 软件的 Availability Suite 功能

- 1. 承担 **root** 角色。
- 2. 确保 **solaris** 发布者有效。

# **pkg publisher** PUBLISHER TYPE STATUS URI solaris origin online *solaris-repository*

有关设置 solaris 发布者的信息,请参[见《在 Oracle Solaris 11.2 中复制和创建软件包](http://www.oracle.com/pls/topic/lookup?ctx=E56344&id=CCOSP) [系统信息库 》。](http://www.oracle.com/pls/topic/lookup?ctx=E56344&id=CCOSP)

3. 安装 Oracle Solaris 软件的 Availability Suite 功能所对应的 IPS 软件包。

# **/usr/bin/pkg install storage/avs**

4. 配置 Availability Suite 功能。

有关详细信息,请参见《*Sun StorageTek Availability Suite 4.0 Software Installation and Configuration Guide*》中的 ["Initial Configuration Settings" \(](http://docs.oracle.com/cd/E19359-01/819-6147-10/config_proc.html#pgfId-998170)http:// [docs.oracle.com/cd/E19359-01/819-6147-10/config\\_proc.html#pgfId-998170](http://docs.oracle.com/cd/E19359-01/819-6147-10/config_proc.html#pgfId-998170))。

- 5. 验证软件包是否已成功安装。
	- # **pkg info group/features/storage-avs \ storage/avs/avs-cache-management \ storage/avs/avs-point-in-time-copy \ storage/avs/avs-remote-mirror \ driver/storage/sv**
- <span id="page-58-0"></span> 接下来的步骤 [如](#page-58-0)果要安装 Sun QFS 文件系统软件,请按照有关初始安装的过程进行操作。请参见如 [何安装 Sun QFS 软件 \[59\]](#page-58-0)。

或者,如果要设置根用户环境,请转至[如何设置根环境 \[59\]](#page-58-1)。

#### ▼ 如何安装 Sun OFS 软件

请对全局群集中的每个节点执行该过程。

- 1. 确保已安装了 Oracle Solaris Cluster 软件。 请参见[如何安装 Oracle Solaris Cluster 软件包 \[54\]](#page-53-0)。
- 2. 在某个群集节点上承担 **root** 角色。
- 3. 安装 Sun QFS 文件系统软件。 按照 Sun QFS 文档中有关初始安装的过程进行操作。

<span id="page-58-1"></span>接下来的步骤 设置超级用户环境。转至[如何设置根环境 \[59\]](#page-58-1)。

#### ▼ 如何设置根环境

注 - 在 Oracle Solaris Cluster 配置中,各种 shell 的用户初始化文件必须检验其是否从 交互式 shell 中运行。各个文件必须在向终端输出之前检验这一点。否则,数据服务可 能出现意外的行为或遇到干扰。有关更多信息,请参见[《在 Oracle Solaris 11.2 中管理](http://www.oracle.com/pls/topic/lookup?ctx=E56344&id=ADUSRuserconcept-23295) [用户帐户和用户环境 》中的"关于用户的工作环境"](http://www.oracle.com/pls/topic/lookup?ctx=E56344&id=ADUSRuserconcept-23295)。

请对全局群集中的每个节点执行该过程。

- 1. 在某个群集节点上承担 **root** 角色。
- 2. 将 **/usr/cluster/bin/** 和 **/usr/sbin/** 添加到 **PATH**。

注 - 始终将 /usr/cluster/bin 作为 PATH 中的*第一个*条目。此位置可确保 Oracle Solaris Cluster 命令优先于具有相同名称的任何其他二进制文件,从而避免出现意外行为。

有关要设置的其他文件路径,请参见 Oracle Solaris OS 文档、卷管理器文档和其他应 用程序文档。

3. (可选) 为了易于管理,请在每个节点中设置相同的 root 密码(如果还未这样做)。

<span id="page-59-0"></span>接下来的步骤 如果要使用 Oracle Solaris 的 IP 过滤器功能,请转[至如何配置 IP 过滤器 \[60\]](#page-59-0)。

否则,请在群集节点上配置 Oracle Solaris Cluster 软件。请转至["建立新的全局群集或](#page-63-0) [新的全局群集节点" \[64\]。](#page-63-0)

### 如何配置 IP 过滤器

执行此过程可在全局群集上配置 Oracle Solaris 软件的 IP 过滤器功能。

注 - 只能对故障转移数据服务使用 IP 过滤器。不支持将 IP 过滤器用于可伸缩数据服 务。

有关 IP 过滤器功能的更多信息,请参见[《在 Oracle Solaris 11.2 中确保网络安全 》中](http://www.oracle.com/pls/topic/lookup?ctx=E56344&id=NWSECipfov-1) [的第 4 章 "关于 Oracle Solaris 中的 IP 过滤器"](http://www.oracle.com/pls/topic/lookup?ctx=E56344&id=NWSECipfov-1)。

- 开始之前 在群集中配置 IP 过滤器时,请阅读要遵循的准则和限制。请参见["Oracle Solaris OS 功](#page-11-1) [能要求和限制" \[12\]中](#page-11-1)的"IP 过滤器"项目。
	- 1. 承担 **root** 角色。
	- 2. 将过滤器规则添加到所有受影响节点上的 **/etc/ipf/ipf.conf** 文件中。 将过滤器规则添加到 Oracle Solaris Cluster 节点时,请注意以下准则和要求。
		- 在每个节点上的 ipf.conf 文件中,添加规则以明确允许群集互连通信不经过滤即可 通过。非接口特定的规则适用于所有的接口,包括群集互连。确保这些接口上的通信 不会错误地被阻止。如果互连通信被阻止,IP 过滤器配置会妨碍群集握手和基础结 构操作。

例如,假设当前应用了以下规则:

# Default block TCP/UDP unless some later rule overrides block return-rst in proto tcp/udp from any to any

# Default block ping unless some later rule overrides block return-rst in proto icmp all

要取消对群集互连通信的阻止,请添加以下规则。所用的子集仅作为示例目的。使用 ifconfig show-addr | grep *interface* 命令推断要使用的子网。

# Unblock cluster traffic on 172.16.0.128/25 subnet (physical interconnect) pass in quick proto tcp/udp from 172.16.0.128/25 to any pass out quick proto tcp/udp from 172.16.0.128/25 to any

# Unblock cluster traffic on 172.16.1.0/25 subnet (physical interconnect) pass in quick proto tcp/udp from 172.16.1.0/25 to any pass out quick proto tcp/udp from 172.16.1.0/25 to any

# Unblock cluster traffic on 172.16.4.0/23 (clprivnet0 subnet) pass in quick proto tcp/udp from 172.16.4.0/23 to any pass out quick proto tcp/udp from 172.16.4.0/23 to any

■ 可以指定群集专用网络对应的适配器名称或 IP 地址。例如,以下规则按适配器名称 指定了一个群集专用网络:

```
# Allow all traffic on cluster private networks.
pass in quick on net1 all
```
- Oracle Solaris Cluster 软件会在各节点之间进行网络地址故障转移。在进行故障转移 时不需要任何特殊的过程或代码。
- 引用逻辑主机名 IP 地址和共享地址资源的所有过滤规则在所有群集节点上都必须相 同。
- 待机节点上的规则将引用不存在的 IP 地址。该规则仍是 IP 过滤器的活动规则集的一 部分,并且会在故障转移后节点收到地址时生效。
- 对于同一 IPMP 组中的所有 NIC,所有过滤规则都必须相同。换句话说,如果规则特 定于接口,那么对于同一 IPMP 组中的所有其他接口,也必须存在相同的规则。

有关 IP 过滤器规则的更多信息,请参见 [ipf](http://www.oracle.com/pls/topic/lookup?ctx=E36784&id=REFMAN4ipf-4)(4) 手册页。

3. 启用 **ipfilter** SMF 服务。

…

phys-schost# **svcadm enable /network/ipfilter:default**

接下来的步骤 在群集节点上配置 Oracle Solaris Cluster 软件。请转至["建立新的全局群集或新的全局](#page-63-0) [群集节点" \[64\]。](#page-63-0)

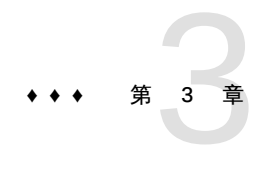

# 建立全局群集

本章提供了有关如何建立新的全局群集或新的全局群集节点的信息。

注 - 要创建区域群集,请参见["创建和配置区域群集" \[170\]。](#page-169-0)您必须建立全局群集才能 创建区域群集。

本章包括以下信息:

- ["建立新的群集或群集节点概述" \[63\]](#page-62-0)
- ["建立新的全局群集或新的全局群集节点" \[64\]](#page-63-0)

## <span id="page-62-0"></span>建立新的群集或群集节点概述

下面的任务列表分别列出了建立新的全局群集时以及向现有全局群集中添加节点时要执 行的任务。按照以下顺序完成操作。

- [表 3-1 "任务列表:建立新的全局群集"](#page-62-1)
- [表 3-2 "任务列表:向现有全局群集中添加节点"](#page-63-1)

<span id="page-62-1"></span>表 3-1 任务列表:建立新的全局群集

| 方法                                                                                     | 说明                                                        |
|----------------------------------------------------------------------------------------|-----------------------------------------------------------|
| 使用以下方法之一建立新的全局群集:                                                                      |                                                           |
| 使用 scinstall 实用程序建立群集。                                                                 | "在所有节点上配置 Oracle Solaris Cluster 软件<br>$(cinstall)"$ [65] |
| 使用 XML 配置文件建立群集。                                                                       | 如何在所有节点上配置 Oracle Solaris Cluster 软件<br>$(XML)$ [73]      |
| 设置自动化安装程序 (Automated Installer, AI) 安装服务<br>器。然后使用 scinstall AI 选项在每个节点上安装软件并建<br>立群集。 | "使用自动化安装程序建立新的 Oracle Solaris Cluster" [80]               |
| 指定法定投票并使群集脱离安装模式 (如果尚未执行此操<br>作)。                                                      | 如何配置法定设备 [124]                                            |
| 验证法定配置。                                                                                | 如何检验法定配置和安装模式 [129]                                       |
| (可选)更改节点的专用主机名。                                                                        | 如何更改专用主机名 [130]                                           |

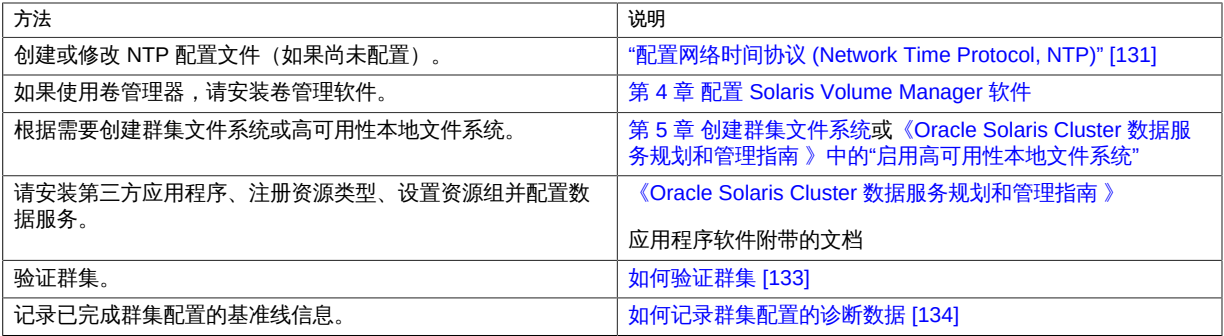

#### <span id="page-63-1"></span>表 3-2 任务列表:向现有全局群集中添加节点

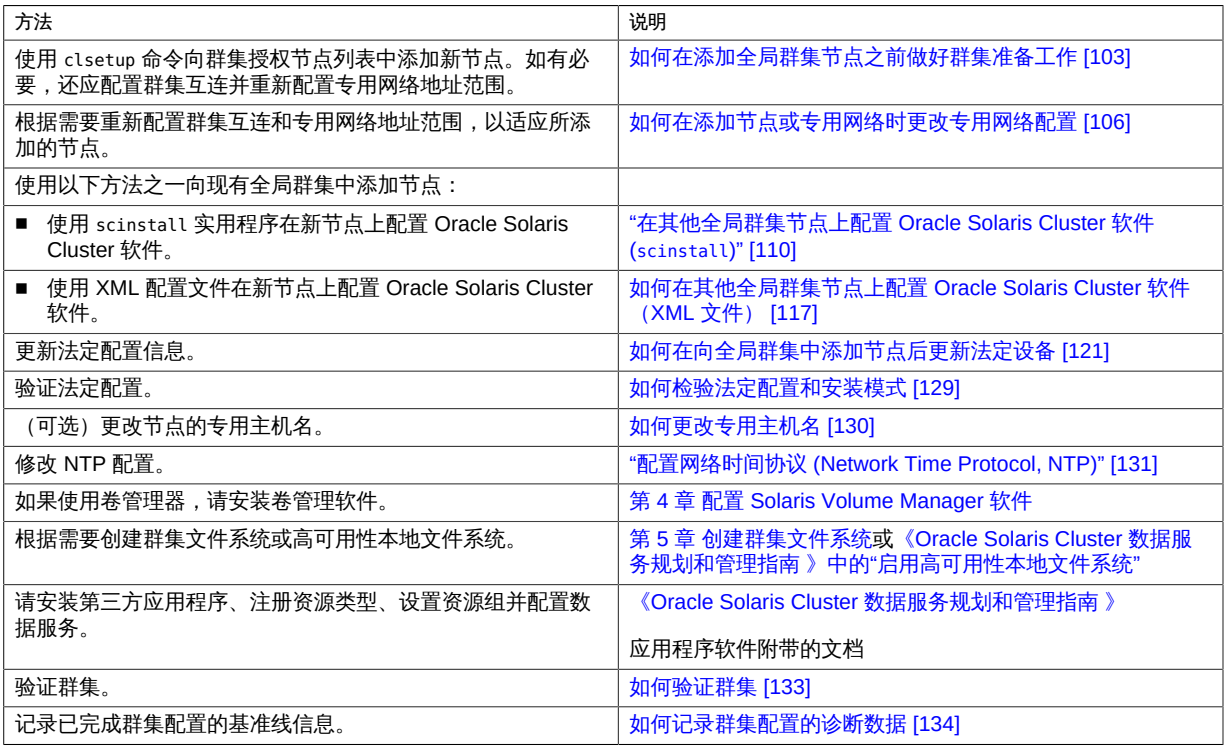

## <span id="page-63-0"></span>建立新的全局群集或新的全局群集节点

本节介绍了如何建立新的全局群集或向现有群集中添加节点。全局群集节点可以是物 理计算机、Oracle VM Server for SPARC I/O 域或 Oracle VM Server for SPARC 来宾 域。一个群集可以包含上述任意节点类型的组合。开始执行这些任务之前,请确保您已 按照["安装软件" \[42\]所](#page-41-0)述安装了 Oracle Solaris OS、Oracle Solaris Cluster 框架及其他 产品的软件包。

本节包含以下信息和过程:

- ["在所有节点上配置 Oracle Solaris Cluster 软件 \(](#page-64-0)scinstall)[" \[65\]](#page-64-0)
- [如何在所有节点上配置 Oracle Solaris Cluster 软件 \(XML\) \[73\]](#page-72-0)
- ["使用自动化安装程序建立新的 Oracle Solaris Cluster" \[80\]](#page-79-0)
- [如何在添加全局群集节点之前做好群集准备工作 \[103\]](#page-102-0)
- [如何在添加节点或专用网络时更改专用网络配置 \[106\]](#page-105-0)
- ["在其他全局群集节点上配置 Oracle Solaris Cluster 软件 \(](#page-109-0)scinstall)[" \[110\]](#page-109-0)
- 如何在其他全局群集节点上配置 Oracle Solaris Cluster 软件 (XML 文件) [117]
- [如何在向全局群集中添加节点后更新法定设备 \[121\]](#page-120-0)
- [如何配置法定设备 \[124\]](#page-123-0)
- [如何检验法定配置和安装模式 \[129\]](#page-128-0)
- [如何更改专用主机名 \[130\]](#page-129-0)
- ["配置网络时间协议 \(Network Time Protocol, NTP\)" \[131\]](#page-130-0)
- [如何验证群集 \[133\]](#page-132-0)
- [如何记录群集配置的诊断数据 \[134\]](#page-133-0)

## <span id="page-64-0"></span>在所有节点上配置 Oracle Solaris Cluster 软件 (**scinstall**)

scinstall 实用程序可在 "Typical" (典型) 和 "Custom" (定制) 这两种模式下运行。对 于 Oracle Solaris Cluster 软件的 "Typical"(典型)安装,scinstall 将自动指定以下配 置默认值。

#### 专用网络地址

172.16.0.0

#### 专用网络网络掩码

255.255.240.0

#### 群集传输适配器

恰好两个适配器

#### 群集传输交换机

switch1 和 switch2

#### 全局隔离

Enabled (已启用)

安装安全性 (DES)

Limited (有限制)

填写以下群集配置工作单之一,完成 "Typical"(典型)模式或 "Custom"(定制)模式 安装:

■ "Typical"(典型)模式工作单 - 如果将使用 "Typical"(典型)模式并接受所有默认 值,请填写以下工作单。

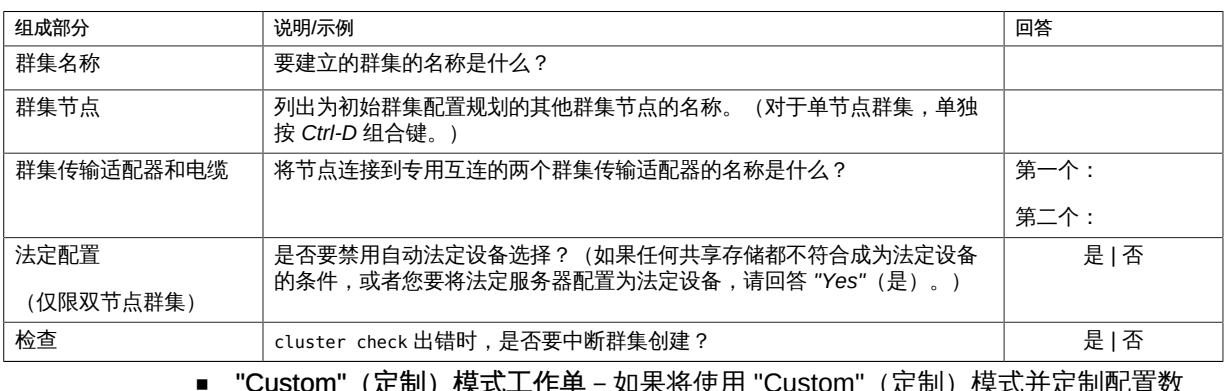

■ "Custom"(定制)模式工作单-如果将使用 "Custom"(定制)模式并定制配置数 据,请填写以下工作单。

注 - 如果要安装单节点群集, 那么即使该群集不使用专用网络, scinstall 实用程序也会 自动指定默认的专用网络地址和网络掩码。

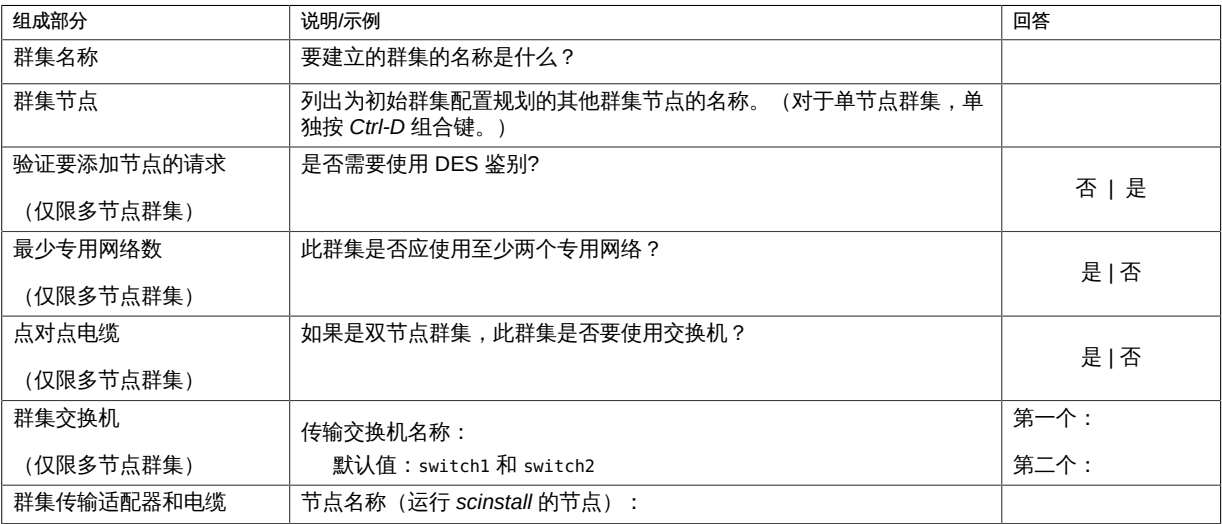

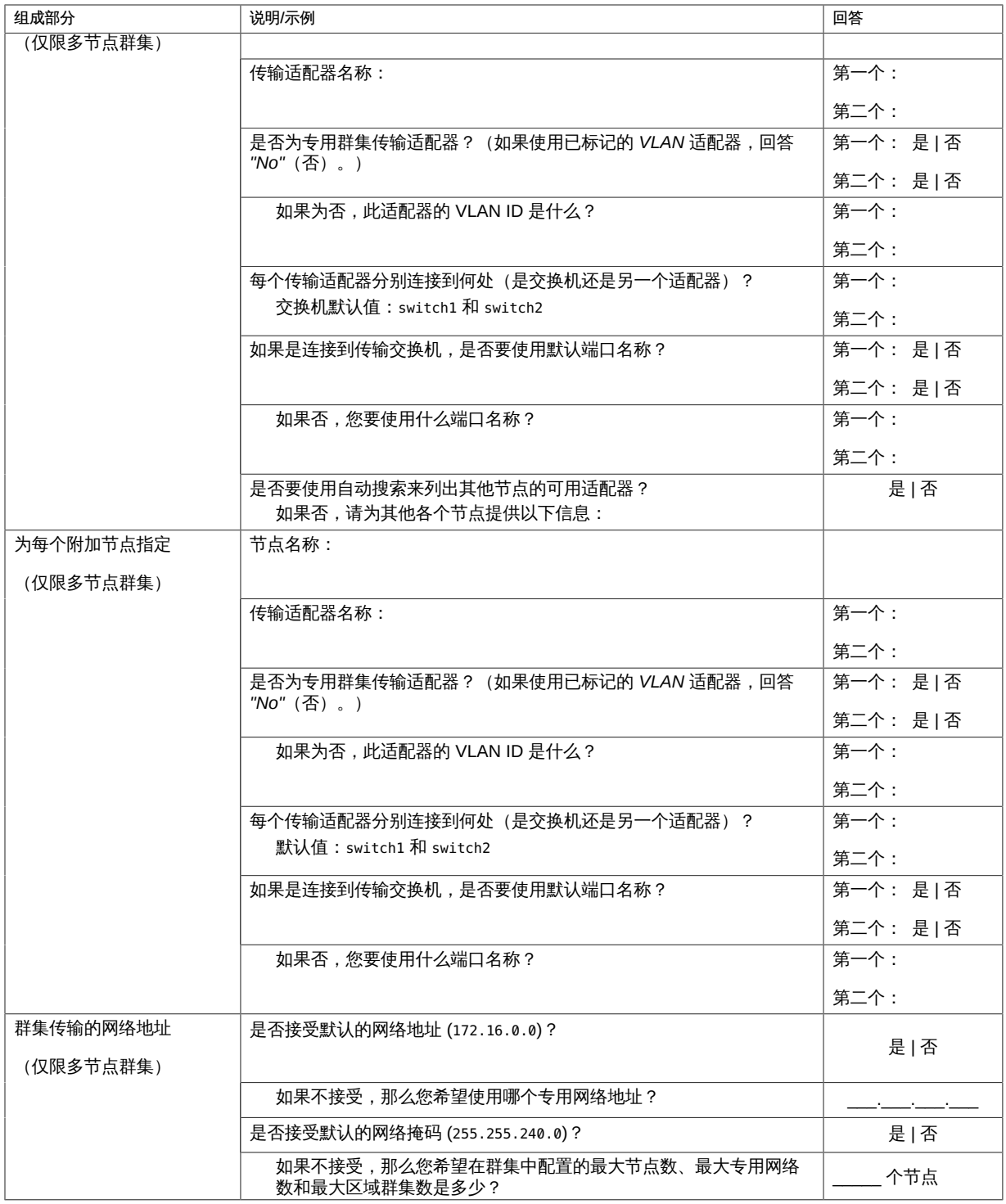

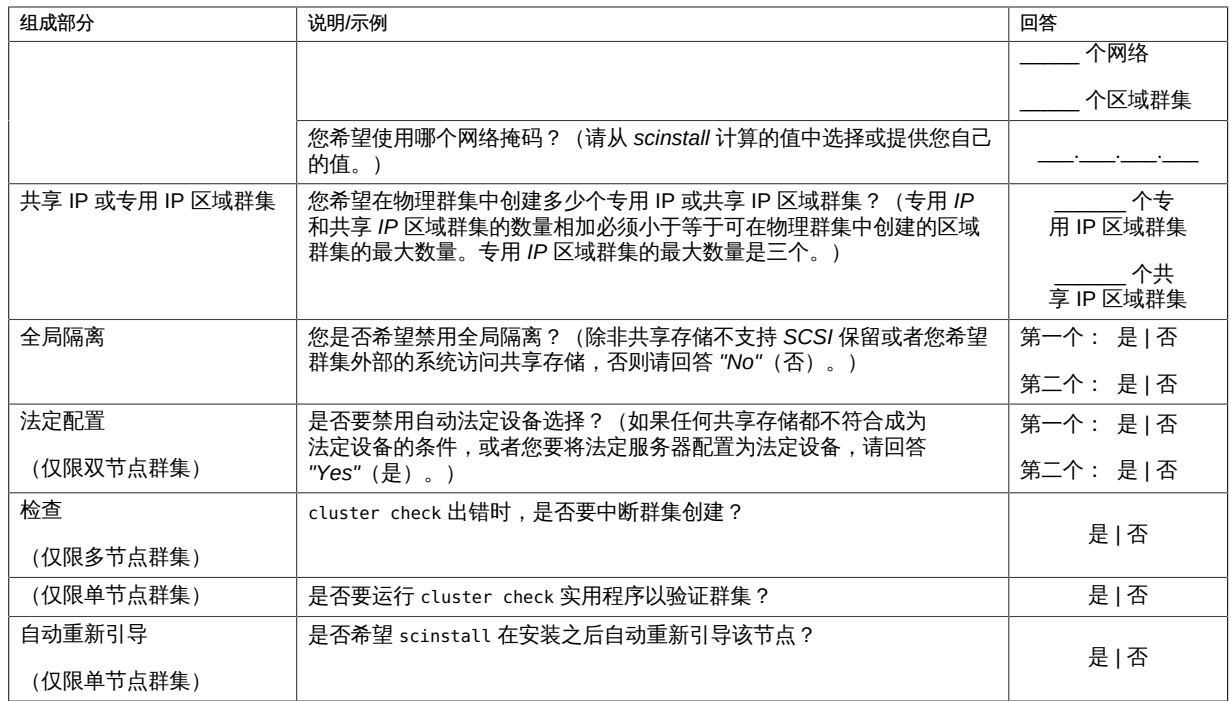

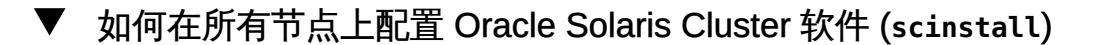

请从全局群集的一个节点中执行此过程,以便在群集的所有节点上配置 Oracle Solaris Cluster 软件。

此过程使用的是 scinstall 命令的交互形式。有关如何使用 scinstall 命令的非交互形 式(例如在开发安装脚本时)的信息,请参见 [scinstall](http://www.oracle.com/pls/topic/lookup?ctx=E52214&id=CLCRMscinstall-1m)(1M) 手册页。

按照以下准则在此过程中使用交互式的 scinstall 实用程序:

- 交互式的 scinstall 使您可以提前键入。因此,如果未立即显示下一个菜单屏幕,请 勿多次按回车键。
- 除非另外指明,否则按 Ctrl-D 键可返回到一系列相关问题的开始处或者返回到主菜 单。
- 默认答案或先前会话的答案将显示在问题末尾的方括号 ([ ]) 中。按回车键即可输入 方括号中的答复而无需键入。

开始之前 执行以下任务:

■ 确保已安装了 Oracle Solaris OS 来支持 Oracle Solaris Cluster 软件。 如果节点上已安装了 Oracle Solaris 软件,必须确保 Oracle Solaris 安装满足 Oracle Solaris Cluster 软件和您打算在群集中安装的任何其他软件的要求。有关安装 Oracle

Solaris 软件以满足 Oracle Solaris Cluster 软件的要求的更多信息,请参[见如何安装](#page-43-0) [Oracle Solaris 软件 \[44\]。](#page-43-0)

- 确保已禁用 NWAM。有关说明,请参[见如何安装 Oracle Solaris Cluster 软件](#page-53-0) [包 \[54\]](#page-53-0)。
- SPARC: 如果要将 Oracle VM Server for SPARC I/O 域或来宾域配置为群集节点, 请确保将 Oracle VM Server for SPARC 软件安装到每台物理计算机上,而且这些域 满足 Oracle Solaris Cluster 要求。请参见[如何安装 Oracle VM Server for SPARC 软](#page-52-0) [件和创建域 \[53\]](#page-52-0)。
- 确保在每个节点上安装了 Oracle Solaris Cluster 软件包和更新。请参见[如何安装](#page-53-0) [Oracle Solaris Cluster 软件包 \[54\]](#page-53-0)。
- 确保已配置了您希望用作已标记 VLAN 适配器的所有适配器并且您拥有其 VLAN ID。
- 确保您的 "Typical"(典型)模式或 "Custom"(定制)模式的完整安装工作单可用。 请参见["在所有节点上配置 Oracle Solaris Cluster 软件 \(](#page-64-0)scinstall)[" \[65\]。](#page-64-0)
- 1. 如果要在新群集的专用互连中使用交换机,请确保邻居发现协议 (Neighbor Discovery Protocol, NDP) 处于禁用状态。

请按照交换机文档中的过程来确定 NDP 是否处于启用状态,如果是,则禁用 NDP。

在配置群集期间,软件将检查专用互连中是否不存在通信流量。如果在检查专用互连通 信流量时,NDP 向专用适配器发送任何软件包,则该软件将认为此互连不是专用的,并 且将中断群集配置。因此,在创建群集期间,必须禁用 NDP。

建立群集后,如果要使用该功能,可以对专用互连交换机重新启用 NDP 。

2. 在要配置到群集中的每个节点上承担 **root** 角色。

另外,如果为您的用户帐户分配了系统管理员配置文件,则可以通过配置文件 shell 以 非 root 用户身份发出命令,或将 pfexec 命令置于命令之前。

- 3. 确保在群集的所有节点上禁用了针对 RPC 的 TCP 包装。 针对 RPC 的 Oracle Solaris TCP 包装功能阻止群集配置所必需的节点间通信。
	- a. 在每个节点上,显示针对 RPC 的 TCP 包装的状态。

如果 config/enable\_tcpwrappers 设置为 true,则 TCP 包装处于启用状态,如以下 示例命令输出中所示。

# **svccfg -s rpc/bind listprop config/enable\_tcpwrappers** config/enable\_tcpwrappers boolean true

b. 如果针对 RPC 的 TCP 包装在某个节点上处于启用状态,请禁用 TCP 包装并刷新 RPC 绑定设备。

# **svccfg -s rpc/bind setprop config/enable\_tcpwrappers = false**

- # **svcadm refresh rpc/bind**
- # **svcadm restart rpc/bind**
- 4. 准备公共网络接口。
	- a. 为每个公共网络接口创建静态 IP 地址。
		- # **ipadm create-ip** *interface*
		- # **ipadm create-addr -T static -a local=***address***/***prefix-length addrobj*

有关更多信息,请参见[《在 Oracle Solaris 11.2 中配置和管理网络组件 》中的"如](http://www.oracle.com/pls/topic/lookup?ctx=E56344&id=NWCFGgjgob) [何配置 IPv4 接口"。](http://www.oracle.com/pls/topic/lookup?ctx=E56344&id=NWCFGgjgob)

b. (可选) 为公共网络接口创建 IPMP 组。

在初始群集配置期间,除非群集中存在非链路本地 IPv6 公共网络接口,否则不会 根据匹配的子网自动创建 IPMP 组。这些组使用传递式探测器进行接口监视,因此 无需任何测试地址。

如果这些自动创建的 IPMP 组不能满足您的需求,或者由于您的配置包含一个或多 个非链路本地 IPv6 公共网络接口而导致无法创建 IPMP 组时,请执行以下操作之 一:

- 在建立群集之前创建您需要的 IPMP 组。
- 在建立群集之后,使用 **ipadm** 命令编辑 IPMP 组。

有关更多信息,请参见[《在 Oracle Solaris 11.2 中管理 TCP/IP 网络、IPMP 和 IP](http://www.oracle.com/pls/topic/lookup?ctx=E56344&id=NWIPAgfbad) [隧道 》中的"配置 IPMP 组"](http://www.oracle.com/pls/topic/lookup?ctx=E56344&id=NWIPAgfbad)。

5. 从一个群集节点启动 **scinstall** 实用程序。

phys-schost# **scinstall**

6. 键入 "Create a New Cluster or Add a Cluster Node" (创建新群集或添加群集节点) 所 对应的选项号并按回车键。

 \*\*\* Main Menu \*\*\* Please select from one of the following (\*) options: \* 1) Create a new cluster or add a cluster node \* 2) Print release information for this cluster node \* ?) Help with menu options \* q) Quit Option: **1** 将显示 "New Cluster and Cluster Node" (新建群集和群集节点) 菜单。

7. 键入 "Create a New Cluster" (创建新群集) 所对应的选项号并按回车键。 将显示 "Typical or Custom Mode" (典型模式或定制模式) 菜单。

- 8. 键入与 "Typical" (典型) 或 "Custom" (定制) 相对应的选项号并按回车键。 将显示 "Create a New Cluster" (创建新群集) 屏幕。阅读相关要求,然后按 Ctrl-D 组 合键继续。
- 9. 请遵循菜单提示来提供配置规划工作单中的答案。 scinstall 实用程序用于安装和配置所有群集节点并重新引导群集。将所有节点成功引 导到群集中之后,即建立了群集。安装 Oracle Solaris Cluster 时的输出信息记录在 / var/cluster/logs/install/scinstall.log.*N* 文件中。
- 10. 在每个节点上验证服务管理工具 (Service Management Facility, SMF) 的多用户服务是 否处于联机状态。

如果某个节点上的服务尚未处于联机状态,请等待直到状态变为联机后,再继续执行下 一步。

phys-schost# **svcs multi-user-server** *node* STATE STIME FMRI online 17:52:55 svc:/milestone/multi-user-server:default

11. 从一个节点上,验证是否所有节点都已加入群集。

phys-schost# **clnode status**

输出类似于以下内容。

=== Cluster Nodes ===

--- Node Status ---

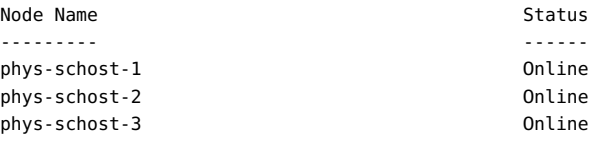

有关更多信息,请参见 [clnode](http://www.oracle.com/pls/topic/lookup?ctx=E52214&id=CLCRMclnode-1cl)(1CL) 手册页。

12. 使群集脱离 **installmode**。

phys-schost# **clquorum reset**

13. (可选) 启用自动节点重新引导功能。 当所有受监视的共享磁盘路径都发生故障时,如果至少有一个磁盘可从群集中的另一节 点访问,则此功能会自动重新引导节点。

注 - 在初始配置时, 默认对搜索到的所有设备启用磁盘路径监视。

a. 启用自动重新引导。

phys-schost# **clnode set -p reboot\_on\_path\_failure=enabled**

第 3 章 建立全局群集 71

-p 指定要设置的属性

…

reboot on path failure=enable

如果所有监视的共享磁盘路径发生故障,则启用自动节点重新引导。

b. 检验是否启用了磁盘路径发生故障时的自动重新引导功能。

phys-schost# **clnode show** === Cluster Nodes === Node Name: *node* … reboot\_on\_path\_failure: enabled

14. 如果您计划为 RPC 启用 TCP 包装,请在每个群集节点上将所有 **clprivnet0** IP 地址添 加到 **/etc/hosts.allow** 文件。

如果未向 /etc/hosts.allow 文件执行此添加,TCP 包装将阻止群集管理实用程序通过 RPC 进行节点间通信。

a. 在每个节点上,显示节点上的所有 **clprivnet0** 设备的 IP 地址。

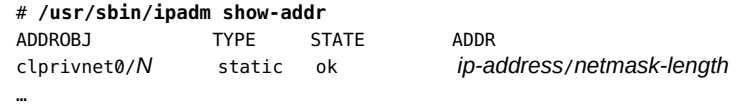

- b. 在每个群集节点上,将群集中所有 **clprivnet0** 设备的 IP 地址添加到 **/etc/ hosts.allow** 文件中。
- 15. 如果您打算在高可用性本地文件系统上使用 HA for NFS 数据服务 (HA for NFS),请从 自动挂载程序映射中排除属于由 HA for NFS 导出的高可用性本地文件系统一部分的所 有共享。 有关修改自动挂载程序映射的更多信息,请参见[《在 Oracle Solaris 11.2 中管理网络文](http://www.oracle.com/pls/topic/lookup?ctx=E56344&id=SVNFSrfsadmin-128)

[件系统 》中的"涉及映射的管理任务"](http://www.oracle.com/pls/topic/lookup?ctx=E56344&id=SVNFSrfsadmin-128)。

例 3-1 在所有节点上配置 Oracle Solaris Cluster 软件

以下示例显示了当 scinstall 在双节点群集 schost 上完成配置任务时记录的 scinstall 进度消息。该群集是在 "Typical"(典型)模式下使用 scinstall 实用程序从 physschost-1 安装的。另一个群集节点为 phys-schost-2。适配器名称为 net2 和 net3。法定 设备的自动选择已启用。

Log file - /var/cluster/logs/install/scinstall.log.24747
Configuring global device using lofi on pred1: done Starting discovery of the cluster transport configuration. The following connections were discovered: phys-schost-1:net2 switch1 phys-schost-2:net2 phys-schost-1:net3 switch2 phys-schost-2:net3 Completed discovery of the cluster transport configuration. Started cluster check on "phys-schost-1". Started cluster check on "phys-schost-2". cluster check completed with no errors or warnings for "phys-schost-1". cluster check completed with no errors or warnings for "phys-schost-2". Configuring "phys-schost-2" … done Rebooting "phys-schost-2" … done Configuring "phys-schost-1" … done Rebooting "phys-schost-1" …

Log file - /var/cluster/logs/install/scinstall.log.24747

- 故障排除 不成功的配置-如果一个或多个节点无法加入群集,或者指定了错误的配置信息,请首 先尝试重新执行此过程。如果不能解决问题,请在每个配置有误的节点上执行[如何取消](#page-206-0) [Oracle Solaris Cluster 软件的配置以更正安装问题 \[207\]过](#page-206-0)程,以将该节点从群集配置 中删除。无需卸载 Oracle Solaris Cluster 软件包。然后再次执行此过程。
- 
- 接下来的步骤 如果安装了单节点群集,则已建立完群集。请转至["创建群集文件系统" \[149\]以](#page-148-0)安装 卷管理软件并配置群集。
	- 如果已安装多节点群集并选择自动法定配置,则安装后设置已完成。请转至[如何检验](#page-128-0) [法定配置和安装模式 \[129\]。](#page-128-0)
	- 如果已安装多节点群集并拒绝自动法定配置,请执行安装后设置。请转至[如何配置法](#page-123-0) [定设备 \[124\]。](#page-123-0)

如果要在群集中配置任何法定设备,请转至[如何配置法定设备 \[124\]。](#page-123-0)

否则,请转至[如何检验法定配置和安装模式 \[129\]。](#page-128-0)

# 如何在所有节点上配置 Oracle Solaris Cluster 软件 (XML)

要使用 XML 群集配置文件来配置新全局群集,请执行以下过程。新群集可以是某个运 行 Oracle Solaris Cluster 4.1 软件的现有群集的副本。

此过程将对群集中的以下组成部分进行配置:

- 群集名称
- 群集节点成员身份
- 群集互连

# 开始之前 执行以下任务:

■ 确保已安装了 Oracle Solaris OS 来支持 Oracle Solaris Cluster 软件。

如果节点上已安装了 Oracle Solaris 软件,必须确保 Oracle Solaris 安装满足 Oracle Solaris Cluster 软件和您打算在群集中安装的任何其他软件的要求。有关安装 Oracle Solaris 软件以满足 Oracle Solaris Cluster 软件的要求的更多信息,请参见[如何安装](#page-43-0) [Oracle Solaris 软件 \[44\]。](#page-43-0)

- 确保已禁用 NWAM。有关说明,请参[见如何安装 Oracle Solaris Cluster 软件](#page-53-0) [包 \[54\]](#page-53-0)。
- SPARC: 如果要将 Oracle VM Server for SPARC I/O 域或来宾域配置为群集节点, 请确保将 Oracle VM Server for SPARC 软件安装到每台物理计算机上,而且这些域 满足 Oracle Solaris Cluster 要求。请参见[如何安装 Oracle VM Server for SPARC 软](#page-52-0) [件和创建域 \[53\]](#page-52-0)。
- 确保已配置了您希望用作已标记 VLAN 适配器的所有适配器并且您拥有其 VLAN ID。
- 确保已在要配置的每个节点上安装了 Oracle Solaris Cluster 4.2 软件和更新。请参 见[如何安装 Oracle Solaris Cluster 软件包 \[54\]。](#page-53-0)
- 1. 确保每个潜在群集节点上尚未配置 Oracle Solaris Cluster 4.2 软件。
	- a. 在要配置到新群集中的潜在节点上承担 **root** 角色。
	- b. 确定潜在节点上是否已配置了 Oracle Solaris Cluster 软件。

phys-schost# **/usr/sbin/clinfo -n**

如果该命令返回以下消息,请继续执行步骤 c。

clinfo: node is not configured as part of a cluster: Operation not applicable

此消息表明潜在节点上尚未配置 Oracle Solaris Cluster 软件。

■ 如果命令返回节点 ID 号,请不要执行此过程。

返回某个节点 ID 表明该节点上已配置了 Oracle Solaris Cluster 软件。

如果群集中运行着旧版本的 Oracle Solaris Cluster 软件,而您希望安装 Oracle Solaris Cluster 4.2 软件,请改为执[行《Oracle Solaris Cluster Upgrade](http://www.oracle.com/pls/topic/lookup?ctx=E39579&id=CLUPG) [Guide 》](http://www.oracle.com/pls/topic/lookup?ctx=E39579&id=CLUPG)中所述的升级过程。

c. 在要配置到新群集中的其余每个潜在节点上,重复执行步骤 a 和步骤 b。

如果所有的潜在群集节点上都尚未配置 Oracle Solaris Cluster 软件,请继续执行步 骤 2。

2. 确保在群集的所有节点上禁用了针对 RPC 的 TCP 包装。

针对 RPC 的 Oracle Solaris TCP 包装功能阻止群集配置所必需的节点间通信。

a. 在每个节点上,显示针对 RPC 的 TCP 包装的状态。

如果 config/enable\_tcpwrappers 设置为 true,则 TCP 包装处于启用状态,如以下 示例命令输出中所示。

```
# svccfg -s rpc/bind listprop config/enable_tcpwrappers
config/enable_tcpwrappers boolean true
```
b. 如果针对 RPC 的 TCP 包装在某个节点上处于启用状态,请禁用 TCP 包装并刷新 RPC 绑定设备。

```
# svccfg -s rpc/bind setprop config/enable_tcpwrappers = false
```
- # **svcadm refresh rpc/bind**
- # **svcadm restart rpc/bind**
- 3. 如果要在新群集的专用互连中使用交换机,请确保邻居发现协议 (Neighbor Discovery Protocol, NDP) 处于禁用状态。

请按照交换机文档中的过程来确定 NDP 是否处于启用状态,如果是,则禁用 NDP。

在配置群集期间,软件将检查专用互连中是否不存在通信流量。如果在检查专用互连通 信流量时,NDP 向专用适配器发送任何软件包,则该软件将认为此互连不是专用的,并 且将中断群集配置。因此,在创建群集期间,必须禁用 NDP。

建立群集后,如果要使用该功能,可以对专用互连交换机重新启用 NDP 。

- 4. 如果要复制某个运行 Oracle Solaris Cluster 4.2 软件的现有群集,请使用该群集中的某 一节点创建一个群集配置 XML 文件。
	- a. 在要复制的群集中的某个活动成员上,承担 **root** 角色。
	- b. 将现有群集的配置信息导出到一个文件中。

phys-schost# **cluster export -o** *clconfigfile*

-o

指定输出目标。

*clconfigfile*

群集配置 XML 文件的名称。所指定的文件名可以是一个现有文件,也可以是一 个将使用上述命令创建的新文件。

有关更多信息,请参见 [cluster](http://www.oracle.com/pls/topic/lookup?ctx=E52214&id=CLCRMcluster-1cl)(1CL) 手册页。

- c. 将配置文件复制到将用来配置新群集的潜在节点上。 您可以将该文件存储到要配置为群集节点的其他主机所能访问的任一目录下。
- 5. 在要用来配置新群集的潜在节点上承担 **root** 角色。
- 6. 根据需要修改或创建群集配置 XML 文件。 提供或修改 XML 元素的值,以反映您要创建的群集配置。
	- 如果要复制现有群集,请打开借助于 cluster export 命令创建的文件。
	- 如果不打算复制现有群集,请创建一个新文件。 请基于 [clconfiguration](http://www.oracle.com/pls/topic/lookup?ctx=E52214&id=CLCRMclconfiguration-5cl)(5CL) 手册页中显示的元素分层结构来编辑该文件。您可以 将该文件存储到要配置为群集节点的其他主机所能访问的任一目录下。
	- 为了能建立群集,群集配置 XML 文件中的以下组成部分必须具有有效值:
		- 群集名称
		- 群集节点
		- 群集传输
	- 如果您正在修改从现有群集中导出的配置信息,则必须更改某些值(如节点名称)以 反映新群集的情况,这些值会用于多个群集对象的定义中。

有关群集配置 XML 文件在结构和内容方面的详细信息,请参见 [clconfiguration](http://www.oracle.com/pls/topic/lookup?ctx=E52214&id=CLCRMclconfiguration-5cl)(5CL) 手册页。

7. 验证群集配置 XML 文件。

phys-schost# **/usr/share/src/xmllint --valid --noout** *clconfigfile*

有关更多信息,请参见 [xmllint](http://www.oracle.com/pls/topic/lookup?ctx=E56344&id=REFMAN1xmllint-1)(1) 手册页。

8. 从包含群集配置 XML 文件的潜在节点上创建群集。

phys-schost# **cluster create -i** *clconfigfile*

-i *clconfigfile*

指定要用作输入源的群集配置 XML 文件的名称。

9. 在每个节点上验证服务管理工具 (Service Management Facility, SMF) 的多用户服务是 否处于联机状态。

如果某个节点上的服务尚未处于联机状态,请等待直到状态变为联机后,再继续执行下 一步。

phys-schost# **svcs multi-user-server** *node* STATE STIME FMRI online 17:52:55 svc:/milestone/multi-user-server:default

10. 从一个节点上,验证是否所有节点都已加入群集。

phys-schost# **clnode status** 输出类似于以下内容。 === Cluster Nodes === --- Node Status --- Node Name Status --------- ----- phys-schost-1 Online phys-schost-2 Online phys-schost-3 Online

有关更多信息,请参见 [clnode](http://www.oracle.com/pls/topic/lookup?ctx=E52214&id=CLCRMclnode-1cl)(1CL) 手册页。

11. 对 Oracle Solaris Cluster 软件执行必要的更新。

有关更新软件的说明,请参见[《Oracle Solaris Cluster 系统管理指南 》中的第 11 章](http://www.oracle.com/pls/topic/lookup?ctx=E52214&id=CLADMz4000076997776) ["更新您的软件"。](http://www.oracle.com/pls/topic/lookup?ctx=E52214&id=CLADMz4000076997776)

12. 如果您计划为 RPC 启用 TCP 包装,请在每个群集节点上将所有 **clprivnet0** IP 地址添 加到 **/etc/hosts.allow** 文件。

如果未向 /etc/hosts.allow 文件执行此添加,TCP 包装将阻止群集管理实用程序通过 RPC 进行节点间通信。

a. 在每个节点上,显示节点上的所有 **clprivnet0** 设备的 IP 地址。

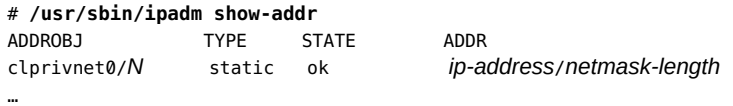

- b. 在每个群集节点上,将群集中所有 **clprivnet0** 设备的 IP 地址添加到 **/etc/ hosts.allow** 文件中。
- 13. 如果您打算在高可用性本地文件系统上使用 HA for NFS 数据服务 (HA for NFS),请从 自动挂载程序映射中排除属于由 HA for NFS 导出的高可用性本地文件系统一部分的所 有共享。

有关修改自动挂载程序映射的更多信息,请参见[《在 Oracle Solaris 11.2 中管理网络文](http://www.oracle.com/pls/topic/lookup?ctx=E56344&id=SVNFSrfsadmin-128) [件系统 》中的"涉及映射的管理任务"](http://www.oracle.com/pls/topic/lookup?ctx=E56344&id=SVNFSrfsadmin-128)。

- 14. 要从现有群集中复制法定信息,请使用群集配置 XML 文件配置法定设备。 如果创建了双节点群集,则必须配置一个法定设备。如果您选择不使用群集配置 XML 文件来创建所需的法定设备,请转至[如何配置法定设备 \[124\]。](#page-123-0)
	- a. 如果要将法定服务器用作法定设备,请确保法定服务器已经过设置并且正在运行。

按照[如何安装和配置 Oracle Solaris Cluster 法定服务器软件 \[50\]中](#page-49-0)的说明进行操 作。

- b. 如果要将 NAS 设备用作法定设备,请确保 NAS 设备已经过设置并且正在运行。
	- i. 请遵循将 NAS 设备用作法定设备方面的相关要求。 请参见[《Oracle Solaris Cluster With Network-Attached Storage Device](http://www.oracle.com/pls/topic/lookup?ctx=E56676&id=CLNAS) [Manual 》](http://www.oracle.com/pls/topic/lookup?ctx=E56676&id=CLNAS)。
	- ii. 请按照设备文档中的说明来设置 NAS 设备。
- c. 确保群集配置 XML 文件中的法定配置信息反映的是所创建群集的有效值。
- d. 如果对群集配置 XML 文件进行过更改,请验证该文件。

phys-schost# **xmllint --valid --noout** *clconfigfile*

e. 配置法定设备。

phys-schost# **clquorum add -i** *clconfigfile device-name*

*device-name* 指定要配置为法定设备的设备的名称。

#### 15. 使群集脱离安装模式。

phys-schost# **clquorum reset**

16. 停止未配置群集成员的计算机对群集配置的访问。

phys-schost# **claccess deny-all**

17. (可选) 启用当所有受监视的共享磁盘路径都发生故障时的节点自动重新引导功能。

注 - 在初始配置时,默认对搜索到的所有设备启用磁盘路径监视。

#### a. 启用自动重新引导。

phys-schost# **clnode set -p reboot\_on\_path\_failure=enabled**

-p

#### 指定要设置的属性

reboot\_on\_path\_failure=enable 如果所有监视的共享磁盘路径发生故障,则启用自动节点重新引导。 b. 检验是否启用了磁盘路径发生故障时的自动重新引导功能。

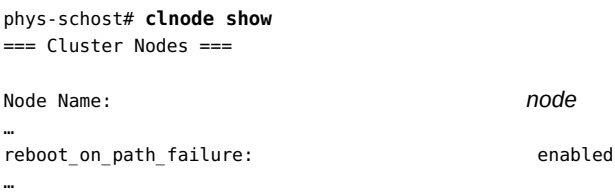

例 3-2 使用 XML 文件在所有节点上配置 Oracle Solaris Cluster 软件

以下示例将一个现有双节点群集的群集配置和法定配置复制到了一个新的双节点群集 中。新群集安装有 Solaris 11.1 OS。群集配置将从现有群集节点 phys-oldhost-1 导出 到群集配置 XML 文件 clusterconf.xml 中。新群集的节点名称为 phys-newhost-1 和 phys-newhost-2。在新群集中被配置为法定设备的设备是 d3。

此示例中的提示符名称 phys-newhost-*N* 表示应在这两个群集节点上执行相应的命令。

phys-newhost-*N*# **/usr/sbin/clinfo -n** clinfo: node is not configured as part of a cluster: Operation not applicable

phys-oldhost-1# **cluster export -o clusterconf.xml** *Copy clusterconf.xml to phys-newhost-1 and modify the file with valid values*

phys-newhost-1# **xmllint --valid --noout clusterconf.xml** *No errors are reported*

phys-newhost-1# **cluster create -i clusterconf.xml** phys-newhost-*N*# **svcs multi-user-server** STATE STIME FMRI online 17:52:55 svc:/milestone/multi-user-server:default phys-newhost-1# **clnode status** *Output shows that both nodes are online*

phys-newhost-1# **clquorum add -i clusterconf.xml d3** phys-newhost-1# **clquorum reset**

# 配置附加组件

完全建立了群集之后,您可以从现有群集中复制其他群集组成部分的配置。如果尚未这 样做,请修改要复制的 XML 元素的值,以反映要将该组件添加到其中的群集配置。例 如,如果要复制资源组,请确保 resourcegroupNodeList 条目包含的是对新群集而言有 效的节点名称,而不是所复制的群集中的节点名称,除非这些节点名称与新群集中的节 点名称相同。

要复制群集组件,请对要复制的群集组件运行面向对象命令的 export 子命令。有关面向 对象命令的语法和选项的更多信息,请参见要复制的群集对象所对应的手册页。

下面介绍了在建立群集之后可以通过群集配置 XML 文件创建的群集组件的列表。此列 表包括了用来复制组件的命令的手册页:

■ 设备组: Solaris Volume Manager: [cldevicegroup](http://www.oracle.com/pls/topic/lookup?ctx=E52214&id=CLCRMcldevicegroup-1cl)(1CL)

对于 Solaris Volume Manager,应首先创建您在群集配置 XML 文件中指定的磁盘 集。

- 资源组管理器组件
	- 资源:[clresource](http://www.oracle.com/pls/topic/lookup?ctx=E52214&id=CLCRMclresource-1cl)(1CL)
	- 共享地址资源:[clressharedaddress](http://www.oracle.com/pls/topic/lookup?ctx=E52214&id=CLCRMclressharedaddress-1cl)(1CL)
	- 逻辑主机名资源:[clreslogicalhostname](http://www.oracle.com/pls/topic/lookup?ctx=E52214&id=CLCRMclreslogicalhostname-1cl)(1CL )
	- 资源类型:[clresourcetype](http://www.oracle.com/pls/topic/lookup?ctx=E52214&id=CLCRMclresourcetype-1cl)(1CL)
	- 资源组: [clresourcegroup](http://www.oracle.com/pls/topic/lookup?ctx=E52214&id=CLCRMclresourcegroup-1cl)(1CL)

使用 clresource、clressharedaddress 或 clreslogicalhostname 命令的 -a 选项,还 可以在复制资源的同时复制与之相关联的资源类型和资源组。如果不使用该选项,则 在添加资源之前必须先将其资源类型和资源组添加到群集中。

■ NAS 设备:[clnasdevice](http://www.oracle.com/pls/topic/lookup?ctx=E52214&id=CLCRMclnasdevice-1cl)(1CL)

必须首先按照 NAS 设备文档中的介绍设置此类设备。

■ SNMP 主机: [clsnmphost](http://www.oracle.com/pls/topic/lookup?ctx=E52214&id=CLCRMclsnmphost-1cl)(1CL)

clsnmphost create -i 命令要求您用 -f 选项指定用户密码文件。

- SNMP 用户: [clsnmpuser](http://www.oracle.com/pls/topic/lookup?ctx=E52214&id=CLCRMclsnmpuser-1cl)(1CL)
- 用来监视群集对象的系统资源的阈值:[cltelemetryattribute](http://www.oracle.com/pls/topic/lookup?ctx=E52214&id=CLCRMcltelemetryattribute-1cl)(1CL )
- 故障排除 不成功的配置-如果一个或多个节点无法加入群集,或者指定了错误的配置信息,请首 先尝试重新执行此过程。如果不能解决问题,请在每个配置有误的节点上执行[如何取消](#page-206-0) [Oracle Solaris Cluster 软件的配置以更正安装问题 \[207\]过](#page-206-0)程, 以将该节点从群集配置 中删除。无需卸载 Oracle Solaris Cluster 软件包。然后再次执行此过程。

<span id="page-79-0"></span>接下来的步骤 请转至[如何检验法定配置和安装模式 \[129\]。](#page-128-0)

# 使用自动化安装程序建立新的 Oracle Solaris Cluster

交互式 scinstall 实用程序可在 "Typical"(典型)和 "Custom"(定制)这两种安装模式 下运行。对于 Oracle Solaris Cluster 软件的 "Typical"(典型)安装,scinstall 将自动 指定以下配置默认值。

专用网络地址

172.16.0.0

专用网络网络掩码

255.255.240.0

群集传输适配器

恰好两个适配器

群集传输交换机

switch1 和 switch2

全局隔离

Enabled (已启用)

安装安全性 (DES)

Limited (有限制)

您可以通过以下方式来安装和配置新的群集:从 IPS 系统信息库安装 Oracle Solaris 和 Oracle Solaris Cluster 软件包,或者基于现有群集创建的 Oracle Solaris 统一归档文 件。

除了构建新的群集以外,您还可以使用 AI 和统一归档文件从归档文件复制群集,以及恢 复现有的群集节点。您还可以使用 clzonecluster 命令从统一归档文件安装新的区域群 集。有关更多信息,请参见[如何安装和配置 Oracle Solaris 和 Oracle Solaris Cluster 软](#page-92-0) [件\(统一归档文件\) \[93\]](#page-92-0)[、如何从统一归档文件复制群集 \[98\]、](#page-97-0)[《Oracle Solaris](http://www.oracle.com/pls/topic/lookup?ctx=E52214&id=CLADMgnvpg) [Cluster 系统管理指南 》中的"如何从统一归档文件恢复节点"和](http://www.oracle.com/pls/topic/lookup?ctx=E52214&id=CLADMgnvpg)[《Oracle Solaris Cluster](http://www.oracle.com/pls/topic/lookup?ctx=E52214&id=CLADMgnxgr) [系统管理指南 》中的"如何从统一归档文件安装区域群集"](http://www.oracle.com/pls/topic/lookup?ctx=E52214&id=CLADMgnxgr)。

这些节点可以是物理计算机或(仅限 SPARC)Oracle VM Server for SPARC I/O 域或 来宾域,也可以是这些类型的节点的任意组合。

AI 使用最小引导映像来引导客户机。如果您从 IPS 系统信息库安装 Oracle Solaris 和 Oracle Solaris Cluster 软件包, 则必须提供安装源来获得引导映像。引导映像内容发布 在 install-image/solaris-auto-install 软件包中。下载的引导映像 ISO 文件也包含引 导映像。可以指定可从中检索软件包的系统信息库,也可以指定下载的引导映像 ISO 文 件的位置。

- 要从系统信息库获得引导映像,将需要指定发布者、系统信息库 URL 以及群集节点 的体系结构。如果系统信息库使用 HTTPS,还将需要指定 SSL 证书和私钥并提供文 件的位置。可以从 http://pkg-register.oracle.com 站点请求和下载密钥及证书。
- 要使用下载的引导映像 ISO 文件,必须将其保存在可以从 AI 安装服务器访问的目录 中。AI 引导映像必须与您计划在群集节点上安装的 Oracle Solaris 软件发行版是相 同版本。此外,引导映像文件必须与群集节点具有相同体系结构。

如果您要从 Oracle 统一归档文件建立新的群集,无论是安装并配置新的群集,还是 从归档文件复制群集,都无需提供最小引导映像。统一归档文件包含您可以使用的映 像。您需要提供访问统一归档文件的路径。

无论从 IPS 系统信息库还是统一归档文件安装并配置新的群集,都要完成以下群集配置 工作表之一,以便对 "Typical"(典型)模式或 "Custom"(定制)模式安装进行规划:

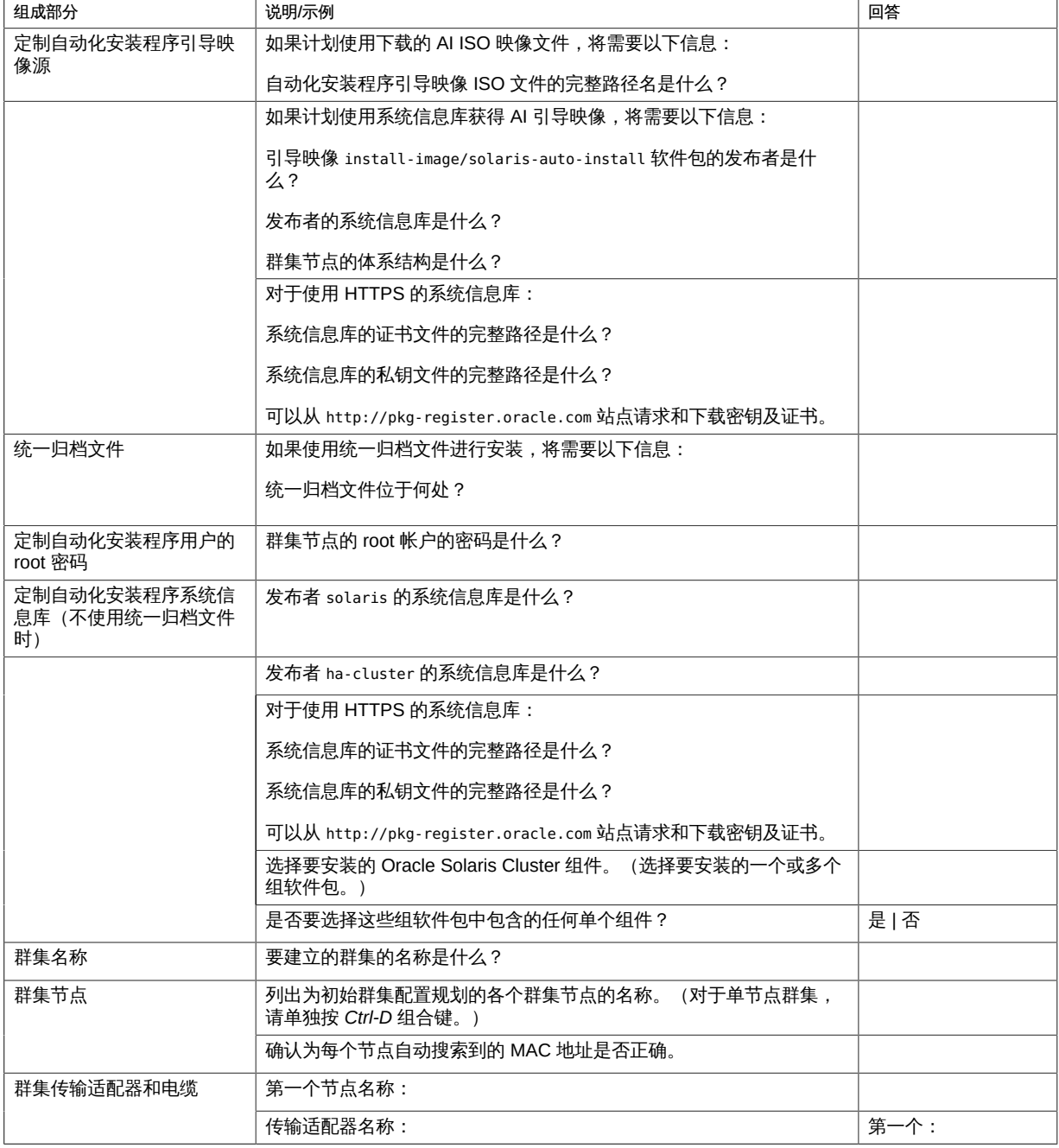

■ "Typical"(典型)模式工作单 – 如果将使用 "Typical"(典型)模式并接受所有默认 值,请填写以下工作单。

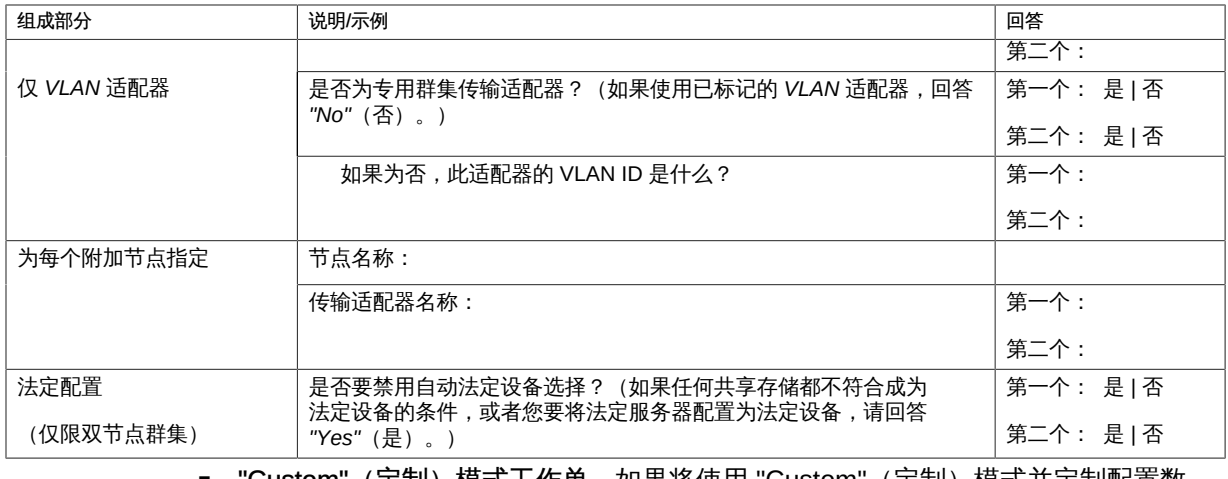

■ "Custom"(定制)模式工作单 - 如果将使用 "Custom"(定制)模式并定制配置数 据,请填写以下工作单。

注 - 如果要安装单节点群集, 那么即使该群集不使用专用网络, scinstall 实用程序还是 会自动使用默认的专用网络地址和网络掩码。

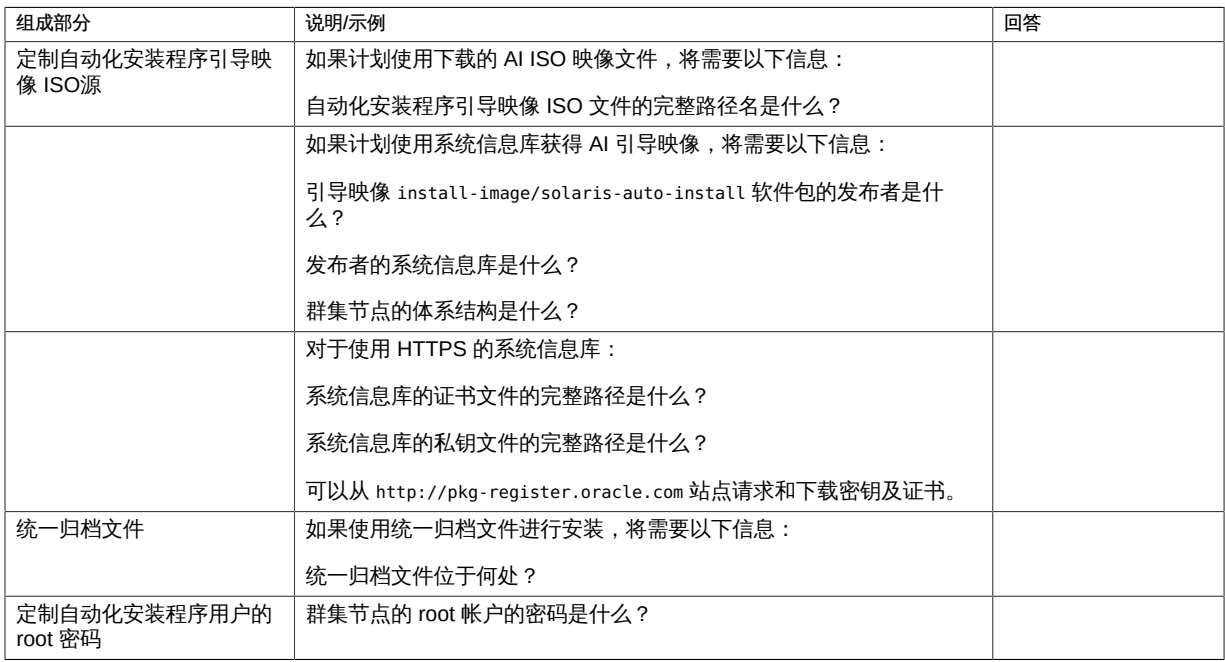

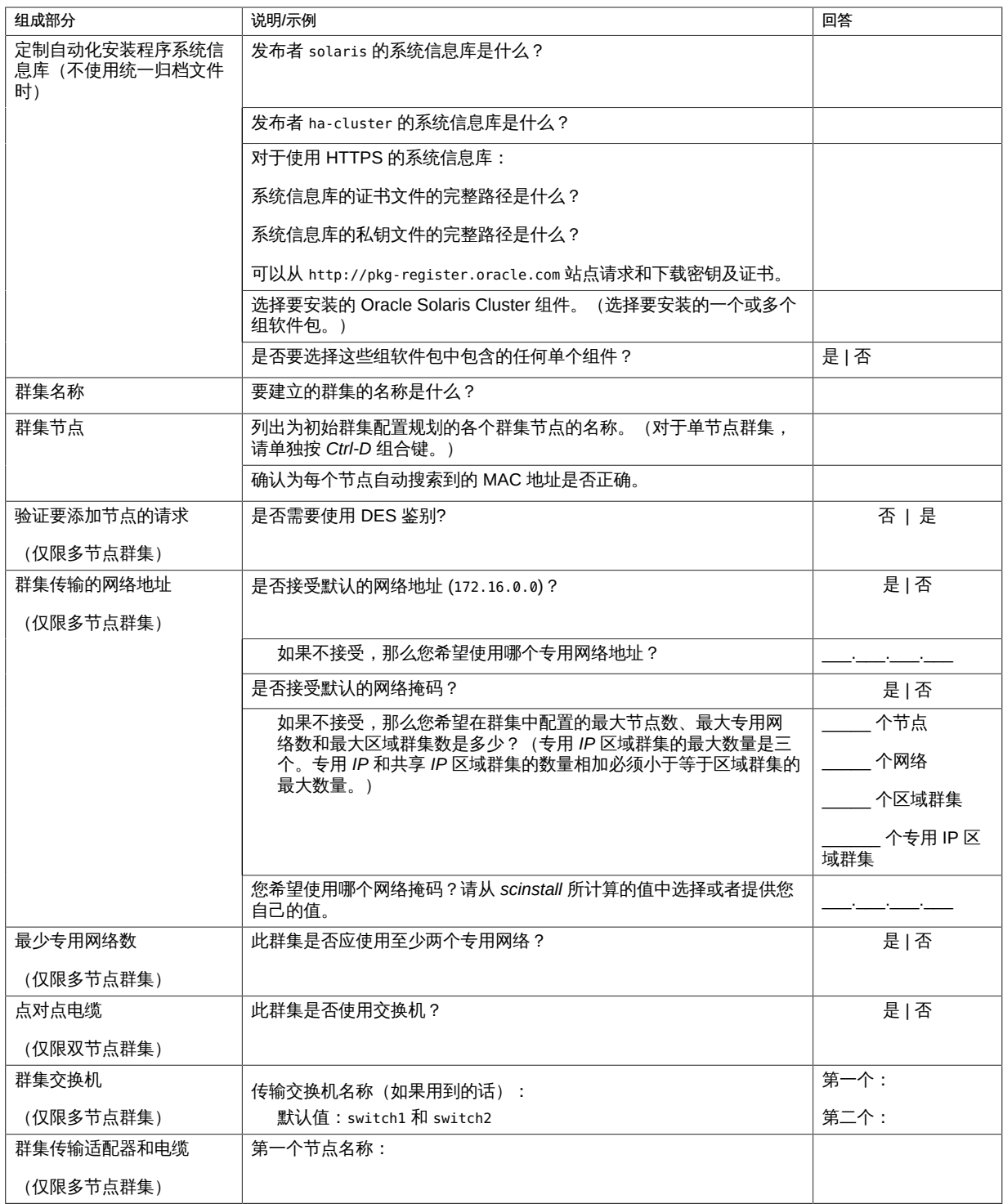

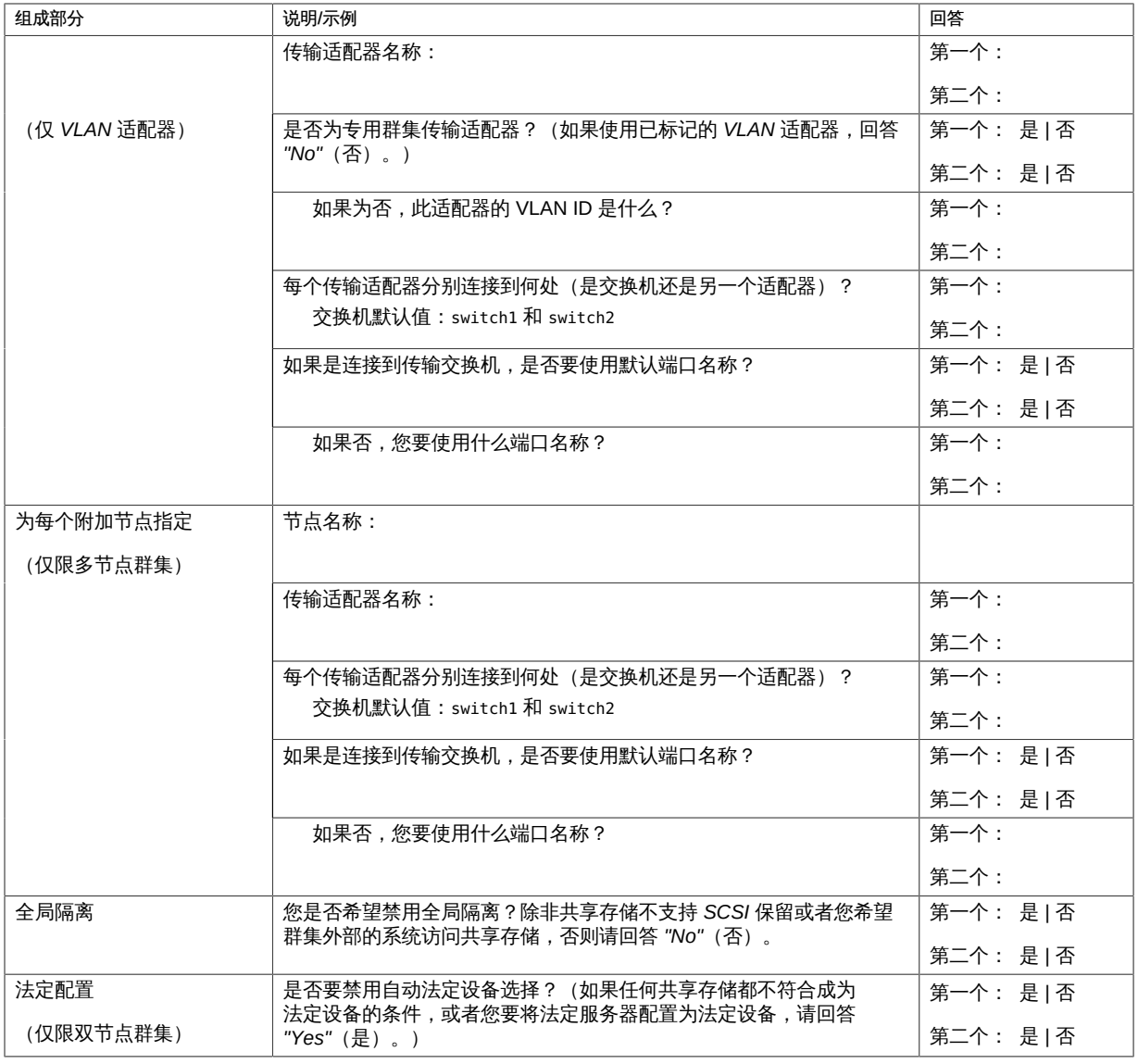

注 - 如果为物理群集计算机配置了 Oracle VM Server for SPARC,请将 Oracle Solaris Cluster 软件仅安装在 I/O 域或来宾域中。

按照以下准则在此过程中使用交互式的 scinstall 实用程序:

- 交互式的 scinstall 使您可以提前键入。因此, 如果未立即显示下一个菜单屏幕, 请 勿多次按回车键。
- 除非另外指明, 否则按 Ctrl-D 键可返回到一系列相关问题的开始处或者返回到主菜 单。

■ 默认答案或先前会话的答案将显示在问题末尾的方括号 ([ ]) 中。按回车键即可输入 方括号中的答复而无需键入。

执行以下任务:

- 确保安装 Solaris 软件之前已安装了硬件并且检验了连接。有关如何设置硬件的详细 信息,请参见[《Oracle Solaris Cluster 4.2 Hardware Administration Manual 》](http://www.oracle.com/pls/topic/lookup?ctx=E39579&id=CLHAM)以及 您的服务器和存储设备的相关文档。
- 确保已配置了一个自动化安装程序安装服务器和一个 DHCP 服务器。请参见[《安装](http://www.oracle.com/pls/topic/lookup?ctx=E56344&id=IOSUIuseaipart) [Oracle Solaris 11.2 系统 》中的第 III 部分, "使用安装服务器安装"](http://www.oracle.com/pls/topic/lookup?ctx=E56344&id=IOSUIuseaipart)。
- 确定群集节点的以太网地址以及该地址所属的子网的子网掩码长度。
- 确定每个群集节点的 MAC 地址。
- 确保群集配置规划完整。有关要求和准则,请参见[如何准备群集软件安装 \[43\]](#page-42-0)。
- 设置用于群集节点的 root 用户密码。
- SPARC: 如果要将 Oracle VM Server for SPARC I/O 域或来宾域配置为群集节点, 请确保将 Oracle VM Server for SPARC 软件安装到每台物理计算机上,而且这些域 满足 Oracle Solaris Cluster 要求。请参见[如何安装 Oracle VM Server for SPARC 软](#page-52-0) [件和创建域 \[53\]](#page-52-0)。
- 如果您计划从基于现有群集创建的统一归档文件安装,则必须有该归档文件的路径并 确保可以从 AI 服务器访问该存档文件。
- 如果您计划从 IPS 系统信息库安装,请确定要安装哪个 Oracle Solaris Cluster 软件 包。

下表列出了在 AI 安装期间您可以选择的 Oracle Solaris Cluster 4.2 软件的组软件包 以及每个组软件包所包含的主要功能。至少必须安装 ha-cluster-framework-minimal 组软件包。

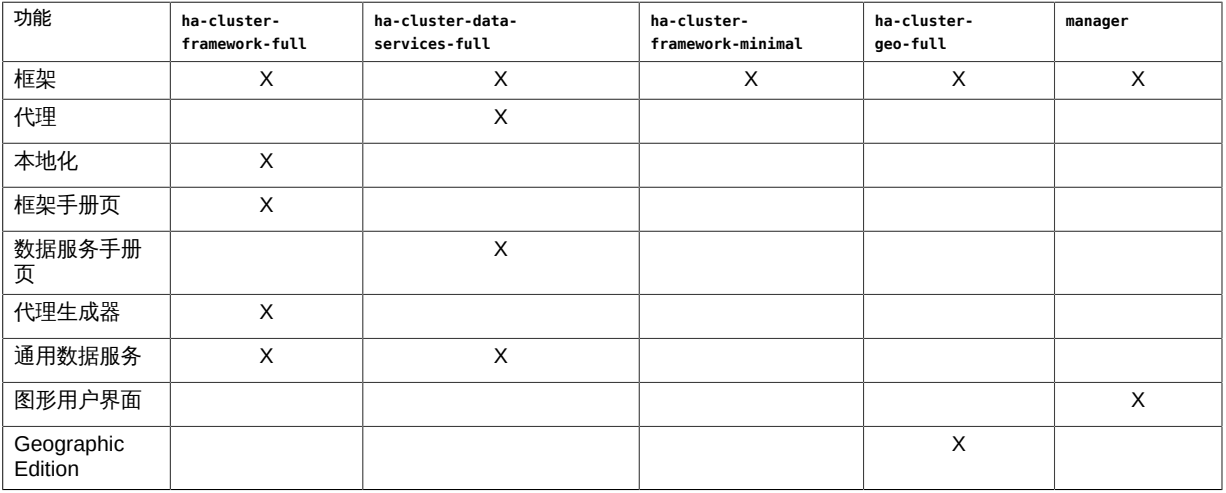

■ 确保您的 "Typical"(典型)模式或 "Custom"(定制)模式的完整安装工作单可用。 请参见["使用自动化安装程序建立新的 Oracle Solaris Cluster" \[80\]。](#page-79-0)

# 如何安装和配置 Oracle Solaris 和 Oracle Solaris Cluster 软件 (IPS 系统信息库)

您可以设置 AI 服务器从 IPS 系统信息库或统一归档文件在所有全局群集节点上安装 Oracle Solaris OS 以及 Oracle Solaris Cluster 框架和数据服务软件,并建立群集。此 过程介绍了如何设置和使用 [scinstall](http://www.oracle.com/pls/topic/lookup?ctx=E52214&id=CLCRMscinstall-1m)(1M) 定制自动化安装程序安装方法从 IPS 系统信 息库安装和配置群集。

- <span id="page-86-0"></span>1. 设置您的自动化安装程序 (Automated Installer, AI) 安装服务器和 DHCP 服务器。 确保 AI 安装服务器符合下列要求。
	- 安装服务器与群集节点位于同一子网中。
	- 安装服务器本身不是群集节点。
	- 安装服务器运行着 Oracle Solaris Cluster 软件支持的某个 Oracle Solaris OS 发行 版。
	- 每个新的群集节点都配置为一个定制的 AI 安装客户机, 该客户机使用您为 Oracle Solaris Cluster 安装设置的定制 AI 目录。

按照与您的软件平台和 OS 版本相应的说明来设置 AI 安装服务器和 DHCP 服务器。 请参见[《安装 Oracle Solaris 11.2 系统 》中的第 8 章 "设置 AI 服务器"和](http://www.oracle.com/pls/topic/lookup?ctx=E56344&id=IOSUIinstallsvr-1)[《在 Oracle](http://www.oracle.com/pls/topic/lookup?ctx=E56344&id=SDHCP) [Solaris 11.2 中使用 DHCP 》](http://www.oracle.com/pls/topic/lookup?ctx=E56344&id=SDHCP)。

- 2. 在 AI 安装服务器上承担 **root** 角色。
- 3. 在 AI 安装服务器上安装 Oracle Solaris Cluster AI 支持软件包。
	- a. 确保 **solaris** 和 **ha-cluster** 发布者有效。

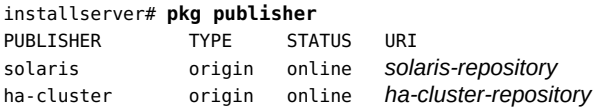

b. 安装群集 AI 支持软件包。

installserver# **pkg install ha-cluster/system/install**

4. 在 AI 安装服务器上启动 **scinstall** 实用程序。

installserver# **/usr/cluster/bin/scinstall**

将显示 scinstall 的主菜单。

5. 从主菜单选择选项 1 或选项 2。

\*\*\* Main Menu \*\*\*

Please select from one of the following (\*) options:

```
 * 1) Install, restore, replicate, and configure a cluster from this Automated Installer
 install server
      * 2) Securely install, restore, replicate, and configure a cluster from this Automated
 Installer install server
      * 3) Print release information for this Automated Installer install server
      * ?) Help with menu options
      * q) Quit
```
Option:

- 6. 请遵循菜单提示来提供配置规划工作单中的答案。
- 7. 对于每个节点,确认您选择的选项,以便 **scinstall** 实用程序执行必要的配置来从该 AI 服务器安装群集节点。

此实用程序还输出在 DHCP 服务器上添加 DHCP 宏的说明,并为 SPARC 节点添加 (如果您选择安全安装)或清除(如果您选择非安全安装)安全密钥。请按照这些说明 进行操作。

<span id="page-87-0"></span>8. (可选)要安装额外的软件包或定制目标设备,请为每个节点更新 AI 清单。 AI 清单位于以下目录中:

/var/cluster/logs/install/autoscinstall.d/ \ *cluster-name*/*node-name*/*node-name*\_aimanifest.xml

- a. 要安装额外的软件包,请按如下所述编辑 AI 清单:
	- 添加发布者名称和系统信息库信息。例如:

```
<publisher name="aie">
<origin name="http://aie.us.oracle.com:12345"/> 
</publisher>
```
■ 在 AI 清单的 software\_data 项目中添加要安装的软件包名称。

#### b. 要定制目标设备,请更新清单文件中的 **target** 元素。

scinstall 假定清单文件中的现有引导磁盘将成为目标设备。要定制目标设备,请 根据您希望如何使用受支持的条件为安装定位目标设备来更新清单文件中的 target 元素。例如,您可以指定 disk\_name 子元素。

有关更多信息,请参见[《安装 Oracle Solaris 11.2 系统 》中的第 III 部分, "使用安](http://www.oracle.com/pls/topic/lookup?ctx=E56344&id=IOSUIuseaipart) [装服务器安装"](http://www.oracle.com/pls/topic/lookup?ctx=E56344&id=IOSUIuseaipart)和 [ai\\_manifest](http://www.oracle.com/pls/topic/lookup?ctx=E36784&id=REFMAN4ai-manifest-4)(4) 手册页。

c. 为每个节点运行 **installadm** 命令。

# **installadm update-manifest -n** *cluster-name***-{sparc|i386} \ -f /var/cluster/logs/install/autoscinstall.d/***cluster-name***/***node-name***/***nodename***\_aimanifest.xml \**

**-m** *node-name***\_manifest**

请注意,SPARC 和 i386 是群集节点的体系结构。

- 9. 如果使用的是群集管理控制台,请为群集中的每个节点显示一个控制台屏幕。
	- 如果您的管理控制台上安装并配置了 **pconsole** 软件,则可使用 **pconsole** 实用程序 显示各个控制台屏幕。

以 root 角色使用以下命令启动 pconsole 实用程序:

adminconsole# **pconsole** *host*[**:***port*] […] **&**

pconsole 实用程序还将打开一个主窗口,您可以从该主窗口将您输入的内容同时发 送到每个控制台窗口。

- 如果未使用 **pconsole** 实用程序,请分别连接到每个节点的控制台。
- 10. 关闭然后引导各个节点以启动 AI 安装。 这将以默认配置安装 Oracle Solaris 软件。

注 - 如果要定制 Oracle Solaris 安装,不能使用此方法。如果您选择 Oracle Solaris 交 互式安装,则会绕过自动化安装程序并且不会安装和配置 Oracle Solaris Cluster 软件。 要在安装过程中定制 Oracle Solaris,请按照[如何安装 Oracle Solaris 软件 \[44\]](#page-43-0)中的说明 进行操作,然后按照[如何安装 Oracle Solaris Cluster 软件包 \[54\]](#page-53-0)中的说明安装并配置群 集。

SPARC:

a. 关闭各个节点。

phys-schost# **shutdown -g0 -y -i0**

b. 使用以下命令引导节点

```
ok boot net:dhcp - install
```
注 - 命令中破折号 (-) 的两端需加空格。

■ x86:

a. 重新引导该节点。

# **reboot -p**

b. 在 PXE 引导期间,按下 Ctrl-N 组合键。

此时将显示 "GRUB" 菜单。

c. 立即选择 "Automated Install"(自动安装)项并按回车键。

注 - 如果在 20 秒内没有选择 "Automated Install" (自动安装)项,,系统将使用默认的交 互式文本安装程序方法继续进行安装,此方法不会安装和配置 Oracle Solaris Cluster 软 件。

> 在每个节点上,将创建一个新的引导环境 (Boot Environment, BE),并且自 动化安装程序会安装 Oracle Solaris OS 和 Oracle Solaris Cluster 软件。当 安装成功完成时,每个节点都会完全安装为一个新的群集节点。安装 Oracle Solaris Cluster 时的输出信息记录在每个节点的 /var/cluster/logs/install/ scinstall.log.*N* 文件和 /var/cluster/logs/install/sc\_ai\_config.log 文件 中。

11. 如果您打算在高可用性本地文件系统上使用 HA for NFS 数据服务 (HA for NFS),请从 自动挂载程序映射中排除属于由 HA for NFS 导出的高可用性本地文件系统一部分的所 有共享。

有关修改自动挂载程序映射的更多信息,请参见[《在 Oracle Solaris 11.2 中管理网络文](http://www.oracle.com/pls/topic/lookup?ctx=E56344&id=SVNFSrfsadmin-128) [件系统 》中的"涉及映射的管理任务"](http://www.oracle.com/pls/topic/lookup?ctx=E56344&id=SVNFSrfsadmin-128)。

12. (仅限 x86) 设置默认引导文件。 如果无法访问登录提示,该值的设置使您能够重新引导节点。

grub edit> **kernel /platform/i86pc/kernel/amd64/unix -B \$ZFS-BOOTFS -k**

有关更多信息,请参见[《引导和关闭 Oracle Solaris 11.2 系统 》中的"如何在启用内核](http://www.oracle.com/pls/topic/lookup?ctx=E56344&id=SBOOTfvzpl) [调试器 \(kmdb\) 的情况下引导系统"。](http://www.oracle.com/pls/topic/lookup?ctx=E56344&id=SBOOTfvzpl)

- 13. 如果您执行了要求重新引导群集的任务,请重新引导群集。 以下任务要求重新引导:
	- 安装要求重新引导节点或群集的软件更新
	- 对配置进行需要重新引导以便激活的更改
	- a. 在一个节点上承担 **root** 角色。
	- b. 关闭群集。

phys-schost-1# **cluster shutdown -y -g0** *cluster-name*

注 - 只有等到群集关闭*之后*,才能重新引导群集中第一个安装的节点。禁用群集安装模 式前,只有建立群集的第一个安装节点才有法定选票。在所建立的、仍处于安装模式的 群集中,如果在重新引导第一个安装的节点前未关闭群集,则其余群集节点将无法获得 法定投票。然后整个群集将关闭。

这些群集节点会一直处在安装模式下,直到您首次运行 clsetup 命令为止。您将在执 行[如何配置法定设备 \[124\]过](#page-123-0)程期间运行此命令。

- c. 重新引导群集中的每个节点。
	- SPARC:

ok **boot**

phys-schost# **clnode status**

■ x86:

显示 GRUB 菜单后,选择相应的 Oracle Solaris 条目,然后按 Enter 键。

有关基于 GRUB 的引导的更多信息,请参[见《引导和关闭 Oracle Solaris 11.2](http://www.oracle.com/pls/topic/lookup?ctx=E56344&id=SBOOTgktkr) [系统 》中的"引导系统"](http://www.oracle.com/pls/topic/lookup?ctx=E56344&id=SBOOTgktkr)。

将所有节点成功引导到群集中之后,即建立了群集。安装 Oracle Solaris Cluster 时的输 出信息记录在 /var/cluster/logs/install/scinstall.log.*N* 文件中。

### 14. 从一个节点上,验证是否所有节点都已加入群集。

输出类似于以下内容。  $==$  Cluster Nodes  $==$ --- Node Status --- Node Name Status --------- ----- phys-schost-1 Online phys-schost-2 Online phys-schost-3 Online

有关更多信息,请参见 [clnode](http://www.oracle.com/pls/topic/lookup?ctx=E52214&id=CLCRMclnode-1cl)(1CL) 手册页。

15. 如果您计划为 RPC 启用 TCP 包装,请在每个群集节点上将所有 **clprivnet0** IP 地址添 加到 **/etc/hosts.allow** 文件。

如果未向 /etc/hosts.allow 文件执行此添加,TCP 包装将阻止群集管理实用程序通过 RPC 进行节点间通信。

a. 在每个节点上,显示节点上的所有 **clprivnet0** 设备的 IP 地址。

# **/usr/sbin/ipadm show-addr** ADDROBJ TYPE STATE ADDR<br>clprivnet0/N static ok *ip-a* …

clprivnet0/*N* static ok *ip-address*/*netmask-length*

- b. 在每个群集节点上,将群集中所有 **clprivnet0** 设备的 IP 地址添加到 **/etc/ hosts.allow** 文件中。
- 16. (可选) 在每个节点上,启用当所有受监视的共享磁盘路径都发生故障时的节点自动重 新引导功能。

注 - 在初始配置时,默认对搜索到的所有设备启用磁盘路径监视。

a. 启用自动重新引导。

phys-schost# **clnode set -p reboot\_on\_path\_failure=enabled**

-p

指定要设置的属性

```
reboot_on_path_failure=enable
```
如果所有监视的共享磁盘路径发生故障,则启用自动节点重新引导。

### b. 检验是否启用了磁盘路径发生故障时的自动重新引导功能。

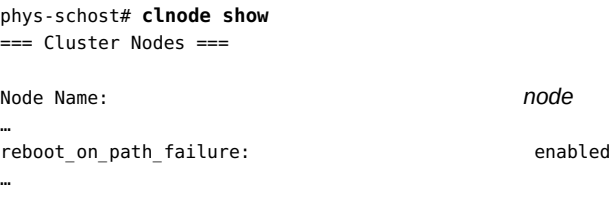

- 17. 如果您使用 LDAP 命名服务, 则必须在群集节点引导之后, 手动在这些节点上配置该服 务。
- 接下来的步骤 1. 执行下列过程中适用于您的群集配置的所有过程。
	- [如何配置内部磁盘镜像 \[52\]](#page-51-0)
	- [如何安装 Oracle VM Server for SPARC 软件和创建域 \[53\]](#page-52-0)
	- [如何安装 Sun QFS 软件 \[59\]](#page-58-0)
	- [如何设置根环境 \[59\]](#page-58-1)
	- [如何配置 IP 过滤器 \[60\]](#page-59-0)

### 2. 配置法定设置(如果尚未配置)并执行安装后任务。

- 如果安装了多节点群集并接受自动法定配置,则安装后设置已完成。请转至[如何检验](#page-128-0) [法定配置和安装模式 \[129\]。](#page-128-0)
- 如果已安装多节点群集并拒绝自动法定配置,请执行安装后设置。请转至[如何配置法](#page-123-0) [定设备 \[124\]。](#page-123-0)
- 如果向现有的双节点群集中添加了节点,请转至[如何在向全局群集中添加节点后更新](#page-120-0) [法定设备 \[121\]。](#page-120-0)
- 如果向包含至少三个节点且使用了法定设备的现有群集中添加了新节点,请转至[如何](#page-120-0) [在向全局群集中添加节点后更新法定设备 \[121\]。](#page-120-0)
- 如果向包含至少三个节点且未使用法定设备的现有群集中添加了新节点,请验证该群 集的状态。请转至[如何检验法定配置和安装模式 \[129\]。](#page-128-0)
- 如果安装了单节点群集,则已建立完群集。请转至["创建群集文件系统" \[149\]以](#page-148-0)安装 卷管理软件并配置群集。
- <span id="page-92-0"></span>故障排除 已禁用 scinstall 选项-如果 scinstall 命令的 AI 选项前面没有星号,则说明该选项 处于禁用状态。这种情况表明 AI 设置未完成或设置出错。要纠正这种情况,请首先 退出 scinstall 实用程序。重新执行[步骤 1](#page-86-0) 至[步骤 8](#page-87-0) 以更正 AI 设置,然后重新启动 scinstall 实用程序。
	- 如何安装和配置 Oracle Solaris 和 Oracle Solaris Cluster 软件 (统 一归档文件)

您将使用 AI 服务器从统一归档文件安装群集并配置其节点。虽然此过程会保留包含在统 一归档文件中的所有软件包,但是您必须提供在工作表中设计的新群集配置。在您执行 此过程之前,必须首先创建归档文件。有关创建恢复归档文件的说明,请参见下面的[步](#page-92-1) [骤 1](#page-92-1)。

AI 服务器基于统一归档文件设置节点安装,然后使用新的配置创建群集。仅接受在全局 区域中创建的统一归档文件。您可以使用*克隆*归档文件,也可以使用*恢复*归档文件。以 下列表介绍了两种归档文件之间的区别:

- 从克隆归档文件安装时,仅安装全局区域。不安装归档文件中的任何区域。从恢复归 档文件安装时,同时安装全局区域和归档文件中包含的区域。
- 克隆归档文件不包含系统配置,包括 IPMP、VLAN 和 VNIC。
- 克隆归档文件仅包含创建归档文件时处于活动状态的 BE, 因此仅安装该 BE。虽然 恢复归档文件可以包含多个 BE,但是仅使用新的群集配置更新活动 BE。

此过程提示您输入群集名称、节点名称及其 MAC 地址、统一归档文件的路径以及在工 作表中设计的群集配置。

<span id="page-92-1"></span>1. 在全局群集中的某个节点上承担 **root** 角色,然后创建一个归档文件。

phys-schost# **archiveadm create -r** *archive-location*

使用 create 命令创建一个克隆归档文件,或者使用 create -r 选项创建一个恢复归档文 件。有关使用 [archiveadm](http://www.oracle.com/pls/topic/lookup?ctx=E56344&id=REFMAN1Marchiveadm-1m) 命令的更多信息,请参见 archiveadm(1M) 手册页。

- 2. 设置您的自动化安装程序 (Automated Installer, AI) 安装服务器和 DHCP 服务器。 确保 AI 安装服务器符合下列要求。
	- 安装服务器与群集节点位于同一子网中。
	- 安装服务器本身不是群集节点。
	- 安装服务器运行着 Oracle Solaris Cluster 软件支持的某个 Oracle Solaris OS 发行 版。
	- 每个新的群集节点都配置为一个定制的 AI 安装客户机,该客户机使用您为 Oracle Solaris Cluster 安装设置的定制 AI 目录。

按照与您的软件平台和 OS 版本相应的说明来设置 AI 安装服务器和 DHCP 服务器。 请参见[《安装 Oracle Solaris 11.2 系统 》中的第 8 章 "设置 AI 服务器"](http://www.oracle.com/pls/topic/lookup?ctx=E56344&id=IOSUIinstallsvr-1)[和《在 Oracle](http://www.oracle.com/pls/topic/lookup?ctx=E56344&id=SDHCP) [Solaris 11.2 中使用 DHCP 》](http://www.oracle.com/pls/topic/lookup?ctx=E56344&id=SDHCP)。

- 3. 登录自动化安装程序服务器并承担 **root** 角色。
- 4. 在 AI 安装服务器上安装 Oracle Solaris Cluster AI 支持软件包。
	- a. 确保 **solaris** 和 **ha-cluster** 发布者有效。

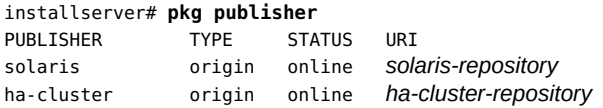

# b. 安装群集 AI 支持软件包。

installserver# **pkg install ha-cluster/system/install**

5. 在 AI 安装服务器上启动 **scinstall** 实用程序。

installserver# **/usr/cluster/bin/scinstall**

将显示 scinstall 的主菜单。

#### 6. 键入相应的选项编号并按回车键。

\*\*\* Main Menu \*\*\*

Please select from one of the following (\*) options:

- \* 1) Install, restore, or replicate a cluster from this Automated Installer server
- \* 2) Securely install, restore, or replicate a cluster from this Automated Installer server
- \* 3) Print release information for this Automated Installer install server

\* ?) Help with menu options \* q) Quit

Option: **2**

如果您要使用非安全 AI 服务器安装来安装群集,请选择选项 1。对于安全 AI 安装,请 选择选项 2。

将显示定制自动化安装程序菜单或者定制安全自动化安装程序菜单。

- 7. 键入 "Install and Configure a New Cluster from Unified Archives"(从统一归档文件安装 并配置新群集)的选项编号,然后按回车键。 此时将显示 "Custom Automated Installer User"(定制自动化安装程序用户)屏幕。
- 8. 键入密码,然后按回车键。 再键入一次密码以确认该密码。将显示 "Typical (典型) 或 "Custom" (定制) 模式屏 幕。
- 9. 键入要使用的安装模式所对应的选项编号。 此时将显示 "Cluster Name"(群集名称)屏幕。
- 10. 键入要安装的群集的名称,然后按回车键。 此时将显示 "Cluster Nodes"(群集节点)屏幕。
- 11. 键入要从统一归档文件安装的群集节点的名称,然后按回车键。 如果 scinstall 实用程序找不到节点的 MAC 地址,请在系统提示时键入每个地址,然 后按回车键。然后您可以选择从相同的归档文件安装所有节点,或针对每个节点使用不 同的归档文件。
- 12. 键入归档文件的完整路径,然后按回车键。 归档文件可以是恢复归档文件,也可以是克隆归档文件。 将显示 "Cluster Transport Adapters and Cables"(群集传输适配器和电缆)屏幕。
- 13. 键入群集传输适配器的名称,然后按回车键。 选择每个传输适配器的类型。此时将显示 "Resource Security Configuration"(资源安全 性配置)屏幕。
- 14. 选择是启用还是禁用自动法定设备选择,然后按回车键。 此时将显示 "Confirmation"(确认)屏幕。
- 15. 对于每个节点,确认您选择的选项,以便 **scinstall** 实用程序执行必要的配置来从该 AI 服务器安装群集节点。 此实用程序还输出在 DHCP 服务器上添加 DHCP 宏的说明,并为 SPARC 节点添加 (如果您选择安全安装)或清除(如果您选择非安全安装)安全密钥。请按照这些说明 进行操作。

16. (可选)要定制目标设备,请为每个节点更新 AI 清单。 AI 清单位于以下目录中:

/var/cluster/logs/install/autoscinstall.d/ \ *cluster-name*/*node-name*/*node-name*\_aimanifest.xml

a. 要定制目标设备,请更新清单文件中的 **target** 元素。 scinstall 假定清单文件中的现有引导磁盘将成为目标设备。要定制目标设备,请 根据您希望如何使用受支持的条件为安装定位目标设备来更新清单文件中的 target 元素。例如,您可以指定 disk\_name 子元素。 有关更多信息,请参见[《安装 Oracle Solaris 11.2 系统 》中的第 III 部分, "使用安](http://www.oracle.com/pls/topic/lookup?ctx=E56344&id=IOSUIuseaipart) [装服务器安装"](http://www.oracle.com/pls/topic/lookup?ctx=E56344&id=IOSUIuseaipart)和 [ai\\_manifest](http://www.oracle.com/pls/topic/lookup?ctx=E36784&id=REFMAN4ai-manifest-4)(4) 手册页。

b. 为每个节点运行 **installadm** 命令。

```
# installadm update-manifest -n cluster-name-{sparc|i386} \ 
-f /var/cluster/logs/install/autoscinstall.d/cluster-name/node-name/node-
name_aimanifest.xml \
-m node-name_manifest
```
请注意,SPARC 和 i386 是群集节点的体系结构。

- 17. 如果使用的是群集管理控制台,请为群集中的每个节点显示一个控制台屏幕。
	- 如果您的管理控制台上安装并配置了 **pconsole** 软件,则可使用 **pconsole** 实用程序 显示各个控制台屏幕。

以 root 角色使用以下命令启动 pconsole 实用程序:

adminconsole# **pconsole** *host*[**:***port*] […] **&**

pconsole 实用程序还将打开一个主窗口,您可以从该主窗口将您输入的内容同时发 送到每个控制台窗口。

- 如果未使用 **pconsole** 实用程序,请分别连接到每个节点的控制台。
- 18. 关闭然后引导各个节点以启动 AI 安装。 这将以默认配置安装 Oracle Solaris 软件。

注 - 如果要定制 Oracle Solaris 安装,不能使用此方法。如果您选择 Oracle Solaris 交 互式安装,则会绕过自动化安装程序并且不会安装和配置 Oracle Solaris Cluster 软件。 要在安装过程中定制 Oracle Solaris,请按[照如何安装 Oracle Solaris 软件 \[44\]](#page-43-0)中的说明 进行操作,然后按照[如何安装 Oracle Solaris Cluster 软件包 \[54\]中](#page-53-0)的说明安装并配置群 集。

SPARC:

a. 关闭各个节点。

phys-schost# **shutdown -g0 -y -i0**

b. 使用以下命令引导节点

ok **boot net:dhcp - install**

注 - 命令中破折号 (-) 的两端需加空格。

- x86:
	- a. 重新引导该节点。
		- # **reboot -p**
	- b. 在 PXE 引导期间,按下 Ctrl-N 组合键。 此时将显示 "GRUB" 菜单。
	- c. 立即选择 "Automated Install"(自动安装)项并按回车键。

注 - 如果在 20 秒内没有选择 "Automated Install" (自动安装)项, 系统将使用默认的交 互式文本安装程序方法继续进行安装,此方法不会安装和配置 Oracle Solaris Cluster 软 件。

> 每个节点在完全加入群集之前将自动重新引导几次。请忽略控制台中来自 SMF 服务的所有错误消息。在每个节点上,自动化安装程序将安装包含在统一归 档文件中的软件。当安装成功完成时,每个节点都会完全安装为一个新的群 集节点。安装 Oracle Solaris Cluster 时的输出信息记录在每个节点的 /var/ cluster/logs/install/scinstall.log.*N* 文件和 /var/cluster/logs/install/ sc\_ai\_config.log 文件中。

# 19. 从一个节点上,验证是否所有节点都已加入群集。

phys-schost# **clnode status**

#### 输出类似于以下内容。

=== Cluster Nodes === --- Node Status --- Node Name Status

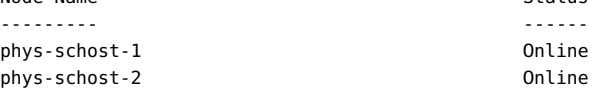

phys-schost-3 Online

有关更多信息,请参见 [clnode](http://www.oracle.com/pls/topic/lookup?ctx=E52214&id=CLCRMclnode-1cl)(1CL) 手册页。

20. 如果您计划为 RPC 启用 TCP 包装,请在每个群集节点上将所有 **clprivnet0** IP 地址添 加到 **/etc/hosts.allow** 文件。

如果未向 /etc/hosts.allow 文件执行此添加,TCP 包装将阻止群集管理实用程序通过 RPC 进行节点间通信。

a. 在每个节点上,显示节点上的所有 **clprivnet0** 设备的 IP 地址。

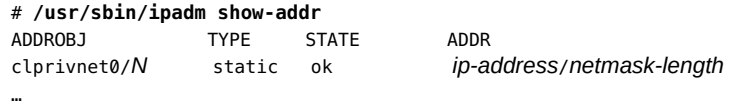

- b. 在每个群集节点上,将群集中所有 **clprivnet0** 设备的 IP 地址添加到 **/etc/ hosts.allow** 文件中。
- 21. 如果您使用 LDAP 命名服务,则必须在群集节点引导之后,手动在这些节点上配置该服 务。

<span id="page-97-0"></span>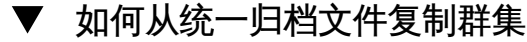

您可以使用统一归档文件复制群集及其节点。此过程会保留归档文件中的所有软件包。 另外,此新群集将具有与归档群集完全相同的配置,您也可以定制专用网络属性和主机 标识,例如群集资源中的区域主机名和逻辑主机名。

仅接受在全局区域中创建的统一归档文件。您可以使用克隆归档文件,也可以使用恢复 归档文件。以下列表介绍了两种归档文件之间的区别:

- 从克隆归档文件安装时,仅安装全局区域。不安装归档文件中的任何区域。从恢复归 档文件安装时,同时安装全局区域和归档文件中包含的区域。
- 克隆归档文件不包含系统配置,包括 IPMP、VLAN 和 VNIC。
- 克隆归档文件仅包含创建归档文件时处于活动状态的 BE,因此仅安装该 BE。虽然 恢复归档文件可以包含多个 BE,但是仅使用新的群集配置更新活动 BE。

要从基于现有群集创建的统一归档文件复制群集,新群集的硬件配置必须与源群集相 同。新群集中的节点数量必须与源群集相同,而且传输适配器也必须与源群集相同。

1. 在全局群集中的某个节点上承担 **root** 角色,然后创建一个归档文件。

phys-schost# **archiveadm create -r** *archive-location*

使用 create 命令创建一个克隆归档文件,或者使用 -r 选项创建一个恢复归档文件。当 您创建归档文件时,请排除位于共享存储上的 ZFS 数据集。如果您计划将共享存储上的 数据从源群集迁移到新群集,请使用传统方法。

有关使用 archiveadm 命令的更多信息,请参见 [archiveadm](http://www.oracle.com/pls/topic/lookup?ctx=E56344&id=REFMAN1Marchiveadm-1m)(1M) 手册页。

- 2. 设置您的自动化安装程序 (Automated Installer, AI) 安装服务器和 DHCP 服务器。 确保 AI 安装服务器符合下列要求。
	- 安装服务器与群集节点位于同一子网中。
	- 安装服务器本身不是群集节点。
	- 安装服务器运行着 Oracle Solaris Cluster 软件支持的某个 Oracle Solaris OS 发行 版。
	- 每个新的群集节点都配置为一个定制的 AI 安装客户机,该客户机使用您为 Oracle Solaris Cluster 安装设置的定制 AI 目录。

按照与您的软件平台和 OS 版本相应的说明来设置 AI 安装服务器和 DHCP 服务器。 请参见[《安装 Oracle Solaris 11.2 系统 》中的第 8 章 "设置 AI 服务器"和](http://www.oracle.com/pls/topic/lookup?ctx=E56344&id=IOSUIinstallsvr-1)[《在 Oracle](http://www.oracle.com/pls/topic/lookup?ctx=E56344&id=SDHCP) [Solaris 11.2 中使用 DHCP 》](http://www.oracle.com/pls/topic/lookup?ctx=E56344&id=SDHCP)。

- 3. 登录自动化安装程序服务器并承担 **root** 角色。
- 4. 在 AI 安装服务器上安装 Oracle Solaris Cluster AI 支持软件包。
	- a. 确保 **solaris** 和 **ha-cluster** 发布者有效。

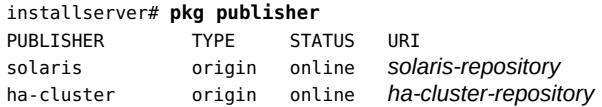

#### b. 安装群集 AI 支持软件包。

installserver# **pkg install ha-cluster/system/install**

5. 在 AI 安装服务器上启动 **scinstall** 实用程序。

phys-schost# **scinstall**

将显示 scinstall 的主菜单。

### 6. 键入相应的选项编号并按回车键。

\*\*\* Main Menu \*\*\*

Please select from one of the following (\*) options:

- \* 1) Install, restore, or replicate a cluster from this Automated Installer server
- \* 2) Securely install, restore, or replicate a cluster from this Automated Installer server
- \* 3) Print release information for this Automated Installer install server
- \* ?) Help with menu options
- \* q) Quit

Option: **2**

如果您要使用非安全 AI 服务器安装来复制群集,请选择选项 1。对于安全 AI 复制,请 选择选项 2。

将显示定制自动化安装程序菜单或者定制安全自动化安装程序菜单。

- 7. 键入用于从统一归档文件复制群集的选项编号,然后按回车键。 此时将显示 "Custom Automated Installer User"(定制自动化安装程序用户)屏幕。
- 8. 键入密码,然后按回车键。 再键入一次密码以确认该密码。 此时将显示 "Cluster Name"(群集名称)屏幕。
- 9. 键入要复制的群集的名称,然后按回车键。 此时将显示 "Cluster Nodes"(群集节点)屏幕。
- 10. 键入要从统一归档文件复制的群集节点的名称。 键入节点名称之后,先按 Ctrl-D,然后再按回车键。如果 scinstall 实用程序找不到节 点的 MAC 地址,请在系统提示时键入每个地址,然后按回车键。
- 11. 为每个节点键入归档文件的完整路径。 必须为源群集中的每个节点创建一个统一归档文件,并且只能为新群集中的每个节点指 定一个归档文件。此一对一映射可以确保一个归档文件映射至源群集中的一个节点。同 样,一个源节点的归档文件也只能映射至新群集中的一个节点。

按回车键确认归档文件。

- 12. 如果您要使用其他专用网络地址和网络掩码,请在 "Cluster Transport" (群集传输)菜 单的 "Network Address"(网络地址)中进行指定。
- 13. 提供包含主机标识映射(从源群集中的旧主机标识映射到新群集中的新主机标识)的文 本文件的路径。

要避免在新群集中使用与源群集相同的主机标识,可以创建和提供包含一对一主机标识 映射(从源群集中的旧主机标识映射到打算在新群集中使用的新主机标识)的文本文 件。该文本文件可以包含多行,其中每行具有两列。第一列是在源群集中使用的主机 名,第二列是新群集中对应的新主机名。这些主机名用于逻辑主机名、共享地址资源和 区域群集。例如:

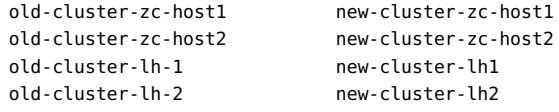

此时将显示 "Confirmation"(确认)屏幕。

14. 对于每个节点,确认您选择的选项,以便 scinstall 实用程序执行必要的配置来从该 AI 服务器安装群集节点。

此实用程序还输出在 DHCP 服务器上添加 DHCP 宏的说明,并为 SPARC 节点添加 (如果选择安全安装)或清除安全密钥。请按照这些说明进行操作。

15. (可选)要定制目标设备,请为每个节点更新 AI 清单。

AI 清单位于以下目录中:

/var/cluster/logs/install/autoscinstall.d/ \ *cluster-name*/*node-name*/*node-name*\_aimanifest.xml

a. 要定制目标设备,请更新清单文件中的 **target** 元素。

scinstall 假定清单文件中的现有引导磁盘将成为目标设备。要定制目标设备,请 根据您希望如何使用受支持的条件为安装定位目标设备来更新清单文件中的 target 元素。例如,您可以指定 disk\_name 子元素。

有关更多信息,请参见[《安装 Oracle Solaris 11.2 系统 》中的第 III 部分, "使用安](http://www.oracle.com/pls/topic/lookup?ctx=E56344&id=IOSUIuseaipart) [装服务器安装"](http://www.oracle.com/pls/topic/lookup?ctx=E56344&id=IOSUIuseaipart)和 [ai\\_manifest](http://www.oracle.com/pls/topic/lookup?ctx=E36784&id=REFMAN4ai-manifest-4)(4) 手册页。

b. 为每个节点运行 **installadm** 命令。

```
# installadm update-manifest -n cluster-name-{sparc|i386} \ 
-f /var/cluster/logs/install/autoscinstall.d/cluster-name/node-name/node-
name_aimanifest.xml \
-m node-name_manifest
```
请注意,SPARC 和 i386 是群集节点的体系结构。

- 16. 如果使用的是群集管理控制台,请为群集中的每个节点显示一个控制台屏幕。
	- 如果您的管理控制台上安装并配置了 **pconsole** 软件,则可使用 **pconsole** 实用程序 显示各个控制台屏幕。

以 root 角色使用以下命令启动 pconsole 实用程序:

adminconsole# **pconsole** *host*[**:***port*] […] **&**

pconsole 实用程序还将打开一个主窗口,您可以从该主窗口将您输入的内容同时发 送到每个控制台窗口。

- 如果未使用 **pconsole** 实用程序,请分别连接到每个节点的控制台。
- 17. 关闭然后引导各个节点以启动 AI 安装。 这将以默认配置安装 Oracle Solaris 软件。

注 - 如果要定制 Oracle Solaris 安装,不能使用此方法。如果您选择 Oracle Solaris 交 互式安装,则会绕过自动化安装程序并且不会安装和配置 Oracle Solaris Cluster 软件。 要在安装过程中定制 Oracle Solaris,请按[照如何安装 Oracle Solaris 软件 \[44\]](#page-43-0)中的说明 进行操作,然后按照[如何安装 Oracle Solaris Cluster 软件包 \[54\]中](#page-53-0)的说明安装并配置群 集。

- SPARC:
	- a. 关闭各个节点。

phys-schost# **shutdown -g0 -y -i0**

b. 使用以下命令引导节点

ok **boot net:dhcp - install**

注 - 命令中破折号 (-) 的两端需加空格。

- x86:
	- a. 重新引导该节点。
		- # **reboot -p**
	- b. 在 PXE 引导期间,按下 Ctrl-N 组合键。 此时将显示 "GRUB" 菜单。
	- c. 立即选择 "Automated Install"(自动安装)项并按回车键。

注 - 如果在 20 秒内没有选择 "Automated Install"(自动安装)项,系统将使用默认的交 互式文本安装程序方法继续进行安装,此方法不会安装和配置 Oracle Solaris Cluster 软 件。

> 每个节点在完全加入群集之前将自动重新引导几次。请忽略控制台中来自 SMF 服务的所有错误消息。将在每个节点中安装统一归档文件中包含的软 件。当安装成功完成时,每个节点都会引导为新群集中的一个成员,并且具 有与归档文件相同的群集配置,但是系统标识和系统配置不同。安装 Oracle Solaris Cluster 时的输出信息记录在每个节点的 /var/cluster/logs/install/ scinstall.log.*N* 文件和 /var/cluster/logs/install/sc\_ai\_config.log 文件 中。

18. 从一个节点上,验证是否所有节点都已加入群集。

phys-schost# **clnode status**

输出类似于以下内容。

=== Cluster Nodes ===

--- Node Status ---

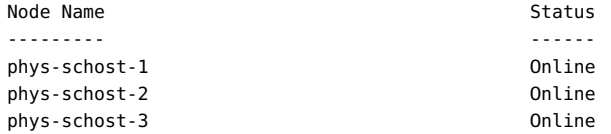

有关更多信息,请参见 [clnode](http://www.oracle.com/pls/topic/lookup?ctx=E52214&id=CLCRMclnode-1cl)(1CL) 手册页。

19. 包括资源组和区域群集在内的群集对象在上次重新引导后处于脱机状态。在将它们恢复 为联机状态之前,先在新环境中检查配置并进行必要的更改。

如果源群集使用其他系统作为群集对象(例如,使用某个系统作为*法定服务器*类型的法 定设备),则必须手动调整新群集和法定服务器中的配置以便设备正常工作。对于法定 服务器,您可以添加一个新的法定服务器法定设备并删除来自归档文件的法定设备。

注 - 如果源群集使用 Oracle Solaris Cluster Geographic Edition,请按照[《Oracle](http://www.oracle.com/pls/topic/lookup?ctx=E39579&id=GEADMeypnh) [Solaris Cluster Geographic Edition System Administration Guide 》中的第 5 章](http://www.oracle.com/pls/topic/lookup?ctx=E39579&id=GEADMeypnh) ["Administering Cluster Partnerships"中](http://www.oracle.com/pls/topic/lookup?ctx=E39579&id=GEADMeypnh)的过程重命名群集并重建伙伴关系。

如果您需要更改群集中的区域群集配置或资源组,请将区域群集重新引导至 "Offline Running"(脱机运行)模式:

phys-schost#**clzonecluster reboot -o** *zoneclustername*

如果您不打算更改区域群集配置,则可以将群集重新引导至 "Online Running"(联机运 行)模式:

phys-schost #**clzonecluster reboot** *zoneclustername*

您还可以查看日志文件 /var/cluster/logs/install/sc\_ai\_config 以获得更多信息。

# 如何在添加全局群集节点之前做好群集准备工作

要在添加新的群集节点之前做好群集准备工作,请在现有的全局群集节点上执行以下过 程。

开始之前 执行以下任务:

■ 确保已安装所有必需的硬件。

- 确保新节点上已安装主机适配器。请参见[《Oracle Solaris Cluster 4.2 Hardware](http://www.oracle.com/pls/topic/lookup?ctx=E39579&id=CLHAM) [Administration Manual 》](http://www.oracle.com/pls/topic/lookup?ctx=E39579&id=CLHAM)。
- 检验是否存在任何现有的群集互连可以支持新节点。请参见[《Oracle Solaris](http://www.oracle.com/pls/topic/lookup?ctx=E39579&id=CLHAM) [Cluster 4.2 Hardware Administration Manual 》。](http://www.oracle.com/pls/topic/lookup?ctx=E39579&id=CLHAM)
- 确保已安装任何附加存储器。
- 1. 将新节点的名称添加到群集的授权节点列表中。
	- a. 在任一节点上承担 **root** 角色。
	- b. 启动 **clsetup** 实用程序。

phys-schost# **clsetup**

这时将显示主菜单。

- c. 选择 "New Nodes" (新节点) 菜单项。
- d. 选择 "Specify the Name of a Machine Which May Add Itself"(指定可以添加自己 的计算机的名称) 菜单项。
- e. 按照提示操作,将节点名称添加到验证过的机器列表中。 如果任务已完成而没有出现错误,则 clsetup 实用程序将显示消息 "Command completed successfully"。
- f. 退出 **clsetup** 实用程序。
- 2. 如果要向单节点群集中添加节点,请通过显示互连配置确保已存在两个群集互连。

phys-schost# **clinterconnect show**

添加节点之前,必须具有已配置的至少两条电缆或两个适配器。

- 如果输出中显示了两根电缆或两个适配器的配置信息, 请继续执行[步骤 3](#page-104-0)。
- 如果输出中没有显示电缆或适配器的配置信息,或者只显示了一根电缆或一个适配 器的配置信息,请配置新的群集互连。
	- a. 在一个节点上启动 **clsetup** 实用程序。

phys-schost# **clsetup**

- b. 选择 "Cluster Interconnect" (群集互连) 菜单项。
- <span id="page-103-0"></span>c. 选择 "Add a Transport Cable" (添加传输电缆) 菜单项。

按照说明指定要添加到群集中的节点的名称、传输适配器的名称以及是否使用 传输交换机。

- d. 如有必要,请重复执行<del>步骤</del> 2.2.c 以便再配置一个群集互连。
- e. 完成后,退出 **clsetup** 实用程序。
- f. 验证群集现在是否已配置两个群集互连。

phys-schost# **clinterconnect show**

命令输出结果应该显示至少两个群集互连的配置信息。

- <span id="page-104-0"></span>3. 确保专用网络配置可支持要添加的节点和专用网络。
	- a. 显示当前专用网络配置支持的最大节点数、最大专用网络数和最大区域群集数。

phys-schost# **cluster show-netprops**

输出类似于以下内容:

=== Private Network ===

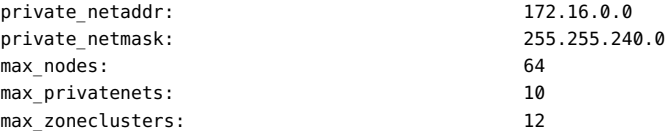

- b. 确定当前的专用网络配置能否支持增加的节点数(包括非全局区域数)和专用网络 数。
	- 如果当前的 IP 地址范围足够大,您就可以开始安装新节点。 请转至[如何在附加全局群集节点上配置 Oracle Solaris Cluster 软件](#page-111-0) ([scinstall](#page-111-0)) [\[112\]。](#page-111-0)
	- 如果当前的 IP 地址范围不够,请重新配置专用 IP 地址范围。

请转至[如何在添加节点或专用网络时更改专用网络配置 \[106\]。](#page-105-0)必须先关闭群 集才能更改专用 IP 地址范围。这期间还要将每个资源组切换到脱机状态, 禁用 群集中的所有资源,然后重新引导到非群集模式下,在此之后才可以重新配置 IP 地址范围。

接下来的步骤 在新群集节点上配置 Oracle Solaris Cluster 软件。转至[如何在附加全局群集节点上配](#page-111-0) [置 Oracle Solaris Cluster 软件 \(](#page-111-0)scinstall[\) \[112\]](#page-111-0)[或如何在其他全局群集节点上配置](#page-116-0) Oracle Solaris Cluster 软件 (XML 文件) [117]。

<span id="page-105-0"></span>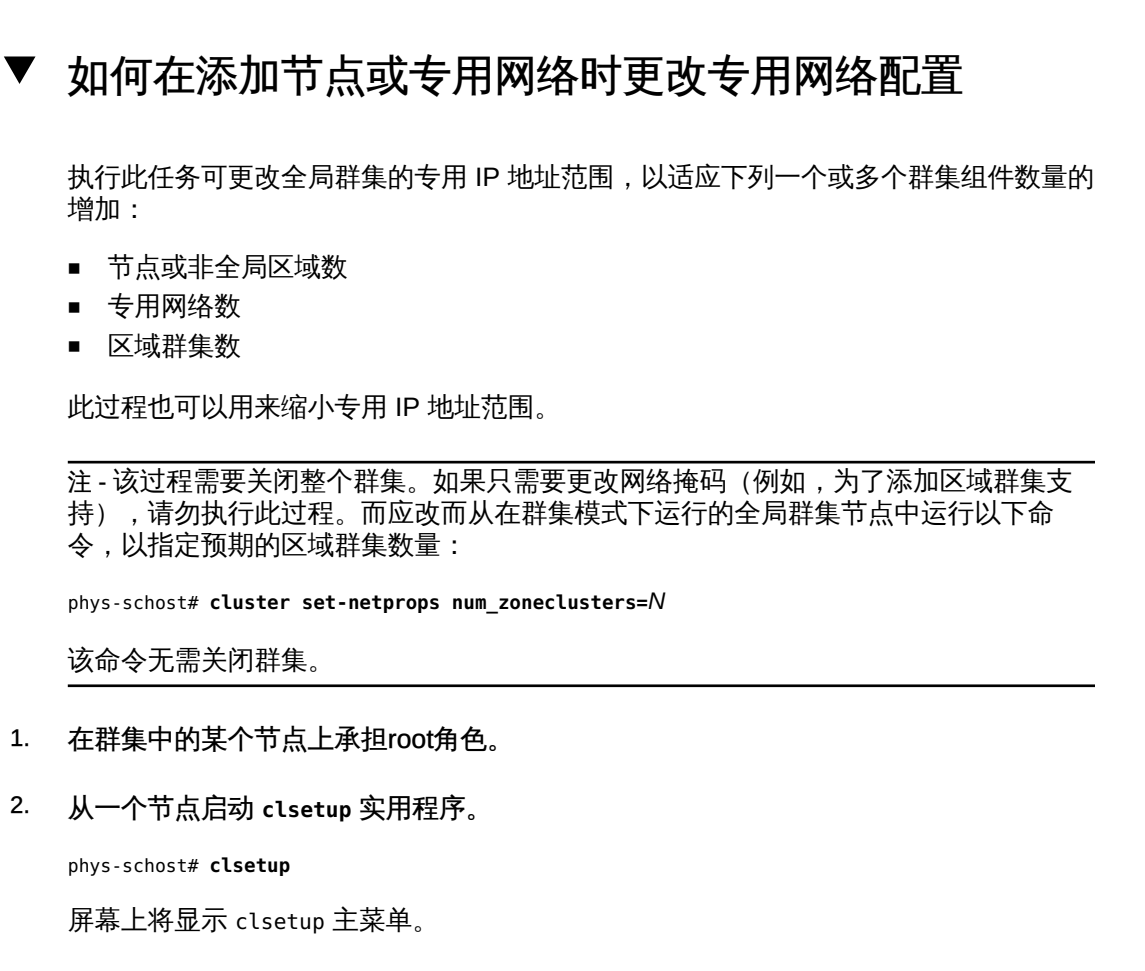

- 3. 使每个资源组脱机。
	- a. 选择 "Resource Group" (资源组) 菜单项。 将显示 "Resource Group" (资源组) 菜单。
	- b. 选择 "Online/Offline or Switchover a Resource Group"(使资源组处于联机/脱机状 况或在两种状态间切换)菜单项。
	- c. 按照提示使所有资源组脱机并将其置于不受管理状态。
	- d. 所有资源组都脱机后,键入 **q** 返回到 "Resource Group"(资源组)菜单。
- 4. 禁用群集中的所有资源。
	- a. 选择 "Enable/Disable a Resource" (启用/禁用资源) 菜单项。
	- b. 选择要禁用的资源,然后按照提示进行操作。
- c. 对每个要禁用的资源重复执行上一步骤。
- d. 所有资源都禁用后,键入 **q** 返回到 "Resource Group"(资源组)菜单。
- 5. 退出 **clsetup** 实用程序。
- 6. 检验是否所有节点上的所有资源都处于 **Offline** 状态,以及是否所有资源组都处于 **Unmanaged** 状态。

# **cluster status -t resource,resourcegroup**

-t

限定为仅输出指定的群集对象

resource

指定资源

resourcegroup 指定资源组

7. 从一个节点,关闭群集。

# **cluster shutdown -g0 -y**

-g 指定等待时间(秒)

-y

禁止发出用于询问您是否确认要关闭的提示

- 8. 将各个节点都引导成非群集模式。
	- SPARC:

ok **boot -x**

- x86:
	- a. 在 GRUB 菜单中,使用方向键选择适当的 Oracle Solaris 条目,然后键入 **e** 编 辑其命令。 有关基于 GRUB 的引导的更多信息,请参[见《引导和关闭 Oracle Solaris 11.2](http://www.oracle.com/pls/topic/lookup?ctx=E56344&id=SBOOTgktkr) [系统 》中的"引导系统"](http://www.oracle.com/pls/topic/lookup?ctx=E56344&id=SBOOTgktkr)。
	- b. 在引导参数屏幕中,使用方向键选择 **kernel** 项,然后键入 **e** 以编辑该项。
- c. 在 **multiboot** 命令中添加 **-x** 以指定将系统引导至非群集模式。
- d. 按 Enter 键接受更改,并返回到引导参数屏幕。 屏幕将显示编辑后的命令。
- e. 键入 **b** 将节点引导至非群集模式。

注 - 对内核引导参数命令所做的这一更改在系统引导后将失效。下次重新引导节点时, 系统将引导至群集模式。如果希望引导至非群集模式,请执行上述步骤以再次将 -x 选项 添加到内核引导参数命令中。

- 9. 从一个节点启动 **clsetup** 实用程序。 在非群集模式下运行时,clsetup 实用程序会为非群集模式操作显示主菜单。
- 10. 选择 "Change Network Addressing and Ranges for the Cluster Transport" (更改群集传 输的网络寻址和范围)菜单项。 clsetup 实用程序显示当前的专用网络配置,然后询问您是否要更改此配置。
- 11. 要更改专用网络 IP 地址或 IP 地址范围,请键入 **yes**,然后按回车键。 clsetup 实用程序将显示默认的专用网络 IP 地址 172.16.0.0,并询问您是否接受此默认 值。
- 12. 更改或接受此专用网络 IP 地址。
	- 要接受默认的专用网络 IP 地址并继续进行 IP 地址范围更改,请键入 **yes**,然后按 回车键。
	- 要更改默认的专用网络 IP 地址,请执行以下步骤:
		- a. 对于 **clsetup** 实用程序询问的是否接受默认地址的问题,键入 **no** 作为响应,然 后按回车键。 clsetup 实用程序将提示您输入新的专用网络 IP 地址。
		- b. 键入新的 IP 地址,然后按回车键。 clsetup 实用程序会显示默认网络掩码,然后询问您是否接受该默认网络掩 码。
- 13. 更改或接受默认的专用网络 IP 地址。 默认网络掩码为 255.255.240.0。此默认 IP 地址范围支持在群集中包含最多 64 个节 点、12 个区域群集和 10 个专用网络。
- 要接受该默认 IP 地址范围,请键入 **yes**,然后按回车键。
- 要更改 IP 地址范围,请执行以下步骤:
	- a. 对于 **clsetup** 实用程序询问的是否接受默认地址范围的问题,键入 **no** 作为响 应,然后按回车键。 当您拒绝默认网络掩码时,clsetup 实用程序将提示您输入要在群集中配置的 节点、专用网络和区域群集的数量。
	- b. 提供您期望在群集中配置的节点、专用网络和区域群集的数目。 clsetup 实用程序将根据这些数字计算出两个网络掩码供选择:
		- 第一个网络掩码是支持指定节点、专用网络和区域群集数目的最小网络掩 码。
		- 第二个网络掩码可支持两倍于指定值的节点、专用网络和区域群集数目,从 而适应未来可能出现的增长情况。
	- c. 指定上述任一网络掩码,或另外指定一个可支持预期节点、专用网络和区域群 集数目的网络掩码。
- 14. 对于 **clsetup** 实用程序询问的是否继续进行更新的问题,键入 **yes** 作为响应。
- 15. 完成后,退出 **clsetup** 实用程序。
- 16. 将每个节点重新引导回群集模式。
	- a. 关闭各个节点。
		- # **shutdown -g0 -y**
	- b. 将每个节点都引导到群集模式下。
		- SPARC:

ok **boot**

- x86: 显示 GRUB 菜单后, 选择相应的 Oracle Solaris 条目, 然后按 Enter 键。 有关基于 GRUB 的引导的更多信息,请参[见《引导和关闭 Oracle Solaris 11.2](http://www.oracle.com/pls/topic/lookup?ctx=E56344&id=SBOOTgktkr) [系统 》中的"引导系统"](http://www.oracle.com/pls/topic/lookup?ctx=E56344&id=SBOOTgktkr)。
- 17. 从一个节点启动 **clsetup** 实用程序。
	- # **clsetup**

屏幕上将显示 clsetup 主菜单。

- 18. 重新启用所有禁用的资源。
	- a. 选择 "Resource Group" (资源组) 菜单项。 将显示 "Resource Group" (资源组) 菜单。
	- b. 选择 "Enable/Disable a Resource" (启用/禁用资源) 菜单项。
	- c. 选择要启用的资源,然后按照提示操作。
	- d. 对每个禁用的资源重复上述步骤。
	- e. 所有资源都重新启用之后,键入 **q** 返回到 "Resource Group"(资源组)菜单。
- 19. 使每个资源组重新联机。 如果节点包含非全局区域,还应使这些区域内的所有资源组联机。
	- a. 选择 "Online/Offline or Switchover a Resource Group"(使资源组处于联机/脱机状 况或在两种状态间切换)菜单项。
	- b. 按照提示将各个资源组置入被管理状态,然后使资源组联机。
- 20. 在所有资源组都重新联机之后,退出 **clsetup** 实用程序。 键入 **q** 退出每个子菜单,或者按 Ctrl-C。
- 接下来的步骤 要向现有的群集中添加节点,请转至以下过程之一:
	- [如何在附加全局群集节点上配置 Oracle Solaris Cluster 软件 \(](#page-111-0)scinstall[\) \[112\]](#page-111-0)
	- 如何安装和配置 Oracle Solaris 和 Oracle Solaris Cluster 软件 (IPS 系统信息 [库\) \[87\]](#page-86-0)
	- [如何在其他全局群集节点上配置 Oracle Solaris Cluster 软件\(XML 文件\) \[117\]](#page-116-0)

# <span id="page-109-0"></span>在其他全局群集节点上配置 Oracle Solaris Cluster 软 件 (**scinstall**)

scinstall 实用程序可在 "Typical" (典型) 和 "Custom" (定制) 这两种模式下运行。对 于 Oracle Solaris Cluster 软件的 "Typical" (典型) 安装,scinstall 会自动将群集传输 交换机指定为 switch1 和 switch2。

完成以下配置规划工作单之一。有关规划准则,请参见["规划 Oracle Solaris](#page-11-0) [OS" \[12\]](#page-11-0)[和"规划 Oracle Solaris Cluster 环境" \[15\]](#page-14-0)。

■ "Typical"(典型)模式工作单 - 如果将使用 "Typical"(典型)模式并接受所有默认 值,请填写以下工作单。

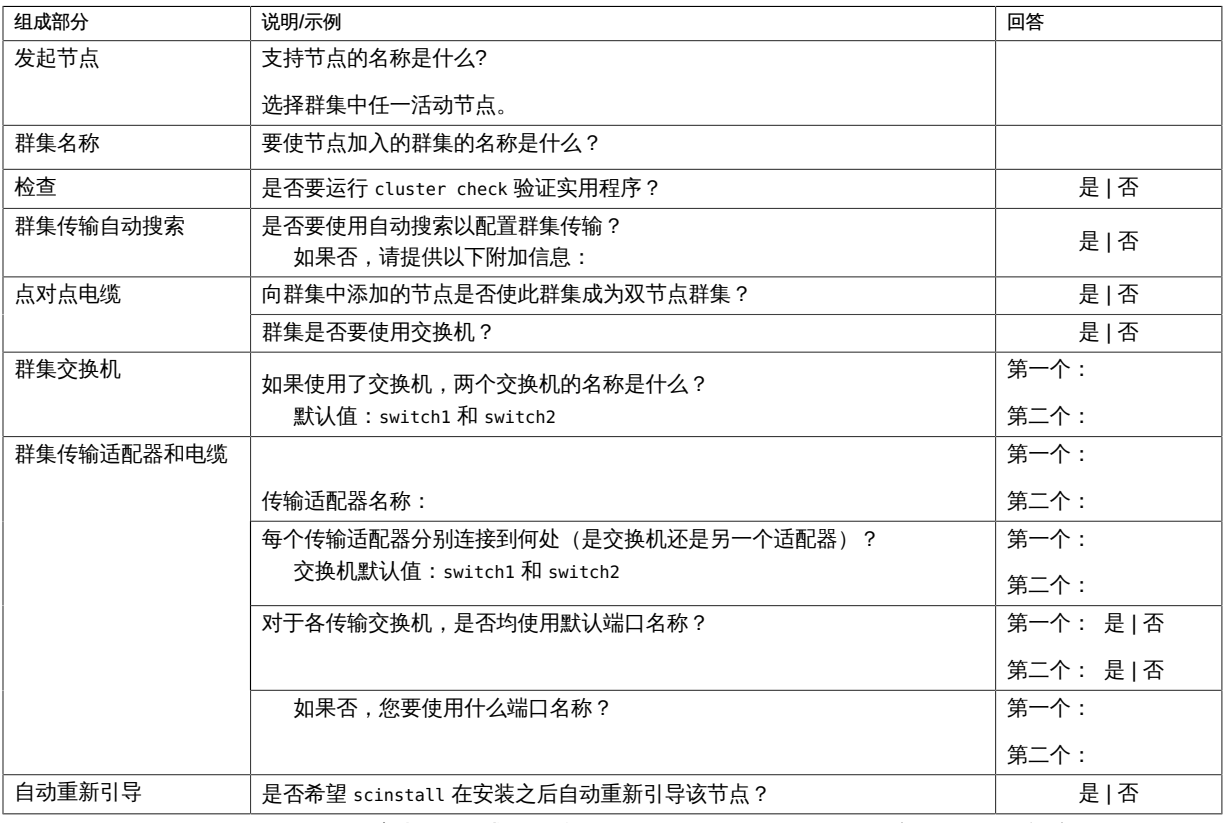

■ "Custom" (定制) 模式工作单 - 如果将使用 "Custom" (定制) 模式并定制配置数 据,请填写以下工作单。

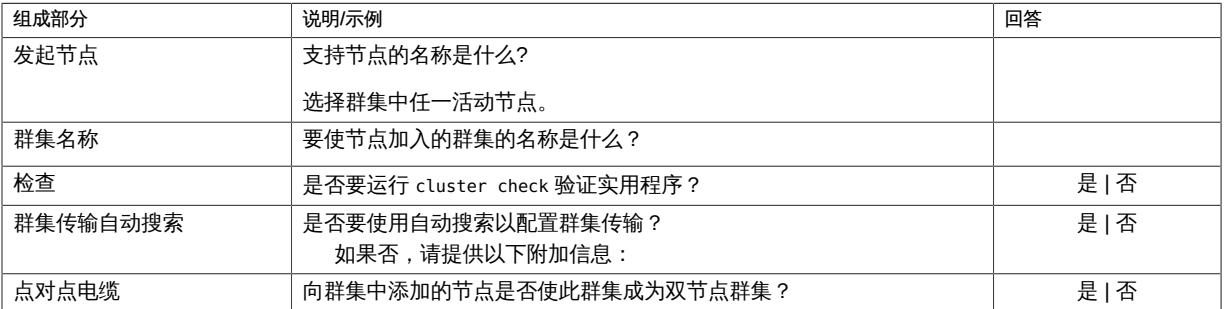

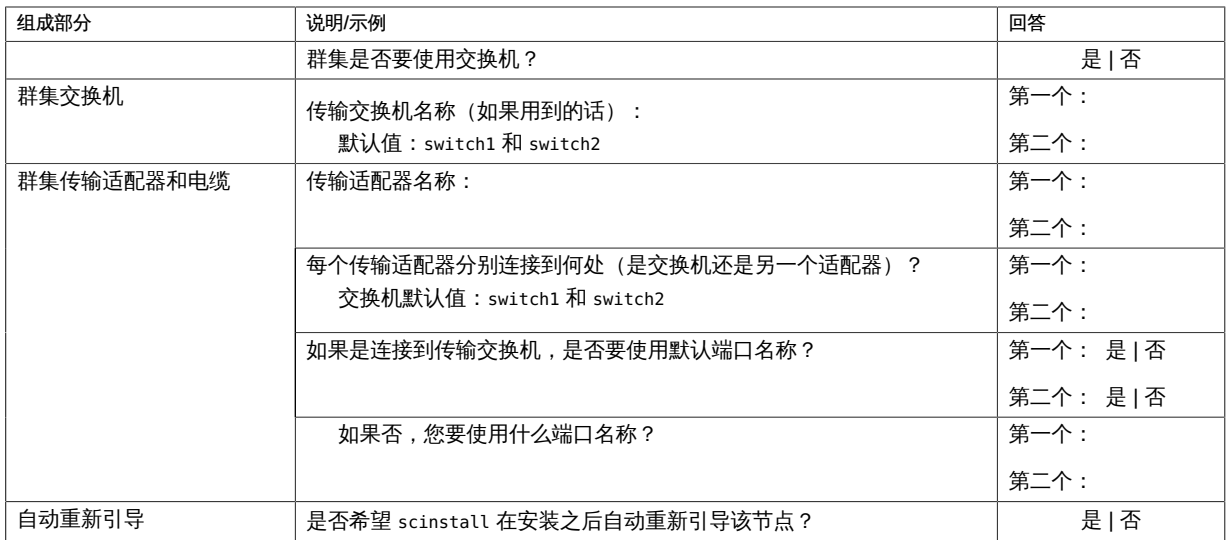

## <span id="page-111-0"></span>如何在附加全局群集节点上配置 Oracle Solaris Cluster 软件 (**scinstall**)

执行此过程,向现有全局群集中添加新节点。要使用自动化安装程序添加新节点, 请按照如何安装和配置 Oracle Solaris 和 Oracle Solaris Cluster 软件 (IPS 系统信息 [库\) \[87\]](#page-86-0)中的说明执行操作。

此过程使用的是 scinstall 命令的交互形式。有关如何使用 scinstall 命令的非交互形 式(例如在开发安装脚本时)的信息,请参见 [scinstall](http://www.oracle.com/pls/topic/lookup?ctx=E52214&id=CLCRMscinstall-1m)(1M) 手册页。

按照以下准则在此过程中使用交互式的 scinstall 实用程序:

- 交互式的 scinstall 使您可以提前键入。因此,如果未立即显示下一个菜单屏幕,请 勿多次按回车键。
- 除非另外指明,否则按 Ctrl-D 键可返回到一系列相关问题的开始处或者返回到主菜 单。
- 默认答案或先前会话的答案将显示在问题末尾的方括号 ([ ]) 中。按回车键即可输入 方括号中的答复而无需键入。

开始之前 执行以下任务:

■ 确保已安装了 Oracle Solaris OS 来支持 Oracle Solaris Cluster 软件。

如果节点上已安装了 Oracle Solaris 软件,必须确保 Oracle Solaris 安装满足 Oracle Solaris Cluster 软件和您打算在群集中安装的任何其他软件的要求。有关安装 Oracle Solaris 软件以满足 Oracle Solaris Cluster 软件的要求的更多信息,请参见[如何安装](#page-43-0) [Oracle Solaris 软件 \[44\]。](#page-43-0)

■ 确保已禁用 NWAM。有关说明,请参[见如何安装 Oracle Solaris Cluster 软件](#page-53-0) [包 \[54\]](#page-53-0)。

- SPARC:如果要将 Oracle VM Server for SPARC I/O 域或来宾域配置为群集节点, 请确保将 Oracle VM Server for SPARC 软件安装到每台物理计算机上,而且这些域 满足 Oracle Solaris Cluster 要求。请参见[如何安装 Oracle VM Server for SPARC 软](#page-52-0) [件和创建域 \[53\]](#page-52-0)。
- 确保在节点上安装了 Oracle Solaris Cluster 软件包和更新。请参见[如何安装 Oracle](#page-53-0) [Solaris Cluster 软件包 \[54\]](#page-53-0)。
- 确保群集已为添加新节点做好了准备。请参见[如何在添加全局群集节点之前做好群集](#page-102-0) [准备工作 \[103\]。](#page-102-0)
- 确保您的 "Typical" (典型) 模式或 "Custom" (定制) 模式的完整安装工作 单可用。请参见["在其他全局群集节点上配置 Oracle Solaris Cluster 软件](#page-109-0) ([scinstall](#page-109-0))[" \[110\]](#page-109-0)。
- 1. 在要配置的群集节点上承担 **root** 角色。
- 2. 确保在群集的所有节点上禁用了针对 RPC 的 TCP 包装。 针对 RPC 的 Oracle Solaris TCP 包装功能阻止群集配置所必需的节点间通信。
	- a. 在每个节点上,显示针对 RPC 的 TCP 包装的状态。

如果 config/enable\_tcpwrappers 设置为 true,则 TCP 包装处于启用状态,如以下 示例命令输出中所示。

# **svccfg -s rpc/bind listprop config/enable\_tcpwrappers** config/enable\_tcpwrappers boolean true

- b. 如果针对 RPC 的 TCP 包装在某个节点上处于启用状态,请禁用 TCP 包装并刷新 RPC 绑定设备。
	- # **svccfg -s rpc/bind setprop config/enable\_tcpwrappers = false**
	- # **svcadm refresh rpc/bind**
	- # **svcadm restart rpc/bind**
- 3. 准备公共网络接口。
	- a. 为每个公共网络接口创建静态 IP 地址。
		- # **ipadm create-ip** *interface*
		- # **ipadm create-addr -T static -a local=***address***/***prefix-length addrobj*

有关更多信息,请参见[《在 Oracle Solaris 11.2 中配置和管理网络组件 》中的"如](http://www.oracle.com/pls/topic/lookup?ctx=E56344&id=NWCFGgjgob) [何配置 IPv4 接口"。](http://www.oracle.com/pls/topic/lookup?ctx=E56344&id=NWCFGgjgob)

b. (可选) 为公共网络接口创建 IPMP 组。

在初始群集配置期间,除非群集中存在非链路本地 IPv6 公共网络接口,否则不会 根据匹配的子网自动创建 IPMP 组。这些组使用传递式探测器进行接口监视,因此 无需任何测试地址。

如果这些自动创建的 IPMP 组不能满足您的需求,或者由于您的配置包含一个或多 个非链路本地 IPv6 公共网络接口而导致无法创建 IPMP 组时,请执行以下操作之 一:

- 在建立群集之前创建您需要的 IPMP 组。
- 在建立群集之后,使用 **ipadm** 命令编辑 IPMP 组。

有关更多信息,请参见[《在 Oracle Solaris 11.2 中管理 TCP/IP 网络、IPMP 和 IP](http://www.oracle.com/pls/topic/lookup?ctx=E56344&id=NWIPAgfbad) [隧道 》中的"配置 IPMP 组"](http://www.oracle.com/pls/topic/lookup?ctx=E56344&id=NWIPAgfbad)。

4. 启动 **scinstall** 实用程序。

phys-schost-new# **/usr/cluster/bin/scinstall**

将显示 scinstall 的主菜单。

5. 键入 "Create a New Cluster or Add a Cluster Node" (创建新群集或添加群集节点) 所 对应的选项号并按回车键。

\*\*\* Main Menu \*\*\*

Please select from one of the following (\*) options:

\* 1) Create a new cluster or add a cluster node \* 2) Print release information for this cluster node

\* ?) Help with menu options

\* q) Quit

Option: **1**

将显示 "New Cluster and Cluster Node" (新建群集和群集节点) 菜单。

- 6. 键入 "Add This Machine as a Node in an Existing Cluster"(将此计算机添加为现有群集 中的节点)所对应的选项号并按回车键。
- 7. 请遵循菜单提示来提供配置规划工作单中的答案。 scinstall 实用程序可配置节点并将该节点引导到群集中。
- 8. 在所有其他节点上重复此过程以将其添加到群集中,直到完全配置了这些节点。
- 9. 在每个节点上验证服务管理工具 (Service Management Facility, SMF) 的多用户服务是 否处于联机状态。

如果某个节点上的服务尚未处于联机状态,请等待直到状态变为联机后,再继续执行下 一步。

phys-schost# **svcs multi-user-server** *node*

STATE STIME FMRI online 17:52:55 svc:/milestone/multi-user-server:default

## 10. 在活动的群集成员中,禁止任何其他节点加入该群集。

phys-schost# **claccess deny-all**

或者,您也可以使用 clsetup 实用程序。有关过程,请参[见《Oracle Solaris Cluster 系](http://www.oracle.com/pls/topic/lookup?ctx=E52214&id=CLADMcacdfdge) [统管理指南 》中的"如何向现有的群集或区域群集添加节点"](http://www.oracle.com/pls/topic/lookup?ctx=E52214&id=CLADMcacdfdge)。

### 11. 从一个节点上,验证是否所有节点都已加入群集。

phys-schost# **clnode status**

输出类似于以下内容。

=== Cluster Nodes ===

--- Node Status ---

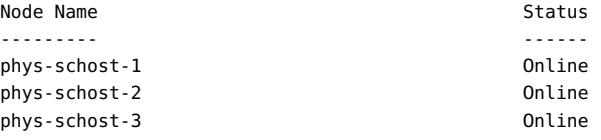

有关更多信息,请参见 [clnode](http://www.oracle.com/pls/topic/lookup?ctx=E52214&id=CLCRMclnode-1cl)(1CL) 手册页。

12. 如果群集中使用了 TCP 包装,请确保将所有已添加的节点的 **clprivnet0** IP 地址添加到 每个群集节点上的 **/etc/hosts.allow** 文件中。

如果未向 /etc/hosts.allow 文件执行此添加,TCP 包装将阻止群集管理实用程序通过 RPC 进行节点间通信。

a. 在每个节点上,显示所有 **clprivnet0** 设备的 IP 地址。

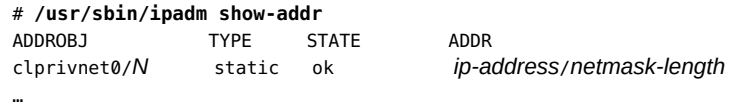

- b. 在每个节点上,编辑 **/etc/hosts.allow** 文件,使其包含群集中所有 **clprivnet0** 设 备的 IP 地址。
- 13. 验证是否安装了所有必需的软件更新。

phys-schost# **pkg list**

14. (可选) 启用当所有受监视的共享磁盘路径都发生故障时的节点自动重新引导功能。

## 注 - 在初始配置时,默认对搜索到的所有设备启用磁盘路径监视。

a. 启用自动重新引导。

phys-schost# **clnode set -p reboot\_on\_path\_failure=enabled**

-p

指定要设置的属性

reboot\_on\_path\_failure=enable

如果所有监视的共享磁盘路径发生故障,则启用自动节点重新引导。

b. 检验是否启用了磁盘路径发生故障时的自动重新引导功能。

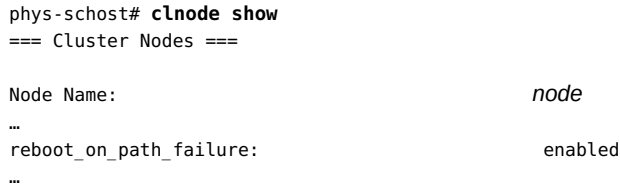

15. 如果您打算在高可用性本地文件系统上使用 HA for NFS 数据服务 (HA for NFS),请从 自动挂载程序映射中排除属于由 HA for NFS 导出的高可用性本地文件系统一部分的所 有共享。

有关修改自动挂载程序映射的更多信息,请参见[《在 Oracle Solaris 11.2 中管理网络文](http://www.oracle.com/pls/topic/lookup?ctx=E56344&id=SVNFSrfsadmin-128) [件系统 》中的"涉及映射的管理任务"](http://www.oracle.com/pls/topic/lookup?ctx=E56344&id=SVNFSrfsadmin-128)。

例 3-3 在新增的节点上配置 Oracle Solaris Cluster 软件

以下示例显示了如何将节点 phys-schost-3 添加到群集 schost 中。发起节点为 physschost-1。

Adding node "phys-schost-3" to the cluster configuration ... done Adding adapter "net2" to the cluster configuration ... done Adding adapter "net3" to the cluster configuration ... done Adding cable to the cluster configuration ... done Adding cable to the cluster configuration ... done

Copying the config from "phys-schost-1" ... done

Copying the postconfig file from "phys-schost-1" if it exists ... done Setting the node ID for "phys-schost-3" ... done (id=1)

Verifying the major number for the "did" driver from "phys-schost-1" ... done Initializing NTP configuration ... done

Updating nsswitch.conf ... done

Adding cluster node entries to /etc/inet/hosts ... done

Configuring IP Multipathing groups in "/etc/hostname.<adapter>" files Updating "/etc/hostname.hme0". Verifying that power management is NOT configured ... done Ensure that the EEPROM parameter "local-mac-address?" is set to "true" ... done Ensure network routing is disabled ... done Network routing has been disabled on this node by creating /etc/notrouter. Having a cluster node act as a router is not supported by Oracle Solaris Cluster. Please do not re-enable network routing. Updating file ("ntp.conf.cluster") on node phys-schost-1 ... done Updating file ("hosts") on node phys-schost-1 ... done

Log file - /var/cluster/logs/install/scinstall.log.6952

Rebooting ...

- 故障排除 不成功的配置-如果一个或多个节点无法加入群集,或者指定了错误的配置信息,请首 先尝试重新执行此过程。如果不能解决问题,请在每个配置有误的节点上执行[如何取消](#page-206-0) [Oracle Solaris Cluster 软件的配置以更正安装问题 \[207\]过](#page-206-0)程, 以将该节点从群集配置 中删除。无需卸载 Oracle Solaris Cluster 软件包。然后再次执行此过程。
- <span id="page-116-0"></span>接下来的步骤 如果已经向某个使用法定设备的现有群集中添加了节点,请转至[如何在向全局群集中添](#page-120-0) [加节点后更新法定设备 \[121\]。](#page-120-0)

否则,请转至[如何检验法定配置和安装模式 \[129\]。](#page-128-0)

# 如何在其他全局群集节点上配置 Oracle Solaris Cluster 软件 (XML 文件)

请执行以下过程,以便使用 XML 群集配置文件来配置新的全局群集节点。新节点可以 是某个运行 Oracle Solaris Cluster 4.2 软件的现有群集节点的副本。

此过程将对新节点上的下列群集组成部分进行配置:

- 群集节点成员身份
- 群集互连
- 全局设备

开始之前 执行以下任务:

■ 确保已安装了 Oracle Solaris OS 来支持 Oracle Solaris Cluster 软件。

如果节点上已安装了 Oracle Solaris 软件,必须确保 Oracle Solaris 安装满足 Oracle Solaris Cluster 软件和您打算在群集中安装的任何其他软件的要求。有关安装 Oracle Solaris 软件以满足 Oracle Solaris Cluster 软件的要求的更多信息,请参见[如何安装](#page-43-0) [Oracle Solaris 软件 \[44\]。](#page-43-0)

- 确保已禁用 NWAM。有关说明,请参[见如何安装 Oracle Solaris Cluster 软件](#page-53-0) [包 \[54\]](#page-53-0)。
- SPARC:如果要将 Oracle VM Server for SPARC I/O 域或来宾域配置为群集节点, 请确保将 Oracle VM Server for SPARC 软件安装到每台物理计算机上,而且这些域 满足 Oracle Solaris Cluster 要求。请参见[如何安装 Oracle VM Server for SPARC 软](#page-52-0) [件和创建域 \[53\]](#page-52-0)。
- 确保已在节点上安装了 Oracle Solaris Cluster 软件包和所有必需的更新。请参见[如](#page-53-0) [何安装 Oracle Solaris Cluster 软件包 \[54\]。](#page-53-0)
- 确保群集已为添加新节点做好了准备。请参见[如何在添加全局群集节点之前做好群集](#page-102-0) [准备工作 \[103\]。](#page-102-0)
- 1. 确保要添加到群集中的潜在节点上尚未配置 Oracle Solaris Cluster 软件。
	- a. 在潜在节点上承担 **root** 角色。
	- b. 确定潜在节点上是否配置了 Oracle Solaris Cluster 软件。

phys-schost-new# **/usr/sbin/clinfo -n**

- 如果该命令失败,请转至<u>步骤</u> 2。 节点上尚未配置 Oracle Solaris Cluster 软件。可以将潜在节点添加到群集中。
- 如果该命令返回了某个节点 ID 号,则表明该节点上已配置了 Oracle Solaris Cluster 软件。 必须先删除现有的群集配置信息,然后才能将节点添加到其他群集中。
- c. 引导潜在节点进入非群集模式。
	- SPARC:

ok **boot -x**

- x86:
	- i 在 GRUB 菜单中,使用方向键选择适当的 Oracle Solaris 条目,然后键入 **e** 编辑其命令。 有关基于 GRUB 的引导的更多信息,请参[见《引导和关闭 Oracle Solaris](http://www.oracle.com/pls/topic/lookup?ctx=E56344&id=SBOOTgktkr) [11.2 系统 》中的"引导系统"](http://www.oracle.com/pls/topic/lookup?ctx=E56344&id=SBOOTgktkr)。
- ii 在引导参数屏幕中,使用方向键选择 **kernel** 项,然后键入 **e** 以编辑该项。
- iii 在 **multiboot** 命令中添加 **-x** 以指定将系统引导至非群集模式。
- iv 按 Enter 键接受更改,并返回到引导参数屏幕。 屏幕将显示编辑后的命令。
- v 键入 **b** 将节点引导至非群集模式。

注 - 对内核引导参数命令所做的这一更改在系统引导后将失效。下次重新引导节点时, 系统将引导至群集模式。如果希望引导至非群集模式,请执行上述步骤以再次将 -x 选项 添加到内核引导参数命令中。

d. 在潜在节点上取消对 Oracle Solaris Cluster 软件的配置。

phys-schost-new# **/usr/cluster/bin/clnode remove**

- <span id="page-118-0"></span>2. 如果要复制某个运行 Oracle Solaris Cluster 4.2 软件的节点,请创建一个群集配置 XML 文件。
	- a. 在要复制的群集节点上承担 **root** 角色。
	- b. 将现有节点的配置信息导出到一个文件中。

phys-schost# **clnode export -o** *clconfigfile*

-o

指定输出目标。

*clconfigfile*

群集配置 XML 文件的名称。所指定的文件名可以是一个现有文件,也可以是一 个将使用上述命令创建的新文件。

有关更多信息,请参见 [clnode](http://www.oracle.com/pls/topic/lookup?ctx=E52214&id=CLCRMclnode-1cl)(1CL) 手册页。

- c. 将群集配置 XML 文件复制到要配置为新群集节点的潜在节点上。
- 3. 在潜在节点上承担 **root** 角色。
- 4. 确保在群集的所有节点上禁用了针对 RPC 的 TCP 包装。 针对 RPC 的 Oracle Solaris TCP 包装功能阻止群集配置所必需的节点间通信。
	- a. 在每个节点上,显示针对 RPC 的 TCP 包装的状态。

如果 config/enable tcpwrappers 设置为 true,则 TCP 包装处于启用状态,如以下 示例命令输出中所示。

# **svccfg -s rpc/bind listprop config/enable\_tcpwrappers** config/enable\_tcpwrappers boolean true

b. 如果针对 RPC 的 TCP 包装在某个节点上处于启用状态,请禁用 TCP 包装并刷新 RPC 绑定设备。

```
# svccfg -s rpc/bind setprop config/enable_tcpwrappers = false
```
- # **svcadm refresh rpc/bind**
- # **svcadm restart rpc/bind**

### 5. 根据需要修改或创建群集配置 XML 文件。

- 如果要复制现有的群集节点,请打开借助于 clnode export 命令创建的文件。
- 如果不打算复制现有的群集节点,请创建一个新文件。 请基于 [clconfiguration](http://www.oracle.com/pls/topic/lookup?ctx=E52214&id=CLCRMclconfiguration-5cl)(5CL) 手册页中显示的元素分层结构来编辑该文件。可将该 文件存储到任意目录下。
- 修改 XML 元素的值,以反映要创建的节点配置。 有关群集配置 XML 文件在结构和内容方面的详细信息,请参见 [clconfiguration](http://www.oracle.com/pls/topic/lookup?ctx=E52214&id=CLCRMclconfiguration-5cl)(5CL) 手册页。
- 6. 验证群集配置 XML 文件。

phys-schost-new# **xmllint --valid --noout** *clconfigfile*

7. 配置新群集节点。

phys-schost-new# **clnode add -n** *sponsor-node* **-i** *clconfigfile*

-n *sponsor-node*

指定一个现有群集成员的名称,该成员将作为新节点的发起节点。

-i *clconfigfile*

指定要用作输入源的群集配置 XML 文件的名称。

8. 如果群集中使用了 TCP 包装,请确保将所有已添加的节点的 **clprivnet0** IP 地址添加到 每个群集节点上的 **/etc/hosts.allow** 文件中。

如果未向 /etc/hosts.allow 文件执行此添加,TCP 包装将阻止群集管理实用程序通过 RPC 进行节点间通信。

a. 在每个节点上,显示所有 **clprivnet0** 设备的 IP 地址。

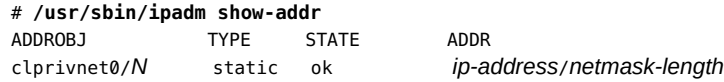

- b. 在每个节点上,编辑 **/etc/hosts.allow** 文件,使其包含群集中所有 **clprivnet0** 设 备的 IP 地址。
- 9. (可选) 启用当所有受监视的共享磁盘路径都发生故障时的节点自动重新引导功能。

注 - 在初始配置时, 默认对搜索到的所有设备启用磁盘路径监视。

a. 启用自动重新引导。

phys-schost# **clnode set -p reboot\_on\_path\_failure=enabled**

-p

…

…

指定要设置的属性

reboot\_on\_path\_failure=enable

如果所有监视的共享磁盘路径发生故障,则启用自动节点重新引导。

b. 检验是否启用了磁盘路径发生故障时的自动重新引导功能。

phys-schost# **clnode show** === Cluster Nodes === Node Name: *node* … reboot on path failure: enabled

- 故障排除 不成功的配置-如果一个或多个节点无法加入群集,或者指定了错误的配置信息,请首 先尝试重新执行此过程。如果不能解决问题,请在每个配置有误的节点上执行[如何取消](#page-206-0) [Oracle Solaris Cluster 软件的配置以更正安装问题 \[207\]过](#page-206-0)程,以将该节点从群集配置 中删除。无需卸载 Oracle Solaris Cluster 软件包。然后再次执行此过程。
- <span id="page-120-0"></span>接下来的步骤 如果已经向某个使用法定设备的群集中添加了节点,请转至[如何在向全局群集中添加节](#page-120-0) [点后更新法定设备 \[121\]。](#page-120-0)

否则,请转至[如何检验法定配置和安装模式 \[129\]。](#page-128-0)

## 如何在向全局群集中添加节点后更新法定设备

如果向全局群集中添加了节点,那么,无论您使用的是共享磁盘、NAS 设备、法定服务 器还是它们的组合,您都必须更新法定设备的配置信息。为此,您应删除所有的法定设 备并更新全局设备名称空间。您可以重新配置仍要使用的任何法定设备(可选操作)。

此更新将向每个法定设备注册新节点,从而使法定设备能够根据群集中节点的新数量重 新计算其选票计数。

任何新配置的 SCSI 法定设备都会被设置为 SCSI-3 预留空间。

- 开始之前 确保在添加的节点上已经完成了 Oracle Solaris Cluster 软件的安装。
	- 1. 在群集的任一节点上承担 **root** 角色。
	- 2. 确保所有群集节点均联机。

phys-schost# **cluster status -t node**

3. 查看当前的法定配置。

命令输出中将列出每个法定设备和每个节点。以下输出示例中显示出了当前的 SCSI 法 定设备 d3。

```
phys-schost# clquorum list
d3
…
```
- 4. 记下列出的每个法定设备的名称。
- 5. 删除原始法定设备。 对已配置的每个法定设备执行此步骤。

phys-schost# **clquorum remove** *device-name*

*device-name* 指定法定设备的名称。

6. 检验是否删除了所有原始法定设备。 如果法定设备删除成功,将不会列出任何法定设备。

phys-schost# **clquorum status**

7. 更新全局设备名称空间。

phys-schost# **cldevice populate**

注 - 必须执行此步骤以防止可能发生的节点紊乱。

## 8. 尝试添加法定设备之前,请先在每个节点上检验 **cldevice populate** 命令是否已完成处 理。

即使仅从一个节点中发出 cldevice populate 命令,该命令也会以远程方式在所有节点 上执行。要确定 cldevice populate 命令是否已完成处理,请在群集的每个节点上运行 以下命令:

```
phys-schost# ps -ef | grep scgdevs
```
- 9. (可选) 添加法定设备。 可以对原来配置为法定设备的同一台设备进行配置,也可以选择新的共享设备进行配 置。
	- a. (可选) 如果您希望选择新的共享设备以将其配置为法定设备,请显示系统检测到 的所有设备并从输出中选择共享设备。

phys-schost# **cldevice list -v**

输出类似于以下内容:

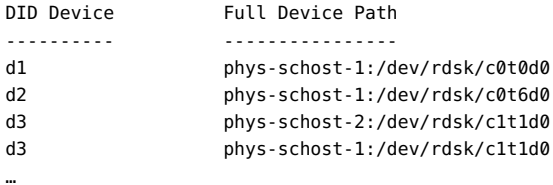

### b. 将共享设备配置为法定设备。

phys-schost# **clquorum add -t** *type device-name*

-t *type*

指定法定设备的类型。如果未指定此选项,将使用默认类型 shared disk。

- c. 对需要配置的每个法定设备重复执行上述操作。
- d. 检验新的法定配置。

phys-schost# **clquorum list**

输出结果中应列出每个法定设备和每个节点。

例 3-4 向双节点群集中添加节点后更新 SCSI 法定设备

下面的示例依次执行了以下操作:确定原始 SCSI 法定设备 d2;删除该法定设备;列出 可用的共享设备;更新全局设备名称空间;将 d3 配置为新的 SCSI 法定设备;检验新设 备。

```
phys-schost# clquorum list
d2
phys-schost-1
phys-schost-2
```
phys-schost# **clquorum remove d2**

```
phys-schost# clquorum status
…
--- Quorum Votes by Device ---
Device Name Present Possible Status
----------- ------- -------- ------
phys-schost# cldevice list -v
DID Device Full Device Path
---------- ----------------
…
d3 phys-schost-2:/dev/rdsk/c1t1d0
d3 phys-schost-1:/dev/rdsk/c1t1d0
…
phys-schost# cldevice populate
phys-schost# ps -ef - grep scgdevs
phys-schost# clquorum add d3
phys-schost# clquorum list
d3
phys-schost-1
phys-schost-2
```
接下来的步骤 请转至[如何检验法定配置和安装模式 \[129\]。](#page-128-0)

### $\blacktriangledown$ 如何配置法定设备

注 - 在以下几种情况下不需要配置法定设备:

- 在配置 Oracle Solaris Cluster 软件的过程中选择了自动法定配置。
- 安装了单节点全局群集。
- 向现有全局群集中添加了节点并且已指定足够的法定投票。

如果在建立群集时选择了自动法定配置,则不要执行此步骤。应继续执行[如何检验法定](#page-128-0) [配置和安装模式 \[129\]中](#page-128-0)的过程。

仅在完全形成新群集后执行一次该过程。使用此过程以指定法定选票并使群集脱离安装 模式。

- 开始之前 法定服务器-要将法定服务器配置为法定设备,请执行以下操作:
	- 在法定服务器主机上安装 Oracle Solaris Cluster 法定服务器软件,然后启动法 定服务器。有关安装和启动法定服务器的信息,请参见[如何安装和配置 Oracle](#page-49-0) [Solaris Cluster 法定服务器软件 \[50\]。](#page-49-0)
	- 确保与群集节点直接相连的网络交换机满足以下条件之一:
		- 交换机支持快速生成树协议 (Rapid Spanning Tree Protocol, RSTP)。
		- 交换机上已启用快速端口 (fast port) 模式。

必须具有上述某一项特性以确保群集节点与法定服务器之间的即时通信。如果通 信因交换机而出现明显延迟,则群集会认为是缺少法定设备导致了通信不畅。

- 获取以下信息:
	- 要指定给所配置的法定设备的名称
	- 法定服务器主机的 IP 地址
	- 法定服务器的端口号
- NAS 设备 要将网络连接存储 (network-attached storage, NAS) 设备配置为法定设 备,请执行以下操作:
	- 安装 NAS 设备的硬件和软件。有关 NAS 硬件和软件的要求和安装过程,请参 见[《Oracle Solaris Cluster With Network-Attached Storage Device Manual 》以](http://www.oracle.com/pls/topic/lookup?ctx=E56676&id=CLNAS) 及您的设备文档。
- 1. 如果以下两种情况全部属实,请确保为公共网络地址设置了正确的前缀长度。
	- 准备使用法定服务器。
	- 公共网络使用长度可变的子网掩码,也称为无类域间路由 (Classless Inter Domain Routing, CIDR)。

# **ipadm show-addr**

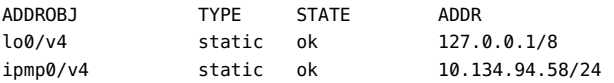

注 - 如果您使用了法定服务器,但是公共网络使用了有类子网(如 RFC 791 中所定 义),则无需执行本步骤。

- 2. 在一个节点上承担 **root** 角色。 另外,如果为您的用户帐户分配了系统管理员配置文件,则可以通过配置文件 shell 以 非 root 用户身份发出命令,或将 pfexec 命令置于命令之前。
- 3. 确保所有群集节点均联机。

phys-schost# **cluster status -t node**

- <span id="page-124-0"></span>4. 要将共享磁盘用作法定设备,请检验设备与群集节点是否已连接并选择要配置的设备。
	- a. 在群集的一个节点中,显示系统所检查的全部设备的列表。 无需以 root 角色登录即可运行此命令。

phys-schost-1# **cldevice list -v**

输出类似于以下内容:

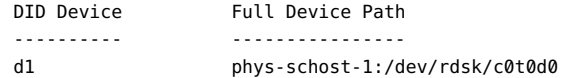

…

…

d2 phys-schost-1:/dev/rdsk/c0t6d0 d3 phys-schost-2:/dev/rdsk/c1t1d0 d3 phys-schost-1:/dev/rdsk/c1t1d0

- b. 确保输出信息显示了群集节点与存储设备之间的所有连接。
- c. 确定要配置为法定设备的每个共享磁盘的全局设备 ID。

注 - 所选的任何共享磁盘都必须能够用作法定设备。有关选择法定设备的更多信息,请 参见["法定设备" \[27\]。](#page-26-0)

使用[步骤 4.a](#page-124-0) 中的 cldevice 输出信息来识别配置为法定设备的每个共享磁盘的设 备 ID。例如,[步骤 4.a](#page-124-0) 中的输出信息显示全局设备 d3 是由 phys-schost-1 和 physschost-2 共享的。

- 5. 要使用不支持 SCSI 协议的共享磁盘,请确保对该共享磁盘禁用隔离功能。
	- a. 显示单个磁盘的隔离设置。

phys-schost# **cldevice show** *device*

=== DID Device Instances === DID Device Name: /dev/did/rdsk/d*N* … default fencing: **nofencing** 

- 如果磁盘的隔离功能设置为 nofencing 或 nofencing-noscrub,则说明对该磁盘 禁用隔离功能。请转至<del>步骤</del> 6。
- 如果磁盘的隔离功能设置为 **pathcount** 或 **scsi**,请对该磁盘禁用隔离功能。请 跳至<del>步</del>骤 5.c。
- 如果磁盘的隔离功能设置为 **global**,请确定是否还全局禁用了隔离功能。请继 续执行[步骤 5.b](#page-125-0)。

或者,可以只对单个磁盘禁用隔离功能,这会覆盖该磁盘的 global\_fencing 属 性所设置的任何值。请跳至[步骤 5.c](#page-126-1) 以对单个磁盘禁用隔离功能。

<span id="page-125-0"></span>b. 确定是否全局禁用了隔离功能。

phys-schost# **cluster show -t global**

=== Cluster === Cluster name: *cluster* … global\_fencing: **nofencing**

- 如果全局隔离功能设置为 **nofencing** 或 **nofencing-noscrub**,则说明对其 **default\_fencing** 属性设置为 **global** 的共享磁盘禁用隔离功能。请转[至步骤](#page-126-0) [6。](#page-126-0)
- 如果全局隔离功能设置为 **pathcount** 或 **prefer3**,请对共享磁盘禁用隔离功 能。请继续执行<del>步</del>骤 5.c。

注 - 如果单个磁盘的 default fencing 属性设置为 global, 则仅在群集范围的 global\_fencing 属性设置为 nofencing 或 nofencing-noscrub 时对该单个磁盘禁用隔离 功能。如果将 global fencing 属性更改为可启用隔离功能的值,则其 default fencing 属性设置为 global 的所有磁盘的隔离功能会变为启用状态。

<span id="page-126-1"></span>c. 对共享磁盘禁用隔离功能。

phys-schost# **cldevice set** \ **-p default\_fencing=nofencing-noscrub** *device*

d. 检验现在是否对该共享磁盘禁用了隔离功能。

phys-schost# **cldevice show** *device*

<span id="page-126-0"></span>6. 启动 **clsetup** 实用程序。

…

phys-schost# **clsetup**

将显示 "Initial Cluster Setup"(初始群集设置)屏幕。

注 - 如果实际显示的是主菜单, 则说明初始群集设置已成功执行。请跳至[步骤 11。](#page-127-0)

- 7. 指示是否要添加任何法定设备。
	- 如果群集是双节点群集,必须配置至少一个共享法定设备。键入 **Yes** 可配置一个或 多个法定设备。
	- 如果群集由三个以上的节点组成,则法定设备的配置可根据您自己的需要而定。
		- 如果不需要配置其他法定设备,请键入 **No**。然后,请跳[至步骤 10](#page-127-1)。
		- 键入 **Yes** 可配置其他法定设备。
- 8. 指定要将哪类设备配置为法定设备。

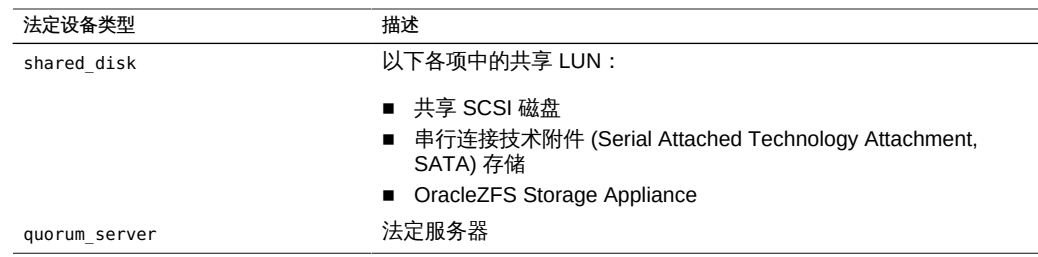

- 9. 指定要配置为法定设备的设备的名称并提供任何所需的其他信息。
	- 对于法定服务器,还需指定以下信息:
		- 法定服务器主机的 IP 地址
		- 法定服务器用来与群集节点进行通信的端口号
- <span id="page-127-1"></span>10. 键入 **Yes** 以验证是否可以重置 **installmode**。

clsetup 实用程序在为群集设置了法定配置和投票计数后,将显示消息 "Cluster initialization is complete"。该实用程序将于此时返回到主菜单。

11. 退出 **clsetup** 实用程序。

<span id="page-127-0"></span>接下来的步骤 检验是否已禁用法定配置及安装模式。请转至[如何检验法定配置和安装模式 \[129\]。](#page-128-0)

故障排除 scinstall 无法执行自动配置 - 如果 scinstall 无法将共享磁盘自动配置为法定设备, 或 者如果群集的 installmode 状态仍然为 enabled,则可以在 scinstall 处理完成之后使用 clsetup 实用程序配置法定设备并重置 installmode。

中断的 clsetup 处理 - 如果法定设备设置过程被中断或无法成功完成,请重新运行 clsetup。

对法定选票计数的更改 - 如果以后增加或减少了连接到法定设备的节点数,法定选票计 数不会自动重新计算。通过删除各个法定设备,然后将其添加回配置中(一次对一个法 定设备进行操作),可以重新建立正确的法定选票。对于双节点群集,请临时添加一个 新的法定设备,然后删除原法定设备并将其添加回配置。然后,删除临时法定设备。请 参见[《Oracle Solaris Cluster 系统管理指南 》中的第 6 章 "管理法定"中](http://www.oracle.com/pls/topic/lookup?ctx=E52214&id=CLADMz4000073997776)的"如何修改法 定设备节点列表"过程。

无法访问的法定设备-如果在群集节点上看到无法访问法定设备的消息,或者如果群集 节点出现故障并显示消息 CMM: Unable to acquire the quorum device,则法定设备或其 路径可能存在问题。检查法定设备及其路径是否正常。

如果该问题仍然存在,请使用其他法定设备。或者,如果仍要使用该法定设备,请将法 定超时增大为较高的值,如下所述:

注 - 对于 Oracle RAC (Oracle RAC), 请勿更改默认的 25 秒法定超时时间。在某些记忆 分裂方案中,较长的超时周期可能会导致 Oracle RAC VIP 故障转移因 VIP 资源超时而 失败。如果所用法定设备不适合使用默认的 25 秒超时,请使用其他法定设备。

1. 承担 root 角色。

…

2. 在每个群集节点上,以 root 角色编辑 /etc/system 文件,将超时时间设置为较高 的值。

以下示例将超时时间设置为 700 秒。

phys-schost# **pfedit /etc/system**

set cl\_haci:qd\_acquisition\_timer=**700** 3. 从一个节点,关闭群集。

phys-schost-1# **cluster shutdown -g0 -y** 4. 将各节点引导回群集模式。 重新引导后会初始化对 /etc/system 文件的更改。

## <span id="page-128-0"></span>如何检验法定配置和安装模式

执行该过程以验证法定配置是否已成功完成,并验证群集安装模式是否已被禁用。

无需成为 root 角色即可运行这些命令。

1. 从任一全局群集节点中检验设备和节点的法定配置。

phys-schost\$ **clquorum list**

输出结果中将列出每个法定设备和每个节点。

2. 从任一节点中,检验群集安装模式是否处于禁用状态。

phys-schost\$ **cluster show -t global | grep installmode** installmode: disabled

群集安装和创建已完成。

- 接下来的步骤 查看以下列表以确定下一项要执行的任务(该任务应适用于您的群集配置)。如果需要 执行此列表中的多项任务,请转至其中在列表中排在最前面的那项任务。
	- 如果要更改任何专用主机名,请转至[如何更改专用主机名 \[130\]。](#page-129-0)
	- 如果要安装或修改 NTP 配置文件, 请转至["配置网络时间协议 \(Network Time](#page-130-0) [Protocol, NTP\)" \[131\]。](#page-130-0)
- 如果要安装卷管理器,请转至[第 4 章 配置 Solaris Volume Manager 软件。](#page-134-0)
- 如果要创建群集文件系统,请转至[如何创建群集文件系统 \[149\]。](#page-148-0)
- 要了解如何安装第三方应用程序,注册资源类型,设置资源组以及配置数据服务,请 参见应用程序软件附带的相关文档以及[《Oracle Solaris Cluster 数据服务规划和管理](http://www.oracle.com/pls/topic/lookup?ctx=E52214&id=CLDAG) [指南 》。](http://www.oracle.com/pls/topic/lookup?ctx=E52214&id=CLDAG)
- 在完整配置群集后,对配置进行验证。转至<u>如何验</u>证群集 [133]。
- 将群集投入生产之前,请记录群集配置的基本信息以供将来进行诊断时使用。请转 至[如何记录群集配置的诊断数据 \[134\]。](#page-133-0)
- <span id="page-129-0"></span>另请参见 创建群集配置的备份。

对群集配置的归档备份有助于您更方便地恢复群集配置。有关更多信息,请参 见[《Oracle Solaris Cluster 系统管理指南 》中的"如何备份群集配置"](http://www.oracle.com/pls/topic/lookup?ctx=E52214&id=CLADMgdsgi)。

#### 如何更改专用主机名  $\blacktriangledown$

如果不希望使用默认的专用主机名 clusternode*nodeID*-priv(该主机名是在安装 Oracle Solaris Cluster 软件的过程中指定的),请执行此任务。

注 - 在配置并启动应用程序和数据服务后,请*不要*执行此过程。否则,在重命名旧的专 用主机名后,应用程序或数据服务可能仍使用旧的专用主机名,从而造成主机名冲突。 如果有一些应用程序或数据服务正在运行,则停止它们,然后再执行该过程。

请在一个活动的群集节点上执行此过程。

- 1. 在全局群集节点上承担 **root** 角色。
- 2. 启动 **clsetup** 实用程序。

phys-schost# **clsetup**

屏幕上将显示 clsetup 主菜单。

- 3. 输入 "Private Hostnames" (专用主机名) 所对应的选项号并按回车键。 将显示 "Private Hostnames" (专用主机名) 菜单。
- 4. 键入 "Change a Node Private Hostname" (更改节点专用主机名) 对应的选项编号并按 回车键。
- 5. 按照提示更改专用主机名。 对于每个要更改的专用主机名,请重复该过程。
- 6. 检验新的专用主机名。

```
phys-schost# clnode show -t node | grep privatehostname
privatehostname: clusternode1-priv
privatehostname: clusternode2-priv
privatehostname: clusternode3-priv
```
<span id="page-130-0"></span>接下来的步骤 使用已更改的专用主机名更新 NTP 配置。转至[如何在更改专用主机名后更新](#page-132-1) [NTP \[133\]。](#page-132-1)

# 配置网络时间协议 (Network Time Protocol, NTP)

本节包含以下过程:

- 如何使用自己的 [/etc/inet/ntp.conf](#page-130-1) 文[件 \[131\]](#page-130-1)
- [如何在将节点添加到单节点群集后安装 NTP \[132\]](#page-131-0)
- [如何在更改专用主机名后更新 NTP \[133\]](#page-132-1)
- <span id="page-130-1"></span>如何使用自己的 **/etc/inet/ntp.conf** 文件

注 - 如果您在安装 Oracle Solaris Cluster 软件之前安装了您自己的 /etc/inet/ntp.conf 文 件,则不需要执行此过程。前进到[如何验证群集 \[133\]。](#page-132-0)

- 1. 在某个群集节点上承担 **root** 角色。
- 2. 将您的 **/etc/inet/ntp.conf** 文件添加到群集的每个节点中。
- 3. 在每个节点上,确定 NTP 服务的状态。

phys-schost# **svcs svc:/network/ntp:default**

- 4. 在每个节点上启动 NTP 守护进程。
	- 如果 NTP 服务的状态为 disabled, 请启用此服务。

phys-schost# **svcadm enable svc:/network/ntp:default**

■ 如果 NTP 服务的状态为 online, 请重新启动此服务。

phys-schost# **svcadm restart svc:/network/ntp:default**

接下来的步骤 查看以下列表以确定下一项要执行的任务(该任务应适用于您的群集配置)。如果需要 执行此列表中的多项任务,请转至其中在列表中排在最前面的那项任务。

- 如果要安装卷管理器,请转至[第 4 章 配置 Solaris Volume Manager 软件。](#page-134-0)
- 如果要创建群集文件系统,请转至[如何创建群集文件系统 \[149\]。](#page-148-0)
- 要了解如何安装第三方应用程序,注册资源类型,设置资源组以及配置数据服务,请 参见应用程序软件附带的相关文档以及[《Oracle Solaris Cluster 数据服务规划和管理](http://www.oracle.com/pls/topic/lookup?ctx=E52214&id=CLDAG) [指南 》。](http://www.oracle.com/pls/topic/lookup?ctx=E52214&id=CLDAG)
- 在完整配置群集后,对配置进行验证。转至<u>如何验</u>证群集 [133]。
- 将群集投入生产之前,请记录群集配置的基本信息以供将来进行诊断时使用。请转 至[如何记录群集配置的诊断数据 \[134\]。](#page-133-0)
- <span id="page-131-0"></span>如何在将节点添加到单节点群集后安装 NTP

将节点添加到单节点群集中时,必须确保将所使用的 NTP 配置文件复制到原始群集节 点以及新节点中。

- 1. 在某个群集节点上承担 **root** 角色。
- 2. 将 **/etc/inet/ntp.conf** 和 **/etc/inet/ntp.conf.sc** 文件从已添加的节点复制到原始群集 节点中。 这些文件是在群集中配置已添加节点时在该节点上创建的。
- 3. 在原始群集节点上创建名为 **/etc/inet/ntp.conf.include** 且指向 **/etc/inet/ntp.conf.sc** 文件的符号链接。

phys-schost# **ln -s /etc/inet/ntp.conf.sc /etc/inet/ntp.conf.include**

4. 在每个节点上,确定 NTP 服务的状态。

phys-schost# **svcs svc:/network/ntp:default**

- 5. 在每个节点上启动 NTP 守护进程。
	- 如果 NTP 服务的状态为 **disabled**,请启用此服务。

phys-schost# **svcadm enable svc:/network/ntp:default**

■ 如果 NTP 服务的状态为 **online**,请重新启动此服务。

phys-schost# **svcadm restart svc:/network/ntp:default**

接下来的步骤 查看以下列表以确定下一项要执行的任务(该任务应适用于您的群集配置)。如果需要 执行此列表中的多项任务,请转至其中在列表中排在最前面的那项任务。

- 如果要安装卷管理器,请转至[第 4 章 配置 Solaris Volume Manager 软件。](#page-134-0)
- 如果要创建群集文件系统,请转至[如何创建群集文件系统 \[149\]。](#page-148-0)
- 要了解如何安装第三方应用程序,注册资源类型,设置资源组以及配置数据服务,请 参见应用程序软件附带的相关文档以及[《Oracle Solaris Cluster 数据服务规划和管理](http://www.oracle.com/pls/topic/lookup?ctx=E52214&id=CLDAG) [指南 》。](http://www.oracle.com/pls/topic/lookup?ctx=E52214&id=CLDAG)
- 在完整配置群集后,对配置进行验证。转至[如何验证群集 \[133\]。](#page-132-0)
- 将群集投入生产之前,请记录群集配置的基本信息以供将来进行诊断时使用。请转 至[如何记录群集配置的诊断数据 \[134\]。](#page-133-0)

## <span id="page-132-1"></span>▼ 如何在更改专用主机名后更新 NTP

- 1. 在某个群集节点上承担 **root** 角色。
- 2. 在群集的每个节点上,使用已更改的专用主机名更新 **/etc/inet/ntp.conf.sc** 文件。
- 3. 在每个节点上,确定 NTP 服务的状态。

phys-schost# **svcs svc:/network/ntp:default**

- 4. 在每个节点上启动 NTP 守护进程。
	- 如果 NTP 服务的状态为 **disabled**,请启用此服务。

phys-schost# **svcadm enable svc:/network/ntp:default**

■ 如果 NTP 服务的状态为 **online**,请重新启动此服务。

phys-schost# **svcadm restart svc:/network/ntp:default**

- 接下来的步骤 查看以下列表以确定下一项要执行的任务(该任务应适用于您的群集配置)。如果需要 执行此列表中的多项任务,请转至其中在列表中排在最前面的那项任务。
	- 如果要安装卷管理器,请转至[第 4 章 配置 Solaris Volume Manager 软件。](#page-134-0)
	- 如果要创建群集文件系统,请转至[如何创建群集文件系统 \[149\]。](#page-148-0)
	- 要了解如何安装第三方应用程序,注册资源类型,设置资源组以及配置数据服务,请 参见应用程序软件附带的相关文档以及[《Oracle Solaris Cluster 数据服务规划和管理](http://www.oracle.com/pls/topic/lookup?ctx=E52214&id=CLDAG) [指南 》。](http://www.oracle.com/pls/topic/lookup?ctx=E52214&id=CLDAG)
	- 在完整配置群集后,对配置进行验证。转至[如何验证群集 \[133\]。](#page-132-0)
	- 将群集投入生产之前,请记录群集配置的基本信息以供将来进行诊断时使用。请转 至[如何记录群集配置的诊断数据 \[134\]。](#page-133-0)

## <span id="page-132-0"></span>如何验证群集

完成所有群集配置之后,使用 cluster check 命令验证群集配置和功能。有关更多信 息,请参见 [cluster](http://www.oracle.com/pls/topic/lookup?ctx=E52214&id=CLCRMcluster-1cl)(1CL) 手册页。

开始之前 确保已在群集中完成所有硬件和软件组件(包括固件和软件更新)的安装和配置。

- 1. 在群集中的某个节点上承担 **root** 角色。
- 2. 执行验证检查。 请遵循[《Oracle Solaris Cluster 系统管理指南 》中的"如何验证基本群集配置"](http://www.oracle.com/pls/topic/lookup?ctx=E52214&id=CLADMchdddgja)中的过 程。
- <span id="page-133-0"></span>接下来的步骤 将群集投入生产之前,请记录群集配置的基本信息以供将来进行诊断时使用。请转至[如](#page-133-0) [何记录群集配置的诊断数据 \[134\]。](#page-133-0)

## 如何记录群集配置的诊断数据

在完成全局群集配置之后且将其投入生产之前,请使用 Oracle Explorer 实用程序记录有 关该群集的基本信息。如果将来需要排除群集故障,可以使用该数据。

- 1. 承担 **root** 角色。
- 2. 安装 Oracle Explorer 软件(如果尚未安装)。 服务工具包 (Services Tools Bundle) 中包含 Oracle Explorer 软件包 SUNWexplo 和 SUNWexplu。有关软件下载和安装的信息,请参见 [http://www.oracle.com/us/support/](http://www.oracle.com/us/support/systems/premier/services-tools-bundle-sun-systems-163717.html) [systems/premier/services-tools-bundle-sun-systems-163717.html](http://www.oracle.com/us/support/systems/premier/services-tools-bundle-sun-systems-163717.html)。

## 3. 在群集中的每个节点上,运行 **explorer** 实用程序。 针对您的平台使用相应的命令。例如,要收集关于 Oracle 的 Sun Fire T1000 服务器的

# **explorer -i -w default,Tx000**

信息,请运行以下命令:

有关更多信息,请参见 /opt/SUNWexplo/man/man1m/ 目录下的 explorer(1M) 手册页以 及《*Oracle Explorer Data Collector User Guide*》(本指南可通过 [My Oracle Support](https://support.oracle.com) (<https://support.oracle.com>) 上的"说明 1153444.1"获取)。

explorer 输出文件以 explorer.*hostid*.*hostname*-*date*.tar.gz 形式保存到 /opt/ SUNWexplo/output/ 目录下。

- 4. 将该文件保存到当整个群集停机时可以访问的位置。
- 5. 将所有 **explorer** 文件发送到您所处地理位置的 Oracle Explorer 数据库下。

按《*Oracle Explorer Data Collector User's Guide*》中介绍的过程使用 FTP 或 HTTPS 来提交 Oracle Explorer 文件。

如果在对群集的技术问题进行诊断时需要 explorer 输出数据,Oracle Explorer 数据库 可使 Oracle 技术支持人员获取这些数据。

# <span id="page-134-0"></span>◆ ◆ ◆ 第 4 章

# 配置 Solaris Volume Manager 软件

使用本章中的过程以及["规划卷管理" \[37\]](#page-36-0)中的规划信息可为 Solaris Volume Manager 软 件配置本地磁盘和多主机磁盘。有关详细信息,请参见 Solaris Volume Manager 文档。

本章包括以下各节:

- ["配置 Solaris Volume Manager 软件" \[135\]](#page-134-1)
- ["在群集中创建磁盘集" \[137\]](#page-136-0)
- ["配置双串中介" \[144\]](#page-143-0)

# <span id="page-134-1"></span>配置 Solaris Volume Manager 软件

下表列出了为 Oracle Solaris Cluster 配置而配置 Solaris Volume Manager 软件时需要 执行的任务。按照以下顺序完成操作。

表 4-1 任务列表: 配置 Solaris Volume Manager 软件

<span id="page-134-2"></span>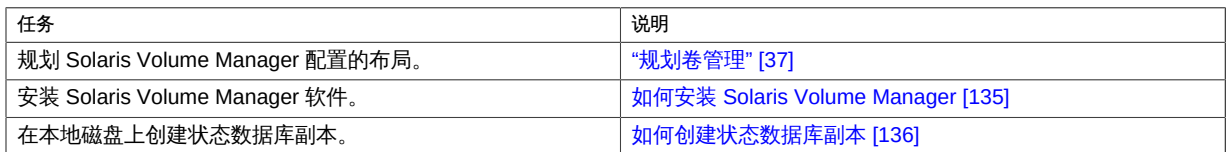

## 如何安装 Solaris Volume Manager

请对全局群集中的每个节点执行该过程。

- 1. 承担 **root** 角色。
- 2. 确保 **solaris** 发布者有效。

# **pkg publisher** PUBLISHER TYPE STATUS URI solaris origin online *solaris-repository*

有关设置 solaris 发布者的信息,请参[见《在 Oracle Solaris 11.2 中复制和创建软件包](http://www.oracle.com/pls/topic/lookup?ctx=E56344&id=CCOSP) [系统信息库 》。](http://www.oracle.com/pls/topic/lookup?ctx=E56344&id=CCOSP)

3. 安装 Solaris Volume Manager 软件包。

```
# pkg install system/svm
```
## <span id="page-135-0"></span>如何创建状态数据库副本

请对全局群集中的每个节点执行该过程。

- 1. 承担 **root** 角色。
- 2. 在一个或多个本地设备上为每个群集节点创建状态数据库拷贝。 在指定要使用的分片时,请使用物理名称 (c*N*t*X*d*Y* s*Z*) 而不是设备 ID 名称 (d*N*)。

phys-schost# **metadb -af** *slice-1 slice-2 slice-3*

提示 - 为保护运行 Solaris Volume Manager 软件所必需的状态数据,请至少为每个节点 创建三个副本。此外,您可以将拷贝放在多个设备上,以在其中一个设备出现故障时提 供保护。

有关详细信息,请参见 [metadb](http://www.oracle.com/pls/topic/lookup?ctx=E56344&id=REFMAN1Mmetadb-1m)(1M) 手册页和[《Solaris Volume Manager 管理指南》中](http://www.oracle.com/pls/topic/lookup?ctx=E38902&id=LOGVOLMGRADMINtasks-state-db-replicas-9) [的"创建状态数据库副本"](http://www.oracle.com/pls/topic/lookup?ctx=E38902&id=LOGVOLMGRADMINtasks-state-db-replicas-9)。

3. 验证副本。

phys-schost# **metadb**

metadb 命令将显示副本列表。

例 4-1 创建状态数据库副本

以下示例显示了三个状态数据库副本。每个拷贝分别创建在不同的设备上。

phys-schost# **metadb -af c0t0d0s7 c0t1d0s7 c1t0d0s7** phys-schost# **metadb** flags first blk block count a u 16 8192 /dev/dsk/c0t0d0s7 a u 16 8192 /dev/dsk/c0t1d0s7 a u 16 8192 /dev/dsk/c1t0d0s7 接下来的步骤 转至["在群集中创建磁盘集" \[137\]以](#page-136-0)创建 Solaris Volume Manager 磁盘集。

## <span id="page-136-0"></span>在群集中创建磁盘集

本节介绍如何为群集配置创建磁盘集。在 Oracle Solaris Cluster 环境中创建 Solaris Volume Manager 磁盘集时,该磁盘集会自动向 Oracle Solaris Cluster 软件注册为 svm 类型的设备组。要创建或删除 svm 设备组,必须使用 Solaris Volume Manager 的命令和 实用程序创建或删除设备组的底层磁盘集。

下表列出了您将执行以创建磁盘集的任务。按照以下顺序完成操作。

表 4-2 任务列表: 配置 Solaris Volume Manager 磁盘集

| 任务                                             | 说明                      |
|------------------------------------------------|-------------------------|
| 使用 metaset 命令创建磁盘集。                            | 如何创建磁盘集 [137]           |
| 将驱动器添加到磁盘集。                                    | 如何将驱动器添加到磁盘集  139       |
| (可选) 对磁盘集中的驱动器重新分区,以便为不同的分片分<br>配空间。           | 如何对磁盘集中的驱动器进行重新分区 [141] |
| 列出 DID 伪驱动程序映射, 并在 /etc/lvm/md.tab 文件中定义<br>卷。 | 如何创建 md.tab 文件 [142]    |
| 初始化 md.tab 文件。                                 | 如何激活卷 [143]             |

#### <span id="page-136-1"></span>如何创建磁盘集  $\blacktriangledown$

开始之前 您要创建的磁盘集必须满足以下要求之一:

- 如果正好为磁盘集配置了两个磁盘串,则磁盘集必须正好连接至两个节点并使用两个 或三个中介主机。这些中介主机必须包括两个主机,这两个主机需要连接到包含磁盘 集的磁盘盒。有关如何配置双串中介的详细信息,请参见["配置双串中介" \[144\]。](#page-143-0)
- 如果为磁盘集配置了两个以上的磁盘串,则应确保任意两个磁盘串 S1 和 S2 上的驱 动器数目之和都会超过第三个磁盘串 S3 上的驱动器数目。用一个公式来表示, 该需  $\ddot{\mathcal{R}}$   $\ddot{\mathcal{R}}$  count(S1) + count(S2) > count(S3).
- 1. 在群集中的每个节点上运行 **devfsadm** 命令。 您可以同时在群集的所有节点上运行此命令。
- 2. 从群集的一个节点更新全局设备名称空间。

phys-schost# **cldevice populate**

有关更多信息,请参见 [cldevice](http://www.oracle.com/pls/topic/lookup?ctx=E52214&id=CLCRMcldevice-1cl)(1CL) 手册页。

3. 尝试创建任何磁盘集之前,请先在每个节点上检验该命令是否已完成处理。

即使仅从一个节点运行,该命令也会以远程方式在所有的节点上执行。要确定该命令是 否已完成处理过程,请在群集中的每个节点上运行以下命令:

phys-schost# **ps -ef | grep scgdevs**

- 4. 确保有本地状态数据库的副本。 有关说明,请参见[如何创建状态数据库副本 \[136\]。](#page-135-0)
- 5. 在将控制磁盘集的群集节点上承担 **root** 角色。
- 6. 创建磁盘集。

以下命令可创建磁盘集并将其注册为 Oracle Solaris Cluster 设备组。

phys-schost# **metaset -s** *setname* **-a -h** *node1 node2*

-s *setname*

指定磁盘集名称。

-a

添加(创建)磁盘集。

-h *node1*

指定将控制磁盘集的主节点的名称。

*node2*

指定将控制磁组集的辅助节点的名称

注 - 运行 metaset 命令以在群集上配置 Solaris Volume Manager 设备组时, 该命令会 默认指定一个辅助节点。创建设备组之后,可以使用 clsetup 实用程序更改设备组中所 需的辅助节点数目。有关如何更改 numsecondaries 属性的更多信息,请参阅[《Oracle](http://www.oracle.com/pls/topic/lookup?ctx=E52214&id=CLADMx-4n6a7) [Solaris Cluster 系统管理指南 》中的"管理设备组"。](http://www.oracle.com/pls/topic/lookup?ctx=E52214&id=CLADMx-4n6a7)

7. 如果正在配置一个复制 Solaris Volume Manager 设备组,请为该设备组设置复制属性。

phys-schost# **cldevicegroup sync** *device-group-name*

有关数据复制的更多信息,请参见[《Oracle Solaris Cluster 系统管理指南 》中的第 4](http://www.oracle.com/pls/topic/lookup?ctx=E52214&id=CLADMdatarep)  [章 "数据复制方法"](http://www.oracle.com/pls/topic/lookup?ctx=E52214&id=CLADMdatarep)。

### 8. 检验新磁盘集的状态。

phys-schost# **metaset -s** *setname*

9. 根据需要设置设备组的属性。

phys-schost# **cldevicegroup set -p** *name***=***value device-group*

-p

指定一个设备组属性。

*name*

指定属性的名称。

*value*

指定属性的值或设置。

*device-group*

指定设备组的名称。设备组名称与磁盘集名称相同。

有关设备组属性的信息,请参见 [cldevicegroup](http://www.oracle.com/pls/topic/lookup?ctx=E52214&id=CLCRMcldevicegroup-1cl)(1CL)。

### 例 4-2 创建磁盘集

以下命令将创建 dg-schost-1 和 dg-schost-2 这两个磁盘集,同时将节点 phys-schost-1 和 phys-schost-2 指定为潜在的主节点。

phys-schost# **metaset -s dg-schost-1 -a -h phys-schost-1 phys-schost-2** phys-schost# **metaset -s dg-schost-2 -a -h phys-schost-1 phys-schost-2**

<span id="page-138-1"></span>接下来的步骤 将驱动器添加至磁盘集。请转至["将驱动器添加到磁盘集" \[139\]。](#page-138-1)

## 将驱动器添加到磁盘集

将驱动器添加到磁盘集时,卷管理软件将对驱动器进行重新分区,以便将磁盘集的状态 数据库放入驱动器。

- 每个驱动器都有一小部分被保留供 Solaris Volume Manager 软件使用。在可扩展固 件接口 (Extensible Firmware Interface, EFI) 标记的设备中,使用分片 6。每个驱动 器上的剩余空间将放到分片 0 中。
- 将驱动器添加到磁盘集中时,只有在目标分片配置不正确的情况下才会对驱动器进行 重新分区。
- 重新分区时,驱动器中的所有现有数据都将丢失。
- 如果目标分片是从 0 柱面开始的,而驱动器分区的大小又足以包含一个状态数据库 副本,则驱动器不会进行重新分区。

## <span id="page-138-0"></span>▼ 如何将驱动器添加到磁盘集

开始之前 确保已创建磁盘集。有关说明,请参见[如何创建磁盘集 \[137\]。](#page-136-1)

- 1. 承担 **root** 角色。
- 2. 列出 DID 映射。

phys-schost# **cldevice show | grep Device**

- 选择由将要控制或可能要控制磁盘集的群集节点共享的驱动器。
- 向磁盘集添加驱动器时,请使用格式为 /dev/did/rdsk/d *N* 的完整 DID 设备名称。

在下面的示例中,DID 设备 /dev/did/rdsk/d3 的条目表明 phys-schost-1 和 physschost-2 正在共享该驱动器。

```
=== DID Device Instances ===
DID Device Name: /dev/did/rdsk/d1
Full Device Path: phys\cdot\text{schost-1:}/dev/rdsk/c0t0d0DID Device Name: /dev/did/rdsk/d2
Full Device Path: phys-schost-1:/dev/rdsk/c0t6d0
DID Device Name: //dev/did/rdsk/d3
Full Device Path: phys\cdot\text{schost-1:}/dev/rdsk/c1t1d0Full Device Path: phys\cdot\text{schost-2:}/dev/rdsk/c1t1d0
```
…

### 3. 成为磁盘集的拥有者。

phys-schost# **cldevicegroup switch -n** *node devicegroup*

-n *node*

指定拥有设备组所有权的节点。

*devicegroup*

指定设备组名称,该名称与磁盘集名称相同。

4. 将驱动器添加到磁盘集。

使用完整的 DID 路径名称。

phys-schost# **metaset -s** *setname* **-a /dev/did/rdsk/d***N*

-s *setname*

指定磁盘集的名称,该名称与设备组名称相同。

-a

给磁盘集添加驱动器。

注 - 在向磁盘集添加驱动器时,请*不要*使用低级别的设备名称 (c*N*t*X*d*Y*)。因为低级别设 备名称是本地名称,并且在群集中不是唯一的,使用该名称可能使元集无法切换。

### 5. 检验磁盘集和驱动器的状态。

phys-schost# **metaset -s** *setname*

例 4-3 将驱动器添加到磁盘集

metaset 命令将驱动器 /dev/did/rdsk/d1 和 /dev/did/rdsk/d2 添加到磁盘集 dgschost- $1 + \frac{1}{2}$ 

phys-schost# **metaset -s dg-schost-1 -a /dev/did/rdsk/d1 /dev/did/rdsk/d2**

接下来的步骤 如果要将驱动器重新分区以便在卷中使用,请转至[如何对磁盘集中的驱动器进行重新分](#page-140-0) [区 \[141\]。](#page-140-0)

> 否则,请转至[如何创建](#page-141-0) md.tab 文[件 \[142\]](#page-141-0)以了解如何使用 md.tab 文件定义元设备或 卷。

<span id="page-140-0"></span>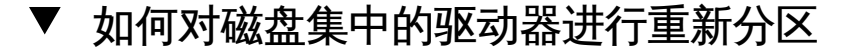

[metaset](http://www.oracle.com/pls/topic/lookup?ctx=E56344&id=REFMAN1Mmetaset-1m)(1M) 命令将磁盘集中的驱动器重新分区, 以便保留每个驱动器的一小部分供 Solaris Volume Manager 软件使用。在可扩展固件接口 (Extensible Firmware Interface, EFI) 标记的设备中,使用分片 6。每个驱动器上的剩余空间将放到分片 0 中。为了更有 效地使用驱动器,请使用以下过程修改磁盘布局。如果将空间分配给 EFI 分片 1 至 5, 则可在设置 Solaris Volume Manager 卷时使用这些分片。

- 1. 承担 **root** 角色。
- 2. 使用 **format** 命令更改磁盘集中每个驱动器的磁盘分区情况。 当由您来对驱动器重新分区时,请执行相关步骤以防止 metaset 命令对驱动器进行重新 分区。
	- a. 对于 EFI,创建分片 6,该分片应从柱面 0 开始,大小应足以容纳一个状态数据库 副本。

不要让目标分片覆盖驱动器上的任何其他分片。

请参见 Solaris Volume Manager 管理指南来确定您的卷管理器软件版本的状态数据 库副本的大小。

b. 将目标分片中的 **Flag** 字段设置为 **wu**(可读写,无法卸载)。 不要将此字段设置为只读的。

有关详细信息,请参见 [format](http://www.oracle.com/pls/topic/lookup?ctx=E56344&id=REFMAN1Mformat-1m)(1M) 手册页。

接下来的步骤 使用 md.tab 文件定义卷。请转[至如何创建](#page-141-0) md.tab 文件 [\[142\]。](#page-141-0)

# <span id="page-141-0"></span>如何创建 **md.tab** 文件

在群集中的每个节点上创建一个 /etc/lvm/md.tab 文件。使用 md.tab 文件为您创建的磁 盘集定义 Solaris Volume Manager 卷。

注 - 如果您使用本地卷,请确保本地卷名称与用于构成磁盘集的设备 ID 不同。例如, 如果在磁盘集中使用了设备 ID /dev/did/dsk/d3,请勿将名称 /dev/md/dsk/d3 用于本地 卷。此要求不适用于共享卷,共享卷使用命名约定 /dev/md/*setname*/{r}dsk/d*#*。

- 1. 承担 **root** 角色。
- 2. 列出可供在创建 **md.tab** 文件时参考的 DID 映射。

请使用 md.tab 文件中的完整 DID 设备名称代替低级别设备名称 (c*N* t*X*d*Y*)。DID 设备名 称采用的格式为 /dev/did/rdsk/d*N*。

phys-schost# **cldevice show | grep Device**

=== DID Device Instances === DID Device Name: /dev/did/rdsk/d1 DID Device Name: /dev/did/rdsk/d2 DID Device Name: /dev/did/rdsk/d3 Full Device Path:  $phys\text{-}schost-2://dev/rdsk/c1t1d0$ 

Full Device Path: phys-schost-1:/dev/rdsk/c0t0d0 Full Device Path: phys-schost-1:/dev/rdsk/c0t6d0 Full Device Path: phys-schost-1:/dev/rdsk/c1t1d0

3. 创建 **/etc/lvm/md.tab** 文件,用以包含您创建的磁盘集的卷定义。 有关样例 md.tab 文件,请参[见例 4-4 "样例](#page-141-1) md.tab 文件"。

注 - 如果将用于子镜像的驱动器上已经有数据,在设置卷之前必须先备份这些数据。然 后将数据恢复到镜像上。

为避免群集环境内不同节点上的本地卷之间产生混淆,请使用一种可以使每个本地卷 名称在整个群集中都唯一的命名方案。例如,对于节点 1,选择 d100 到 d199 之间的名 称。对于节点 2,请使用 d200 到 d299 之间的名称。

有关如何创建 md.tab 文件的详细信息,请参见 Solaris Volume Manager 文档和 md.tab(4) 手册页。

<span id="page-141-1"></span>例 4-4 样例 md.tab 文件

…

下面的样例 md.tab 文件定义了名为 dg-schost-1 的磁盘集。md.tab 文件中各行的顺序并 不重要。

```
dg-schost-1/d0 -m dg-schost-1/d10 dg-schost-1/d20
dg-schost-1/d10 1 1 /dev/did/rdsk/d1s0
dg-schost-1/d20 1 1 /dev/did/rdsk/d2s0
```
样例 md.tab 文件的结构如下所示。

1. 第一行将设备 d0 定义为卷 d10 和 d20 的镜像。-m 表示该设备为镜像设备。

dg-schost-1/d0 -m dg-schost-1/d0 dg-schost-1/d20

2. 第二行将卷 d10 (d0 的第一个子镜像) 定义为单向存储条。

dg-schost-1/d10 1 1 /dev/did/rdsk/d1s0

3. 第三行将卷 d20 (d0 的第二个子镜像) 定义为单向存储条。

dg-schost-1/d20 1 1 /dev/did/rdsk/d2s0

<span id="page-142-0"></span>接下来的步骤 激活在 md.tab 文件中定义的卷。请转[至如何激活卷 \[143\]](#page-142-0)。

## ▼ 如何激活卷

执行此过程可激活在 md.tab 文件中定义的 Solaris Volume Manager 卷。

- 1. 承担 **root** 角色。
- 2. 确保 **md.tab** 文件位于 **/etc/lvm** 目录中。
- <span id="page-142-1"></span>3. 确保您对将要在其中执行命令的节点上的磁盘集具有拥有权。
- 4. 获取磁盘集的拥有权。

phys-schost# **cldevicegroup switch -n** *node device-group*

-n *node*

指定拥有所有权的节点。

*device-group* 指定磁盘集名称。

<span id="page-142-2"></span>5. 激活在 **md.tab** 文件中定义的磁盘集所属卷。

phys-schost# **metainit -s** *setname* **-a**

-s *setname*

指定磁盘集名称。

激活 md.tab 文件中的所有卷。

- 6. 对该群集中的每个磁盘集,重复执行[步骤 3](#page-142-1) 至[步骤 5](#page-142-2)。 如有必要,请从另一个连接到驱动器的节点运行 [metainit](http://www.oracle.com/pls/topic/lookup?ctx=E56344&id=REFMAN1Mmetainit-1m)(1M) 命令。该步骤对于群集对 拓扑是必需的,因为在此类拓扑中,并非所有节点都能访问驱动器。
- 7. 检查卷的状态。

-a

phys-schost# **metastat -s** *setname*

有关更多信息,请参见 [metastat](http://www.oracle.com/pls/topic/lookup?ctx=E56344&id=REFMAN1Mmetastat-1m)(1M) 手册页。

8. (可选) 创建群集配置的备份。

对群集配置的归档备份有助于您更方便地恢复群集配置。有关更多信息,请参 见[《Oracle Solaris Cluster 系统管理指南 》中的"如何备份群集配置"](http://www.oracle.com/pls/topic/lookup?ctx=E52214&id=CLADMgdsgi)。

例 4-5 激活 md.tab 文件中的卷

在以下示例中,在 md.tab 文件中为磁盘集 dg-schost-1 定义的所有卷均被激活。

phys-schost# **metainit -s dg-schost-1 -a**

接下来的步骤 如果群集包含正好配置了两个磁盘附件的磁盘集并且包含两个节点,请添加双串中介。 请转至["配置双串中介" \[144\]](#page-143-0)。

否则,请转至[如何创建群集文件系统 \[149\]以](#page-148-0)了解如何创建群集文件系统。

## <span id="page-143-0"></span>配置双串中介

本节提供了配置双串中介主机的信息和过程。

单个*磁盘串*由磁盘盒、其物理驱动器、磁盘盒与节点之间的电缆以及接口适配卡组成。 双串磁盘集包括两个磁盘串中的磁盘,并正好连接至两个节点。如果双串磁盘集中的一 个磁盘串发生故障,这将导致正好一半 Solaris Volume Manager 副本保持可用,则磁盘 集会停止工作。因此,对于所有 Solaris Volume Manager 双串磁盘集而言,双串中介都 是必需的。通过使用中介,Oracle Solaris Cluster 软件能够确保在双串配置中的单串发 生故障的情况下仍能显示最新的数据。

*双串中介*(又称中介主机)是用来存储中介数据的群集节点。中介数据提供了有关其他 中介的位置的信息,并包含与存储在数据库副本中的提交计数相同的提交计数。该提交 计数用于确认中介数据与数据库副本中的数据是否同步。
下表列出了您将执行以配置双串中介主机的任务。按照以下顺序完成操作。

表 4-3 任务列表: 配置 Solaris Volume Manager 双串中介

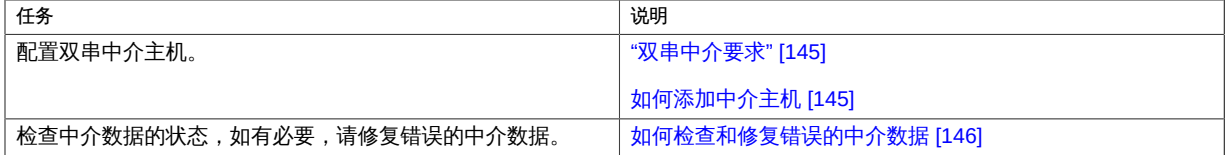

# <span id="page-144-0"></span>双串中介要求

下列规则适用于使用中介的双串配置。

- 磁盘集必须配置有两个或三个中介主机。这些中介主机中的两个必须是两个用于该磁 盘集的相同群集节点。第三个可以是群集中的另外一个节点或者是群集公共网络中的 非群集主机,例如法定服务器。
- 不能为不满足双串和双主机标准的磁盘集配置中介。

这些规则不要求整个群集仅包含两个节点。这些规则之下允许有 N+1 群集和许多其他拓 扑。

# <span id="page-144-1"></span>如何添加中介主机

在您的配置需要双串中介时执行此过程。

- 1. 如果要为双串磁盘集使用第三个中介主机,并且该主机尚未配置磁盘集,请修改 **/etc/ group** 文件并创建一个伪磁盘集。
	- a. 将条目 **root** 添加到 **/etc/group** 文件中的 **sysadmin** 组中。
	- b. 使用 **metaset** 命令创建一个伪磁盘集。

phys-schost-3# **metaset -s** *dummy-diskset-name* **-a -h** *hostname*

-s *dummy-diskset-net*

指定伪磁盘集名称。

-a

添加到磁盘集。

-h *hostname*

指定节点的名称。

- 2. 在当前控制着您要为其添加中介主机的磁盘集的节点上,承担 **root** 角色。
- 3. 将连接到磁盘集的每个节点添加为该磁盘集的中介主机。

phys-schost# **metaset -s** *setname* **-a -m** *mediator-host-list*

-s *setname*

指定磁盘集名称。

-m *mediator-host-list*

指定要作为磁盘集的中介主机进行添加的节点的名称。

有关 metaset 命令的特定于中介的选项的详细信息,请参见 [mediator](http://www.oracle.com/pls/topic/lookup?ctx=E36784&id=REFMAN7mediator-7d)(7D) 手册页。

例 4-6 添加中介主机

以下示例将节点 phys-schost-1 和 phys-schost-2 添加为磁盘集 dg-schost-1 的中介主 机。如果需要,针对第三个中介主机第三次重复运行命令。所有命令都是从控制您要为 其添加中介主机的磁盘集的节点 (在本例中为 phys-schost-1) 运行的。

phys-schost# **metaset -s dg-schost-1 -a -m phys-schost-1** phys-schost# **metaset -s dg-schost-1 -a -m phys-schost-2** phys-schost# **metaset -s dg-schost-1 -a -m phys-schost-3**

<span id="page-145-0"></span>接下来的步骤 检查中介数据的状态。转至[如何检查和修复错误的中介数据 \[146\]。](#page-145-0)

#### 如何检查和修复错误的中介数据  $\blacktriangledown$

执行此过程以修复错误的中介数据。

- 开始之前 确保您已按照[如何添加中介主机 \[145\]中](#page-144-1)的说明添加了中介主机。
	- 1. 显示中介数据的状态。

```
phys-schost# medstat -s setname
```
-s *setname*

指定磁盘集名称。

有关更多信息,请参见 [medstat](http://www.oracle.com/pls/topic/lookup?ctx=E56344&id=REFMAN1Mmedstat-1m)(1M) 手册页。

- 2. 检查针对每个中介主机的 **medstat** 输出的 "Status"(状态)字段。
	- 如果状态为 ok, 则表明不存在错误情况。
	- 如果状态为 **Bad**,请修复受影响的中介主机。
- 3. 在拥有受影响的磁盘集的节点上承担 **root** 角色。
- <span id="page-146-0"></span>4. 从所有受影响的磁盘集中删除带有错误中介数据的所有中介主机。

phys-schost# **metaset -s** *setname* **-d -m** *mediator-host-list*

```
-s setname
```
指定磁盘集名称。

-d

从磁盘集删除。

```
-m mediator-host-list
```
指定要作为磁盘集的中介主机进行删除的节点的名称。

#### 5. 恢复在<u>[步骤 4](#page-146-0) 中删除的每个中介主机</u>。

phys-schost# **metaset -s** *setname* **-a -m** *mediator-host-list*

-a

添加到磁盘集。

-m *mediator-host-list*

指定要作为磁盘集的中介主机进行添加的节点的名称。

有关 metaset 命令的特定于中介的选项的详细信息,请参见 [mediator](http://www.oracle.com/pls/topic/lookup?ctx=E36784&id=REFMAN7mediator-7d)(7D) 手册页。

## 接下来的步骤 查看以下列表以确定下一项要执行的任务(该任务应适用于您的群集配置)。

- 如果要创建群集文件系统,请转至[如何创建群集文件系统 \[149\]。](#page-148-0)
- 要了解如何安装第三方应用程序,注册资源类型,设置资源组以及配置数据服务,请 参见应用程序软件附带的相关文档以及[《Oracle Solaris Cluster 数据服务规划和管理](http://www.oracle.com/pls/topic/lookup?ctx=E52214&id=CLDAG) [指南 》。](http://www.oracle.com/pls/topic/lookup?ctx=E52214&id=CLDAG)

♦ ♦ ♦ 第 5 章 5

# 创建群集文件系统

本章介绍了如何创建群集文件系统以支持数据服务。

此外,您也可以使用具有高可用性的本地文件系统来支持数据服务。有关选择创建群 集文件系统还是创建具有高可用性的本地文件系统来支持特定数据服务的信息,请参 见该数据服务的相关手册。有关创建具有高可用性的本地文件系统的一般信息,请参 见[《Oracle Solaris Cluster 数据服务规划和管理指南 》中的"启用高可用性本地文件系](http://www.oracle.com/pls/topic/lookup?ctx=E52214&id=CLDAGcdcegbeg) [统"](http://www.oracle.com/pls/topic/lookup?ctx=E52214&id=CLDAGcdcegbeg)。

本章包含以下几节:

- ["创建群集文件系统" \[149\]](#page-148-1)
- ["创建 Oracle ACFS 文件系统" \[152\]](#page-151-0)

# <span id="page-148-1"></span><span id="page-148-0"></span>创建群集文件系统

本节介绍了创建群集文件系统以支持数据服务的过程。

# ▼ 如何创建群集文件系统

对要创建的每个群集文件系统执行此过程。与本地文件系统不同,群集文件系统可以从 全局群集中的任何节点进行访问。

开始之前 执行以下任务:

- 确保已按照["安装软件" \[42\]](#page-41-0)所述安装了 Oracle Solaris OS、Oracle Solaris Cluster 框 架和其他产品的软件包。
- 确保已按照["建立新的全局群集或新的全局群集节点" \[64\]](#page-63-0)所述建立了新群集或新的群 集节点。
- 如果您使用卷管理器,请确保已安装并配置了卷管理软件。
- 确定要创建的每个群集文件系统所使用的挂载选项。请参见"选择 *UFS* [群集文件系统](#page-34-0) [的挂载选项" \[35\]。](#page-34-0)

1. 在群集中的任一节点上承担 **root** 角色。

提示 - 要更快地创建文件系统,请在您要为其创建文件系统的全局设备的当前主节点上 成为 root 角色。

2. 使用 **newfs** 命令创建一个 UFS 文件系统。

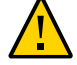

注意 - 创建文件系统时,会毁坏该磁盘上的所有数据。请确保指定的磁盘设备名称是正 确的。如果指定的设备名称不正确,可能会删除不打算删除的数据。

phys-schost# **newfs** *raw-disk-device*

下表显示了 *raw-disk-device* 参数的名称示例。请注意,卷管理器的命名规则各不相同。

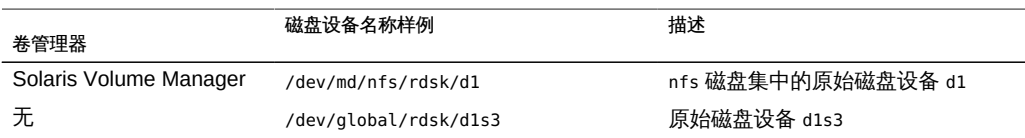

3. 在群集中的每个节点上,为群集文件系统创建一个挂载点目录。 *每个节点*上都需要一个挂载点,即使不在该节点上访问群集文件系统也是如此。

提示 - 为了便于管理,请在 /global/*device-group*/ 目录中创建挂载点。该位置允许您很 容易地区别群集文件系统,这些文件系统从本地文件系统中全局可用。

phys-schost# **mkdir -p /global/***device-group***/***mount-point***/**

*device-group*

与包含该设备的设备组的名称相对应的目录名。

*mount-point*

要在其上挂载群集文件系统的目录的名称。

- 4. 在群集中的每个节点上,在 **/etc/vfstab** 文件中为挂载点添加一个条目。 有关详细信息,请参见 vfstab(4) 手册页。
	- a. 在每个条目中,指定所用文件系统类型所需的挂载选项。
	- b. 要自动挂载群集文件系统,请将 **mount at boot** 字段设置为 **yes**。
	- c. 对于每个群集文件系统,请确保其 **/etc/vfstab** 条目中的信息在每个节点上是完全 相同的。
- d. 请确保每个节点的 **/etc/vfstab** 文件中的条目都以相同顺序列出设备。
- e. 检查文件系统的引导顺序依赖性。

例如,考虑如下情形:phys-schost-1 将磁盘设备 d0 挂载到 /global/oracle/ 上,phys-schost-2 将磁盘设备 d1 挂载到 /global/oracle/logs/ 上。根据此配置, 只有在 phys-schost-1 引导并挂载了 /global/oracle/ 之后,phys-schost-2 才能引 导并挂载 /global/oracle/logs/。

5. 在群集中的任一节点上,运行配置检查实用程序。

phys-schost# **cluster check -k vfstab**

配置检查实用程序将检验挂载点是否存在。该实用程序还将检验群集的所有节点上的 / etc/vfstab 文件条目是否正确。如果没有错误发生,则不返回任何输出。

有关更多信息,请参见 [cluster](http://www.oracle.com/pls/topic/lookup?ctx=E52214&id=CLCRMcluster-1cl)(1CL) 手册页。

6. 从群集中的任何节点挂载群集文件系统。

phys-schost# **mount /global/***device-group***/***mountpoint***/**

7. 在群集的每个节点上,验证是否已挂载了群集文件系统。

可以使用 df 命令或 mount 命令列出已挂载的文件系统。有关更多信息,请参见 df[\(1M\)](http://www.oracle.com/pls/topic/lookup?ctx=E36784&id=REFMAN1Mdf-1m) 手册页或 [mount](http://www.oracle.com/pls/topic/lookup?ctx=E36784&id=REFMAN1Mmount-1m)(1M) 手册页。

例 5-1 创建 UFS 群集文件系统

以下示例将在 Solaris Volume Manager 卷 /dev/md/oracle/rdsk/d1 上创建一个 UFS 群 集文件系统。在每个节点上的 vfstab 文件中,都将添加一个与该群集文件系统对应的条 目。随后,将从一个节点运行 cluster check 命令。在配置检查过程成功完成之后,将 从一个节点上挂载该群集文件系统并在所有节点上对其进行验证。

```
phys-schost# newfs /dev/md/oracle/rdsk/d1
…
phys-schost# mkdir -p /global/oracle/d1
phys-schost# vi /etc/vfstab
#device           device        mount   FS      fsck    mount   mount
#to mount         to fsck       point   type    pass    at boot options
#
/dev/md/oracle/dsk/d1 /dev/md/oracle/rdsk/d1 /global/oracle/d1 ufs 2 yes global,logging
…
phys-schost# cluster check -k vfstab
phys-schost# mount /global/oracle/d1
phys-schost# mount
…
```
/global/oracle/d1 on /dev/md/oracle/dsk/d1 read/write/setuid/global/logging/largefiles

on Sun Oct 3 08:56:16 2005

接下来的步骤 要了解如何安装第三方应用程序,注册资源类型,设置资源组以及配置数据服务,请 参见应用程序软件附带的相关文档以及[《Oracle Solaris Cluster 数据服务规划和管理指](http://www.oracle.com/pls/topic/lookup?ctx=E52214&id=CLDAG) [南 》。](http://www.oracle.com/pls/topic/lookup?ctx=E52214&id=CLDAG)

# <span id="page-151-0"></span>创建 Oracle ACFS 文件系统

本节介绍了创建 Oracle 自动存储管理群集文件系统 (Oracle Automatic Storage Management Cluster File System, Oracle ACFS) 文件系统以支持数据服务的过程。此 文件系统可用作通用文件系统或 Oracle 数据库的数据库主目录。支持在全局群集和区域 群集中使用 Oracle ACFS 文件系统。

注 - 要求使用 Oracle ASM 版本 11*g* 发行版本 2 或更高版本。

下表列出了创建 Oracle ACFS 文件系统需要执行的任务。按照以下顺序完成操作。

表 5-1 任务列表:管理 Oracle ACFS 文件系统

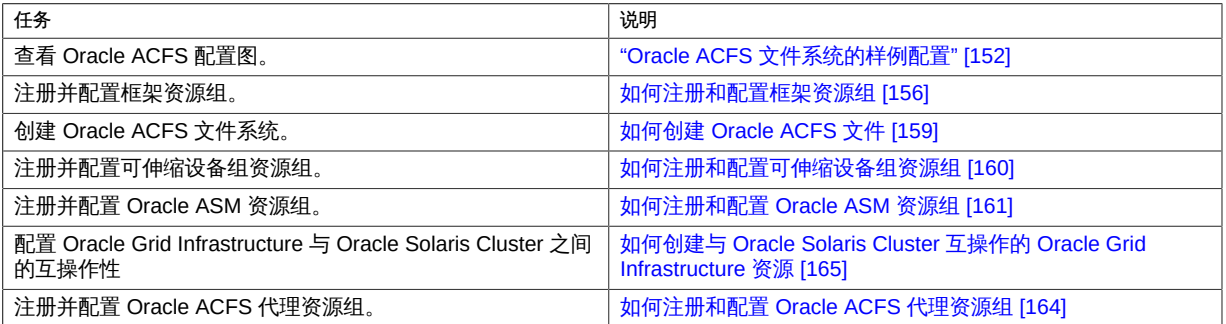

# <span id="page-151-1"></span>Oracle ACFS 文件系统的样例配置

下图显示了 Oracle ACFS 文件系统使用 Solaris Volume Manager 或硬件 RAID 在全局 区域和区域群集中的配置。

## 图 5-1 全局区域中使用 Solaris Volume Manager 的 Oracle ACFS 配置

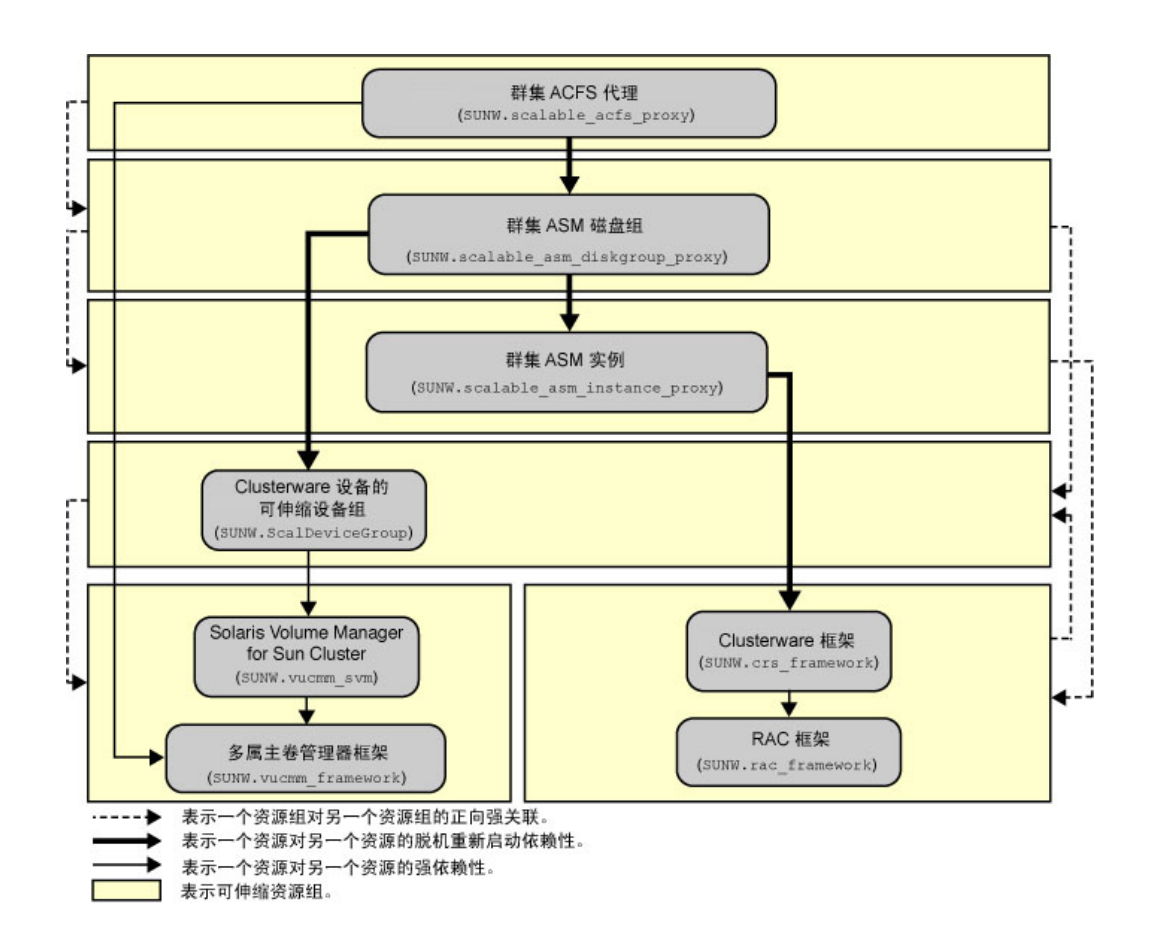

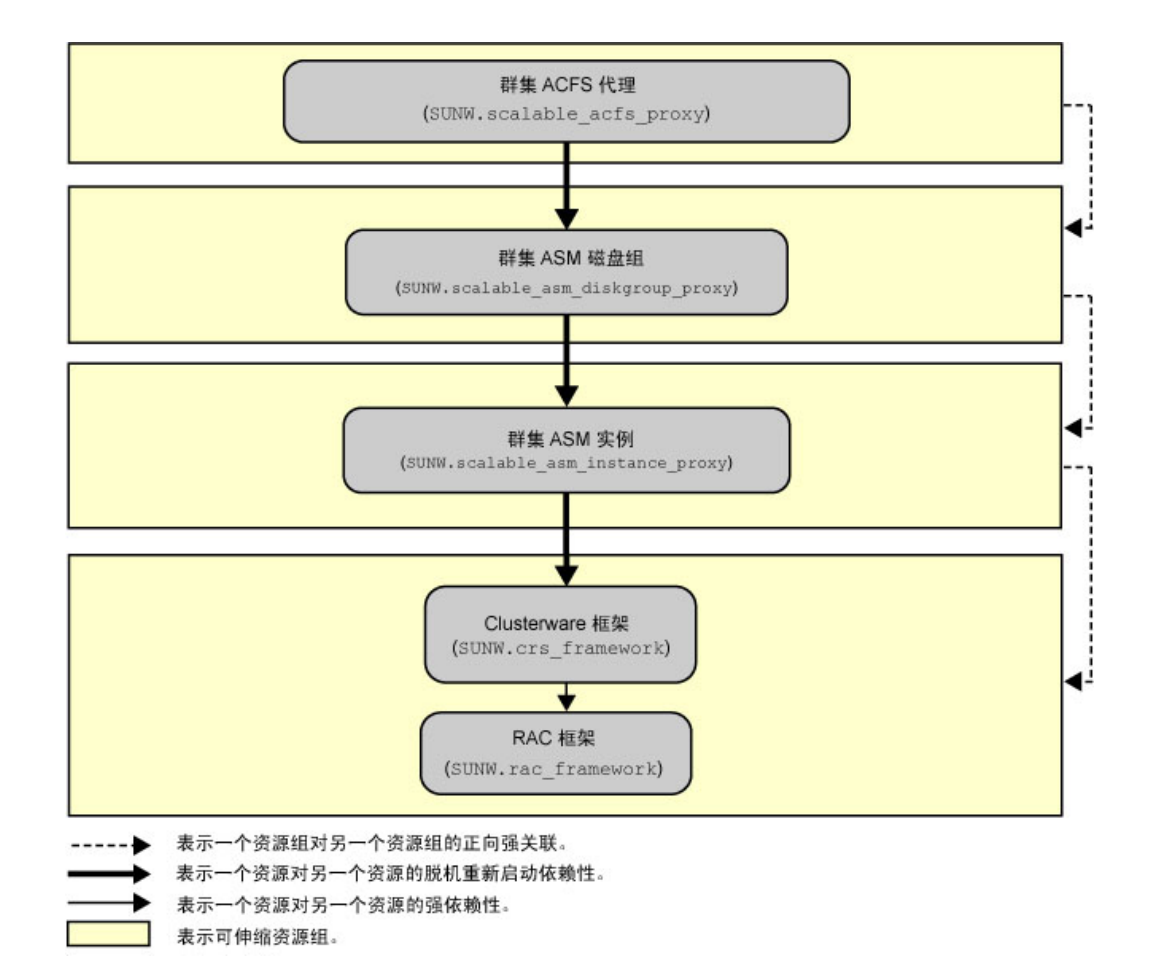

# 图 5-2 全局区域中使用硬件 RAID 的 Oracle ACFS 配置

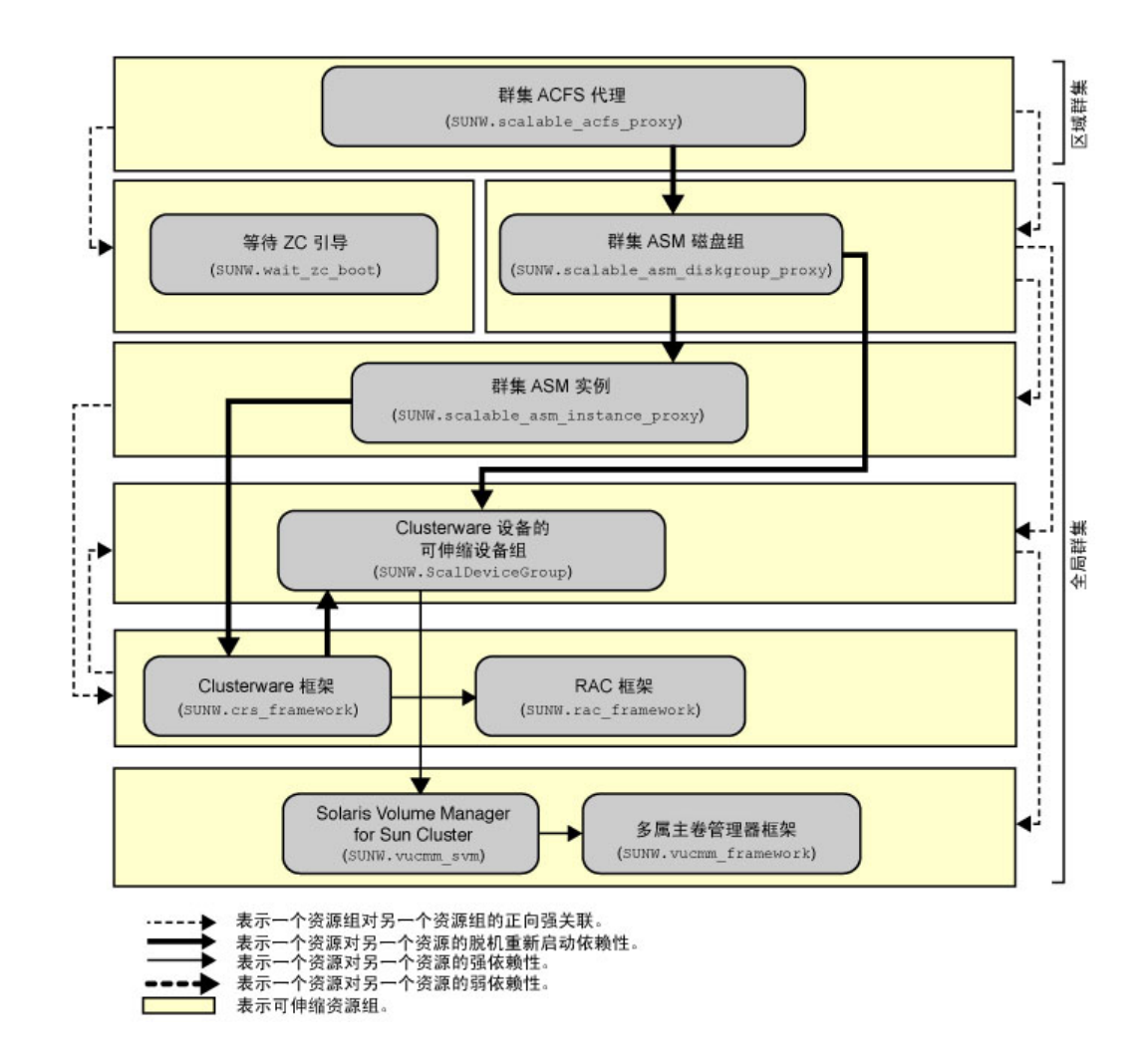

## 图 5-3 区域群集中使用 Solaris Volume Manager 的 Oracle ACFS 配置

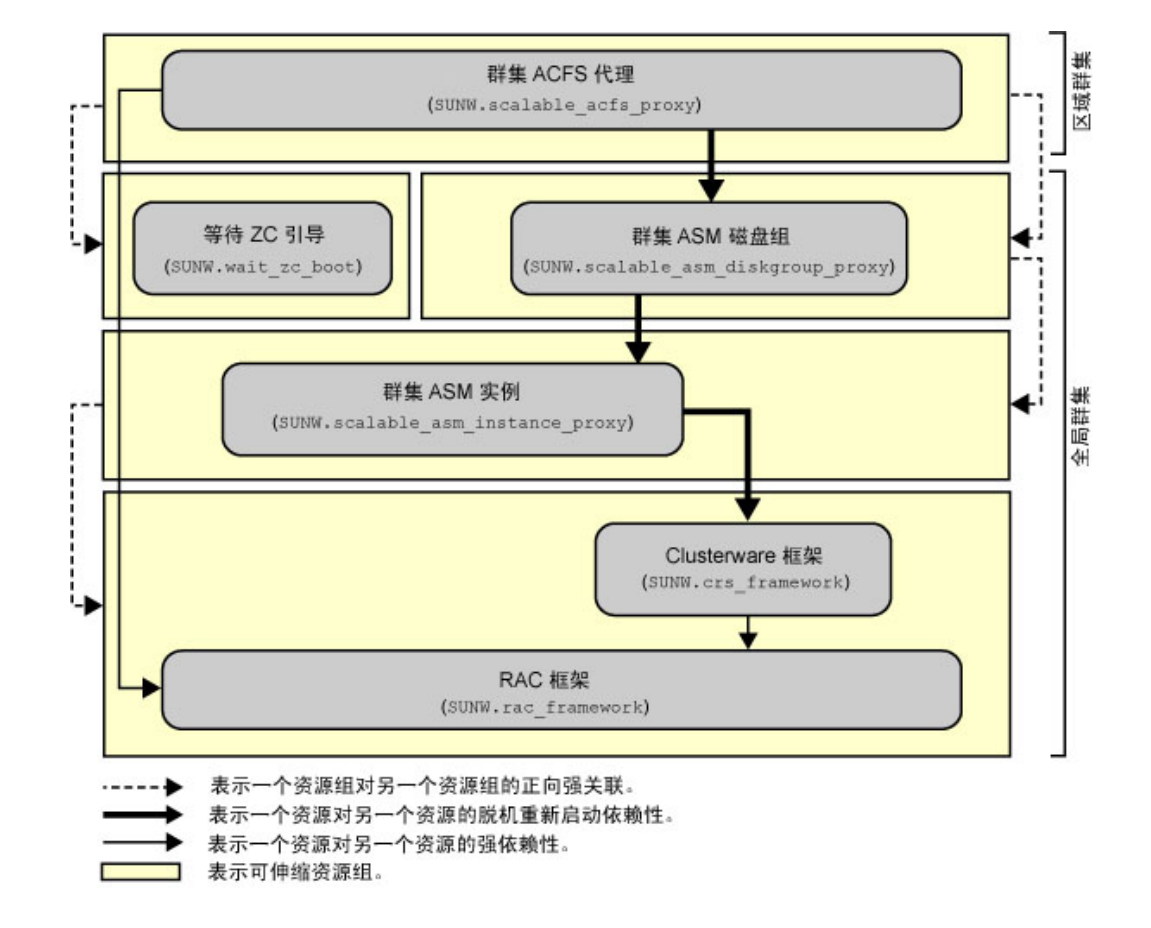

### 图 5-4 区域群集中使用硬件 RAID 的 Oracle ACFS 配置

<span id="page-155-0"></span>如何注册和配置框架资源组

使用此过程可配置一个可伸缩的 Oracle RAC 框架资源组, 如果使用了 Solaris Volume Manager for Sun Cluster, 则配置一个多属主卷管理器框架资源组。

从全局群集的一个节点执行所有步骤。

- 1. 承担 **root** 角色,或者成为提供了 **solaris.cluster.admin** 和 **solaris.cluster.modify** 授 权的管理员。
- 2. 创建可伸缩 Oracle RAC 框架资源组。

无论文件系统是用作通用文件系统还是用作数据库主目录,都使用此框架资源组。

a. 创建 Oracle RAC 框架资源组。

```
# clresourcegroup create -S \
-p rg_description="description"] \
rac-fmwk-rg
```
-p rg\_description="*description*"

为资源组指定一个可选的简要描述。当您使用 Oracle Solaris Cluster 维护命令 获取有关资源组的信息时会显示此描述。

*rac-fmwk-rg*

指定要分配给 Oracle RAC 框架资源组的名称。

- b. 注册 **SUNW.rac\_framework** 资源类型。
	- # **clresourcetype register SUNW.rac\_framework**
- c. 将 **SUNW.rac\_framework** 资源类型的实例添加到 Oracle Real Application Clusters 框 架资源组中。

# **clresource create -g** *rac-fmwk-rg* **-t SUNW.rac\_framework** *rac-fmwk-rs*

-g *rac-fmwk-rg* 指定要向其添加资源的 Oracle RAC 框架资源组。

rac-fmwk-rs **指定要分配给 SUNW.rac** framework 资源的名称。

d. 注册 Oracle Clusterware 框架资源类型。

# **clresourcetype register SUNW.crs\_framework**

e. 将 **SUNW.crs\_framework** 资源类型的实例添加到 Oracle Real Application Clusters 框 架资源组中。

```
# clresource create -g rac-fmwk-rg \
-p resource_dependencies=rac-fmwk-rs \
-t SUNW.crs_framework \
crs-fmwk-rs
```
*crs-fmwk-rs* 指定要分配给 SUNW.crs\_framework 资源的名称。

3. 如果使用的是 Solaris Volume Manager for Sun Cluster, 则创建一个可伸缩的多属主卷 管理器框架资源组。

此资源组管理 Solaris Volume Manager for Sun Cluster。

如果使用的是硬件 RAID, 请跳至[步骤 4。](#page-158-1)

#### a. 创建资源组

# **clresourcegroup create -n** *nodelist* **-S** *vucmm-fmwk-rg*

-n nodelist=*nodelist*

指定您为可伸缩的 Oracle Real Application Clusters 框架资源组配置的同一个 节点列表。

### *vucmm-fmwk-rg*

指定要分配给多属主卷管理器框架资源组的名称。

b. 注册 **SUNW.vucmm\_framework** 资源类型。

# **clresourcetype register SUNW.vucmm\_framework**

c. 将 **SUNW.vucmm\_framework** 资源类型的实例添加到多属主卷管理器资源组中。

# **clresource create -g** *vucmm-fmwk-rg* **-t SUNW.vucmm\_framework** *vucmm-fmwk-rs*

-g *vucmm-fmwkrg* 指定要向其添加资源的多属主卷管理器资源组。

*vucmm-fmwk-rs* 指定要分配给 SUNW.vucmm\_framework 资源的名称。

d. 注册 **SUNW.vucmm\_svm** 资源类型。

# **clresourcetype register SUNW.vucmm\_svm**

e. 将 **SUNW.vucmm\_svm** 资源类型的实例添加到 **SUNW.vucmm\_framework** 资源组中。 确保此实例依赖于您创建的 SUNW.vucmm\_framework 资源。

# **clresource create -g** *vucmm-fmwk-rg* \

- **-t SUNW.vucmm\_svm** \
- **-p resource\_dependencies=***vucmm-fmwk-rs svm-rs*

### -g *vucmm-fmwk-rg*

指定多属主卷管理器资源组。

-p resource\_dependencies=*vucmm-fmwk-rs* 指定此实例依赖于 SUNW.vucmm\_framework 资源。

*svm-rs*

指定要分配给 SUNW.vucmm\_svm 资源的名称。

<span id="page-158-1"></span>4. 使 Oracle RAC 框架资源组、多属主卷管理器框架资源组(如果使用)及其资源联机并 处于受管状态。

# **clresourcegroup online -emM** *rac-fmwk-rg vucmm-fmwk-rg***]**

*rac-fmwk-rg* 指定将 Oracle RAC 框架资源组转为 MANAGED 状态和并使其联机。

*vucmm-fmwk-rg* 指定将多属主卷管理器框架资源组转为 MANAGED 状态和并使其联 机。

<span id="page-158-0"></span>接下来的步骤 请转至[如何创建 Oracle ACFS 文件 \[159\]](#page-158-0)。

# 如何创建 Oracle ACFS 文件

使用此过程可创建 Oracle ACFS 文件系统。从全局群集的一个节点执行所有步骤。

- 开始之前 确保资源框架组已配置。请参见[如何注册和配置框架资源组 \[156\]。](#page-155-0)
	- 在 Oracle Solaris Cluster 配置中配置 Oracle ACFS 文件系统时,请遵循以下指导信 息和限制。
		- 确保已安装 Oracle ASM 版本 11 g 版本 2 或更高版本。
		- 支持在全局群集和区域群集中使用 Oracle ACFS 文件系统,但不支持在各非全局 区域中使用该文件系统。
		- Oracle ACFS 文件系统必须由 Oracle Clusterware 资源管理。
	- 1. 创建 Oracle ACFS 文件系统。

请遵循《*Oracle Automatic Storage Management Administrator's Guide*》中"Creating an Oracle ACFS File System"一节中的过程。 请遵循以下特殊说明:

- 如果您要将 Oracle ACFS 文件系统用作通用文件系统,不要在 Oracle ACFS 注册表 中注册该文件系统挂载点。仅当要将文件系统用作数据库主目录时,才能在 Oracle ACFS 注册表中注册该挂载点。
- 仅在全局区域中配置 Oracle ACFS 文件系统。要在区域群集中使用文件系统,请在 区域群集中直接挂载文件系统。
- 在您为含有 Oracle ACFS 卷的 Oracle ASM 磁盘组配置群集 Oracle ASM 磁盘组代 理资源的节点上配置 Oracle ACFS 资源。
- 2. 为 Oracle ACFS 文件系统创建挂载点。

注 - 对于区域群集, 在区域根路径下创建挂载点:

# **mkdir -p /***zonepath***/root/***path-to-filesystem*

### 3. 对于区域群集,确保该区域群集处于联机状态。

# **clzonecluster status** *zonecluster*

- 4. 启动并挂载 Oracle ACFS 文件系统。
	- # **/***Grid\_home***/bin/srvctl add filesystem -d /dev/asm/***volume-dev-path*
	- # **/***Grid\_home***/bin/srvctl start filesystem -d /dev/asm/***volume-dev-path*

# 5. 对于区域群集,将文件系统添加到区域群集。

从一个节点的全局区域执行以下步骤。

a. 将 Oracle ACFS 文件系统添加到区域群集。

```
# clzonecluster configure zonecluster
clzc:zonecluster> add fs
clzc:zonecluster:fs> set dir=mountpoint
clzc:zonecluster:fs> set special=/dev/asm/volume-dev-path
clzc:zonecluster:fs> set type=acfs
clzc:zonecluster:fs> end
clzc:zonecluster> exit
```
b. 检验 Oracle ACFS 文件系统是否已添加到区域群集。

# **clzonecluster show** *zonecluster*

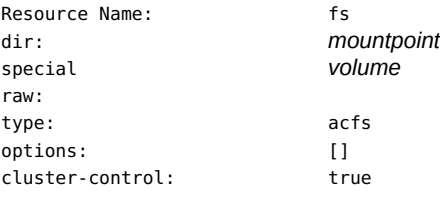

…

…

<span id="page-159-0"></span>接下来的步骤 如果使用的是 Solaris Volume Manager for Sun Cluster,请转[至如何注册和配置可伸缩](#page-159-0) [设备组资源组 \[160\]。](#page-159-0)

否则,请转至[如何注册和配置 Oracle ASM 资源组 \[161\]](#page-160-0)。

#### **V** 如何注册和配置可伸缩设备组资源组

如果使用 Solaris Volume Manager for Sun Cluster,请注册和配置一个可伸缩设备组资 源组。从全局群集的一个节点执行所有步骤。

如果您的配置不使用 Solaris Volume Manager for Sun Cluster,请不要执行此过程。请 继续执行[如何注册和配置 Oracle ASM 资源组 \[161\]](#page-160-0)。

开始之前 确保创建了 Oracle ACFS 文件系统。请参[见如何创建 Oracle ACFS 文件 \[159\]。](#page-158-0)

- 1. 承担 **root** 角色,或者成为提供了 **solaris.cluster.admin** 和 **solaris.cluster.modify** 授 权的管理员。
- 2. 创建可伸缩资源组以包含可伸缩设备组资源。 设置资源组对多属主卷管理器框架资源组的正向强关联。

```
# clresourcegroup create -S \
-p rg_affinities=++vucmm-fmwk-rg \
-p rg_description="description"] \
scal-dg-rg
```
3. 注册 **SUNW.ScalDeviceGroup** 资源类型。

# **clresourcetype register SUNW.ScalDeviceGroup**

4. 将 **SUNW.ScalDeviceGroup** 资源类型的实例添加到 **SUNW.ScalDeviceGroup** 资源组中。

为 SUNW.ScalDeviceGroup 的实例设置对 *SUNW.vucmm\_svm* 框架资源组中 svm-rs 资源 的强依赖性。将此依赖性的范围仅限为运行 SUNW.ScalDeviceGroup 资源的节点。

```
# clresource create -t SUNW.ScalDeviceGroup -g scal-dg-rg \
-p resource_dependencies=svm-rs{local_node} \
-p diskgroupname=disk-group scal-dg-rs
```
5. 使可伸缩设备组资源组联机并置于受管状态。

# **clresourcegroup online -emM** *scal-dg-rg*

6. 设置 *scal-dg-rs* 与 *crs-fmwk-rs* 的脱机重新启动依赖性。

E **clresource set -p resource\_dependency\_offline\_restart=***scal-dg-rs crs-fmwk-rs*

<span id="page-160-0"></span>接下来的步骤 请转至[如何注册和配置 Oracle ASM 资源组 \[161\]](#page-160-0)。

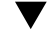

# ▼ 如何注册和配置 Oracle ASM 资源组

使用此过程注册和配置 Oracle 自动存储管理 (Oracle Automatic Storage Management, Oracle ASM) 资源组。从全局群集的一个节点执行所有步骤。

开始之前 ■ 确保已创建框架资源组。请参见[如何注册和配置框架资源组 \[156\]。](#page-155-0)

- 如果使用 Solaris Volume Manager for Sun Cluster,请确保创建了可伸缩设备组资 源组。请参见[如何注册和配置可伸缩设备组资源组 \[160\]。](#page-159-0)
- 1. 承担 **root** 角色,或者成为提供了 **solaris.cluster.admin** 和 **solaris.cluster.modify** 授 权的管理员。
- 2. 注册数据服务的 Oracle ASM 资源类型。
	- a. 注册可伸缩 Oracle ASM 实例代理资源类型。
		- # **clresourcetype register SUNW.scalable\_asm\_instance\_proxy**
	- b. 注册 Oracle ASM 磁盘组资源类型。
		- # **clresourcetype register SUNW.scalable\_asm\_diskgroup\_proxy**
- 3. 创建资源组 *asm-inst-rg* 和 *asm-dg-rg*。

# **clresourcegroup create -S** *asm-inst-rg asm-dg-rg*

*asm-inst-rg*

指定 Oracle ASM 实例资源组的名称。

*asm-dg-rg*

指定 Oracle ASM 磁盘组资源组的名称。

4. 设置 *asm-inst-rg* 与 *rac-fmwk-rg* 的正向强关联。

# **clresourcegroup set -p rg\_affinities=++***rac-fmwk-rg asm-inst-rg*

- 5. 设置与 *asm-dg-rg* 的正向强关联。
	- 如果使用的是硬件 RAID,请设置 *asm-inst-rg* 的正向强关联
		- # **clresourcegroup set -p rg\_affinities=++***asm-inst-rg asm-dg-rg*
	- 如果使用的是 Solaris Volume Manager for Sun Cluster,请设置 *scal-dg-rg* 和 *asm-inst-rg* 的正向强关联。

# **clresourcegroup set -p rg\_affinities=++***asm-inst-rg***,++***scal-dg-rg asm-dg-rg*

6. 创建 **SUNW.scalable\_asm\_instance\_proxy** 资源并设置资源依赖性。

```
# clresource create -g asm-inst-rg \
-t SUNW.scalable_asm_instance_proxy \
-p ORACLE_HOME=Grid_home \
-p CRS_HOME=Grid_home \
-p "ORACLE_SID{node1}"=+ASM1 \
-p "ORACLE_SID{node2}"=+ASM2 \
-p resource_dependencies_offline_restart=crs-fmwk-rs \
-d asm-inst-rs
```
-t SUNW.scalable\_asm\_instance\_proxy 指定要添加的资源的类型。

```
-p ORACLE_HOME=Grid_home
```
设置指向 Oracle Grid Infrastructure 主目录的路径,其中安装有 Oracle ASM。

-p CRS\_HOME=*Grid\_home*

设置指向 Oracle Grid Infrastructure 主目录的路径,其中安装有 Oracle Clusterware。

- -p ORACLE\_SID=+ASM*n* 设置 Oracle ASM 系统标识符。
- -d *asm-inst-rs* 指定您创建的 Oracle ASM 实例资源的名称。
- 7. 使群集节点上处于受管状态的 *asm-inst-rg* 资源组联机。

# **clresourcegroup online -eM** *asm-inst-rg*

- 8. 将 Oracle ASM 磁盘组资源添加到 *asm-dg-rg* 资源组中。
	- 对于硬件 RAID,使用以下命令:

```
# clresource create -g asm-dg-rg \
-t SUNW.scalable_asm_diskgroup_proxy \
-p asm_diskgroups=dg[,dg…] \
-p resource_dependencies_offline_restart=asm-inst-rs \
-d asm-dg-rs
```
■ 对于 Solaris Volume Manager for Sun Cluster,请使用以下命令:

```
# clresource create -g asm-dg-rg \
-t SUNW.scalable_asm_diskgroup_proxy \
-p asm_diskgroups=dg[,dg…] \
-p resource_dependencies_offline_restart=asm-inst-rs,scal-dg-rs \
-d asm-dg-rs
```
9. 使群集节点上处于受管状态的 *asm-dg-rg* 资源组联机。

```
# clresourcegroup online -eM asm-dg-rg
```
10. 对于区域群集,从一个节点的全局区域,创建 SUNW.wait zc boot 资源组。 如果 Oracle ACFS 文件系统不会由区域群集使用,请忽略此步骤。

```
# clresourcetype register SUNW.wait_zc_boot
# clresourcegroup create -S scal-wait-zc-rg
# clresource create -g scal-wait-zc-rg \
-t SUNW.wait_zc—boot \
-p zcname=zonecluster \
wait-zc-rs
```
# **clresourcegroup online -eM** *scal-wait-zc-rg*

<span id="page-163-0"></span>接下来的步骤 请转至[如何创建与 Oracle Solaris Cluster 互操作的 Oracle Grid Infrastructure 资](#page-164-0) [源 \[165\]。](#page-164-0)

如何注册和配置 Oracle ACFS 代理资源组

使用此过程注册和配置 Oracle ACFS 代理资源组。从全局群集的一个节点执行所有步 骤。

- 开始之前 确保您注册并配置了 Oracle Grid Infrastructure 资源。请参[见如何创建与 Oracle Solaris](#page-164-0) [Cluster 互操作的 Oracle Grid Infrastructure 资源 \[165\]](#page-164-0)。
	- 1. 承担 **root** 角色,或者成为提供了 **solaris.cluster.admin** 和 **solaris.cluster.modify** 授 权的管理员。
	- 2. 注册 **SUNW.scalable\_acfs\_proxy** 资源类型。
		- 如果文件系统要在全局群集中使用,请使用以下命令:

# **clresourcetype register SUNW.scalable\_acfs\_proxy**

如果文件系统要用于区域群集,请使用以下命令:

# **clresourcetype register -Z** *zonecluster* **SUNW.scalable\_acfs\_proxy**

- 3. 创建具有脱机重新启动资源依赖性的 Oracle ACFS 资源组。
	- 如果文件系统要在全局群集中使用,请使用以下命令:

# **clresourcegroup create -S -p rg\_affinities=++***asm-dg-rg* / *acfs-rg*

asm-dg-rg **hetable as the set of a set of as the set of a set of a set of a set o** 

acfs-rg **head acfs-rg** 有定 Oracle ACFS 资源组的名称。

如果文件系统要用于区域群集,请使用以下命令:

```
# clresourcegroup create -Z zonecluster -S 
-p rg_affinities=++global:asm-dg-rg,++global:scal-wait-zc-rg /
acfs-rg
```
*scal-wait-zc-rg* 对于区域群集,请指定 SUNW.wait\_zc\_boot 资源组。

4. 将 **SUNW.scalable\_acfs\_proxy** 资源类型的实例添加到 Oracle ACFS 资源组中。

如果文件系统要在全局群集中使用,请使用以下命令:

```
# clresource create -g acfs-rg \
-t SUNW.scalable_acfs_proxy \
-p acfs_mountpoint=/acfs-mountpoint \
-p resource_dependencies_offline_restart=asm-dg-rs \
-d acfs-rs
```
■ 如果文件系统要用于区域群集,请使用以下命令:

```
# clresource create -Z zonecluster -g acfs-rg \
```
- **-t SUNW.scalable\_acfs\_proxy \**
- **-p acfs\_mountpoint=/***acfs-mountpoint* **\**
- **-p resource\_dependencies\_offline\_restart=global:***asm-dg-rs* **\**
- **-p resource\_dependencies=global:***wait-zc-rs* **\**
- **-d** *acfs-rs*
- 5. 使群集节点上处于受管状态的 *acfs-rg* 资源组联机。

# **clresourcegroup online -eM** *acfs-rg*

6. 检验 Oracle ACFS 配置。

# **clresource status +**

- 接下来的步骤 查看以下列表以确定下一项要执行的任务(该任务应适用于您的群集配置)。如果需要 执行此列表中的多项任务,请转至其中在列表中排在最前面的那项任务。
	- 要创建区域群集,请转至["创建和配置区域群集" \[170\]。](#page-169-0)
	- 请安装第三方应用程序、注册资源类型、设置资源组并配置数据服务。请参见应用程 序软件随附的文档以及[《Oracle Solaris Cluster 数据服务规划和管理指南 》。](http://www.oracle.com/pls/topic/lookup?ctx=E52214&id=CLDAG)
	- 要创建 Oracle Grid Infrastructure 资源, 请转[至如何创建与 Oracle Solaris Cluster](#page-164-0) [互操作的 Oracle Grid Infrastructure 资源 \[165\]](#page-164-0)。

# <span id="page-164-0"></span>▼ 如何创建与 Oracle Solaris Cluster 互操作的 Oracle Grid Infrastructure 资源

使用此过程创建 Oracle Grid Infrastructure 资源。此资源用于将由 Oracle Clusterware 管理的操作与由 Oracle Solaris Cluster 管理的操作进行协调。

- 开始之前 确保注册并配置了 Oracle ASM 资源组。请参[见如何注册和配置 Oracle ASM 资源](#page-160-0) [组 \[161\]。](#page-160-0)
	- 1. 承担 **root** 角色,或者成为提供了 **solaris.cluster.admin** 和 **solaris.cluster.modify** 授 权的管理员。
- 2. 如果文件系统将要由区域群集使用,从一个节点的全局区域,创建一个 Oracle Clusterware 代理资源。
	- a. 创建资源。

```
# /Grid_home/bin/crsctl add type sun.zcboot_proxy.type -basetype local_resource
# /Grid_home/bin/crsctl add res sun.wait-zc-rs \
-type sun.zcboot_proxy.type \
-attr "ACTION_SCRIPT='/opt/SUNWscor/dsconfig/bin/scproxy_crs_action' \
ACL='owner:root:rwx,pgrp:oinstall:rwx,other::r--' \
SCRIPT_TIMEOUT='20' \
RESTART_ATTEMPTS='60' "
```
#### b. 检验资源。

```
# /Grid_home/bin/crsctl stat res sun.wait-zc-rs -p
NAME=sun.wait-zc-rs
TYPE=sun.zcboot_proxy.type
ACL=owner:root:rwx,pgrp:oinstall:rwx,other::r-
…
```
c. 使资源联机。

# **/***Grid\_home***/bin/crsctl start res** *sun.wait-zc-rs*

3. 创建 Oracle Grid Infrastructure **sun.storage\_proxy.type** 资源类型。

在创建了 sun.storage\_proxy.type 资源类型的位置执行此步骤。

```
# /Grid_home/bin/crsctl \
add type sun.storage_proxy.type \
-basetype local_resource \
-attr \
"ATTRIBUTE=ACTION_SCRIPT,TYPE=string", \
"ATTRIBUTE=HOSTING_MEMBERS,TYPE=string", \
"ATTRIBUTE=CARDINALITY,TYPE=string", \
"ATTRIBUTE=PLACEMENT,TYPE=string", \
"ATTRIBUTE=SCRIPT_TIMEOUT,TYPE=int", \
"ATTRIBUTE=RESTART_ATTEMPTS,TYPE=int", \
"ATTRIBUTE=ACL,TYPE=string", \
"ATTRIBUTE=VERSION,TYPE=string"
```
4. 创建类型为 **sun.storage\_proxy.type** 的 Oracle Grid Infrastructure **sun.***resource* 资源。 在创建了 sun.storage\_proxy.type 资源类型的位置执行此步骤。

Oracle Grid Infrastructure 资源名称采用 sun.*resource* 格式,其中 *resource* 是 SUNW.ScalDeviceGroup、SUNW.ScalMountPoint 或 SUNW.scalable\_acfs\_proxy 资源的名 称。

# **/***Grid\_home***/bin/crsctl add resource sun.***resource* **\**

**-type sun.storage\_proxy.type \**

```
-attr "ACTION_SCRIPT='/opt/SUNWscor/dsconfig/bin/scproxy_crs_action' \
CARDINALITY='number-nodes' \
SCRIPT_TIMEOUT='timeout' \
PLACEMENT='restricted' \
RESTART_ATTEMPTS='restarts' \
HOSTING_MEMBERS='nodelist' \
VERSION='1' "
CARDINALITY 具有群集成员身份的节点的数量
HOSTING MEMBERS 具有群集成员身份的节点的数量
```
- 5. 使 Oracle Grid Infrastructure **storage\_proxy** 资源联机。
	- # **/***Grid\_home***/bin/crsctl start resource sun.***resource*
- 6. 针对 Oracle Solaris Cluster ACFS 代理资源创建 Oracle Grid Infrastructure 停止触发。 从全局群集的一个节点执行此步骤。

## a. 创建停止触发资源。

```
# /Grid_home/bin/crsctl add type sun.stoptrigger.type -basetype cluster_resource
# /Grid_home/bin/crsctl add res sun.acfs-rs -type sun.stoptrigger.type \
-attr "action_script='/opt/SUNWscor/dsconfig/bin/crs_stoptrigger_action' \
HOSTING_MEMBERS='node1 node2[…]' \
CARDINALITY='number-nodes' \
placement='restricted' \
ACL='owner:root:rwx,pgrp:oinstall:rwx,other::r--' \
SCRIPT_TIMEOUT='20' \
RESTART_ATTEMPTS='60' \
START_DEPENDENCIES='hard(ora.appdg.ASMvolume.acfs)
  pullup:always(ora.appdg.ASMvolume.acfs)' \
STOP_DEPENDENCIES='hard(ora.appdg.ASMvolume.acfs)' "
```
b. 检验停止触发资源。

```
# /Grid_home/bin/crsctl stat res sun.acfs-rs -p
NAME=sun.resource
TYPE=sun.stoptrigger.type
…
```
### c. 启动停止触发资源。

# **/***Grid\_home***/bin/crsctl start res sun.***acfs-rs*

- d. 验证该资源是否在所有节点上都处于联机状态。
	- # **/***Grid\_home***/bin/crsctl stat res sun.***acfs-rs*

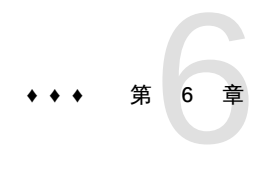

# 创建区域群集

本章提供了用于创建和配置区域群集的以下信息:

- ["创建和配置区域群集概述" \[169\]](#page-168-0)
- ["创建和配置区域群集" \[170\]](#page-169-0)

# <span id="page-168-0"></span>创建和配置区域群集概述

以下任务列表列出了配置区域群集时需要执行的任务。按照以下顺序完成操作。

# 表 6-1 任务列表:创建区域群集

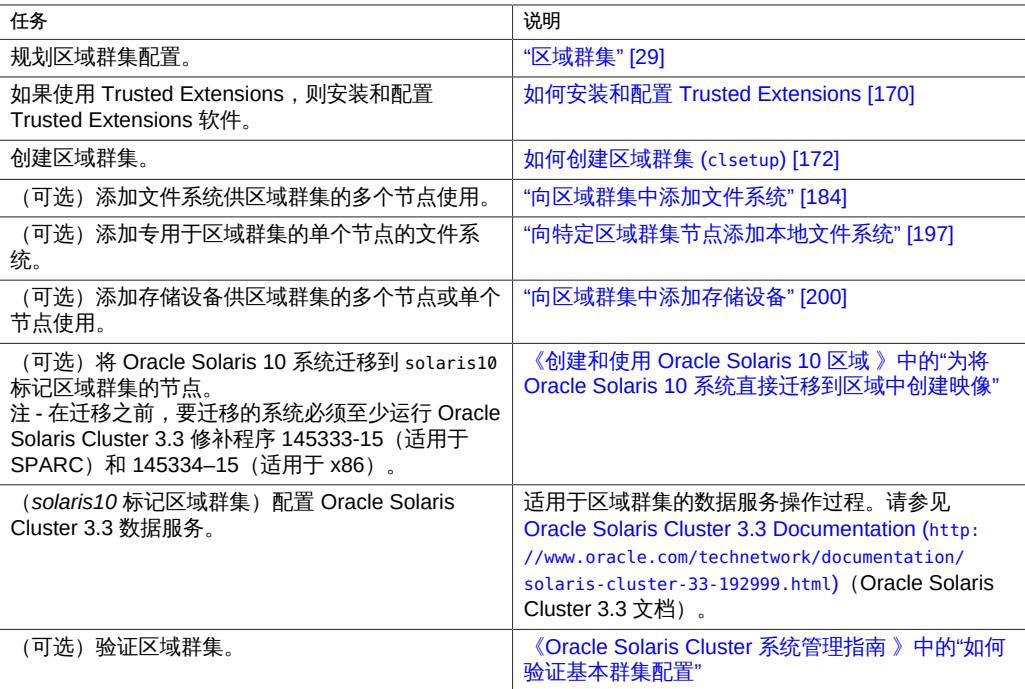

# <span id="page-169-0"></span>创建和配置区域群集

本节提供了用于创建和配置区域群集的以下信息和过程。

- ["创建区域群集" \[170\]](#page-169-2)
- ["向区域群集中添加文件系统" \[184\]](#page-183-0)
- ["向特定区域群集节点添加本地文件系统" \[197\]](#page-196-0)
- ["向区域群集中添加存储设备" \[200\]](#page-199-0)

# <span id="page-169-2"></span>创建区域群集

本节提供了有关如何使用 clsetup 实用程序来创建区域群集,以及向新的区域群集添加 网络地址、文件系统、ZFS 存储池和存储设备的过程。

如果任一节点处于非群集模式,当该节点返回到群集模式时,所做的更改将进行传播。 因此,即使某些全局群集节点处于非群集模式,您也可以创建区域群集。当这些节点返 回到群集模式时,系统会对它们执行区域群集创建任务。

您还可以使用 clzonecluster 实用程序创建和配置群集。有关更多信息,请参见 [clzonecluster](http://www.oracle.com/pls/topic/lookup?ctx=E52214&id=CLCRMclzonecluster-1cl)(1CL) 手册页。

注 - 创建区域群集之后无法更改区域群集名称。

本节包含以下过程:

- [如何安装和配置 Trusted Extensions \[170\]](#page-169-1)
- [如何创建区域群集 \(](#page-171-0)clsetup) [\[172\]](#page-171-0)
- [如何配置区域群集以使用 Trusted Extensions \[182\]](#page-181-0)

<span id="page-169-1"></span>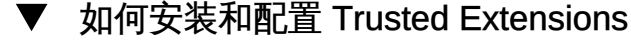

此过程对全局群集进行准备,以在区域群集中使用 Oracle Solaris 的 Trusted Extensions 功能。如果不打算启用 Trusted Extensions, 请继续"<mark>创建区域群</mark> [集" \[170\]](#page-169-2)中的操作。

请对全局群集中的每个节点执行该过程。

开始之前 执行以下任务:

■ 确保已安装了 Oracle Solaris OS 来支持 Oracle Solaris Cluster 和 Trusted Extensions 软件。有关安装 Oracle Solaris 软件以满足 Oracle Solaris Cluster 软件 要求的更多信息,请参见[如何安装 Oracle Solaris 软件 \[44\]。](#page-43-0)

- 如果使用了外部名称服务,请确保配置了 LDAP 命名服务以供 Trusted Extensions 使用。请参见[《Trusted Extensions 配置和管理 》中的第 5 章 "为 Trusted](http://www.oracle.com/pls/topic/lookup?ctx=E56344&id=TRSOLADMPROCtxldap-1) [Extensions 配置 LDAP"。](http://www.oracle.com/pls/topic/lookup?ctx=E56344&id=TRSOLADMPROCtxldap-1)
- 查看有关在区域群集中使用 Trusted Extensions 的要求和准则。请参[见"区域群集中](#page-31-0) [使用 Trusted Extensions 的准则" \[32\]。](#page-31-0)
- <span id="page-170-0"></span>1. 在全局群集中的某个节点上承担 **root** 角色。
- 2. 安装并配置 Trusted Extensions 软件。 执行[《Trusted Extensions 配置和管理 》中的第 3 章 "将 Trusted Extensions 功能添加](http://www.oracle.com/pls/topic/lookup?ctx=E56344&id=TRSOLADMPROCstartinst-1) [到 Oracle Solaris"中](http://www.oracle.com/pls/topic/lookup?ctx=E56344&id=TRSOLADMPROCstartinst-1)的过程。
- 3. 禁用 Trusted Extensions **zoneshare** 和 **zoneunshare** 脚本。

Trusted Extensions zoneshare 和 zoneunshare 脚本支持导出系统上主目录的功 能。Oracle Solaris Cluster 配置不支持此功能。

通过将每个脚本替换为指向 /bin/true 实用程序的符号链接禁用此功能。

phys-schost# **ln -s /usr/lib/zones/zoneshare /bin/true** phys-schost# **ln -s /usr/lib/zones/zoneunshare /bin/true**

- 4. 配置将在区域群集中使用的所有逻辑主机名和共享 IP 地址。 请参见[《Trusted Extensions 配置和管理 》中的"如何创建缺省 Trusted Extensions 系](http://www.oracle.com/pls/topic/lookup?ctx=E56344&id=TRSOLADMPROCtxconf-80) [统"](http://www.oracle.com/pls/topic/lookup?ctx=E56344&id=TRSOLADMPROCtxconf-80)。
- 5. (可选) 启用 LDAP 服务器到全局群集节点的远程登录。
	- a. 在 **/etc/default/login** 文件中,注释掉 **CONSOLE** 项。
	- b. 启用远程登录。

phys-schost# **svcadm enable rlogin**

c. 修改 **/etc/pam.conf** 文件。

通过附加 Tab 并分别键入 allow remote 或 allow unlabeled 来修改帐户管理条目, 如下所示。

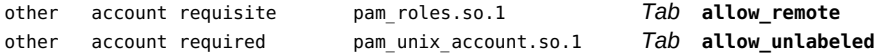

- 6. 修改 **admin\_low** 模板。
	- a. 将 **admin\_low** 模板指定给*不*属于全局区域使用的 Trusted Extensions 计算机的每个 IP 地址。

# **tncfg -t admin\_low**

```
tncfg:admin_low> add host=ip-address1
tncfg:admin_low> add host=ip-address2
…
tncfg:admin_low> exit
```
b. 从 **tncfg** 模板中删除通配符地址 **0.0.0.0/32**。

```
# tncfg -t admin_low remove host=0.0.0.0
```
<span id="page-171-1"></span>7. 将 **cipso** 模板指定给*属于*全局区域使用的 Trusted Extensions 计算机的每个 IP 地址。

```
# tncfg -t cipso
tncfg:cipso> add host=ip-address1
tncfg:cipso> add host=ip-address2
…
```
tncfg:cipso> **exit**

- 8. 对全局群集的每个剩余节点,重复执行[步骤 1](#page-170-0) 至[步骤 7](#page-171-1)。 在所有全局群集节点上完成所有步骤后,请对全局群集的每个节点执行此过程中剩余的 步骤。
- 9. 在每个全局群集节点上,将启用 Trusted Extensions 的 LDAP 服务器的 IP 地址添加到 **/etc/inet/hosts** 文件中。 全局区域和区域群集的节点将使用 LDAP 服务器。
- 10. (可选) 使全局群集节点成为 LDAP 客户机。 请参见[《Trusted Extensions 配置和管理 》中的"使全局区域成为 Trusted Extensions](http://www.oracle.com/pls/topic/lookup?ctx=E56344&id=TRSOLADMPROCtxldap-8) [中的客户机"](http://www.oracle.com/pls/topic/lookup?ctx=E56344&id=TRSOLADMPROCtxldap-8)。
- 11. 添加 Trusted Extensions 用户。 请参见[《Trusted Extensions 配置和管理 》中的"在 Trusted Extensions 中创建角色和](http://www.oracle.com/pls/topic/lookup?ctx=E56344&id=TRSOLADMPROCtxconf-14) [用户"](http://www.oracle.com/pls/topic/lookup?ctx=E56344&id=TRSOLADMPROCtxconf-14)。
- <span id="page-171-0"></span>接下来的步骤 创建区域群集。请转至["创建区域群集" \[170\]](#page-169-2)。

```
如何创建区域群集 (clsetup)
```
执行此过程以使用 clsetup 实用程序创建区域群集。

要在安装区域群集后进行修改,请参见[《Oracle Solaris Cluster 系统管理指南 》中](http://www.oracle.com/pls/topic/lookup?ctx=E52214&id=CLADMghfwv) [的"执行区域群集管理任务"](http://www.oracle.com/pls/topic/lookup?ctx=E52214&id=CLADMghfwv)和 [clzonecluster](http://www.oracle.com/pls/topic/lookup?ctx=E52214&id=CLCRMclzonecluster-1cl)(1CL) 手册页。

注 - 创建区域群集之后无法更改区域群集名称。

开始之前 ■ 创建全局群集。请参见[第 3 章 建立全局群集。](#page-62-0)

- 阅读有关创建区域群集的准则和要求。请参见["区域群集" \[29\]](#page-28-0)。
- 如果区域群集将使用 Trusted Extensions,请确保您已[按如何安装和配置 Trusted](#page-169-1) [Extensions \[170\]中](#page-169-1)的说明安装、配置并启用 Trusted Extensions
- 如果群集没有足够子网可用来添加区域群集,您必须修改专用 IP 地址范围以提供所 需的子网。有关更多信息,请参见[《Oracle Solaris Cluster 系统管理指南 》中的"如](http://www.oracle.com/pls/topic/lookup?ctx=E52214&id=CLADMgdrna) [何更改现有群集的专用网络地址或地址范围"](http://www.oracle.com/pls/topic/lookup?ctx=E52214&id=CLADMgdrna)。
- 获取以下信息:
	- 要指定给区域群集的唯一名称。

注 - 如果启用了 Trusted Extensions, 则区域群集名称必须与相应的 Trusted Extensions 安全标签(其具有您要指定给区域群集的安全级别)相同。为您要使用的每个 Trusted Extensions 安全标签创建单独的区域群集。

- 区域群集的节点将使用的区域路径。有关更多信息,请参见[《Oracle Solaris](http://www.oracle.com/pls/topic/lookup?ctx=E56344&id=VLZONz.config.ov-16) [Zones 介绍 》中的"资源类型和属性"中](http://www.oracle.com/pls/topic/lookup?ctx=E56344&id=VLZONz.config.ov-16) zonepath 属性的描述。默认情况下,将创 建完全根区域 (whole-root zone)。
- 要在其上创建区域群集节点的全局群集中每个节点的名称。
- 要指定给每个区域群集节点的区域公共主机名或主机别名。
- 每个区域群集节点使用的公共网络 IP 地址 (如果适用) 。如果要在 Geographic Edition 配置中使用区域群集,必须为每个区域群集节点指定 IP 地址和 NIC。 否则,此要求是可选的。有关此 Geographic Edition 要求的更多信息,请参 见["Geographic Edition" \[16\]](#page-15-0)。
- 每个区域群集节点用来连接到公共网络的公共网络 IPMP 组的名称(如果适 用)。

注 - 如果不为每个区域群集节点配置 IP 地址, 将出现以下两种情况:

- 该特定区域群集将无法配置要在区域群集中使用的 NAS 设备。群集在与 NAS 设备 通信时将使用区域群集节点的 IP 地址, 所以缺失 IP 地址会阻止对隔离 NAS 设备的 群集支持。
- 群集软件将激活所有 NIC 上的所有逻辑主机 IP 地址。

提示 - 在 clsetup 实用程序中,您可以按 **<** 键返回上一个屏幕。

您还可以使用 Oracle Solaris Cluster Manager GUI 创建区域群集。有关 GUI 登录说 明,请参见[《Oracle Solaris Cluster 系统管理指南 》中的"如何访问 Oracle Solaris](http://www.oracle.com/pls/topic/lookup?ctx=E52214&id=CLADMbabgcagf) [Cluster Manager"](http://www.oracle.com/pls/topic/lookup?ctx=E52214&id=CLADMbabgcagf)。

1. 在全局群集的某个活动成员节点上承担 **root** 角色。 请从全局群集的一个节点中执行此过程的所有步骤。

## 2. 确保全局群集的节点处于群集模式。

phys-schost# **clnode status** === Cluster Nodes ===

--- Node Status ---

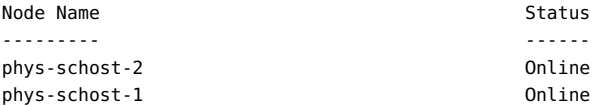

# 3. 启动 **clsetup** 实用程序。

phys-schost# **clsetup**

这时将显示主菜单。

- 4. 选择 "Zone Cluster" (区域群集) 菜单项。
- 5. 选择 "Create Zone Cluster" (创建区域群集) 菜单项。
- 6. 键入您要添加的区域群集名称。 区域群集名称可包含 ASCII 字母 (a-z 和 A-Z) 、数字、短划线或下划线。名称的最大 长度为 20 个字符。
- 7. 选择您要更改的属性。 您可以设置以下属性:

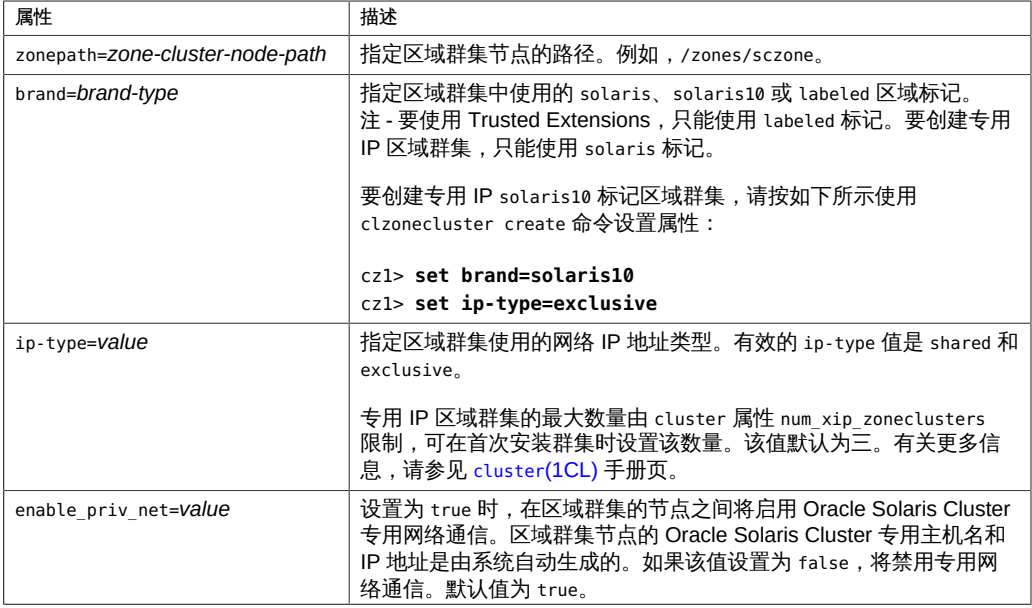

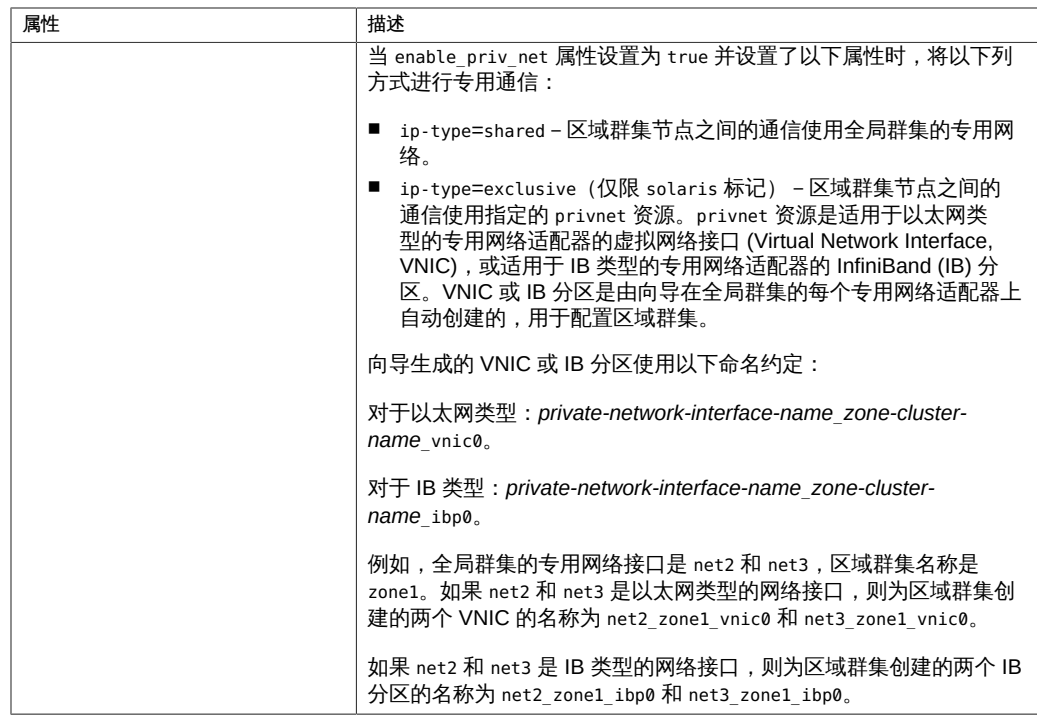

- 8. 对于 **solaris10** 标记区域群集,请输入区域 root 密码。 solaris10 标记区域需要 root 帐户密码。
- 9. (可选) 选择您要更改的区域系统资源控制属性。 您可以设置以下属性:

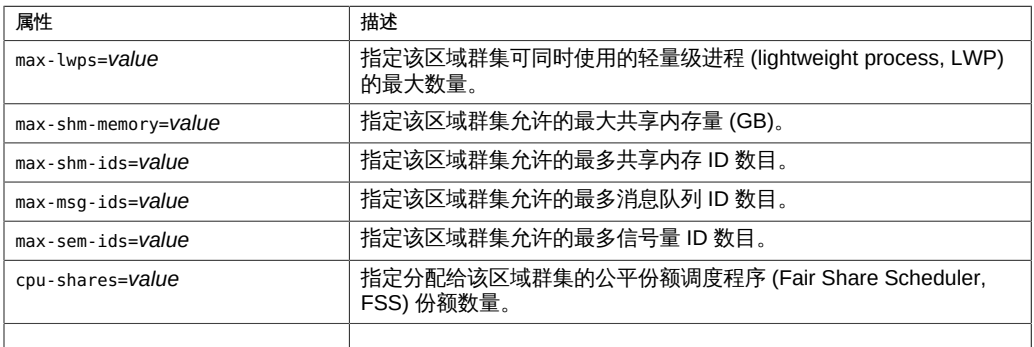

10. (可选) 选择您要更改的区域 CPU 资源控制属性。 您可以设置以下属性:

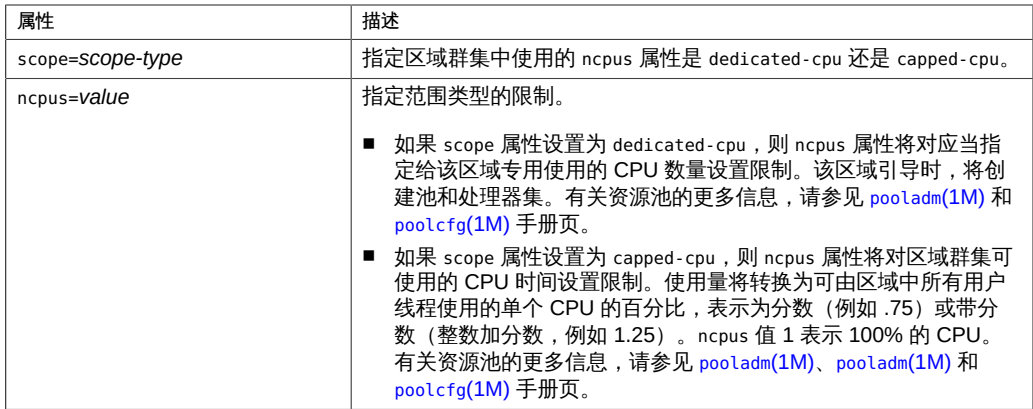

11. (可选) 选择您要更改的上限内存 (capped-memory) 属性。 您可以设置以下属性:

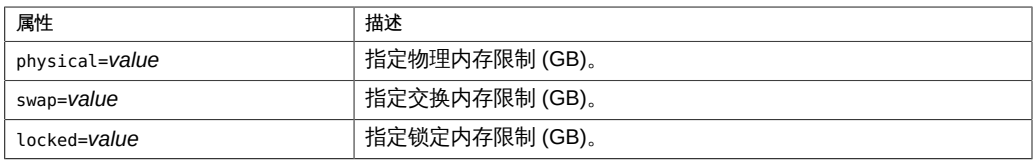

您还可以使用 Oracle Solaris Cluster Manager GUI 查看区域群集的 CPU 内存上限配置 以及专用 CPU 配置。有关 GUI 登录说明,请参见[《Oracle Solaris Cluster 系统管理指](http://www.oracle.com/pls/topic/lookup?ctx=E52214&id=CLADMbabgcagf) [南 》中的"如何访问 Oracle Solaris Cluster Manager"](http://www.oracle.com/pls/topic/lookup?ctx=E52214&id=CLADMbabgcagf)。

# 12. 从可用物理主机列表中选择物理主机。

您可以选择一个或所有可用物理节点(或主机),然后每次配置一个区域群集节点。 您可以设置以下属性:

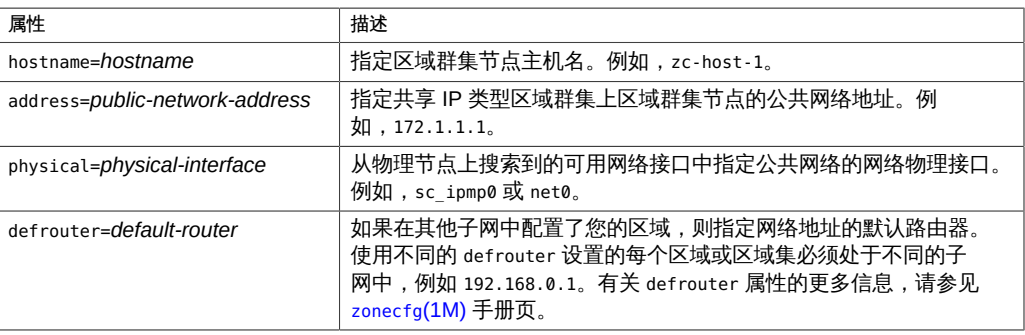

13. 指定用于区域群集的网络地址。

网络地址可用于在区域群集中配置逻辑主机名或共享 IP 群集资源。网络地址在区域群集 全局范围中。

14. 在 "Review Configuration"(查看配置)屏幕中按回车键继续,然后键入 **c** 创建区域群 集。

将会显示配置更改结果,类似于以下内容:

>>> Result of the Creation for the Zone Cluster(sczone) <<<

The zone cluster is being created with the following configuration

/usr/cluster/bin/clzonecluster configure sczone create set brand=solaris set zonepath=/zones/sczone set ip-type=shared set enable\_priv\_net=true add capped-memory set physical=2G end add node set physical-host=phys-schost-1 set hostname=zc-host-1 add net set address=172.1.1.1 set physical=net0 end end add net set address=172.1.1.2 end

Zone cluster, zc2 has been created and configured successfully.

Continue to install the zone cluster(yes/no) ?

# 15. 键入 **yes** 继续。

clsetup 实用程序将执行区域群集的标准安装,您无法指定任何选项。

# 16. 完成后,退出 **clsetup** 实用程序。

#### 17. 检验区域群集配置。

verify 子命令用于检查指定资源的可用性。如果 clzonecluster verify 命令成功, 则不 会显示任何输出。

phys-schost-1# **clzonecluster verify** *zone-cluster-name* phys-schost-1# **clzonecluster status** *zone-cluster-name* === Zone Clusters ===

```
--- Zone Cluster Status ---
```
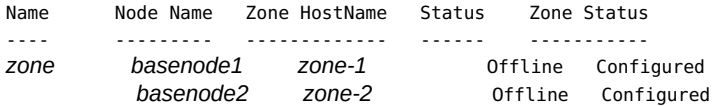

18. 对于 Trusted Extensions,使密码文件在每个区域群集节点上都可写。

从全局区域中,启动 txzonemgr GUI。

phys-schost# **txzonemgr**

选择全局区域,然后选择 "Configure per-zone name service" (配置每区域命名服务) 项。

### 19. 安装区域群集。

phys-schost-1# **clzonecluster install** *options zone-cluster-name* Waiting for zone install commands to complete on all the nodes of the zone cluster "*zone-cluster-name*"...

■ 对于 **solaris** 或 **labeled** 标记区域群集,以下选项有效。

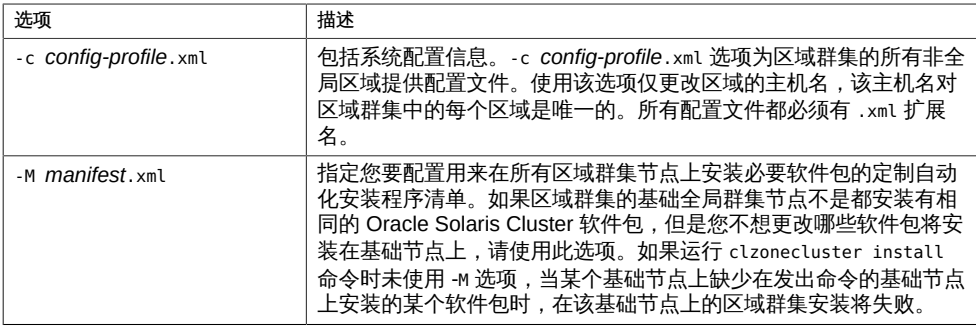

## ■ 对于 **solaris10** 标记区域群集,以下选项有效。

使用 -a 或 -d 选项来安装区域群集中支持的 Geographic Edition 软件、核心软件包 和代理。 此外,还可以在同一命令中使用 -d 和 -p 选项。

注 - 有关 solaris10 标记区域群集中当前支持的代理列表,请参见[《Oracle](http://www.oracle.com/technetwork/server-storage/solaris-cluster/overview/solariscluster4-compatibilityguide-1429037.pdf) [Solaris Cluster 4 Compatibility Guide》 \(](http://www.oracle.com/technetwork/server-storage/solaris-cluster/overview/solariscluster4-compatibilityguide-1429037.pdf)http://www.oracle.com/ [technetwork/server-storage/solaris-cluster/overview/solariscluster4](http://www.oracle.com/technetwork/server-storage/solaris-cluster/overview/solariscluster4-compatibilityguide-1429037.pdf) [compatibilityguide-1429037.pdf](http://www.oracle.com/technetwork/server-storage/solaris-cluster/overview/solariscluster4-compatibilityguide-1429037.pdf))(《Oracle Solaris Cluster 4 兼容性指南》)。

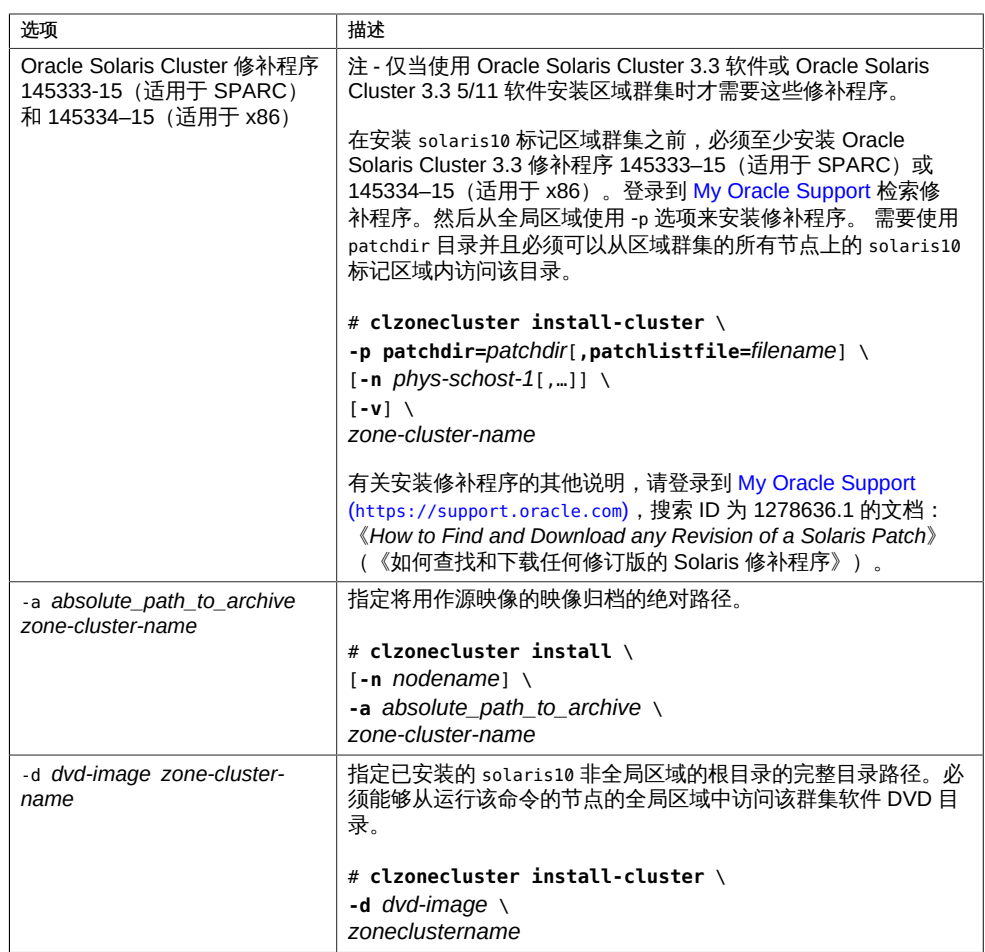

有关更多信息,请参见 [clzonecluster](http://www.oracle.com/pls/topic/lookup?ctx=E52214&id=CLCRMclzonecluster-1cl)(1CL) 手册页。

20. 如果安装区域群集时*未*使用 **-c** *config-profile***.xml** 选项,请执行 **sysid** 配置。 否则,请跳至[步骤 21。](#page-180-0)

注 - 在以下步骤中,非全局区域 *zcnode* 和 *zone-cluster-name* 共享相同的名称。

- 对于专用 IP 的 labeled 标记区域群集,请执行以下步骤。 每次仅配置*一个*区域群集节点。
	- a. 引导一个区域群集节点的非全局区域。

phys-schost# **zoneadm -z** *zcnode* **boot**

b. 取消配置 Oracle Solaris 实例并重新引导区域。

phys-schost# **zlogin** *zcnode zcnode*# **sysconfig unconfigure** *zcnode*# **reboot**

重新引导期间 zlogin 会话将终止。

c. 发出 **zlogin** 命令并通过交互式屏幕跟踪进度。

phys-schost# **zlogin -C** *zcnode*

- d. 完成后,退出区域控制台。 有关从非全局区域中退出的方法的信息,请参见[《创建和使用 Oracle Solaris](http://www.oracle.com/pls/topic/lookup?ctx=E56344&id=VLZSOfpcft) [区域 》中的"如何退出非全局区域"](http://www.oracle.com/pls/topic/lookup?ctx=E56344&id=VLZSOfpcft)。
- e. 从全局区域中,停止区域群集节点。

phys-schost# **zoneadm -z** *zcnode* **halt**

- f. 为每个剩余区域群集节点重复前面的步骤。
- 对于共享 IP 的 **labeled** 标记区域群集,请在每个区域群集节点上执行以下步骤。
	- a. 从一个全局群集节点中引导区域群集。

phys-schost# **clzonecluster boot** *zone-cluster-name*

<span id="page-179-0"></span>b. 取消配置 Oracle Solaris 实例并重新引导区域。

phys-schost# **zlogin** *zcnode zcnode*# **sysconfig unconfigure** *zcnode*# **reboot**

重新引导期间 zlogin 会话将终止。

c. 发出 **zlogin** 命令并通过交互式屏幕跟踪进度。

phys-schost# **zlogin -C** *zcnode*

- <span id="page-179-1"></span>d. 完成后,退出区域控制台。 有关从非全局区域中退出的方法的信息,请参见[《创建和使用 Oracle Solaris](http://www.oracle.com/pls/topic/lookup?ctx=E56344&id=VLZSOfpcft) [区域 》中的"如何退出非全局区域"](http://www.oracle.com/pls/topic/lookup?ctx=E56344&id=VLZSOfpcft)。
- e. 对剩余的每个区域群集节点,重复执行[步骤 20.2.b](#page-179-0) [至步骤 20.2.d。](#page-179-1)
- 对于 **solaris** 或 **solaris10** 标记区域群集,请在每个区域群集节点上执行以下步 骤。
	- a. 从一个全局群集节点中引导区域群集。

phys-schost# **clzonecluster boot** *zone-cluster-name*

<span id="page-180-0"></span>b. 发出 **zlogin** 命令并通过交互式屏幕跟踪进度。

phys-schost# **zlogin -C** *zcnode*

c. 完成后,退出区域控制台。

有关从非全局区域中退出的方法的信息,请参见[《创建和使用 Oracle Solaris](http://www.oracle.com/pls/topic/lookup?ctx=E56344&id=VLZSOfpcft) [区域 》中的"如何退出非全局区域"](http://www.oracle.com/pls/topic/lookup?ctx=E56344&id=VLZSOfpcft)。

d. 对剩余的每个区域群集节点,重复执行[步骤 20.3.b](#page-180-0) [至步骤 20.3.c](#page-180-1)。

#### <span id="page-180-1"></span>21. 引导区域群集

<span id="page-180-2"></span>安装区域群集可能需要几分钟时间。

phys-schost# **clzonecluster boot** *zone-cluster-name*

22. (专用 IP 区域群集)手动配置 IPMP 组。

clsetup 实用程序不会为专用 IP 区域群集自动配置 IPMP 组。在创建逻辑主机名或共享 地址资源之前,必须手动创建 IPMP 组。

phys-schost# ipadm create-ipmp -i *interface* sc\_ipmp0 phys-schost# ipadm delete-addr *interface*/*name* phys-schost# ipadm create-addr -T static -a *IPaddress*/*prefix* sc\_ipmp0/*name*

接下来的步骤 要配置您在 solaris10 标记区域群集中安装的 Oracle Solaris Cluster 3.3 数据服务, 请遵循相应数据服务手册中适用于区域群集的过程。请参见 [Oracle Solaris Cluster](http://www.oracle.com/technetwork/documentation/solaris-cluster-33-192999.html) 3.3 Documentation ([http://www.oracle.com/technetwork/documentation/solaris](http://www.oracle.com/technetwork/documentation/solaris-cluster-33-192999.html)[cluster-33-192999.html](http://www.oracle.com/technetwork/documentation/solaris-cluster-33-192999.html))(Oracle Solaris Cluster 3.3 文档)。

> 要完成 Trusted Extensions 配置,请转至<u>如何配置区域群集以使用 Trusted</u> [Extensions \[182\]。](#page-181-0)

此外,再向区域群集添加文件系统或存储设备。请参见以下各节:

- ["向区域群集中添加文件系统" \[184\]](#page-183-0)
- ["向特定区域群集节点添加本地文件系统" \[197\]](#page-196-0)
- ["向区域群集中添加存储设备" \[200\]](#page-199-0)

<span id="page-181-0"></span>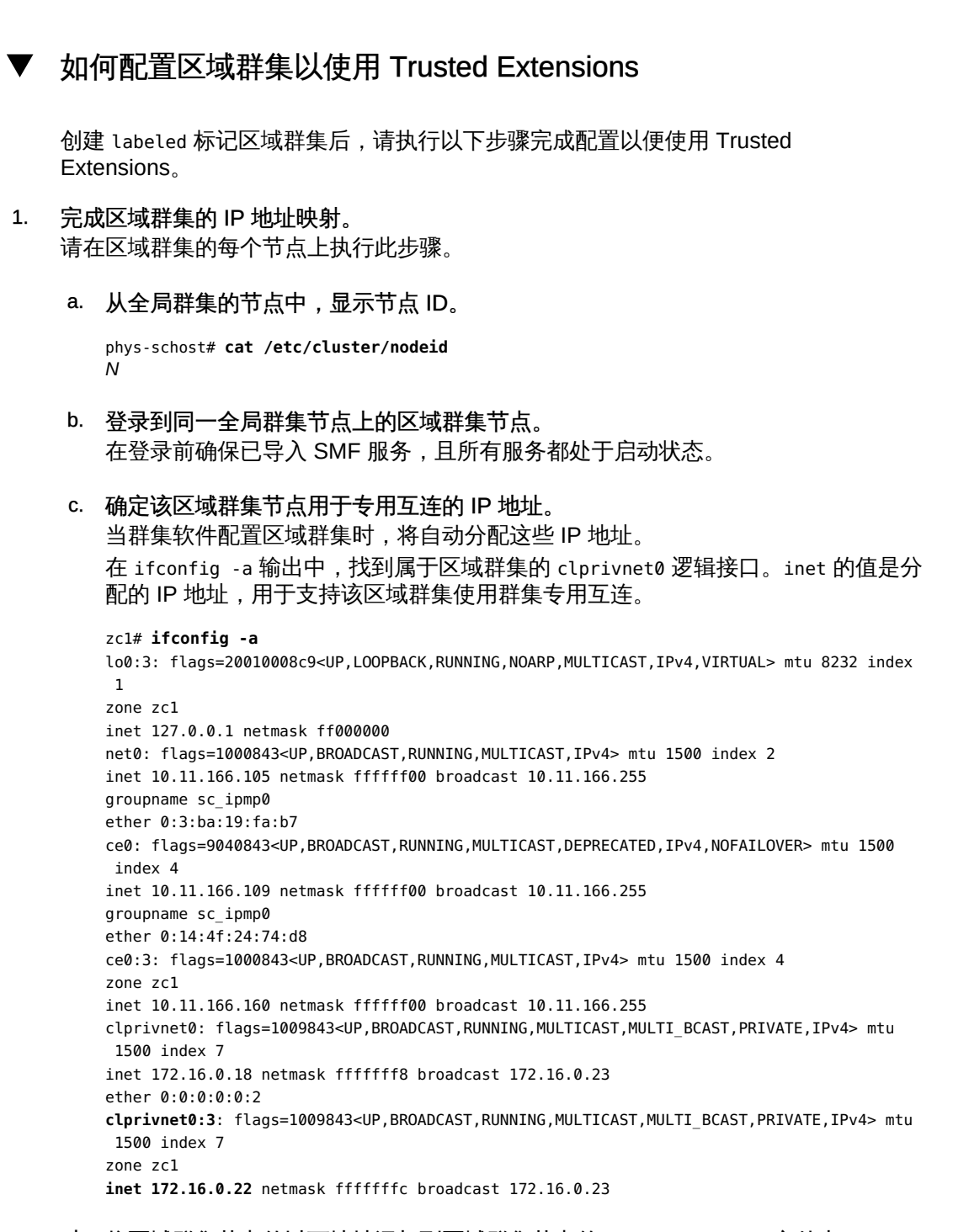

d. 将区域群集节点的以下地址添加到区域群集节点的 **/etc/inet/hosts** 文件中。

■ 专用互连的主机名 clusternodeN-priv, 其中 N 是全局群集节点 ID

172.16.0.22 clusternode*N*-priv

- 创建区域群集时指定给 clzonecluster 命令的 net 资源
- e. 对剩余的区域群集节点重复这些步骤。
- 2. 授权与区域群集组件进行通信。

<span id="page-182-0"></span>创建区域群集组件所使用的 IP 地址的新条目,并为每个条目指定 CIPSO 模板。这些 IP 地址包含在区域群集节点的 /etc/inet/hosts 文件中,如下所示:

- 每个区域群集节点的专用 IP 地址
- 区域群集中的所有 cl\_privnet IP 地址
- 区域群集的每个逻辑主机名公共 IP 地址
- 区域群集每个共享地址资源的公共 IP 地址

```
phys-schost# tncfg -t cipso
tncfg:cipso> add host=ipaddress1
tncfg:cipso> add host=ipaddress2
…
```
tncfg:cipso> exit

有关 CIPSO 模板的更多信息,请参见《Trusted Extensions 配置和管理》中的"如何配 [置其他系统解释域"](http://www.oracle.com/pls/topic/lookup?ctx=E56344&id=TRSOLADMPROCtxconf-92)。

3. 将 IP 严格多宿主设置为 **weak**。 对区域群集的每个节点执行以下命令。

> phys-schost# **ipadm set-prop -p hostmodel=weak ipv4** phys-schost# **ipadm set-prop -p hostmodel=weak ipv6**

有关 hostmodel 属性的更多信息,请参见[《Oracle Solaris 11.2 可调参数参考手册 》中](http://www.oracle.com/pls/topic/lookup?ctx=E56344&id=SOLTUNEPARAMREFchapter4-29) 的"hostmodel (ipv4 或 ipv6)"。

#### 接下来的步骤 向区域群集添加文件系统或存储设备。请参见以下各节:

- ["向区域群集中添加文件系统" \[184\]](#page-183-0)
- ["向特定区域群集节点添加本地文件系统" \[197\]](#page-196-0)
- ["向区域群集中添加存储设备" \[200\]](#page-199-0)
- 另请参见 如果要在区域群集上更新软件,请执行[《Oracle Solaris Cluster 系统管理指南 》中的](http://www.oracle.com/pls/topic/lookup?ctx=E52214&id=CLADMz4000076997776) 第 11 章 "更新您的软件"中的过程。这些过程包括有关区域群集的特殊说明(如有需 要)。

# <span id="page-183-0"></span>向区域群集中添加文件系统

在将某个文件系统添加到区域群集并使其联机之后,将授权在该区域群集中使用文件 系统。要挂载文件系统以供使用,可通过使用群集资源(例如 SUNW.HAStoragePlus 或 SUNW.ScalMountPoint)来配置文件系统。

注 - 要添加仅限于单个区域群集节点上使用的文件系统,请参见["向特定区域群集节点添](#page-196-0) [加本地文件系统" \[197\]](#page-196-0)。

本节介绍了添加供区域群集使用的文件系统的以下过程:

- [如何向区域群集添加高可用性本地文件系统 \(](#page-183-1)clsetup) [\[184\]](#page-183-1)
- [如何向区域群集添加高可用性本地文件系统 \(CLI\) \[186\]](#page-185-0)
- [如何向区域群集中添加 ZFS 存储池 \(](#page-186-0)clsetup[\) \[187\]](#page-186-0)
- [如何向区域群集中添加 ZFS 存储池 \(CLI\) \[189\]](#page-188-0)
- 如何向区域群集添加 Sun OFS 共享文件系统 (CLI) [195]
- [如何向区域群集中添加群集文件系统 \(](#page-189-0)clsetup) [\[190\]](#page-189-0)
- [如何向区域群集添加 UFS 群集文件系统 \(CLI\) \[193\]](#page-192-0)
- [如何向区域群集添加 Oracle ACFS 文件系统 \(CLI\) \[196\]](#page-195-0)

您还可以使用 Oracle Solaris Cluster Manager GUI 将文件系统添加到区域群集。有关 GUI 登录说明,请参[见《Oracle Solaris Cluster 系统管理指南 》中的"如何访问 Oracle](http://www.oracle.com/pls/topic/lookup?ctx=E52214&id=CLADMbabgcagf) [Solaris Cluster Manager"](http://www.oracle.com/pls/topic/lookup?ctx=E52214&id=CLADMbabgcagf)。

# <span id="page-183-2"></span><span id="page-183-1"></span>如何向区域群集添加高可用性本地文件系统 (**clsetup**)

执行此过程可在全局群集上配置高可用性本地文件系统,供区域群集使用。此文件系统 添加到区域群集,并为其配置 HAStoragePlus 资源,以实现本地文件系统的高可用性。

注 - 另外,还可以使用命令行执行此任务。请参见[如何向区域群集添加高可用性本地文](#page-185-0) [件系统 \(CLI\) \[186\]。](#page-185-0)

请从全局群集的节点上执行此过程中的所有步骤。

- 1. 在托管区域群集的全局群集的某个节点上承担 **root** 角色。
- 2. 在全局群集上,创建要在区域群集中使用的文件系统。 确保在共享磁盘上创建了文件系统。
- 3. 启动 **clsetup** 实用程序。

phys-schost# **clsetup**

这时将显示主菜单。

提示 - 要返回到上一个屏幕,请键入 < 键,然后按回车键。

- 4. 选择 "Zone Cluster" (区域群集) 菜单项。 此时将显示 "Zone Cluster Tasks" (区域群集任务) 菜单。
- 5. 选择 "Add File System/Storage Device to a Zone Cluster"(向区域群集添加文件系统/ 存储设备)菜单项。 此时将显示 "Select Zone Cluster" (选择区域群集) 菜单。
- 6. 选择您要添加文件系统的区域群集。 此时将显示 "Storage Type Selection" (存储类型选择) 菜单。
- 7. 选择 "File System" (文件系统) 菜单项。 此时将显示 "File System Selection for the Zone Cluster"(区域群集的文件系统选择) 菜单。
- 8. 选择您要添加到区域群集的文件系统。 列表中的文件系统是在共享磁盘上配置的,可由配置有区域群集的节点进行访问。还可 以键入 **e** 手动指定文件系统的所有属性。 此时将显示 "Mount Type Selection" (挂载类型选择) 菜单。
- 9. 选择 "Loopback" (回送) 挂载类型。 此时将显示 "File System Properties for the Zone Cluster"(区域群集的文件系统属性) 菜单。
- 10. 为要添加的文件系统更改允许您更改的属性。

注 - 对于 UFS 文件系统, 启用日志记录功能。

完成后,键入 **d** 并按回车键。

- 11. 键入 **c** 以保存配置更改。 将会显示配置更改结果。
- 12. 完成后,退出 **clsetup** 实用程序。
- 13. 检验是否添加了该文件系统。

phys-schost# **clzonecluster show -v** *zone-cluster-name*

<span id="page-185-0"></span>接下来的步骤 通过使用 HAStoragePlus 资源将文件系统配置为具有高可用性。HAStoragePlus 资源 管理区域群集节点上文件系统的挂载,该节点当前托管配置为使用该文件系统的应用程 序。请参见[《Oracle Solaris Cluster 数据服务规划和管理指南 》中的"启用高可用性本](http://www.oracle.com/pls/topic/lookup?ctx=E52214&id=CLDAGcdcegbeg) [地文件系统"](http://www.oracle.com/pls/topic/lookup?ctx=E52214&id=CLDAGcdcegbeg)。

<span id="page-185-1"></span>▼ 如何向区域群集添加高可用性本地文件系统 (CLI)

执行此过程可在全局群集上添加高可用性本地文件系统,供区域群集使用。

注 - 另外,您还可以使用 clsetup 实用程序来执行此任务。请参见[如何向区域群集添加](#page-183-1) [高可用性本地文件系统 \(](#page-183-1)clsetup) [\[184\]。](#page-183-1)

要向区域群集中添加 ZFS 池,请改为执[行如何向区域群集中添加 ZFS 存储池](#page-186-0) ([clsetup](#page-186-0)[\) \[187\]](#page-186-0)中的过程。或者,要将 ZFS 存储池配置为在区域群集中具有高可 用性,请参见[《Oracle Solaris Cluster 数据服务规划和管理指南 》中的"如何设置](http://www.oracle.com/pls/topic/lookup?ctx=E52214&id=CLDAGgbspx) [HAStoragePlus 资源类型以使本地 Solaris ZFS 文件系统具有高可用性"。](http://www.oracle.com/pls/topic/lookup?ctx=E52214&id=CLDAGgbspx)

- 1. 在托管区域群集的全局群集的某个节点上承担 **root** 角色。 请从全局群集的一个节点中执行此过程的所有步骤。
- 2. 在全局群集上,创建要在区域群集中使用的文件系统。 确保在共享磁盘上创建了文件系统。
- 3. 将该文件系统添加到区域群集配置中。

phys-schost# **clzonecluster configure** *zone-cluster-name* clzc:*zone-cluster-name*> **add fs** clzc:*zone-cluster-name*:fs> **set dir=***mount-point* clzc:*zone-cluster-name*:fs> **set special=***disk-device-name* clzc:*zone-cluster-name*:fs> **set raw=***raw-disk-device-name* clzc:*zone-cluster-name*:fs> **set type=***FS-type* clzc:*zone-cluster-name*:fs> **end** clzc:*zone-cluster-name*> **verify** clzc:*zone-cluster-name*> **commit** clzc:*zone-cluster-name*> **exit**

dir=*mount-point*

指定文件系统挂载点

special=*disk-device-name*

指定磁盘设备的名称

raw=*raw-disk-device-name* 指定原始磁盘设备的名称 type=*FS-type*

指定文件系统的类型

注 - 为 UFS 文件系统启用日志记录。

#### 4. 检验是否添加了该文件系统。

…

phys-schost# **clzonecluster show -v** *zone-cluster-name*

例 6-1 向区域群集中添加高可用性本地文件系统 (CLI)

此示例将添加供 sczone 区域群集使用的本地文件系统 /global/oracle/d1。

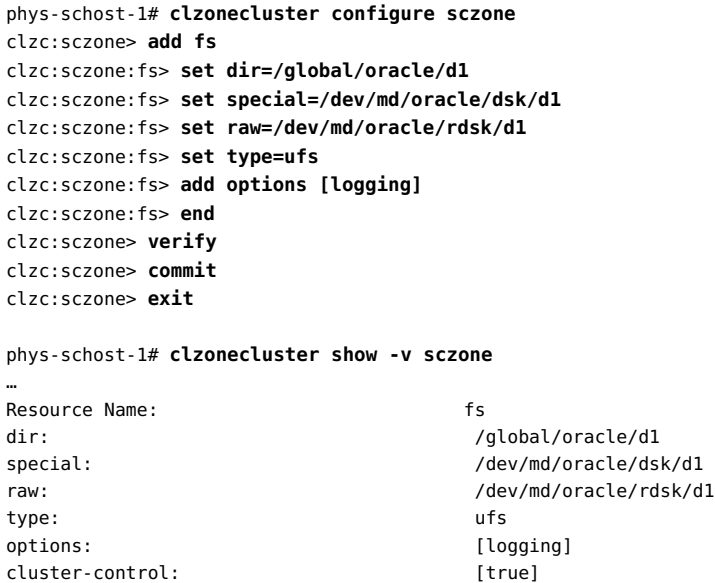

<span id="page-186-0"></span>接下来的步骤 通过使用 HAStoragePlus 资源将文件系统配置为具有高可用性。HAStoragePlus 资源 管理区域群集节点上文件系统的挂载,该节点当前托管配置为使用该文件系统的应用程 序。请参见[《Oracle Solaris Cluster 数据服务规划和管理指南 》中的"启用高可用性本](http://www.oracle.com/pls/topic/lookup?ctx=E52214&id=CLDAGcdcegbeg) [地文件系统"](http://www.oracle.com/pls/topic/lookup?ctx=E52214&id=CLDAGcdcegbeg)。

# <span id="page-186-1"></span>如何向区域群集中添加 ZFS 存储池 (**clsetup**)

执行此过程可向区域群集中添加 ZFS 存储池。该池可以是单个区域群集节点的本地池, 也可以配置 HAStoragePlus 来实现高可用性。

clsetup 实用程序将搜索并显示共享磁盘上所有已配置的 ZFS 池, 这些共享磁盘可由配 置有选定区域群集的节点访问。当您使用 clsetup 实用程序向现有区域群集添加群集范 围的 ZFS 存储池后,可以使用 clzonecluster 命令修改配置或在节点范围内添加 ZFS 存储池。

注 - 另外, 还可以使用命令行执行此任务。请参见[如何向区域群集中添加 ZFS 存储池](#page-188-0) [\(CLI\) \[189\]](#page-188-0)。

- 开始之前 请确保该 ZFS 池连接到与区域群集的所有节点相连的共享磁盘。有关创建 ZFS 池的过 程,请参见[《在 Oracle Solaris 11.2 中管理 ZFS 文件系统 》](http://www.oracle.com/pls/topic/lookup?ctx=E56344&id=ZFSADMIN)。
	- 1. 在托管区域群集的全局群集的某个节点上承担 **root** 角色。 请从全局群集的一个节点中执行此过程的所有步骤。
	- 2. 启动 **clsetup** 实用程序。

phys-schost# **clsetup**

这时将显示主菜单。

提示 - 要返回到上一个屏幕,请键入 < 键,然后按回车键。

- 3. 选择 "Zone Cluster" (区域群集) 菜单项。 此时将显示 "Zone Cluster Tasks" (区域群集任务) 菜单。
- 4. 选择 "Add File System/Storage Device to a Zone Cluster"(向区域群集添加文件系统/ 存储设备) 菜单项。 此时将显示 "Select Zone Cluster" (选择区域群集) 菜单。
- 5. 选择您要添加 ZFS 存储池的区域群集。 此时将显示 "Storage Type Selection" (存储类型选择) 菜单。
- 6. 选择 "ZFS" 菜单项。 此时将显示 "ZFS Pool Selection for the Zone Cluster" (区域群集的 ZFS 池选择) 菜 单。
- 7. 选择您要添加到区域群集的 ZFS 池。 列表中的 ZFS 池是在共享磁盘上配置的,可由配置有区域群集的节点进行访问。还可以 键入 **e** 手动指定 ZFS 池的属性。 此时将显示 "ZFS Pool Dataset Property for the Zone Cluster"(区域群集的 ZFS 池数据 集属性)菜单。向选定的 ZFS 池指定了 name 属性。
- 8. 键入 **d** 并按回车键。

此时将显示 "Review File Systems/Storage Devices for the Zone Cluster"(查看区域群 集的文件系统/存储设备)菜单。

9. 键入 **c** 以保存配置更改。

将会显示配置更改结果。例如:

>>> Result of Configuration Change to the Zone Cluster(sczone) <<<

Adding file systems or storage devices to sczone zone cluster...

The zone cluster is being created with the following configuration

/usr/cluster/bin/clzonecluster configure sczone add dataset set name=myzpool5 end

Configuration change to sczone zone cluster succeeded.

- 10. 完成后,退出 **clsetup** 实用程序。
- 11. 检验是否添加了该文件系统。

phys-schost# **clzonecluster show -v** *zoneclustername*

12. 要实现 ZFS 存储池的高可用性, 请为该池配置 HAStoragePlus 资源。

在配置为使用文件系统的应用程序当前所在的区域群集节点上,HAStoragePlus 资源在 池中管理文件系统的挂载。请参见[《Oracle Solaris Cluster 数据服务规划和管理指南 》](http://www.oracle.com/pls/topic/lookup?ctx=E52214&id=CLDAGcdcegbeg) [中的"启用高可用性本地文件系统"。](http://www.oracle.com/pls/topic/lookup?ctx=E52214&id=CLDAGcdcegbeg)

<span id="page-188-0"></span>如何向区域群集中添加 ZFS 存储池 (CLI)

执行此过程可向区域群集中添加 ZFS 存储池。

注 - 另外,您还可以使用 clsetup 实用程序来执行此任务。请参[见如何向区域群集中添](#page-186-0) [加 ZFS 存储池 \(](#page-186-0)clsetup) [\[187\]](#page-186-0)。

要将 ZFS 存储池配置为在区域群集中具有高可用性,请参[见《Oracle Solaris Cluster 数](http://www.oracle.com/pls/topic/lookup?ctx=E52214&id=CLDAGgbspx) [据服务规划和管理指南 》中的"如何设置 HAStoragePlus 资源类型以使本地 Solaris ZFS](http://www.oracle.com/pls/topic/lookup?ctx=E52214&id=CLDAGgbspx) [文件系统具有高可用性"](http://www.oracle.com/pls/topic/lookup?ctx=E52214&id=CLDAGgbspx)。

- 1. 在托管区域群集的全局群集的某个节点上承担 **root** 角色。 请从全局区域的一个节点中执行此过程的所有步骤。
- 2. 在全局群集上创建 ZFS 存储池。

请确保该池连接到与区域群集的所有节点相连的共享磁盘。 有关创建 ZFS 池的过程,请参[见《在 Oracle Solaris 11.2 中管理 ZFS 文件系统 》。](http://www.oracle.com/pls/topic/lookup?ctx=E56344&id=ZFSADMIN)

3. 将该池添加到区域群集配置中。

phys-schost# **clzonecluster configure** *zone-cluster-name* clzc:*zone-cluster-name*> **add dataset** clzc:*zone-cluster-name*:dataset> **set name=***ZFSpoolname* clzc:*zone-cluster-name*:dataset> **end** clzc:*zone-cluster-name*> **verify** clzc:*zone-cluster-name*> **commit** clzc:*zone-cluster-name*> **exit**

4. 检验是否添加了该文件系统。

phys-schost# **clzonecluster show -v** *zone-cluster-name*

例 6-2 向区域群集中添加 ZFS 存储池 (CLI)

…

以下示例显示了将 ZFS 存储池 zpool1 添加到区域群集 sczone 中的过程。

phys-schost-1# **clzonecluster configure sczone** clzc:sczone> **add dataset** clzc:sczone:dataset> **set name=zpool1** clzc:sczone:dataset> **end** clzc:sczone> **verify** clzc:sczone> **commit** clzc:sczone> **exit** phys-schost-1# **clzonecluster show -v sczone**

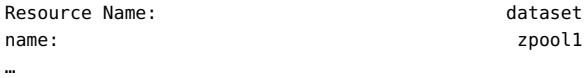

<span id="page-189-0"></span>接下来的步骤 通过使用 HAStoragePlus 资源将 ZFS 存储池配置为具有高可用性。在配置为使用文件 系统的应用程序当前所在的区域群集节点上,HAStoragePlus 资源在池中管理文件系统 的挂载。请参见[《Oracle Solaris Cluster 数据服务规划和管理指南 》中的"启用高可用](http://www.oracle.com/pls/topic/lookup?ctx=E52214&id=CLDAGcdcegbeg) [性本地文件系统"](http://www.oracle.com/pls/topic/lookup?ctx=E52214&id=CLDAGcdcegbeg)。

# <span id="page-189-1"></span>如何向区域群集中添加群集文件系统 (**clsetup**)

clsetup 实用程序将搜索并显示可用的文件系统,这些文件系统是在配置有选定区域群 集的群集节点上配置的。当您使用 clsetup 实用程序添加文件系统时,文件系统是在群 集范围内添加的。

您可以向区域群集添加以下类型的群集文件系统:

- UFS 群集文件系统 使用 global 挂载选项在 /etc/vfstab 文件中指定文件系统类 型。该文件系统可位于共享磁盘或 Solaris Volume Manager 设备上。
- Sun QFS 共享文件系统 使用 shared 挂载选项在 /etc/vfstab 文件中指定文件系统 类型。
- ACFS-基于您提供的 ORACLE HOME 路径进行自动搜索。

注 - 另外,还可以使用命令行执行此任务。请参见以下过程之一:

- [如何向区域群集添加 UFS 群集文件系统 \(CLI\) \[193\]](#page-192-0)
- [如何向区域群集添加 Sun QFS 共享文件系统 \(CLI\) \[195\]](#page-194-0)
- [如何向区域群集添加 Oracle ACFS 文件系统 \(CLI\) \[196\]](#page-195-0)
- <sub>开始之前</sub> 请确保配置了您要添加到区域群集的群集文件系统。请参见["规划群集文件系](#page-33-0) [统" \[34\]和](#page-33-0)[第 5 章 创建群集文件系统。](#page-148-0)
	- 1. 在托管区域群集的全局群集的某个节点上承担 **root** 角色。 请从全局群集的一个节点中执行此过程的所有步骤。
	- 2. 在托管区域群集节点的全局群集的每个节点上,向要在区域群集上挂载的文件系统的 **/ etc/vfstab** 文件添加条目。

phys-schost# **vi /etc/vfstab**

■ 对于 UFS 条目,包括 **global** 挂载选项,类似于以下示例:

/dev/md/datadg/dsk/d0 /dev/md/datadg/rdsk/d0 /global/fs ufs 2 no global, logging

■ 对于共享 QFS 条目,包括 **shared** 挂载选项,类似于以下示例:

Data-cz1 - /db qfs/Data1 samfs - no shared,notrace

3. 在全局群集上,启动 **clsetup** 实用程序。

phys-schost# **clsetup**

这时将显示主菜单。

提示 - 要返回到上一个屏幕,请键入 < 键,然后按回车键。

- 4. 选择 "Zone Cluster" (区域群集) 菜单项。 此时将显示 "Zone Cluster Tasks" (区域群集任务) 菜单。
- 5. 选择 "Add File System/Storage Device to a Zone Cluster"(向区域群集添加文件系统/ 存储设备) 菜单项。

此时将显示 "Select Zone Cluster" (选择区域群集) 菜单。

- 6. 选择您要添加文件系统的区域群集。 此时将显示 "Storage Type Selection" (存储类型选择) 菜单。
- <span id="page-191-0"></span>7. 选择 "File System"(文件系统)菜单项。 此时将显示 "File System Selection for the Zone Cluster"(区域群集的文件系统选择) 菜单。
- 8. 从列表中选择文件系统。

还可以键入 **e** 手动指定文件系统的所有属性。如果使用 ACFS 文件系统,可以选择 Discover ACFS,然后指定 ORACLE HOME 目录。

此时将显示 "Mount Type Selection"(挂载类型选择)菜单。

#### 9. 选择区域群集的回送文件系统挂载类型。

如果在[步骤 7](#page-191-0) 中选择了 ACFS,则 clsetup 实用程序会跳过此步骤,因为 ACFS 仅支持 直接挂载类型。

有关创建回送文件系统的更多信息,请参见[《在 Oracle Solaris 11.2 中管理文件系统 》](http://www.oracle.com/pls/topic/lookup?ctx=E56344&id=OSAFSfscreate-25028) [中的"如何创建和挂载 LOFS 文件系统"](http://www.oracle.com/pls/topic/lookup?ctx=E56344&id=OSAFSfscreate-25028)。

此时将显示 "File System Properties for the Zone Cluster"(区域群集的文件系统属性) 菜单。

10. 指定挂载点目录。

键入 dir 属性的编号,然后按回车键。在 "New Value"(新值)字段中键入 LOFS 挂载 点目录名称,然后按回车键。

完成后,键入 d 并按回车键。此时将显示 "Review File Systems/Storage Devices for the Zone Cluster" (查看区域群集的文件系统/存储设备) 菜单。

11. 键入 **c** 以保存配置更改。

将会显示配置更改结果。例如:

>>> Result of Configuration Change to the Zone Cluster(sczone) <<<

Adding file systems or storage devices to sczone zone cluster...

The zone cluster is being created with the following configuration

/usr/cluster/bin/clzonecluster configure sczone add fs set dir=/zones/sczone/dsk/d0 set special=/global/fs set type=lofs end

Configuration change to sczone zone cluster succeeded.

- 12. 完成后,退出 **clsetup** 实用程序。
- 13. 检验是否添加了 LOFS 文件系统。

phys-schost# **clzonecluster show -v** *zone-cluster-name*

<span id="page-192-0"></span>接下来的步骤 (可选)配置由 HAStoragePlus 资源管理的群集文件系统。HAStoragePlus 资源管理全 局群集中文件系统的挂载,并稍后在配置为使用该文件系统的应用程序当前所在的区域 群集节点上执行回送挂载。有关更多信息,请参见[《Oracle Solaris Cluster 数据服务规](http://www.oracle.com/pls/topic/lookup?ctx=E52214&id=CLDAGgdqtr) [划和管理指南 》中的"为群集文件系统配置 HAStoragePlus 资源"](http://www.oracle.com/pls/topic/lookup?ctx=E52214&id=CLDAGgdqtr)。

如何向区域群集添加 UFS 群集文件系统 (CLI)

执行此过程可添加供区域群集使用的 UFS 群集文件系统。

注 - 另外, 您还可以使用 clsetup 实用程序来执行此任务。请参[见如何向区域群集中添](#page-189-0) [加群集文件系统 \(](#page-189-0)clsetup[\) \[190\]](#page-189-0)。

- 1. 在承载着区域群集的全局群集的某个投票节点上承担 **root** 角色。 请从全局群集的一个投票节点中执行此过程的所有步骤。
- 2. 在全局群集上,配置要在区域群集中使用的群集文件系统。
- 3. 在托管区域群集节点的全局群集的每个节点上,向要在区域群集上挂载的文件系统的 **/ etc/vfstab** 文件添加条目。

```
phys-schost# vi /etc/vfstab
…
/dev/global/dsk/d12s0 /dev/global/rdsk/d12s0/ /global/fs ufs 2 no global, logging
```
4. 将群集文件系统配置为区域群集的回送文件系统。

```
phys-schost# clzonecluster configure zone-cluster-name
clzc:zone-cluster-name> add fs
clzc:zone-cluster-name:fs> set dir=zone-cluster-lofs-mountpoint
clzc:zone-cluster-name:fs> set special=global-cluster-mount-point
clzc:zone-cluster-name:fs> set type=lofs
clzc:zone-cluster-name:fs> end
clzc:zone-cluster-name> verify
clzc:zone-cluster-name> commit
clzc:zone-cluster-name> exit
```
dir=*zone-cluster-lofs-mount-point*

指定 LOFS 的文件系统挂载点以使群集文件系统可用于区域群集。

special=*global-cluster-mount-point*

指定全局群集中原始群集文件系统的文件系统挂载点。

有关创建回送文件系统的更多信息,请参见[《在 Oracle Solaris 11.2 中管理文件系统 》](http://www.oracle.com/pls/topic/lookup?ctx=E56344&id=OSAFSfscreate-25028) [中的"如何创建和挂载 LOFS 文件系统"](http://www.oracle.com/pls/topic/lookup?ctx=E56344&id=OSAFSfscreate-25028)。

5. 检验是否添加了 LOFS 文件系统。

phys-schost# **clzonecluster show -v** *zone-cluster-name*

例 6-3 向区域群集添加 UFS 群集文件系统 (CLI)

以下示例显示了如何将带有挂载点 /global/apache 的群集文件系统添加到区域群集中。 在挂载点 /zone/apache 处使用回送挂载机制可将该文件系统添加到区域群集中。

phys-schost-1# **vi /etc/vfstab** #device device mount FS fsck mount mount #to mount to fsck point type pass at boot options # **/dev/md/oracle/dsk/d1 /dev/md/oracle/rdsk/d1 /global/apache ufs 2 yes global, logging** phys-schost-1# **clzonecluster configure zone-cluster-name** clzc:zone-cluster-name> **add fs** clzc:zone-cluster-name:fs> **set dir=/zone/apache** clzc:zone-cluster-name:fs> **set special=/global/apache** clzc:zone-cluster-name:fs> **set type=lofs** clzc:zone-cluster-name:fs> **end** clzc:zone-cluster-name> **verify** clzc:zone-cluster-name> **commit** clzc:zone-cluster-name> **exit**

phys-schost-1# **clzonecluster show -v sczone**

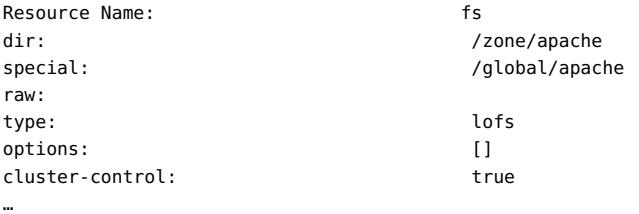

接下来的步骤 通过使用 HAStoragePlus 资源将群集文件系统配置为在区域群集中可 用。HAStoragePlus 资源管理全局群集中文件系统的挂载,并稍后在配置为使用该 文件系统的应用程序当前所在的区域群集节点上执行回送挂载。有关更多信息,请 参见[《Oracle Solaris Cluster 数据服务规划和管理指南 》中的"为群集文件系统配置](http://www.oracle.com/pls/topic/lookup?ctx=E52214&id=CLDAGgdqtr) [HAStoragePlus 资源"](http://www.oracle.com/pls/topic/lookup?ctx=E52214&id=CLDAGgdqtr)。

…

<span id="page-194-0"></span>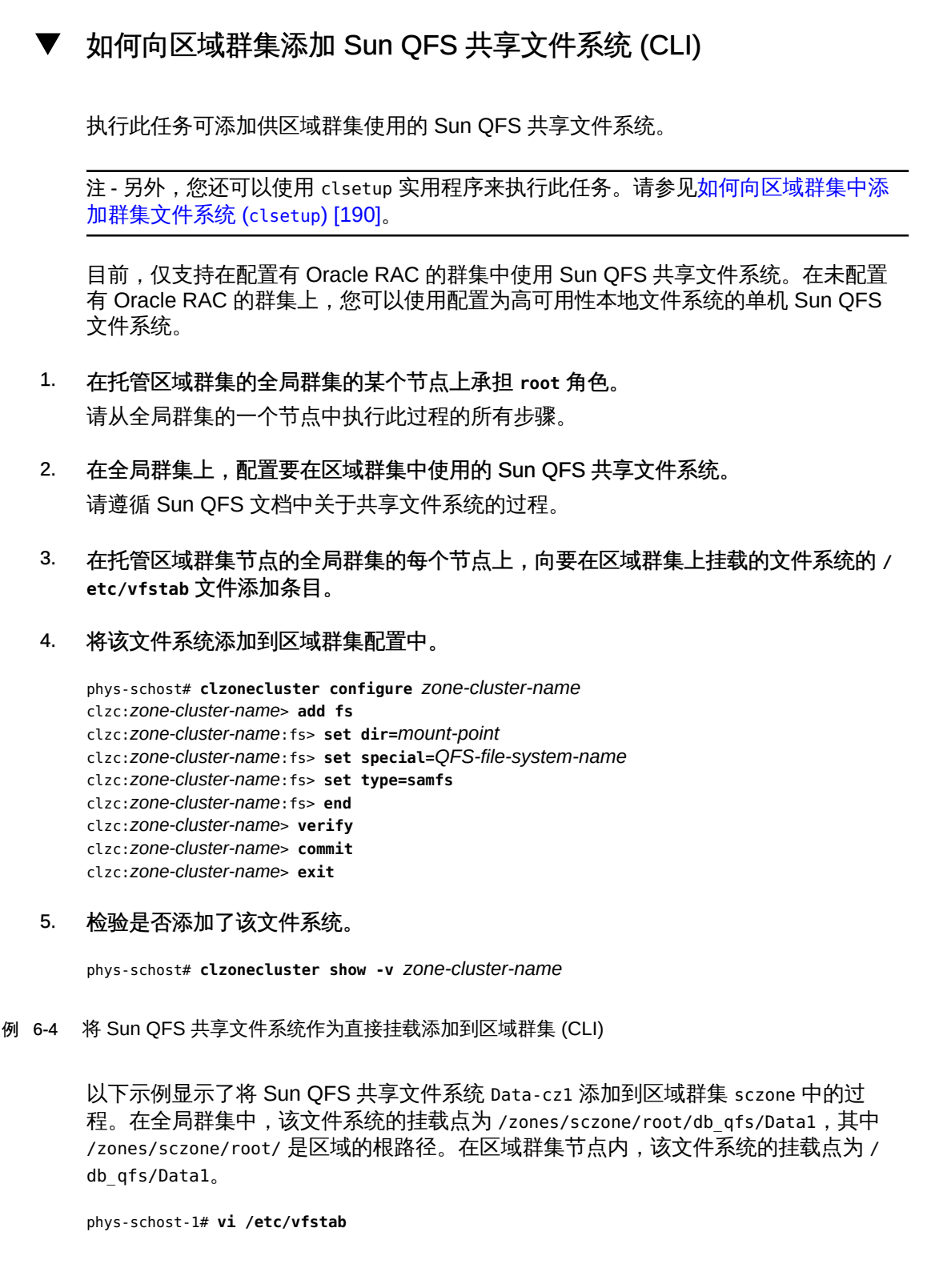

```
#device     device    mount   FS      fsck    mount    mount
#to mount   to fsck   point   type   pass    at boot   options
#
Data-cz1 - /zones/sczone/root/db_qfs/Data1 samfs - no shared,notrace
phys-schost-1# clzonecluster configure sczone
clzc:sczone> add fs
clzc:sczone:fs> set dir=/db_qfs/Data1
clzc:sczone:fs> set special=Data-cz1
clzc:sczone:fs> set type=samfs
clzc:sczone:fs> end
clzc:sczone> verify
clzc:sczone> commit
clzc:sczone> exit
phys-schost-1# clzonecluster show -v sczone
…
Resource Name: The state of the state of the state of the state of the state of the state of the state of the state of the state of the state of the state of the state of the state of the state of the state of the state of
dir: //db/qfs/Data1
special: Data-cz1
raw:
type: samfs
options: []
…
```
<span id="page-195-0"></span>如何向区域群集添加 Oracle ACFS 文件系统 (CLI)

执行此过程可添加供区域群集使用的 Oracle ACFS 文件系统。

注 - 另外,您还可以使用 clsetup 实用程序来执行此任务。请参见[如何向区域群集中添](#page-189-0) [加群集文件系统 \(](#page-189-0)clsetup) [\[190\]。](#page-189-0)

开始之前 确保创建 Oracle ACFS 文件系统并且其可供区域群集使用。请参[见如何创建 Oracle](#page-158-0) [ACFS 文件 \[159\]](#page-158-0)。

- 1. 承担 **root** 角色,或者成为提供了 **solaris.cluster.admin** 和 **solaris.cluster.modify** 授 权的管理员。
- 2. 将 Oracle ACFS 文件系统添加到区域群集。

```
从一个节点的全局区域执行此步骤。
```
# **clzonecluster configure** *zonecluster* clzc:*zonecluster*> **add fs** clzc:*zonecluster*:fs> **set dir=***mountpoint* clzc:*zonecluster*:fs> **set special=/dev/asm/***volume-dev-path* clzc:*zonecluster*:fs> **set type=acfs** clzc:*zonecluster*:fs> **end** clzc:*zonecluster*> **exit**

### 3. 检验文件系统是否已添加到区域群集。

# **clzonecluster show** *zonecluster*

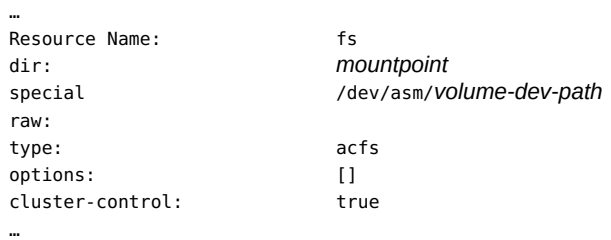

# <span id="page-196-0"></span>向特定区域群集节点添加本地文件系统

<span id="page-196-2"></span>本节介绍了如何添加专用于单个区域群集节点的文件系统。要配置供整个区域群集使用 的文件系统,请转至["向区域群集中添加文件系统" \[184\]。](#page-183-0)

本节包含以下过程:

- [如何向特定区域群集节点添加本地文件系统 \(CLI\) \[197\]](#page-196-1)
- [如何向特定区域群集节点添加本地 ZFS 存储池 \(CLI\) \[199\]](#page-198-0)
- <span id="page-196-3"></span><span id="page-196-1"></span>▼ 如何向特定区域群集节点添加本地文件系统 (CLI)

执行此过程可向特定区域群集的某个特定区域群集节点添加本地文件系统。该文件系统 不是由 Oracle Solaris Cluster 软件进行管理,而是传送到底层 Oracle Solaris 区域。

注 - 要向区域群集添加具有高可用性的本地文件系统, 请执行[如何向区域群集添加高](#page-183-1) [可用性本地文件系统 \(](#page-183-1)clsetup[\) \[184\]](#page-183-1)[或如何向区域群集添加高可用性本地文件系统](#page-185-0) [\(CLI\) \[186\]](#page-185-0)中的过程。

1. 在托管区域群集的全局群集的某个节点上承担 **root** 角色。

注 - 从全局群集的节点执行此过程中的所有步骤。

- 2. 创建您要为特定区域群集节点配置的本地文件系统。 使用要配置的区域群集节点所在的全局群集节点的本地磁盘。
- 3. 在节点范围内将该文件系统添加到区域群集配置中。

phys-schost# **clzonecluster configure** *zoneclustername*

```
clzc:zoneclustername> select node physical-host=baseclusternode
clzc:zoneclustername:node> add fs
clzc:zoneclustername:node:fs> set dir=mountpoint
clzc:zoneclustername:node:fs> set special=disk-device-name
clzc:zoneclustername:node:fs> set raw=raw-disk-device-name
clzc:zoneclustername:node:fs> set type=FS-type
clzc:zoneclustername:node:fs> end
clzc:zoneclustername:node> end
clzc:zoneclustername> verify
clzc:zoneclustername> commit
clzc:zoneclustername> exit
dir=mountpoint
   指定文件系统挂载点
special=disk-device-name
   指定磁盘设备的名称
raw=raw-disk-device-name
   指定原始磁盘设备的名称
type=FS-type
   指定文件系统的类型
注 - 为 UFS 文件系统启用日志记录。
```
4. 检验是否添加了该文件系统。

phys-schost# **clzonecluster show -v** *zoneclustername*

例 6-5 向区域群集节点添加本地文件系统 (CLI)

此示例将添加本地 UFS 文件系统 /local/data,供区域群集 sczone 的节点使用。该区 域群集节点位于全局群集节点 phys-schost-1 上。

```
phys-schost-1# clzonecluster configure sczone
clzc:sczone> select node physical-host=phys-schost-1
clzc:sczone:node> add fs
clzc:sczone:node:fs> set dir=/local/data
clzc:sczone:node:fs> set special=/dev/md/localdg/dsk/d1
clzc:sczone:node:fs> set raw=/dev/md/localdg/rdsk/d1
clzc:sczone:node:fs> set type=ufs
clzc:sczone:node:fs> add options [logging]
clzc:sczone:node:fs> end
clzc:sczone:node> end
clzc:sczone> verify
clzc:sczone> commit
```
clzc:sczone> **exit** phys-schost-1# **clzonecluster show -v sczone** … --- Solaris Resources for phys-schost-1 --- … Resource Name: fs dir: /local/data special: //dev/md/localdg/dsk/d1 raw: //dev/md/localdg/rdsk/d1 type: when the contract of the contract of the contract of the contract of the contract of the contract of the contract of the contract of the contract of the contract of the contract of the contract of the contract of the options: [logging] cluster-control: false ...

<span id="page-198-1"></span><span id="page-198-0"></span>▼ 如何向特定区域群集节点添加本地 ZFS 存储池 (CLI)

执行此过程可向特定区域群集节点添加本地 ZFS 存储池。本地 ZFS 池不是由 Oracle Solaris Cluster 软件进行管理,而是传送到底层 Oracle Solaris 区域。

注 - 要向区域群集添加具有高可用性的本地 ZFS 池, 请参[见如何向区域群集添加高可用](#page-183-1) [性本地文件系统 \(](#page-183-1)clsetup[\) \[184\]](#page-183-1)[或如何向区域群集中添加 ZFS 存储池 \(CLI\) \[189\]](#page-188-0)。

请从全局群集的节点上执行此过程中的所有步骤。

- 1. 在托管区域群集的全局群集的某个节点上承担 **root** 角色。
- 2. 创建您要为特定区域群集节点配置的本地 ZFS 池。 使用要配置的区域群集节点所在的全局群集节点的本地磁盘。
- 3. 在节点范围内将该池添加到区域群集配置中。

phys-schost# **clzonecluster configure** *zoneclustername* clzc:*zoneclustername*> **select node physical-host=***baseclusternode* clzc:*zoneclustername*:node> **add dataset** clzc:*zoneclustername*:node:dataset> **set name=***localZFSpoolname* clzc:*zoneclustername*:node:dataset> **end** clzc:*zoneclustername*:node> **end** clzc:*zoneclustername*> **verify** clzc:*zoneclustername*> **commit** clzc:*zoneclustername*> **exit**

set name=*localZFSpoolname* 指定本地 ZFS 池的名称

4. 检验是否添加了 ZFS 池。

phys-schost# **clzonecluster show -v** *zoneclustername*

例 6-6 向区域群集节点添加本地 ZFS 池 (CLI)

此示例将添加本地 ZFS 池 local\_pool,供区域群集 sczone 的一个节点使用。该区域群 集节点位于全局群集节点 phys-schost-1 上。

```
phys-schost-1# clzonecluster configure sczone
clzc:sczone> select node physical-host=phys-schost-1
clzc:sczone:node> add dataset
clzc:sczone:node:dataset> set name=local_pool
clzc:sczone:node:dataset> end
clzc:sczone:node> end
clzc:sczone> verify
clzc:sczone> commit
clzc:sczone> exit
```
phys-schost-1# **clzonecluster show -v sczone** … --- Solaris Resources for phys-schost-1 --- … Resource Name: dataset name: local\_pool

# <span id="page-199-0"></span>向区域群集中添加存储设备

<span id="page-199-3"></span>本节介绍如何添加供区域群集直接使用的全局存储设备,或添加专用于单个区域群集节 点的存储设备。全局设备是指可以由群集中的多个节点访问(可以一次只供一个节点访 问,也可以同时供多个节点访问)的设备。

在将某个设备添加到区域群集中之后,此设备将在该区域群集中可见。

您还可以使用 Oracle Solaris Cluster Manager GUI 将存储设备添加到区域群集。有关 GUI 登录说明,请参[见《Oracle Solaris Cluster 系统管理指南 》中的"如何访问 Oracle](http://www.oracle.com/pls/topic/lookup?ctx=E52214&id=CLADMbabgcagf) [Solaris Cluster Manager"](http://www.oracle.com/pls/topic/lookup?ctx=E52214&id=CLADMbabgcagf)。

本节包含以下过程:

- [如何向区域群集中添加全局存储设备 \(](#page-199-1)clsetup) [\[200\]](#page-199-1)
- [如何向区域群集中添加 DID 设备 \(CLI\) \[202\]](#page-201-0)
- [如何向区域群集中添加磁盘集 \(CLI\) \[204\]](#page-203-0)
- [如何向特定区域群集节点添加原始磁盘设备 \(CLI\) \[205\]](#page-204-0)

# <span id="page-199-2"></span><span id="page-199-1"></span>如何向区域群集中添加全局存储设备 (**clsetup**)

执行此过程可在群集范围内添加以下类型之一的存储设备:

- 原始磁盘设备
- Solaris Volume Manager 磁盘集 (不包括多属主类型)

注 - 另外, 还可以使用命令行执行此任务。请参见以下过程:

- [如何向区域群集中添加 DID 设备 \(CLI\) \[202\]](#page-201-0)
- [如何向区域群集中添加磁盘集 \(CLI\) \[204\]](#page-203-0)

要向特定区域群集节点添加原始磁盘设备,请转至[如何向特定区域群集节点添加原始磁](#page-204-0) [盘设备 \(CLI\) \[205\]。](#page-204-0)

clsetup 实用程序将搜索并显示可用的存储设备,这些存储设备是在配置有选定区域群 集的群集节点上配置的。使用 clsetup 实用程序向现有区域群集添加存储设备后,可使 用 clzonecluster 命令修改配置。有关使用 clzonecluster 命令从区域群集中删除存储 设备的说明,请参见[《Oracle Solaris Cluster 系统管理指南 》中的"如何从区域群集中](http://www.oracle.com/pls/topic/lookup?ctx=E52214&id=CLADMghrqs) [删除存储设备"](http://www.oracle.com/pls/topic/lookup?ctx=E52214&id=CLADMghrqs)。

- 1. 在托管区域群集的全局群集的某个节点上承担 **root** 角色。 请从全局群集的一个节点中执行此过程的所有步骤。
- 2. 确定要添加到区域群集中的设备,并确定其是否处于联机状态。

phys-schost# **cldevicegroup status**

3. 如果要添加的设备未处于联机状态,请使其联机。

phys-schost# **cldevicegroup online** *device*

4. 启动 **clsetup** 实用程序。

phys-schost# **clsetup**

这时将显示主菜单。

提示 - 要返回到上一个屏幕,请键入 < 键,然后按回车键。

- 5. 选择 "Zone Cluster" (区域群集) 菜单项。 此时将显示 "Zone Cluster Tasks"(区域群集任务)菜单。
- 6. 选择 "Add File System/Storage Device to a Zone Cluster"(向区域群集添加文件系统/ 存储设备) 菜单项。 此时将显示 "Select Zone Cluster" (选择区域群集) 菜单。
- 7. 选择您要添加存储设备的区域群集。

此时将显示 "Storage Type Selection" (存储类型选择) 菜单。

- 8. 选择 "Device" (设备) 菜单项。 此时将显示可用设备的列表。
- 9. 从列表中选择存储设备。 还可以键入 **e**,以手动指定存储设备的属性。 此时将显示 "Storage Device Property for the Zone Cluster"(区域群集的存储设备属 性)菜单。
- 10. 添加或更改您要添加的存储设备的任意属性。

注 - 在路径名称中使用星号 (\*) 作为通配符。

完成后,键入 **d** 并按回车键。此时将显示 "Review File Systems/Storage Devices for the Zone Cluster"(查看区域群集的文件系统/存储设备)菜单。

## 11. 键入 **c** 以保存配置更改。

将会显示配置更改结果。例如:

>>> Result of Configuration Change to the Zone Cluster(sczone) <<<

Adding file systems or storage devices to sczone zone cluster...

The zone cluster is being created with the following configuration

```
/usr/cluster/bin/clzonecluster configure sczone
add device
set match=/dev/md/ddg/*dsk/*
end
add device
set match=/dev/md/shared/1/*dsk/*
end
```
Configuration change to sczone zone cluster succeeded. The change will become effective after the zone cluster reboots.

12. 完成后,退出 **clsetup** 实用程序。

### 13. 检验是否添加了设备。

phys-schost# **clzonecluster show -v** *zoneclustername*

<span id="page-201-1"></span><span id="page-201-0"></span>如何向区域群集中添加 DID 设备 (CLI) v.

执行此过程可向区域群集中添加 DID 设备。

注 - 另外,您还可以使用 clsetup 实用程序来执行此任务。请参[见如何向区域群集中添](#page-199-1) [加全局存储设备 \(](#page-199-1)clsetup[\) \[200\]](#page-199-1)。

- 1. 在托管区域群集的全局群集的某个节点上承担 **root** 角色。 请从全局群集的一个节点中执行此过程的所有步骤。
- 2. 确定要添加到区域群集中的 DID 设备。 要添加的设备必须连接到区域群集的所有节点。

phys-schost# **cldevice list -v**

3. 添加供区域群集使用的 DID 设备。

注 - 在路径名称中使用星号 (\*) 作为通配符。

phys-schost# **clzonecluster configure** *zone-cluster-name* clzc:*zone-cluster-name*> **add device** clzc:*zone-cluster-name*:device> **set match=/dev/did/\*dsk/d***N***s\*** clzc:*zone-cluster-name*:device> **end** clzc:*zone-cluster-name*> **verify** clzc:*zone-cluster-name*> **commit** clzc:*zone-cluster-name*> **exit**

match=/dev/did/\*dsk/d*N*s\* 指定 DID 设备的完整设备路径

4. 重新引导区域群集。

所做的更改将在区域群集重新引导之后生效。

phys-schost# **clzonecluster reboot** *zone-cluster-name*

例 6-7 向区域群集中添加 DID 设备 (CLI)

以下示例显示了如何将 DID 设备 d10 添加到 sczone 区域群集中。

phys-schost-1# **clzonecluster configure sczone** clzc:sczone> **add device** clzc:sczone:device> **set match=/dev/did/\*dsk/d10s\*** clzc:sczone:device> **end** clzc:sczone> **verify** clzc:sczone> **commit** clzc:sczone> **exit**

phys-schost-1# **clzonecluster reboot sczone**

# <span id="page-203-1"></span><span id="page-203-0"></span>如何向区域群集中添加磁盘集 (CLI)

执行此过程可将整个 Solaris Volume Manager 磁盘集添加到区域群集中。

注 - 另外,您还可以使用 clsetup 实用程序来执行此任务。请参见[如何向区域群集中添](#page-199-1) [加全局存储设备 \(](#page-199-1)clsetup) [\[200\]。](#page-199-1)

- 1. 在托管区域群集的全局群集的某个节点上承担 **root** 角色。 请从全局群集的一个节点中执行此过程的所有步骤。
- 2. 确定要添加到区域群集中的磁盘集,并确定它是否处于联机状态。

phys-schost# **cldevicegroup status**

3. 如果要添加的磁盘集未处于联机状态,请将它置于联机状态。

phys-schost# **cldevicegroup online** *diskset*

4. 确定与要添加的磁盘集相对应的磁盘集编号。

phys-schost# **ls -l /dev/md/***diskset* lrwxrwxrwx 1 root root 8 Jul 22 23:11 /dev/md/*diskset* -> shared/*set-number*

5. 添加供区域群集使用的磁盘集。 您必须对每个 set match= 条目使用单独的 add device 会话。

注 - 在路径名称中使用星号 (\*) 作为通配符。

```
phys-schost# clzonecluster configure zone-cluster-name
clzc:zone-cluster-name> add device
clzc:zone-cluster-name:device> set match=/dev/md/diskset/*dsk/*
clzc:zone-cluster-name:device> end
clzc:zone-cluster-name> add device
clzc:zone-cluster-name:device> set match=/dev/md/shared/set-number/*dsk/*
clzc:zone-cluster-name:device> end
clzc:zone-cluster-name> verify
clzc:zone-cluster-name> commit
clzc:zone-cluster-name> exit
```
match=/dev/md/*diskset*/\*dsk/\*

指定磁盘集的完整逻辑设备路径

match=/dev/md/shared/*N*/\*dsk/\*

指定磁盘集编号的完整物理设备路径

6. 重新引导区域群集。

所做的更改将在区域群集重新引导之后生效。

phys-schost# **clzonecluster reboot** *zone-cluster-name*

例 6-8 向区域群集中添加磁盘集 (CLI)

以下示例显示了如何将磁盘集 oraset 添加到 sczone 区域群集中。该磁盘集的编号为 3。

```
phys-schost-1# clzonecluster configure sczone
clzc:sczone> add device
clzc:sczone:device> set match=/dev/md/oraset/*dsk/*
clzc:sczone:device> end
clzc:sczone> add device
clzc:sczone:device> set match=/dev/md/shared/3/*dsk/*
clzc:sczone:device> end
clzc:sczone> verify
clzc:sczone> commit
clzc:sczone> exit
```
phys-schost-1# **clzonecluster reboot sczone**

<span id="page-204-1"></span><span id="page-204-0"></span>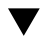

# ▼ 如何向特定区域群集节点添加原始磁盘设备 (CLI)

执行此过程可向特定区域群集节点添加原始磁盘设备。此设备将不受 Oracle Solaris Cluster 控制。请从全局群集的节点上执行此过程中的所有步骤。

注 - 要添加供整个区域群集使用的原始磁盘设备,请转至[如何向区域群集中添加全局存](#page-199-1) [储设备 \(](#page-199-1)clsetup[\) \[200\]](#page-199-1)[或如何向区域群集中添加 DID 设备 \(CLI\) \[202\]。](#page-201-0)

- 1. 在托管区域群集的全局群集的某个节点上承担 **root** 角色。 请从全局群集的一个节点中执行此过程的所有步骤。
- 2. 确定要添加到区域群集中的设备 (c*N*t*X*d*Y*s*Z*),并确定其是否处于联机状态。
- 3. 在节点范围内将该设备添加到区域群集配置中。

注 - 在路径名称中使用星号 (\*) 作为通配符。

phys-schost# **clzonecluster configure** *zone-cluster-name*

clzc:*zone-cluster-name*> **select node physical-host=***baseclusternode*

clzc:*zone-cluster-name*:node> **add device**

clzc:*zone-cluster-name*:node:device> **set match=/dev/\*dsk/c***N***t***X***d***Y***s\***

clzc:*zone-cluster-name*:node:device> **end**

clzc:*zone-cluster-name*:node> **end**

clzc:*zone-cluster-name*> **verify** clzc:*zone-cluster-name*> **commit** clzc:*zone-cluster-name*> **exit**

match=/dev/\*dsk/c*N*t*X*d*Y*s\*

指定原始磁盘设备的完整设备路径

### 4. 检验是否添加了设备。

phys-schost# **clzonecluster show -v** *zoneclustername*

例 6-9 向特定区域群集节点添加原始磁盘设备 (CLI)

以下示例将添加原始磁盘设备 c1t1d0s0 ,供区域群集 sczone 的某个节点使用。该区域 群集节点位于全局群集节点 phys-schost-1 上。

phys-schost-1# **clzonecluster configure sczone** clzc:sczone> **select node physical-host=phys-schost-1** clzc:sczone:node> **add device** clzc:sczone:node:device> **set match=/dev/\*dsk/c1t1d0s0** clzc:sczone:node:device> **end** clzc:sczone:node> **end** clzc:sczone> **verify** clzc:sczone> **commit** clzc:sczone> **exit**

phys-schost-1# **clzonecluster show -v sczone**

--- Solaris Resources for phys-schost-1 ---

… Resource Name: device

…

name: /dev/\*dsk/c1t1d0s0

◆ ◆ ◆ 第 7 章

# 从群集中卸载软件

本章介绍了从 Oracle Solaris Cluster 配置中卸载或删除某些软件的过程。

注 - 如果要从已建立的群集卸载节点,请参见[《Oracle Solaris Cluster 系统管理指南 》](http://www.oracle.com/pls/topic/lookup?ctx=E52214&id=CLADMgcfso) [中的"从群集中删除节点"。](http://www.oracle.com/pls/topic/lookup?ctx=E52214&id=CLADMgcfso)

# 卸载软件

本节介绍了从全局群集中卸载或删除某些软件产品的过程。

- [如何取消 Oracle Solaris Cluster 软件的配置以更正安装问题 \[207\]](#page-206-0)
- [如何卸载 Oracle Solaris Cluster 法定服务器软件 \[209\]](#page-208-0)
- [如何取消区域群集的配置 \[210\]](#page-209-0)
- [如何卸载 Oracle Solaris 软件的 Availability Suite 功能 \[212\]](#page-211-0)

# <span id="page-206-2"></span><span id="page-206-0"></span>如何取消 Oracle Solaris Cluster 软件的配置以更正安 装问题

如果已安装的节点无法加入群集或者需要更正配置信息时,请执行此过程。例如,可在 所有节点上执行此过程以重新配置传输适配器或专用网络地址。

注 - 如果此节点已加入群集并且不再处于安装模式(如[如何检验法定配置和安装模](#page-128-0) [式 \[129\]中](#page-128-0)的[步骤 2](#page-128-1) 所述), 请勿执行此过程, 而应转[至《Oracle Solaris Cluster 系统](http://www.oracle.com/pls/topic/lookup?ctx=E52214&id=CLADMcdchfhae) [管理指南 》中的"如何从群集节点卸载 Oracle Solaris Cluster 软件"](http://www.oracle.com/pls/topic/lookup?ctx=E52214&id=CLADMcdchfhae)。

开始之前 尝试通过使用 scinstall 实用程序重新运行节点的群集配置。通过在节点上重复进行 Oracle Solaris Cluster 软件的配置,您可以更正某些群集节点的配置故障。

<span id="page-206-1"></span>1. 将打算取消其配置的每个节点添加到群集的节点验证列表中。 如果要取消单节点群集的配置,请跳至[步骤 2](#page-207-0)。

- a. 在要取消配置的节点以外的某个活动群集成员上,承担 **root** 角色。
- b. 指定要添加到验证列表中的节点名称。

phys-schost# **/usr/cluster/bin/claccess allow -h** *nodename*

-h *nodename*

指定要添加到验证列表中的节点的名称。

您还可以使用 clsetup 实用程序来执行此任务。有关过程,请参[见《Oracle Solaris](http://www.oracle.com/pls/topic/lookup?ctx=E52214&id=CLADMcacdfdge) [Cluster 系统管理指南 》中的"如何向现有的群集或区域群集添加节点"。](http://www.oracle.com/pls/topic/lookup?ctx=E52214&id=CLADMcacdfdge)

- <span id="page-207-0"></span>2. 在要取消配置的节点上承担 **root** 角色。
- 3. 关闭该节点。

```
phys-schost# shutdown -g0 -y -i0
```
- 4. 将节点重新引导到非群集模式。
	- SPARC:

ok **boot -x**

- x86:
	- a. 在 GRUB 菜单中,使用方向键选择适当的 Oracle Solaris 条目,然后键入 **e** 编 辑其命令。 有关基于 GRUB 的引导的更多信息,请参[见《引导和关闭 Oracle Solaris 11.2](http://www.oracle.com/pls/topic/lookup?ctx=E56344&id=SBOOTgktkr) [系统 》中的"引导系统"](http://www.oracle.com/pls/topic/lookup?ctx=E56344&id=SBOOTgktkr)。
	- b. 在引导参数屏幕中,使用方向键选择 **kernel** 项,然后键入 **e** 以编辑该项。
	- c. 在 **multiboot** 命令中添加 **-x** 以指定将系统引导至非群集模式。
	- d. 按 Enter 键接受更改,并返回到引导参数屏幕。 屏幕将显示编辑后的命令。
	- e. 键入 **b** 将节点引导至非群集模式。

注 - 对内核引导参数命令所做的这一更改在系统引导后将失效。下次重新引导节点时, 系统将引导至群集模式。如果希望引导至非群集模式,请执行上述步骤以再次将 -x 选项 添加到内核引导参数命令中。

5. 转到不包含 Oracle Solaris Cluster 软件包提供的任何文件的目录,如根 (**/**) 目录。

phys-schost# **cd /**

- <span id="page-208-1"></span>6. 从群集配置中删除节点。
	- 要取消对节点的配置,但保留已安装的 Oracle Solaris Cluster 软件,请运行以下命 令:

phys-schost# **/usr/cluster/bin/clnode remove**

节点将从群集配置中删除,但 Oracle Solaris Cluster 软件不会从节点中删除。 有关更多信息,请参见 [clnode](http://www.oracle.com/pls/topic/lookup?ctx=E52214&id=CLCRMclnode-1cl)(1CL) 手册页。

要取消对节点的配置并删除 Oracle Solaris Cluster 软件, 请运行以下命令:

phys-schost# **/usr/cluster/bin/scinstall -r [-b** *BE-name***]**

-r

删除群集配置信息并从群集节点卸载 Oracle Solaris Cluster 框架和数据服务软 件。然后,您可以重新安装节点或从群集删除节点。

-b *BE-name*

指定新引导环境的名称,在卸载过程完成后将引导到该引导环境。指定名称这 一操作是可选的。如果您没有为引导环境指定名称,将会自动生成一个名称。

有关更多信息,请参见 [scinstall](http://www.oracle.com/pls/topic/lookup?ctx=E52214&id=CLCRMscinstall-1m)(1M) 手册页。

- 7. 对要取消配置的其他各节点,重复执行<del>步骤</del> 2 [至步骤 6](#page-208-1)。
- 故障排除 如果您要删除的群集节点至少已进行了部分群集配置,则运行 clnode remove 命令可能 会退出,并出现诸如 Node is still enabled 的错误。如果出现此类错误,请将 -F 选项 添加到 clnode remove 命令。
- 接下来的步骤 在节点上重新安装或重新配置 Oracle Solaris Cluster 软件之前,请参阅[表 2-1 "任务列](#page-40-0) [表:安装软件"](#page-40-0)。该表列出了所有安装任务以及这些任务的执行顺序。

要从群集中以物理方式删除节点,请参见[《Oracle Solaris Cluster 4.2 Hardware](http://www.oracle.com/pls/topic/lookup?ctx=E39579&id=CLHAMfahry) [Administration Manual 》中的"How to Remove an Interconnect Component"以](http://www.oracle.com/pls/topic/lookup?ctx=E39579&id=CLHAMfahry)及 Oracle Solaris Cluster 手册中相应存储阵列的删除过程。

# <span id="page-208-0"></span>如何卸载 Oracle Solaris Cluster 法定服务器软件

<span id="page-208-2"></span>开始之前 卸载 Oracle Solaris Cluster 法定服务器软件之前,请确保已完成以下任务:

■ 在使用法定服务器的每个群集中,将法定服务器作为法定设备删除。执行[《Oracle](http://www.oracle.com/pls/topic/lookup?ctx=E52214&id=CLADMcbbbgjee) [Solaris Cluster 系统管理指南 》中的"如何删除法定设备"中](http://www.oracle.com/pls/topic/lookup?ctx=E52214&id=CLADMcbbbgjee)的步骤。

在常规操作中,此步骤也将删除法定服务器主机上的法定服务器信息。在执行此步骤 的过程中,如果群集和法定服务器主机间的通信中断,您必须在法定服务器主机上清 除无效的法定服务器信息。执行[《Oracle Solaris Cluster 系统管理指南 》中的"清除](http://www.oracle.com/pls/topic/lookup?ctx=E52214&id=CLADMgfjsc) [过时的法定服务器群集信息"](http://www.oracle.com/pls/topic/lookup?ctx=E52214&id=CLADMgfjsc)中的步骤。

- 在每个法定服务器主机上, 按照《Oracle Solaris Cluster 系统管理指南》中的"如何 [停止法定服务器"](http://www.oracle.com/pls/topic/lookup?ctx=E52214&id=CLADMgfjrk)中的步骤停止法定服务器。
- 1. (可选) 要使用交互式图形界面,请确保要卸载的主机服务器的显示环境设置为显示 GUI。

```
% xhost +
% setenv DISPLAY nodename:0.0
```
- 2. 在要进行卸载的法定服务器主机上承担 **root** 角色。 另外,如果为您的用户帐户分配了系统管理员配置文件,则可以通过配置文件 shell 以 非 root 用户身份发出命令,或将 pfexec 命令置于命令之前。
- 3. 卸载法定服务器软件。

quorumserver# **pkg uninstall ha-cluster/group-package/ha-cluster-quorum-server\*** \ **ha-cluster/service/quorum-server\***

<span id="page-209-0"></span>4. (可选) 清理或删除法定服务器目录。 默认情况下,此目录为 /var/scqsd。

# 如何取消区域群集的配置

- 1. 在全局群集中的某个节点上承担 **root** 角色。 请从全局群集的一个节点中执行此过程的所有步骤。
- 2. 使区域群集中的每个资源组脱机并禁用其资源。

注 - 以下步骤是从全局群集节点执行的。要改为从区域群集的节点执行这些步骤,请登 录到区域群集节点,并在每个命令中省略 "-Z *zone-cluster*"。

<span id="page-209-1"></span>a. 使每个资源脱机。

phys-schost# **clresource offline -Z** *zone-cluster resource-group*

<span id="page-209-2"></span>b. 列出区域群集中所有已启用的资源。

phys-schost# **clresource show -Z** *zone-cluster* **-p Enabled** === Resources === Resource: *resource*

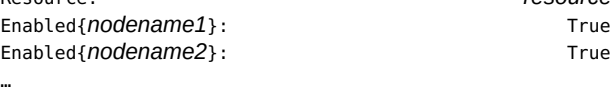

### c. 确定那些依赖其他资源的资源。

phys-schost# **clresource show -Z** *zone-cluster* **-p resource\_dependencies** === Resources ===

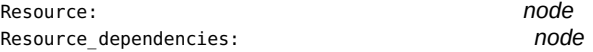

必须首先禁用具有依赖性的资源,然后才能禁用它们所依赖的资源。

### <span id="page-210-0"></span>d. 禁用群集中每个已启用的资源。

…

phys-schost# **clresource disable -Z** *zone-cluster resource*

有关更多信息,请参见 [clresource](http://www.oracle.com/pls/topic/lookup?ctx=E52214&id=CLCRMclresource-1cl)(1CL) 手册页。

## e. 检验是否已禁用所有资源。

phys-schost# **clresource show -Z** *zone-cluster* **-p Enabled** === Resources ===

Resource: *resource* Enabled{*nodename1*}: False Enabled{*nodename2*}: False …

#### <span id="page-210-1"></span>f. 将每个资源组改为不受管理状态。

phys-schost# **clresourcegroup unmanage -Z** *zone-cluster resource-group*

g. 检验是否所有节点上的所有资源都处于 **Offline** 状态,以及是否所有资源组都处于 **Unmanaged** 状态。

phys-schost# **cluster status -Z** *zone-cluster* **-t resource,resourcegroup**

<span id="page-210-2"></span>h. 从区域群集中删除所有资源组以及它们的资源。

phys-schost# **clresourcegroup delete -F -Z** *zone-cluster* **+**

<span id="page-210-3"></span>3. 停止区域群集。

phys-schost# **clzonecluster halt** *zone-cluster-name*

### 4. 卸载区域群集。

phys-schost# **clzonecluster uninstall** *zone-cluster-name*

#### 5. 取消区域群集的配置。

phys-schost# **clzonecluster delete** *zone-cluster-name*

#### <span id="page-211-0"></span>如何卸载 Oracle Solaris 软件的 Availability Suite 功能 V

在要卸载 Oracle Solaris 软件的 Availability Suite 功能的每个节点上执行以下步骤。

- 1. 承担 **root** 角色。
- 2. 卸载所有 Availability Suite 功能软件包。

```
phys-schost# pkg uninstall group/feature/storage-avs \
storage/avs/avs-cache-management \
storage/avs/avs-point-in-time-copy \
storage/avs/avs-remote-mirror \
driver/storage/sv
```
# 索引

数字和符号 /etc/hosts.allow 设置,[72,](#page-71-0)[77,](#page-76-0)[91](#page-90-0)[,98](#page-97-0) /etc/inet/hosts 文件 规划,[17](#page-16-0) 配置,[46](#page-45-0) /etc/inet/ntp.conf 文件 配置,[131](#page-130-0) /etc/inet/ntp.conf.include 文件 创建,[132,](#page-131-0)[133](#page-132-0) /etc/inet/ntp.conf.sc 文件 配置,[132,](#page-131-0)[133](#page-132-0) /etc/lvm/md.tab 文件,[142](#page-141-0) /etc/vfstab 文件 检验配置,[151](#page-150-0) 添加挂载点,[150](#page-149-0) /global 目录[,36](#page-35-0) /opt/SUNWcluster/bin/ 目录,[49](#page-48-0) /opt/SUNWcluster/bin/pconsole 实用程序[,49](#page-48-1) 安装软件,[47](#page-46-0) /usr/cluster/bin/ 目录, [59](#page-58-0) /usr/cluster/bin/claccess 命令 从授权节点列表中删除节点,[115](#page-114-0) 将节点添加到授权节点列表,[207](#page-206-1) /usr/cluster/bin/cldevice 命令 更新全局设备名称空间,[137](#page-136-0) 检验命令处理,[137](#page-136-1) 确定设备 ID 名称, [125](#page-124-0) /usr/cluster/bin/clnode 命令 查看专用主机名,[130](#page-129-0) /usr/cluster/bin/clquorumserver 命令 启动法定服务器,[51](#page-50-0) /usr/cluster/bin/clresource 命令 使资源组脱机,[210](#page-209-1) 列出资源,[210](#page-209-2) 禁用资源,[211](#page-210-0)

/usr/cluster/bin/clresourcegroup 命令 使资源组不受管理,[211](#page-210-1) 删除资源组,[211](#page-210-2) /usr/cluster/bin/clsetup 实用程序 创建区域群集,[172](#page-171-0) 安装后设置,[127](#page-126-0) 导航提示,[173](#page-172-0) 更改专用主机名,[130](#page-129-1) 添加 向区域群集中添加全局存储设备,[200](#page-199-2) 向区域群集中添加文件系统,[190](#page-189-1) 向区域群集中添加高可用性本地文件系 统,[184](#page-183-2) 向区域群集添加 ZFS 存储池,[187](#page-186-1) 群集互连,[104](#page-103-0) /usr/cluster/bin/cluster 命令 创建新的全局群集,[73](#page-72-0) 显示专用网络设置,[105](#page-104-0) 检验安装模式,[129](#page-128-2) 添加 将区域群集添加到专用 IP 地址范 围,[23,](#page-22-0)[106](#page-105-0) 节点,[117](#page-116-0) /usr/cluster/bin/cluster check 命令 vfstab 文件检查[,151](#page-150-0) 验证群集,[133](#page-132-1) /usr/cluster/bin/clzonecluster 命令 停止区域群集,[211](#page-210-3) 安装区域群集,[178](#page-177-0) 引导区域群集,[181](#page-180-2) /usr/cluster/bin/scinstall 命令 使用自动化安装程序创建全局群集,[80](#page-79-0) 创建全局群集,[65](#page-64-0) 取消配置 Oracle Solaris Cluster 软件, 207 添加节点,[110](#page-109-0)

## A

安装,[42,42](#page-41-0) *参见* 添加 *参见* 配置 Oracle Solaris Cluster 软件, [54](#page-53-0) Oracle Solaris 软件 使用 Oracle Solaris Cluster 软件, [80](#page-79-0) 单独,[44](#page-43-0) Oracle Solaris 软件的 Availability Suite 功 能,[58](#page-57-0) Oracle VM Server for SPARC 软件, [53](#page-52-0) pconsole 软件[,47](#page-46-0) Solaris Volume Manager 软件[,135](#page-134-0) Sun QFS 软件,[59](#page-58-1) Trusted Extensions 软件[,171](#page-170-0) 手册页,[48](#page-47-0) 数据服务 通过使用 pkg 命令,[54](#page-53-0) 法定服务器软件,[50](#page-49-0) 安装和配置 Oracle Solaris 和 Oracle Solaris Cluster 从统一归档文件,[93](#page-92-0) 安装模式 检验,[129](#page-128-2) 禁用,[128](#page-127-0) address 属性[,176](#page-175-0) admin\_low 模板 Trusted Extensions[,171](#page-170-1) AI *见* 自动化安装程序 archiveadm 创建归档文件,[93,](#page-92-0)[98](#page-97-1)

## B

本地 MAC 地址, [18](#page-17-0) 文件系统 向区域群集中添加,[186](#page-185-1) 本地 MAC 地址的 NIC 支持[,18](#page-17-0) 本地 MAC 地址的网络接口卡 (network interface card, NIC) 支持, 18 本地 ZFS 存储池 添加到特定区域群集节点,[199](#page-198-1) 本地文件系统 向区域群集中添加,[197,197](#page-196-2) *参见* 文件系统, 添加到区域群集

214 Oracle Solaris Cluster 软件安装指南 • 2014 年 9 月

添加到特定区域群集节点[,197](#page-196-3) 标记的 VLAN 适配器 公共网络准则[,18](#page-17-1) 群集互连准则[,25](#page-24-0) 标记区域 区域群集[,31](#page-30-0) 并行控制台访问 (pconsole) 软件 Oracle VM Server for SPARC 限制, 47 安装[,47](#page-46-0) brand 属性[,174](#page-173-0)

## C

初始化文件[,59](#page-58-2) 传输交换机 规划[,26](#page-25-0) 传输适配器 *见* 适配器 创建 区域群集[,172](#page-171-0) 归档文件[,93](#page-92-0) 磁盘 *见* 驱动器 磁盘串 双串中介要求[,145](#page-144-0) 磁盘集 *见* 磁盘集 保留名称[,38](#page-37-0) 向区域群集中添加[,204](#page-203-1) 对驱动器重新分区[,141](#page-140-0) 添加驱动器[,139](#page-138-0) 配置[,137](#page-136-2) 磁盘路径监视 默认[,71](#page-70-0) 磁盘路径失败 启用自动重新引导[,71](#page-70-1) 磁盘驱动器 *见* 驱动器 存储设备 向区域群集中添加全局存储设备[,200](#page-199-2) 向区域群集添加原始磁盘设备[,205](#page-204-1) 添加到区域群集[,200](#page-199-3) capped-cpu 范围类型 区域群集[,176](#page-175-1) 重新启动 NTP[,131](#page-130-1) 重新引导 到非群集模式[,208](#page-207-1) cipso 模板 全局群集 IP 地址[,172](#page-171-1)

区域群集 IP 地址,[183](#page-182-0) claccess 命令 从授权节点列表中删除节点,[115](#page-114-0) 将节点添加到授权节点列表,[207](#page-206-1) cldevice 命令 更新全局设备名称空间,[137](#page-136-0) 检验命令处理,[137](#page-136-1) 确定设备 ID 名称, [125](#page-124-0) clnode 命令 查看专用主机名,[130](#page-129-0) clquorumserver 命令 启动法定服务器,[51](#page-50-0) clresource 命令 使资源组脱机,[210](#page-209-1) 列出资源,[210](#page-209-2) 禁用资源,[211](#page-210-0) clresourcegroup 命令 使资源组不受管理,[211](#page-210-1) 使资源组联机,[159](#page-158-1) 创建 Oracle ACFS 资源组,[164](#page-163-0) Oracle RAC 框架资源组[,157](#page-156-0) SUNW.wait\_zc\_boot资源组,[163](#page-162-0) 可伸缩资源组,[161](#page-160-0) 多属主卷管理器框架资源组,[158](#page-157-0) 删除资源组,[211](#page-210-2) clsetup 实用程序 创建区域群集,[172](#page-171-0) 安装后设置,[127](#page-126-0) 导航提示,[173](#page-172-0) 更改专用主机名,[130](#page-129-1) 添加 向区域群集中添加全局存储设备,[200](#page-199-2) 向区域群集中添加文件系统,[190](#page-189-1) 向区域群集中添加高可用性本地文件系 统,[184](#page-183-2) 向区域群集添加 ZFS 存储池[,187](#page-186-1) 群集互连,[104](#page-103-0) cluster 命令 创建新的全局群集,[73](#page-72-0) 显示专用网络设置,[105](#page-104-0) 检验安装模式,[129](#page-128-2) 添加 将区域群集添加到专用 IP 地址范 围,[23](#page-22-0)[,106](#page-105-0)

节点,[117](#page-116-0) cluster check 命令 vfstab 文件检查[,151](#page-150-0) 验证群集,[133](#page-132-1) clzonecluster 命令 停止区域群集,[211](#page-210-3) 安装区域群集,[178](#page-177-0) 引导区域群集,[181](#page-180-2) config/enable tcpwrappers禁 用,[69,](#page-68-0)[75,](#page-74-0)[113,](#page-112-0)[119](#page-118-0) config/enable\_tcpwrappers启用,[115,](#page-114-1)[120](#page-119-0) cpu-shares 属性[,175](#page-174-0)

### D

单节点群集 *见* 单主机群集 单主机群集 命名,[22](#page-21-0) 配置群集互连,[104](#page-103-0) 多端口磁盘 *见* 多主机磁盘 多属主卷管理器框架资源组 配置,[157](#page-156-1) 多用户服务 检验,[71,](#page-70-2)[76,](#page-75-0)[114](#page-113-0) 多主机磁盘 规划,[38](#page-37-1) 镜像,[39](#page-38-0) dedicated-cpu 范围类型 区域群集,[176](#page-175-2) defrouter 属性,[176](#page-175-3) DID 设备 列出映射,[140](#page-139-0) 向区域群集中添加,[202](#page-201-1)

## E

enable\_priv\_net 属性,[174](#page-173-1) exclusive IP 类型 针对区域群集的限制,[31](#page-30-1) explorer 命令,[134](#page-133-0)

### F 发布者

Oracle Solaris Cluster 软 件,[45,](#page-44-0)[48,48](#page-47-1)[,50,50](#page-49-1)[,57,57,](#page-56-0)[58,](#page-57-1)[135](#page-134-1) Oracle Solaris 软件[,45](#page-44-0)[,58,](#page-57-1)[135](#page-134-1) 法定服务器,[50](#page-49-0) *参见* 法定设备 /etc/scqsd/scqsd.conf 文件,[51](#page-50-1) 作为法定设备的要求,[124](#page-123-0) 准则,[19](#page-18-0) 删除,[209](#page-208-2) 卸载,[209](#page-208-2) 启动,[51](#page-50-0) 安装法定服务器软件,[50](#page-49-0) 安装目录,[51](#page-50-2) 已安装的软件包,[51](#page-50-3) 故障排除,[51](#page-50-3) 配置为法定设备,[124](#page-123-1) 非全局区域,[19](#page-18-1) 法定设备,[27](#page-26-0) *参见* 法定服务器 和镜像,[39](#page-38-1) NAS 设备[,125](#page-124-1) SATA 磁盘,[28](#page-27-0) SCSI 协议设置,[28](#page-27-1) ZFS 限制[,28](#page-27-2) 初始配置,[124](#page-123-1) 在添加节点后更新,[121](#page-120-0) 复制设备的限制,[28](#page-27-3) 故障排除 clsetup 故障[,128](#page-127-1) scinstall 故障[,128](#page-127-2) 选票计数,[128](#page-127-3) 检验,[129](#page-128-3) 法定服务器,[124](#page-123-0) 规划,[27](#page-26-0) 软件法定协议,[28](#page-27-0) 非群集模式 引导到,[208](#page-207-1) 分区 /var 文件系统,[14](#page-13-0) 交换,[14](#page-13-1) 卷管理器,[14](#page-13-2) 对驱动器重新分区,[141](#page-140-0) 根 (/) 文件系统,[13](#page-12-0) 复制 区域群集 从统一归档文件,[98](#page-97-1)

区域群集节点 从统一归档文件[,98](#page-97-1) 复制的设备 作为法定设备的限制[,28](#page-27-3) 磁盘要求[,33](#page-32-0) 设置复制属性[,138](#page-137-0) fattach 命令限制,[34](#page-33-1) forcedirectio 命令 限制[,37](#page-36-0)

## G

高可用性 ZFS 存储池 向区域群集中添加[,187](#page-186-1) 高可用性本地文件系统[,31](#page-30-2) *参见* HAStoragePlus HA for NFS 的 LOFS 限制, [13](#page-12-1) 与 HA for NFS 共存[,72](#page-71-1)[,77](#page-76-1)[,90](#page-89-0)[,116](#page-115-0) 向区域群集中添加[,184](#page-183-2) 替代群集文件系统[,34](#page-33-2) 配额支持[,34](#page-33-3) 高优先级进程 限制[,21](#page-20-0) 隔离协议[,26](#page-25-1) NAS 设备,[20](#page-19-0) SCSI 法定设备[,28](#page-27-1) 禁用[,126](#page-125-0) 软件法定[,28](#page-27-0) 根池镜像 规划[,39](#page-38-2) 根环境 配置[,59](#page-58-2) 更改 专用 IP 地址范围[,106](#page-105-1) 专用主机名[,130](#page-129-2) 公共网络 IPv6 支持[,18](#page-17-2) 将 IP 地址添加到命名服务中[,44](#page-43-1) 规划[,17](#page-16-1) 公平份额调度程序份额[,175](#page-174-1) 共享内存 区域群集[,175](#page-174-2) 共享内存 ID 区域群集[,175](#page-174-3) 共享设备 安装法定设备[,124](#page-123-1)
故障排除 删除部分配置的节点,[209](#page-208-0) 区域群集中的 NAS 设备, 173 法定服务器安装,[51](#page-50-0) 法定设备 clsetup 故障[,128](#page-127-0) scinstall 故障[,128](#page-127-1) 选票计数,[128](#page-127-2) 自动化安装程序安装,[93](#page-92-0) 配置 其他节点,[117](#page-116-0) 新全局群集,[73](#page-72-0)[,80](#page-79-0)[,117,](#page-116-1)[121](#page-120-0) 配置的 explorer 基本信息记录[,134](#page-133-0) 故障转移文件系统 *见* 高可用性本地文件系统 挂载点 修改 /etc/vfstab 文件[,150](#page-149-0) 嵌套,[37](#page-36-0) 添加到新节点,[46](#page-45-0) 群集文件系统,[36](#page-35-0) 关联 可伸缩设备组资源组,[161](#page-160-0) 管理控制台 IP 地址[,17](#page-16-0) PATH, 49 安装 pconsole 软件[,47](#page-46-0) Global\_zone 资源类型属性,[31](#page-30-0) GUI 您可以执行的任务 创建区域群集,[173](#page-172-1) 将存储添加到区域群集,[200](#page-199-0) 将文件系统添加到区域群集,[184](#page-183-0) 查看区域群集的内存上限,[176](#page-175-0)

### H

恢复 不成功的群集节点创建,[73](#page-72-0)[,80](#page-79-0)[,117,](#page-116-1)[121](#page-120-0) 回送文件系统 (Loopback File System, LOFS) 限制,[13](#page-12-0)[,34](#page-33-0) HA for NFS LOFS 限制,[13,](#page-12-0)[34](#page-33-0) 与高可用性本地文件系统共 存,[72](#page-71-0)[,77](#page-76-0)[,90](#page-89-0)[,116](#page-115-0) HAStoragePlus, 31 *参见* 高可用性本地文件系统

在区域群集中挂载文件系统,[31](#page-30-1) hostmodel 属性,[183](#page-182-0) hostname 属性,[176](#page-175-1) hosts 文件 规划,[17](#page-16-1) 配置,[46](#page-45-1) I I/O 多路径软件 Oracle VM Server for SPARC 限制, 29 IP 地址 区域群集准则,[30](#page-29-0) 更改专用 IP 地址范围,[106](#page-105-0) 添加到命名服务中,[44](#page-43-0) 规划专用网络,[22](#page-21-0) 规划公共网络,[16](#page-15-0) IP 过滤器 对可伸缩数据服务的限制,[60](#page-59-0) 配置,[60](#page-59-1) 限制,[13](#page-12-1) IP 类型 区域群集,[31](#page-30-2) IP 网络多路径 (IPMP) *见* IPMP IP 严格多宿主,[183](#page-182-0) ip-type 属性[,174](#page-173-0) ipadm 列出专用 IP 地 址,[72,](#page-71-1)[77,](#page-76-1)[91,](#page-90-0)[98](#page-97-0)[,115,](#page-114-0)[120](#page-119-0) IPMP 安装过程中自动创建组,[18](#page-17-0) 规划公共网络,[18](#page-17-0) 配置组,[46](#page-45-2) IPv6 地址 专用网络限制,[24,](#page-23-0)[25](#page-24-0) 公共网络使用,[18](#page-17-1) J 基于链接的 IPMP 组,[18](#page-17-2) 基于探测的 IPMP 组, [18](#page-17-2)

兼容性指南,[43](#page-42-0) 检验 cldevice 命令处理,[137](#page-136-0) Oracle Solaris Cluster 软件安装,[129](#page-128-0)

集成的镜像,[52](#page-51-0)

SMF,[71](#page-70-0)[,76](#page-75-0)[,114](#page-113-0) vfstab 配置[,151](#page-150-0) 专用主机名,[130](#page-129-0) 在磁盘路径失败时自动重新引导,[71](#page-70-1) 安装模式,[129](#page-128-1) 法定配置,[129](#page-128-0) 群集节点状态,[71,](#page-70-2)[76](#page-75-1)[,91](#page-90-1)[,97](#page-96-0)[,102,](#page-101-0)[115](#page-114-1) 群集配置,[133](#page-132-0) 交换 swap 属性,[176](#page-175-2) 区域群集的内存,[176](#page-175-3) 规划,[14](#page-13-0) 交换机 规划,[26](#page-25-0) 节点 *见* 全局群集节点 节点 ID,[22](#page-21-1) 编号分配,[22](#page-21-2) 节点列表 设备组,[38](#page-37-0) 禁用 NWAM[,56](#page-55-0) 安装模式,[128](#page-127-3) 资源,[210](#page-209-0)[,211](#page-210-0) 隔离协议,[126](#page-125-0) 镜像 不同的设备大小,[39](#page-38-0) 内部磁盘,[52](#page-51-0) 多主机磁盘,[39](#page-38-1) 根池规划,[39](#page-38-2) 规划,[38](#page-37-1) 卷 Solaris Volume Manager 激活,[143](#page-142-0) 卷管理器,[37](#page-36-1) *参见* Solaris Volume Manager 分区,[14](#page-13-1) 规划 Solaris Volume Manager, 38 一般,[37](#page-36-1) java 最低版本,[13](#page-12-2)

### K

可伸缩设备组 资源组关联,[161](#page-160-0)

可伸缩数据服务 IP 过滤器限制,[60](#page-59-0) 控制台访问设备 IP 地址,[17](#page-16-2) 规划[,17](#page-16-3) L 路由器 群集节点的限制[,20](#page-19-0) 逻辑地址 规划[,18](#page-17-3) 逻辑网络接口 限制[,26](#page-25-1) labeled 标记区域群集 规划[,29](#page-28-1) 选项[,178](#page-177-0) 配置 Trusted Extensions, [182](#page-181-0) locked 属性[,176](#page-175-4) lofi 设备 使用限制[,14](#page-13-2) 空间要求[,14](#page-13-3) LOFS 限制[,13,](#page-12-0)[34](#page-33-0) LWP 区域群集[,175](#page-174-0)

### M

命名服务 添加 IP 地址映射[,44](#page-43-0) 命名约定 专用主机名[,24](#page-23-1) 全局群集节点[,22](#page-21-1) 区域群集[,31](#page-30-3) 原始磁盘设备[,150](#page-149-1) 标记的 VLAN 适配器[,25](#page-24-1) 群集[,21](#page-20-0) 默认路由器[,176](#page-175-5) max-lwps 属性,[175](#page-174-1) max-msg-ids 属性[,175](#page-174-2) max-sem-ids 属性[,175](#page-174-3) max-shm-ids 属性[,175](#page-174-4) max-shm-memory 属性,[175](#page-174-5)

索引

md.tab 文件 配置,[142](#page-141-0) MPxIO *见* Oracle Solaris I/O 多路径

#### N

内部硬件磁盘镜像,[52](#page-51-0) NAS 设备 区域群集安装过程中的故障排除,[173](#page-172-0) 配置为法定设备,[124](#page-123-0) 隔离,[20](#page-19-1) ncpus 属性,[176](#page-175-6) NFS *见* 网络文件系统 (Network File System, NFS) NIS 服务器 群集节点的限制,[20](#page-19-2) NTP 准则,[21](#page-20-1) 启动,[131](#page-130-0) 启用,[131](#page-130-0) 配置,[131](#page-130-1) 重新启动,[131](#page-130-0) ntp.conf 文件 配置,[131](#page-130-1) ntp.conf.include 文件 创建,[132,](#page-131-0)[133](#page-132-1) ntp.conf.sc 文件 配置,[132,](#page-131-0)[133](#page-132-1) num xip zoneclusters 属性, [174](#page-173-1)

## O

Oracle ACFS 文件系统 创建,[152,](#page-151-0)[159](#page-158-0) 向区域群集中添加,[196](#page-195-0) 框架资源组,[156](#page-155-0) 配置图,[152](#page-151-1) Oracle Explorer 软件, 134 Oracle RAC 框架资源组 针对 Oracle ACFS 配置[,156](#page-155-1) Oracle Solaris 最小软件包,[12](#page-11-0) Oracle Solaris 软件 SMF[,71](#page-70-0)[,76](#page-75-0)[,114](#page-113-0) Trusted Extensions 功能 *见* Trusted Extensions 卸载

Availability Suite 功能, 212 发布者,[45,](#page-44-0)[58,](#page-57-0)[135](#page-134-0) 安装 Availability Suite 功能[,58](#page-57-1) Trusted Extensions 功能,[170](#page-169-0) 使用 Oracle Solaris Cluster 软件[,80](#page-79-1) 单独,[44](#page-43-1) 规划,[12](#page-11-1) /var 文件系统,[14](#page-13-4) 分区,[13](#page-12-3) 卷管理器,[14](#page-13-1) 根 (/) 文件系统,[13](#page-12-4) 限制 IP 过滤器功能,[13](#page-12-1) 网络自动配置 (Network Auto-Magic, NWAM),[13](#page-12-5) 自动节电关机,[13](#page-12-6) Oracle Solaris 软件的 Availability Suite 功能 卸载,[212](#page-211-0) 安装,[58](#page-57-1) Oracle Solaris 软件的 NAT 和 IP 过滤器功能,[13](#page-12-1) Oracle Solaris 统一归档文件 复制,恢复[,80](#page-79-1) 安装 Oracle Solaris 和 Oracle Solaris Cluster 软件,[80](#page-79-1) 如何,[87](#page-86-0) 安装和配置 Oracle Solaris 和 Oracle Solaris Cluster 软件[,93](#page-92-1) Oracle Solaris Cluster 软件 卸载软件,[207](#page-206-0) 发布 者, [45,](#page-44-0) 48, 48, 50, 50, 57, 57, 58, [135](#page-134-0) 组软件包,[54,](#page-53-0)[86](#page-85-0) Oracle Solaris Cluster Manager *见* GUI Oracle Solaris I/O 多路径 软件 Oracle VM Server for SPARC 限制[,29](#page-28-0) 启用,[46](#page-45-3) Oracle Solaris zones 法定服务器,[19](#page-18-0) Oracle Solaris Zones 隔离 NAS 设备,[20](#page-19-1) Oracle VM Server for SPARC 软件 I/O 多路径软件限制,[29](#page-28-0) 作为群集节点的域,[43](#page-42-1) 准则,[28](#page-27-0) 安装,[53](#page-52-0)

### 实时迁移限制,[29](#page-28-2) 来宾域 并行控制台访问 (pconsole) 限制[,47](#page-46-1) 虚拟适配器名称,[26](#page-25-2) 规划地址范围,[23](#page-22-0) 虚拟磁盘多路径限制,[29](#page-28-3)

## P

配额 群集文件系统限制,[34](#page-33-1) 配置 IPMP 组,[46](#page-45-2) md.tab 文件[,142](#page-141-0) Oracle ACFS 文件系统[,152](#page-151-0) Oracle Solaris 的 IP 过滤器功能[,60](#page-59-1) Solaris Volume Manager, 135 Trusted Extensions 以用于区域群 集,[170](#page-169-0)[,182](#page-181-0) Trusted Extensions 软件[,171](#page-170-0) 其他全局群集节点 使用 scinstall, [110](#page-109-0) 使用 XML 文件,[117](#page-116-2) 区域群集,[170](#page-169-1) 单主机群集上的群集互连,[104](#page-103-0) 故障排除,[73,](#page-72-0)[80](#page-79-0)[,117,](#page-116-1)[121](#page-120-0) 新全局群集 使用 scinstall,[65](#page-64-0) 使用 XML 文件,[73](#page-72-1) 使用自动化安装程序,[80](#page-79-1) 法定服务器软件,[50](#page-49-1) 法定设备,[124](#page-123-0) 状态数据库副本,[136](#page-135-0) 用户工作环境,[59](#page-58-0) 磁盘集,[137](#page-136-1) 网络时间协议 (Network Time Protocol, NTP)[,131](#page-130-1) 群集文件系统,[149](#page-148-0) 配置指南,[43](#page-42-0) PATH 管理控制台,[49](#page-48-0) 群集节点,[59](#page-58-1) pconsole 实用程序 使用,[55,](#page-54-0)[89](#page-88-0)[,96](#page-95-0)[,101](#page-100-0) 启动,[49](#page-48-1) 安装软件,[47](#page-46-0)

physical 属性,[176](#page-175-7)[,176](#page-175-8) pkg 程序 安装软件包[,54](#page-53-1)

# Q

启动 clsetup 实用程序,[104](#page-103-1) NTP[,131](#page-130-0)[,132](#page-131-1) pconsole 实用程序,[49,](#page-48-1)[55,](#page-54-0)[89](#page-88-0)[,96](#page-95-0)[,101](#page-100-0) scinstall 实用程序[,70](#page-69-0) 法定服务器[,51](#page-50-1) 启用 LOFS 要求[,13](#page-12-0) NTP[,131](#page-130-0) Oracle Solaris I/O 多路径, 46 在磁盘路径失败时自动重新引导[,71](#page-70-1) 远程登录[,171](#page-170-1) 轻量级进程 区域群集[,175](#page-174-0) 清单 自动化安装程序[,88,](#page-87-0)[96,](#page-95-1)[101](#page-100-1) 区域 root 密码 solaris10 标记区域群集[,175](#page-174-6) 区域群集 address 属性,[176](#page-175-9) brand 属性[,174](#page-173-2) capped-cpu,[176](#page-175-10) dedicated-cpu,[176](#page-175-11) defrouter 属性[,176](#page-175-12) enable priv net 属性, 174 hostmodel 属性[,183](#page-182-0) hostname 属性,[176](#page-175-1) IP 严格多宿主,[183](#page-182-0) IP 地址,[17](#page-16-4) ip-type 属性,[174](#page-173-0) labeled 标记选项,[178](#page-177-0) locked 属性[,176](#page-175-4) ncpus 属性[,176](#page-175-6) num xip zoneclusters 属性, 174 Oracle ACFS 文件系统[,159](#page-158-0) physical 属性,[176](#page-175-7)[,176](#page-175-8) scope 属性[,176](#page-175-13) solaris 标记选项,[178](#page-177-0) solaris10 标记

区域 root 密码,[175](#page-174-6) 支持的版本,[178](#page-177-1) solaris10 标记选项[,178](#page-177-2) swap 属性[,176](#page-175-2) sysid 配置,[179](#page-178-0) zonepath 属性[,174](#page-173-4) 交换内存,[176](#page-175-3) 使用 HAStoragePlus 挂载文件系统,[31](#page-30-1) 信号量 ID,[175](#page-174-7) 停止,[211](#page-210-1) 公平份额调度程序份额,[175](#page-174-8) 共享内存,[175](#page-174-9) 共享内存 ID , [175](#page-174-10) 创建,[172](#page-171-0) 取消配置,[210](#page-209-1) 命名,[31](#page-30-3) 标记,[29](#page-28-1) 消息队列 ID, [175](#page-174-11) 添加 Oracle ACFS 文件系统[,196](#page-195-0) 添加到专用 IP 地址范围,[23](#page-22-1) 添加存储设备,[200](#page-199-1) 添加文件系统,[184](#page-183-1) Sun QFS, 195 ZFS 存储池,[187](#page-186-0)[,189](#page-188-0) 本地 ZFS 存储池[,199](#page-198-0) 本地文件系统,[186](#page-185-0) 特定区域群集节点的本地文件系统,[197](#page-196-0) 群集文件系统,[190,](#page-189-0)[193](#page-192-0) 高可用性 ZFS 存储池[,187](#page-186-0) 高可用性本地文件系统,[184](#page-183-2) 添加本地文件系统,[197](#page-196-1) 添加设备 DID 设备,[202](#page-201-0) 全局存储设备,[200](#page-199-2) 原始磁盘设备,[205](#page-204-0) 磁盘集,[204](#page-203-0) 物理内存,[176](#page-175-14) 规划,[29](#page-28-4) 设置 Global\_zone资源类型属性,[31](#page-30-0) 软件更新,[183](#page-182-1) 轻量级进程,[175](#page-174-0) 配置,[170,](#page-169-1)[170](#page-169-2) 配置以使用 Trusted Extensions[,182](#page-181-0) 锁定内存,[176](#page-175-15) 默认 IP 类型,[31](#page-30-2) 默认路由器,[176](#page-175-5)

区域群集的 sysid 配置[,179](#page-178-0) 驱动器 向磁盘集中添加,[139](#page-138-0) 重新分区,[141](#page-140-0) 镜像不同的设备大小,[39](#page-38-0) 取消配置,[207,207](#page-206-1) *参见* 删除 *参见* 卸载 Oracle Solaris Cluster 软件, [207](#page-206-1) 区域群集,[210](#page-209-1) 全局存储设备 向区域群集中添加,[200](#page-199-2) 全局隔离,[26](#page-25-3) 全局群集节点 IP 地址,[17](#page-16-5) Oracle VM Server for SPARC 域, 43 创建全局群集 使用 scinstall,[65](#page-64-0) 使用 XML 文件,[73](#page-72-1) 使用自动化安装程序,[80](#page-79-1) 命名,[22](#page-21-1) 检验 安装模式,[129](#page-128-1) 状态,[71,](#page-70-2)[76,](#page-75-1)[91,](#page-90-1)[97](#page-96-0)[,102,](#page-101-0)[115](#page-114-1) 添加节点 使用 scinstall, [110](#page-109-0) 使用 XML 文件,[117](#page-116-2) 更新法定设备,[121](#page-120-1) 节点 ID 号分配, 22 规划,[22](#page-21-1) 规划区域群集,[30](#page-29-1) 全局设备 lofi 设备的空间要求[,14](#page-13-3) 名称空间 更新,[137](#page-136-2) 对 lofi 设备的限制,[14](#page-13-2) 对 UFS 的文件系统限制[,14](#page-13-5) 规划,[32](#page-31-0) 全局文件系统 *见* 群集文件系统 群集互连 在单主机群集上配置,[104](#page-103-0) 更改专用 IP 地址范围,[106](#page-105-0) 规划,[24](#page-23-2) 群集节点 *见* 全局群集节点 *见* 区域群集 群集名称,[21](#page-20-0) 群集文件系统

LOFS 限制, [34](#page-33-0) 使用 clsetup 添加到区域群集[,190](#page-189-0) 向区域群集中添加,[193](#page-192-0) 安装应用程序,[34](#page-33-2) 挂载选项,[150](#page-149-2) 检验配置,[151](#page-150-0) 添加到新节点,[46](#page-45-0) 规划,[32,](#page-31-0)[36](#page-35-0) 配置,[149](#page-148-0) 限制 fattach 命令[,34](#page-33-3) forcedirectio[,37](#page-36-2) LOFS, [13](#page-12-0) 区域群集,[34](#page-33-4) 通信端点,[34](#page-33-3) 配额,[34](#page-33-1) 群集文件系统的挂载选项 Sun QFS 软件,[191](#page-190-0) UFS,[35,](#page-34-0)[36](#page-35-1)[,185,](#page-184-0)[191](#page-190-1) 要求,[150](#page-149-2) 群集文件系统的日志记录 规划,[38](#page-37-3) QFS *见* Sun QFS 软件

## R

热备用磁盘 规划,[38](#page-37-4) 日志文件 Oracle Solaris Cluster 安装,[71](#page-70-3) 软件 RAID 限制,[37](#page-36-3) 软件包安装 Oracle Solaris Cluster 手册页,[48](#page-47-1) Oracle Solaris Cluster 软件, [54](#page-53-1) pconsole 软件[,47](#page-46-0) 软件法定协议,[28](#page-27-1) 软件更新 区域群集,[183](#page-182-1) 规划,[16](#page-15-1) rac\_framework 资源类型 实例化,[157](#page-156-0) 注册,[157](#page-156-1) RAID 限制,[37](#page-36-3) raidctl 命令[,52](#page-51-0)

rarpd 服务 群集节点的限制[,20](#page-19-3) RPC 服务 受限制的程序编号[,20](#page-19-4) 启用 TCP 包装,[115,](#page-114-0)[120](#page-119-0) 恢复外部访问[,55](#page-54-1) 禁用 TCP 包装, [69](#page-68-0), 75, 113, [119](#page-118-0)

## S

三路镜像[,39](#page-38-3) 删除[,207,207](#page-206-0) *参见* 卸载 *参见* 取消配置 Oracle Solaris Cluster 软件[,207](#page-206-0) 区域群集[,210](#page-209-1) 法定服务器[,209](#page-208-1) 部分配置的节点[,207](#page-206-1) 设备 ID 名称 确定[,125](#page-124-0) 设备组 复制的磁盘[,33](#page-32-0) 规划[,33](#page-32-1) 设置复制属性[,138](#page-137-0) 资源组关联[,161](#page-160-0) 生成树算法 对法定服务器禁用[,19](#page-18-1) 实时迁移 对 Oracle VM Server for SPARC 软件的限 制[,29](#page-28-2) 示例 md.tab 文件[,142](#page-141-1) 创建状态数据库副本[,136](#page-135-1) 创建磁盘集[,139](#page-138-1) 创建群集文件系统[,151](#page-150-1) 向区域群集中添加文件系统 Sun QFS 共享文件系统[,195](#page-194-1) ZFS 存储池[,190](#page-189-1) 群集文件系统[,194](#page-193-0) 高可用性本地文件系统[,187](#page-186-1) 向区域群集中添加设备 DID 设备[,203](#page-202-0) 磁盘集[,205](#page-204-1) 在添加节点后更新 SCSI 法定设备[,123](#page-122-0) 添加 中介主机[,146](#page-145-0)

向区域群集节点中添加本地文件系统,[198](#page-197-0) 向区域群集节点添加本地 ZFS 池[,200](#page-199-3) 添加原始磁盘设备到区域群集节点,[206](#page-205-0) 驱动器, 向磁盘集中,[141](#page-140-1) 激活 md.tab 文件中的卷[,144](#page-143-0) 配置 Oracle Solaris Cluster 软件 在所有节点上使用 scinstall[,72](#page-71-2) 在所有节点上使用 XML 文件[,79](#page-78-0) 在附加节点上使用 scinstall[,116](#page-115-1) 适配器 Oracle VM Server for SPARC 来宾域,[26](#page-25-2) VLAN 专用网络准则,[24](#page-23-3) 本地 MAC 地址,[18](#page-17-4) 标记的 VLAN 公共网络准则,[18](#page-17-5) 群集互连准则,[25](#page-24-1) 手册页 安装,[48](#page-47-1) 授权节点列表 删除节点,[115](#page-114-2) 添加节点,[207](#page-206-2) 数据服务 在 solaris10 标记区域群集中支持,[178](#page-177-1) 数据服务安装 通过使用 pkg 命令,[54](#page-53-1) 双串中介 修复数据,[146](#page-145-1) 概述,[144](#page-143-1) 添加主机,[145](#page-144-0) 状态,[146](#page-145-1) 规划,[38](#page-37-5) 锁定内存,[176](#page-175-15) SATA 磁盘 配置为法定设备,[28](#page-27-1) ScalDeviceGroup 资源类型 依赖性,[161](#page-160-1) 实例化,[161](#page-160-2) 注册,[161](#page-160-3) scinstall 命令 使用自动化安装程序创建全局群集,[80](#page-79-1) 创建全局群集,[65](#page-64-0) 取消配置 Oracle Solaris Cluster 软件, [207](#page-206-1) 添加节点,[110](#page-109-0) scope 属性,[176](#page-175-13) SCSI 设备

在添加第三个节点后更正保留功能,[121](#page-120-1) 法定设备中的隔离协议设置,[28](#page-27-2) shared IP 类型 区域群集,[31](#page-30-2) SMF 验证联机服务,[71,](#page-70-0)[76,](#page-75-0)[114](#page-113-0) solaris 标记区域群集 规划,[29](#page-28-1) 选项,[178](#page-177-0) Solaris Volume Manager md.tab 文件[,142](#page-141-0) 中介 *见* 双串中介 卷 激活,[143](#page-142-0) 原始磁盘设备名称,[150](#page-149-1) 双串中介 修复错误数据,[146](#page-145-1) 概述,[144](#page-143-1) 添加主机,[145](#page-144-0) 状态,[146](#page-145-1) 唯一命名,[38](#page-37-6) 安装软件,[135](#page-134-2) 状态数据库副本,[136](#page-135-0) 磁盘集 向区域群集中添加,[204](#page-203-0) 对驱动器重新分区,[141](#page-140-0) 添加驱动器,[139](#page-138-0) 配置,[137](#page-136-1) 磁盘集保留名称,[38](#page-37-7) 规划,[38](#page-37-2) 配置,[135](#page-134-1) solaris10 标记区域群集 区域 root 密码[,175](#page-174-6) 支持的版本,[178](#page-177-1) 规划,[29](#page-28-1) 选项,[178](#page-177-2) Sun Explorer 软件 *见* Oracle Explorer 软件 Sun QFS 向区域群集中添加共享文件系统,[195](#page-194-0) Sun QFS 软件 使用受限,[34](#page-33-4) 安装软件,[59](#page-58-2) 挂载选项,[191](#page-190-0) 限制,[37](#page-36-4) Sun StorageTek Availability Suite *见* Oracle Solaris 软件的 Availability Suite 功能

SUNW.crs\_framework 资源类型 注册,[157](#page-156-2) SUNW.rac\_framework 资源类型 实例化,[157](#page-156-0) 注册,[157](#page-156-1) SUNW.rac\_framework 资源组 针对 Oracle ACFS 配置, 156 SUNW.ScalDeviceGroup 资源类型 依赖性,[161](#page-160-1) 实例化,[161](#page-160-2) 注册,[161](#page-160-3) SUNW.vucmm\_framework 资源类型 实例化,[158](#page-157-0) 注册,[158](#page-157-1) SUNW.vucmm\_svm 资源类型 依赖性,[158](#page-157-2) 实例化,[158](#page-157-3) 注册,[158](#page-157-4)

#### T

添加,[42,42](#page-41-0) *参见* 安装 *参见* 配置 中介主机,[145](#page-144-0) 向区域群集中添加文件系统,[184](#page-183-1) 向区域群集中添加本地文件系统,[197](#page-196-1) 向新节点添加群集文件系统挂载点,[46](#page-45-0) 将存储设备添加到区域群集,[200](#page-199-1) 驱动器, 向磁盘集中[,139](#page-138-0) 通信端点 群集文件系统限制,[34](#page-33-3) 统一归档文件 archiveadm,[93](#page-92-1) 复制区域群集,[98](#page-97-1) tncfg 模板,[172](#page-171-1) Trusted Extensions admin\_low 模板,[171](#page-170-2) cipso 模板 全局群集,[172](#page-171-2) 区域群集,[183](#page-182-2) IP 严格多宿主,[183](#page-182-0) labeled 标记[,29](#page-28-1) LDAP,[172](#page-171-3) tncfg 模板,[172](#page-171-1)

txzonemgr GUI[,178](#page-177-3) zoneshare 脚本[,171](#page-170-3) 准则[,32](#page-31-1) 安装[,170](#page-169-0)[,171](#page-170-0) 密码文件[,178](#page-177-3) 远程登录[,171](#page-170-1) 配置[,170](#page-169-0) 配置区域群集[,182](#page-181-0) Trusted Extensions 的 LDAP 配置[,172](#page-171-3)

## U

UFS 日志记录 规划[,38](#page-37-3)

## V

vfstab 文件 检验配置[,151](#page-150-0) 添加挂载点[,150](#page-149-0) VLAN 适配器 专用网络准则[,24](#page-23-3) 公共网络准则[,18](#page-17-5) 群集互连准则[,25](#page-24-1) vucmm\_framework 资源类型 实例化[,158](#page-157-0) 注册[,158](#page-157-1) vucmm\_svm 资源类型 依赖性[,158](#page-157-2) 实例化[,158](#page-157-3) 注册[,158](#page-157-4)

#### W

网络连接存储 *见* NAS 网络时间协议 (Network Time Protocol, NTP) 准则[,21](#page-20-1) 启动[,131](#page-130-0) 启用[,131](#page-130-0) 配置[,131](#page-130-1) 重新启动[,131](#page-130-0) 网络文件系统 (Network File System, NFS) LOFS 的 HA for NFS 限制, [19](#page-18-2) 有关群集节点的准则[,19](#page-18-2) 网络掩码

显示专用网络掩码,[105](#page-104-0) 更改专用网络掩码,[106](#page-105-0) 法定服务器要求,[125](#page-124-1) 规划专用网络,[22](#page-21-0) 网络自动配置 (Network Auto-Magic, NWAM) 禁用,[56](#page-55-0) 限制,[13](#page-12-5) 唯一命名 Solaris Volume Manager, 38 文件系统 向区域群集中添加,[184](#page-183-1) ZFS 存储池,[187](#page-186-0) 高可用性本地文件系统,[184](#page-183-2) 文件系统日志记录 规划,[38](#page-37-3) 物理内存 区域群集,[176](#page-175-14)

## X

限制 lofi 设备,[14](#page-13-2) 实时迁移,[29](#page-28-2) 虚拟磁盘多路径,[29](#page-28-3) 消息队列 ID 区域群集,[175](#page-174-11) 卸载,[207,207](#page-206-0) *参见* 删除 *参见* 取消配置 Oracle Solaris Cluster 软件,[207](#page-206-0) Oracle Solaris 软件的 Availability Suite 功 能,[212](#page-211-0) 法定服务器,[209](#page-208-1) 信号量 ID 区域群集,[175](#page-174-7) 修补程序 *见* 软件更新 修复 中介数据,[146](#page-145-1) 虚拟磁盘多路径 限制,[29](#page-28-3) 许可证 规划,[16](#page-15-2)

#### Y

验证 *见* 授权节点列表

验证群集,[133](#page-132-0) 依赖性 ScalDeviceGroup 资源类型,[161](#page-160-1) SUNW.ScalDeviceGroup 资源类型,[161](#page-160-1) SUNW.vucmm\_svm 资源类型,[158](#page-157-2) vucmm\_svm 资源类型,[158](#page-157-2) 引导 到非群集模式,[208](#page-207-0) 应用程序 在群集文件系统上安装,[34](#page-33-2) 硬件 RAID 内部磁盘镜像,[52](#page-51-0) 用户初始化文件 修改,[59](#page-58-0) 域控制台网络接口 IP 地址,[17](#page-16-6) 原始磁盘设备 向区域群集中添加,[205](#page-204-0) 命名约定,[150](#page-149-1) 远程登录 Trusted Extensions[,171](#page-170-1)

## Z

在磁盘路径失败时自动重新引导,[71](#page-70-1) 针对 RPC 的 TCP 包装 修改 /etc/hosts.allow[,72](#page-71-1)[,77,](#page-76-1)[91,](#page-90-0)[98](#page-97-0) 启用,[115](#page-114-0)[,120](#page-119-0) 禁用,[69,](#page-68-0)[75,](#page-74-0)[113,](#page-112-0)[119](#page-118-0) 支持的配置,[43](#page-42-0) 中介 *见* 双串中介 注册 ScalDeviceGroup 资源类型,[161](#page-160-3) SUNW.rac\_framework 资源类型,[157](#page-156-1) SUNW.ScalDeviceGroup 资源类型,[161](#page-160-3) SUNW.vucmm\_framework 资源类型,[158](#page-157-1) SUNW.vucmm\_svm 资源类型,[158](#page-157-4) 专用 IP 地址 通过 ipadm 列出[,72](#page-71-1)[,77](#page-76-1)[,91,](#page-90-0)[98,](#page-97-0)[115](#page-114-0)[,120](#page-119-0) 专用网络 IPv6 地址限制[,25](#page-24-0) Oracle VM Server for SPARC 来宾域[,23](#page-22-0) 在区域群集中使用,[30](#page-29-2) 将区域群集添加到 IP 地址范围,[23,](#page-22-1)[106](#page-105-1) 显示设置,[105](#page-104-0)

更改 IP 地址范围,[106](#page-105-0) 规划,[22](#page-21-0) 专用主机名 区域群集,[31](#page-30-4) 更改,[130](#page-129-1) 检验,[130](#page-129-0) 规划,[24](#page-23-1) 状态 双串中介,[146](#page-145-1) 检验,[129](#page-128-0) 状态数据库副本 配置,[136](#page-135-0) 资源 列出,[210](#page-209-2) 禁用,[210](#page-209-0)[,211](#page-210-0) 资源类型 ScalDeviceGroup 依赖性,[161](#page-160-1) 实例化,[161](#page-160-2) 注册,[161](#page-160-3) SUNW.crs\_framework[,157](#page-156-2) SUNW.rac framework, 157, 157 SUNW.ScalDeviceGroup 依赖性,[161](#page-160-1) 实例化,[161](#page-160-2) 注册,[161](#page-160-3) SUNW.vucmm\_framework,[158,](#page-157-1)[158](#page-157-0) SUNW.vucmm\_svm[,158,](#page-157-4)[158](#page-157-3) 依赖性,[158](#page-157-2) 资源组 使不受管理,[211](#page-210-2) 可伸缩设备组 关联,[161](#page-160-0) 多属主卷管理器框架,[157](#page-156-3) 自动化安装程序 安装 Oracle Solaris 和 Oracle Solaris Cluster 软件,[80](#page-79-1) 排除安装故障,[93](#page-92-0) 清单,[88,](#page-87-0)[96](#page-95-1)[,101](#page-100-1) 自动节电关机 限制,[13](#page-12-6) ZFS 存储池 向区域群集中添加,[187](#page-186-0)[,189](#page-188-0) 向区域群集节点中添加本地池,[199](#page-198-0) 限制,[28](#page-27-3) ZFS 根池

内部磁盘镜像[,52](#page-51-0) 规划镜像[,39](#page-38-2) zonepath 属性,[174](#page-173-4) zoneshare Trusted Extension 脚本,[171](#page-170-3)